# **Precision 7680**

Manual de servicio

**Modelo reglamentario: P114F Tipo reglamentario: P114F002 Julio de 2023 Rev. A02**

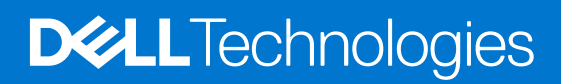

#### Notas, precauciones y advertencias

**NOTA:** NOTE indica información importante que lo ayuda a hacer un mejor uso de su producto.

**PRECAUCIÓN: CAUTION indica la posibilidad de daños en el hardware o la pérdida de datos y le informa cómo evitar el problema.**

**AVISO: WARNING indica la posibilidad de daños en la propiedad, lesiones personales o la muerte.**

© 2023 Dell Inc. o sus filiales. Todos los derechos reservados. Dell Technologies, Dell y otras marcas comerciales son marcas comerciales de Dell Inc. o de sus subsidiarias. Puede que otras marcas comerciales sean marcas comerciales de sus respectivos propietarios.

# Tabla de contenido

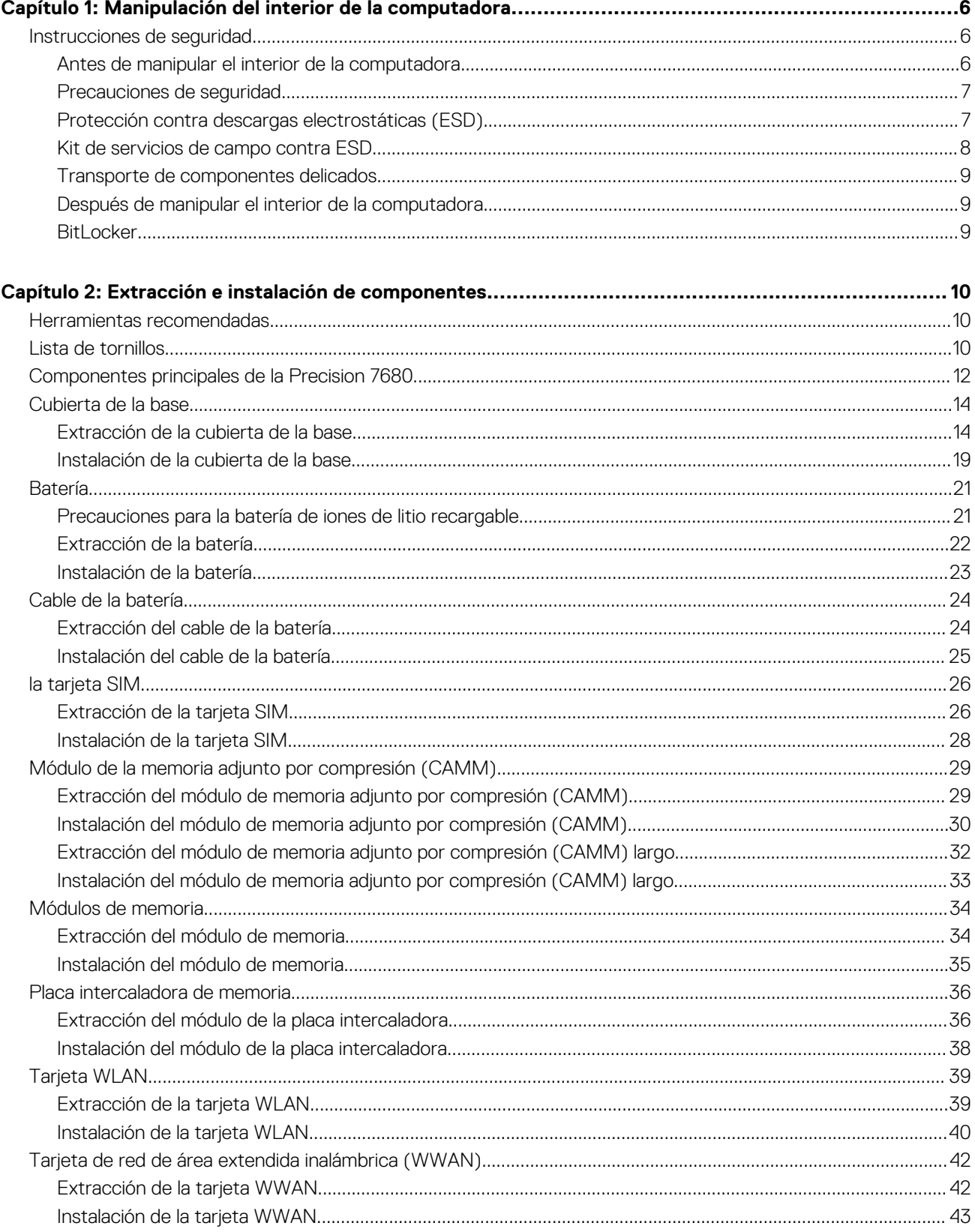

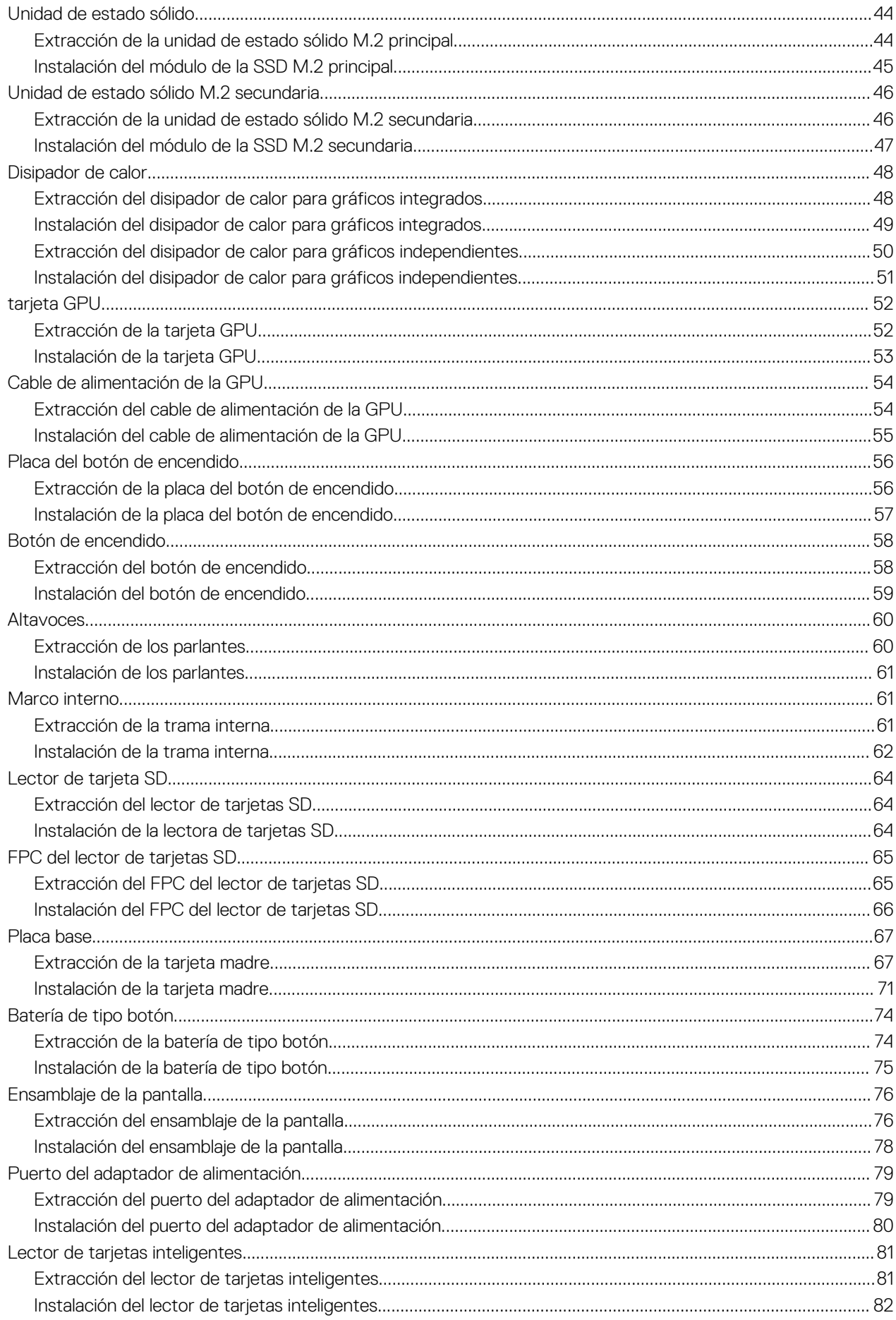

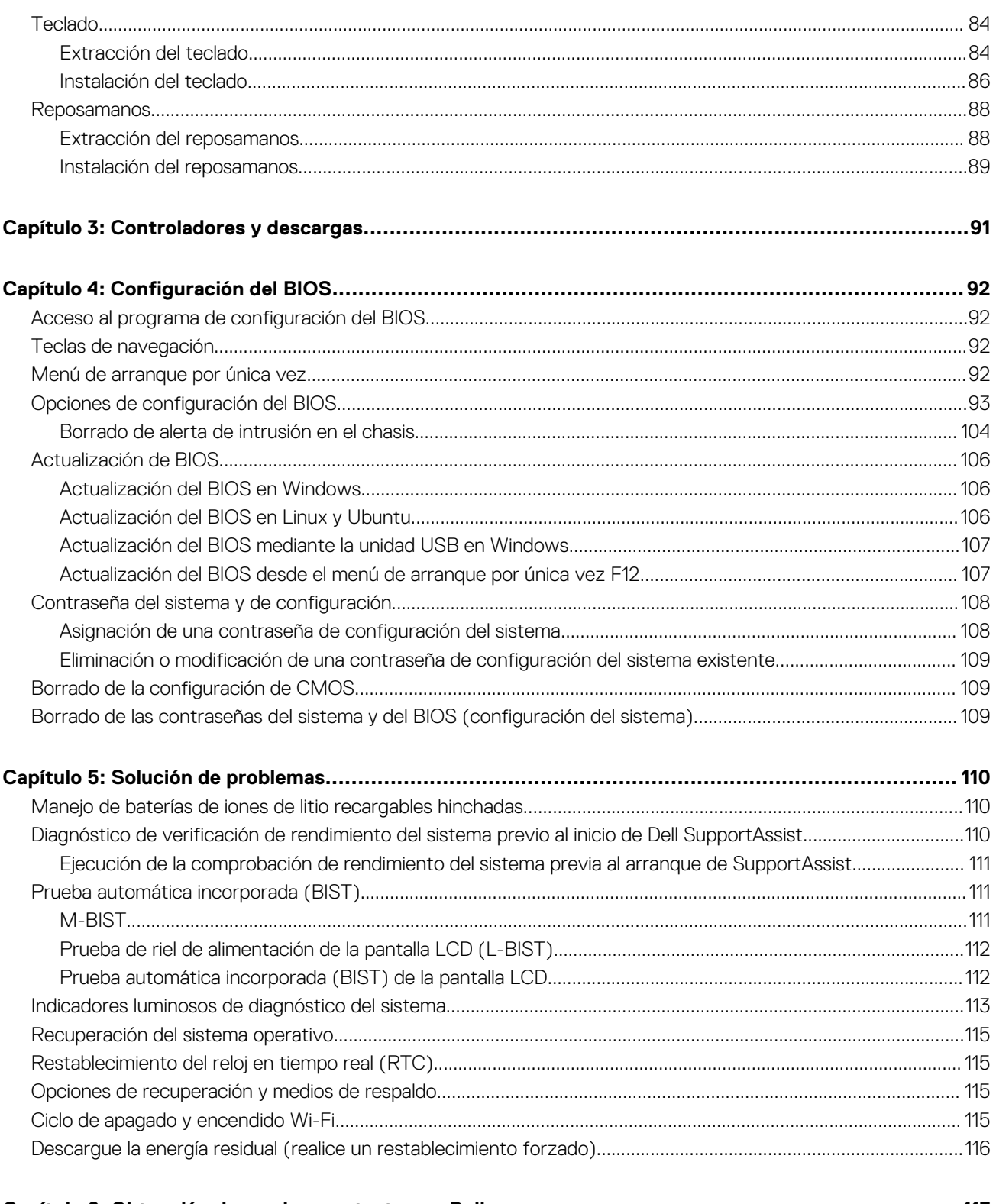

# <span id="page-5-0"></span>**Manipulación del interior de la computadora**

## **Instrucciones de seguridad**

Utilice las siguientes reglas de seguridad para proteger su computadora de posibles daños y garantizar su seguridad personal. A menos que se indique lo contrario, en cada procedimiento incluido en este documento se asume que ha leído la información de seguridad enviada con la computadora.

- **AVISO: Antes de trabajar dentro de la computadora, lea la información de seguridad enviada. Para obtener información** ΛN **adicional sobre prácticas de seguridad recomendadas, consulte la página principal de cumplimiento normativo en [www.dell.com/regulatory\\_compliance](https://www.dell.com/regulatory_compliance).**
- **AVISO: Desconecte todas las fuentes de energía antes de abrir la cubierta o los paneles de la computadora. Una vez que**  $\bigwedge$ **termine de trabajar en el interior de la computadora, reemplace todas las cubiertas, los paneles y los tornillos antes de conectarla a una toma de corriente.**
- **PRECAUCIÓN: Para evitar dañar la computadora, asegúrese de que la superficie de trabajo sea plana y esté limpia y seca.**
- **PRECAUCIÓN: Para evitar dañar los componentes y las tarjetas, manipúlelos por los bordes y no toque los pins ni los contactos.**

**PRECAUCIÓN: Solo debe realizar la solución de problemas y las reparaciones según lo autorizado o señalado por el equipo de asistencia técnica de Dell. La garantía no cubre los daños por reparaciones no autorizadas por Dell. Consulte las instrucciones de seguridad enviadas con el producto o en [www.dell.com/regulatory\\_compliance.](https://www.dell.com/regulatory_compliance)**

- **PRECAUCIÓN: Antes de tocar los componentes del interior del equipo, descargue la electricidad estática de su cuerpo; para ello, toque una superficie metálica sin pintar, como el metal de la parte posterior del equipo. Mientras trabaja, toque periódicamente una superficie metálica sin pintar para disipar la electricidad estática, que podría dañar los componentes internos.**
- **PRECAUCIÓN: Cuando desconecte un cable, tire de su conector o de su lengüeta de tiro, no directamente del cable. Algunos cables tienen conectores con lengüetas de bloqueo o tornillos mariposa que debe desenganchar antes de desconectar el cable. Cuando desconecte cables, manténgalos alineados de manera uniforme para evitar que los pins de conectores se doblen. Cuando conecte cables, asegúrese de que los puertos y conectores estén orientados y alineados correctamente.**
- **PRECAUCIÓN: Presione y expulse las tarjetas que pueda haber instaladas en el lector de tarjetas multimedia.**
- **PRECAUCIÓN: Tenga cuidado cuando maneje baterías de iones de litio recargables en laptops. Las baterías hinchadas no se deben utilizar y se deben reemplazar y desechar correctamente.**

**NOTA:** Es posible que el color del equipo y de determinados componentes tengan un aspecto distinto al que se muestra en este documento.

### **Antes de manipular el interior de la computadora**

#### **Sobre esta tarea**

**NOTA:** Las imágenes en este documento pueden ser diferentes de la computadora en función de la configuración que haya solicitado.

#### **Pasos**

1. Guarde y cierre todos los archivos abiertos y salga de todas las aplicaciones abiertas.

**1**

- <span id="page-6-0"></span>2. Apague el equipo. En el caso del sistema operativo Windows, haga clic en **Inicio** > **Encender** > **Apagar**.
	- **NOTA:** Si utiliza otro sistema operativo, consulte la documentación de su sistema operativo para conocer las instrucciones de apagado.
- 3. Desconecte su equipo y todos los dispositivos conectados de las tomas de alimentación eléctrica.
- 4. Desconecte del equipo todos los dispositivos de red y periféricos conectados como el teclado, el mouse y el monitor.
	- **PRECAUCIÓN: Para desenchufar un cable de red, desconéctelo primero del equipo y, a continuación, del dispositivo de red.**
- 5. Extraiga cualquier tarjeta de medios y disco óptico del equipo, si corresponde.

## **Precauciones de seguridad**

El capítulo de precauciones de seguridad detalla los pasos principales que se deben realizar antes de llevar a cabo cualquier instrucción de desensamblaje.

Antes de realizar cualquier procedimiento de instalación o reparación que implique ensamblaje o desensamblaje, tenga en cuenta las siguientes precauciones de seguridad:

- Apague el sistema y todos los periféricos conectados.
- Desconecte el sistema y todos los periféricos conectados de la alimentación de CA.
- Desconecte todos los cables de red, teléfono o líneas de telecomunicaciones del sistema.
- Utilice un kit de servicios de campo contra ESD cuando trabaje en el interior de cualquier para evitar daños por descarga electrostática (ESD).
- Después de quitar cualquier componente del sistema, colóquelo con cuidado encima de una alfombrilla antiestática.
- Utilice zapatos con suelas de goma no conductora para reducir la posibilidad de electrocutarse.

#### Alimentación en modo en espera

Debe desenchufar los productos Dell con alimentación en espera antes de abrir la carcasa. Los sistemas que incorporan energía en modo en espera están esencialmente encendidos durante el apagado. La alimentación interna permite encender el sistema de manera remota (Wake-on-LAN) y suspenderlo en modo de reposo, y tiene otras funciones de administración de energía avanzadas.

Desenchufar el equipo y mantener presionado el botón de encendido durante 15 segundos debería descargar la energía residual en la tarjeta madre.

### **Bonding**

El bonding es un método para conectar dos o más conductores de conexión a tierra a la misma toma potencial. Esto se lleva a cabo con un kit de descarga electrostática (ESD) de servicio de campo. Cuando conecte un cable en bonding, asegúrese siempre de que esté conectado directamente al metal y no a una superficie pintada o no metálica. La muñequera debe estar fija y en contacto total con la piel. Asegúrese de quitarse todos los accesorios, como relojes, brazaletes o anillos, antes de realizar bonding con el equipo.

## **Protección contra descargas electrostáticas (ESD)**

La ESD es una preocupación importante cuando se manipulan componentes electrónicos, especialmente componentes sensibles como tarjetas de expansión, procesadores, memorias DIMM y tarjetas madre del sistema. Cargas muy ligeras pueden dañar los circuitos de maneras que tal vez no sean evidentes y causar, por ejemplo, problemas intermitentes o acortar la duración de los productos. Mientras la industria exige requisitos de menor alimentación y mayor densidad, la protección contra ESD es una preocupación que aumenta.

Debido a la mayor densidad de los semiconductores utilizados en los últimos productos Dell, la sensibilidad a daños estáticos es actualmente más alta que la de los productos Dell anteriores. Por este motivo, ya no se pueden aplicar algunos métodos previamente aprobados para la manipulación de piezas.

Dos tipos reconocidos de daños por ESD son catastróficos e intermitentes.

● **Catastróficos**: las fallas catastróficas representan aproximadamente un 20 por ciento de las fallas relacionadas con la ESD. El daño origina una pérdida total e inmediata de la funcionalidad del dispositivo. Un ejemplo de falla catastrófica es una memoria DIMM que ha recibido un golpe estático, lo que genera inmediatamente un síntoma "No POST/No Video" (No se ejecuta la autoprueba de encendido/no hay reproducción de video) con un código de sonido emitido por falta de memoria o memoria no funcional.

<span id="page-7-0"></span>● **Intermitentes**: las fallas intermitentes representan aproximadamente un 80 por ciento de las fallas relacionadas con la ESD. La alta tasa de fallas intermitentes significa que la mayor parte del tiempo no es fácil reconocer cuando se producen daños. La DIMM recibe un golpe estático, pero el trazado tan solo se debilita y no refleja inmediatamente los síntomas relacionados con el daño. El seguimiento debilitado puede tardar semanas o meses en desaparecer y, mientras tanto, puede causar degradación en la integridad de la memoria, errores intermitentes en la memoria, etc.

El tipo de daño más difícil de reconocer y solucionar es una falla intermitente (también denominada latente).

Realice los siguientes pasos para evitar daños por ESD:

- Utilice una pulsera de descarga electrostática con cable que posea una conexión a tierra adecuada. Ya no se permite el uso de muñequeras antiestáticas inalámbricas porque no proporcionan protección adecuada. También, tocar el chasis antes de manipular las piezas no garantiza la adecuada protección contra ESD en piezas con mayor sensibilidad a daños por ESD.
- Manipule todos los componentes sensibles a la electricidad estática en un área segura. Si es posible, utilice almohadillas antiestáticas para el suelo y la mesa de trabajo.
- Cuando saque un componente sensible a la estática de la caja de envío, no saque el material antiestático del componente hasta que esté listo para instalarlo. Antes de abrir el embalaje antiestático, asegúrese de descargar la electricidad estática del cuerpo.
- Antes de transportar un componente sensible a la estática, colóquelo en un contenedor o un embalaje antiestático.

### **Kit de servicios de campo contra ESD**

El kit de servicio de campo no supervisado es el que más se utiliza. Cada uno de los kits de servicio de campo incluye tres componentes principales: la alfombrilla antiestática, la muñequera y el cable de bonding.

### Componentes de un kit de servicio de campo contra ESD

Los componentes de un kit de servicio de campo contra ESD son los siguientes:

- **Alfombrilla antiestática**: la alfombrilla antiestática es disipativa y se pueden colocar piezas en ella durante los procedimientos de servicio. Cuando utilice una alfombrilla antiestática, debe ajustar su muñequera y conectar el cable de bonding a la alfombrilla y al metal del sistema en el que está trabajando. Una vez implementadas correctamente, las piezas de repuesto se pueden quitar de la bolsa contra ESD y se pueden colocar directamente sobre la alfombrilla. Los objetos sensibles contra ESD son seguros en su mano, la alfombrilla contra ESD, el sistema o el interior de una bolsa.
- **Muñequera y cable de bonding:** la muñequera y el cable de bonding se pueden conectar directamente entre la muñeca y el metal del hardware si no es necesaria la alfombrilla contra ESD o a la alfombrilla antiestática para proteger el hardware colocado temporalmente en la alfombrilla. La conexión física de la muñequera y el cable de bonding entre la piel, la alfombrilla contra ESD y el hardware se conoce como bonding. Utilice únicamente kits de servicio de campo con una muñequera, una alfombrilla y un cable de bonding. Nunca use muñequeras inalámbricas. Tenga en cuenta que los cables internos de una muñequera son propensos a dañarse debido al desgaste natural, por lo que se deben comprobar regularmente con un probador de muñequeras a fin de evitar cualquier daño accidental en el hardware contra ESD. Se recomienda probar la muñequera y el cable de bonding, como mínimo, una vez por semana.
- **Prueba de la muñequera contra ESD:** los cables dentro de una correa contra ESD son propensos a sufrir daños con el tiempo. Cuando se utiliza un kit no supervisado, es recomendable probar periódicamente la correa antes de cada llamada de servicio y, como mínimo, una vez por semana. Un probador de muñequera es el mejor método para llevar a cabo esta prueba. Si no tiene su propio probador de muñequera, consulte con su oficina regional para averiguar si tienen uno. Para realizar la prueba, conecte el cable de bonding de la muñequera en el probador mientras esté alrededor de la muñeca y presione el botón para realizar la prueba. Una luz LED verde se encenderá si la prueba es satisfactoria; una luz LED roja se encenderá y sonará una alarma si la prueba no es satisfactoria.
- **Elementos aislantes:** es muy importante mantener los dispositivos sensibles a ESD, como las cajas de plástico de los disipadores de calor, alejados de las piezas internas que son aislantes y a menudo están muy cargadas.
- **Entorno de trabajo:** antes de implementar el kit de servicio de campo contra ESD, evalúe la situación en la ubicación del cliente. Por ejemplo, implementar el kit para un entorno de servidor es diferente que para un entorno de computadoras de escritorio o portátiles. Normalmente, los servidores se instalan en un estante dentro de un centro de datos; las computadoras de escritorio o portátiles suelen colocarse en escritorios o cubículos de oficina. Busque siempre una zona de trabajo grande, abierta, plana y libre de obstáculos, con el tamaño suficiente para implementar el kit contra ESD y con espacio adicional para alojar el tipo de sistema que se reparará. El espacio de trabajo también debe estar libre de aislantes que puedan provocar un evento de ESD. En el área de trabajo, los aislantes como el poliestireno expandido y otros plásticos se deben alejar, al menos, 12 pulgadas o 30 centímetros de partes sensibles antes de manipular físicamente cualquier componente de hardware.
- **Embalaje contra ESD**: todos los dispositivos sensibles a ESD se deben enviar y recibir en embalaje protegido contra estática. Son preferibles las bolsas metálicas y protegidas contra estática. Sin embargo, siempre debería devolver las piezas dañadas en la misma bolsa o embalaje contra ESD en que llegó la nueva pieza. La bolsa contra ESD se debe doblar y pegar con cinta adhesiva, y se deben usar todos los mismos materiales de embalaje de poliestireno expandido en la caja original en la que llegó la nueva pieza. Los dispositivos sensibles a ESD se deben quitar del embalaje solamente en superficies de trabajo con protección contra ESD, y las piezas nunca se deben colocar encima de la bolsa contra ESD, ya que solamente la parte interior de la bolsa está blindada. Siempre coloque las piezas en la mano, en la alfombrilla protegida contra ESD, en el sistema o dentro de una bolsa antiestática.

<span id="page-8-0"></span>● **Transporte de componentes sensibles:** cuando transporte componentes delicados a ESD, como por ejemplo, piezas de recambio o piezas que hay que devolver a Dell, es muy importante que las coloque dentro de bolsas antiestáticas para garantizar un transporte seguro.

#### Resumen sobre la protección contra descargas eléctricas

Se recomienda que se utilicen las habituales muñequeras de conexión a tierra contra ESD y las alfombrillas antiestáticas de protección siempre que reparen productos Dell. Además, es fundamental que las piezas sensibles se mantengan separadas de todas las piezas aislantes mientras se realizan las reparaciones y que usen bolsas antiestáticas para transportar componentes sensibles.

### **Transporte de componentes delicados**

Cuando transporte componentes sensibles a descarga electroestática, como, piezas de reemplazo o piezas que hay que devolver a Dell, es muy importante que las coloque dentro de bolsas antiestáticas para garantizar un transporte seguro.

## **Después de manipular el interior de la computadora**

#### **Sobre esta tarea**

**NOTA:** Dejar tornillos sueltos o flojos en el interior de su equipo puede dañar gravemente su equipo.

#### **Pasos**

- 1. Coloque todos los tornillos y asegúrese de que ninguno quede suelto en el interior de equipo.
- 2. Conecte todos los dispositivos externos, los periféricos y los cables que haya extraído antes de manipular el equipo.
- 3. Coloque las tarjetas multimedia, los discos y cualquier otra pieza que haya extraído antes de manipular el equipo.
- 4. Conecte el equipo y todos los dispositivos conectados a la toma eléctrica.
- 5. Encienda el equipo.

## **BitLocker**

**PRECAUCIÓN: Si BitLocker no se suspende antes de actualizar el BIOS, la próxima vez que reinicie, el sistema no reconocerá la clave de BitLocker. Se le pedirá que introduzca la clave de recuperación para continuar y el sistema la solicitará en cada reinicio. Si no conoce la clave de recuperación, esto puede provocar la pérdida de datos o una reinstalación del sistema operativo innecesaria. Para obtener más información sobre este tema, consulte el artículo de la base de conocimientos: [Actualización del BIOS en sistemas de Dell con BitLocker habilitado](https://www.dell.com/support/kbdoc/000134415).**

La instalación de los siguientes componentes activa BitLocker:

- Unidad de disco duro o de estado sólido
- Tarjeta madre

# <span id="page-9-0"></span>**Extracción e instalación de componentes**

**NOTA:** Las imágenes en este documento pueden ser diferentes de la computadora en función de la configuración que haya solicitado.

## **Herramientas recomendadas**

Los procedimientos de este documento podrían requerir el uso de las siguientes herramientas:

- Destornillador Phillips n.º 0
- Destornillador Phillips n.º 1
- Punzón de plástico

## **Lista de tornillos**

- **(i)** NOTA: Cuando quite los tornillos de un componente, se recomienda que anote el tipo y la cantidad de tornillos, y que los coloque en una caja de almacenamiento de tornillos. Esto sirve para garantizar que se restaure el tipo y el número de tornillos correcto cuando se reemplace el componente.
- **NOTA:** Algunas computadoras tienen superficies magnéticas. Asegúrese de que los tornillos no se queden pegados a esa superficie cuando reemplace un componente.

**NOTA:** El color de los tornillos puede variar según la configuración solicitada.

#### **Tabla 1. Lista de tornillos**

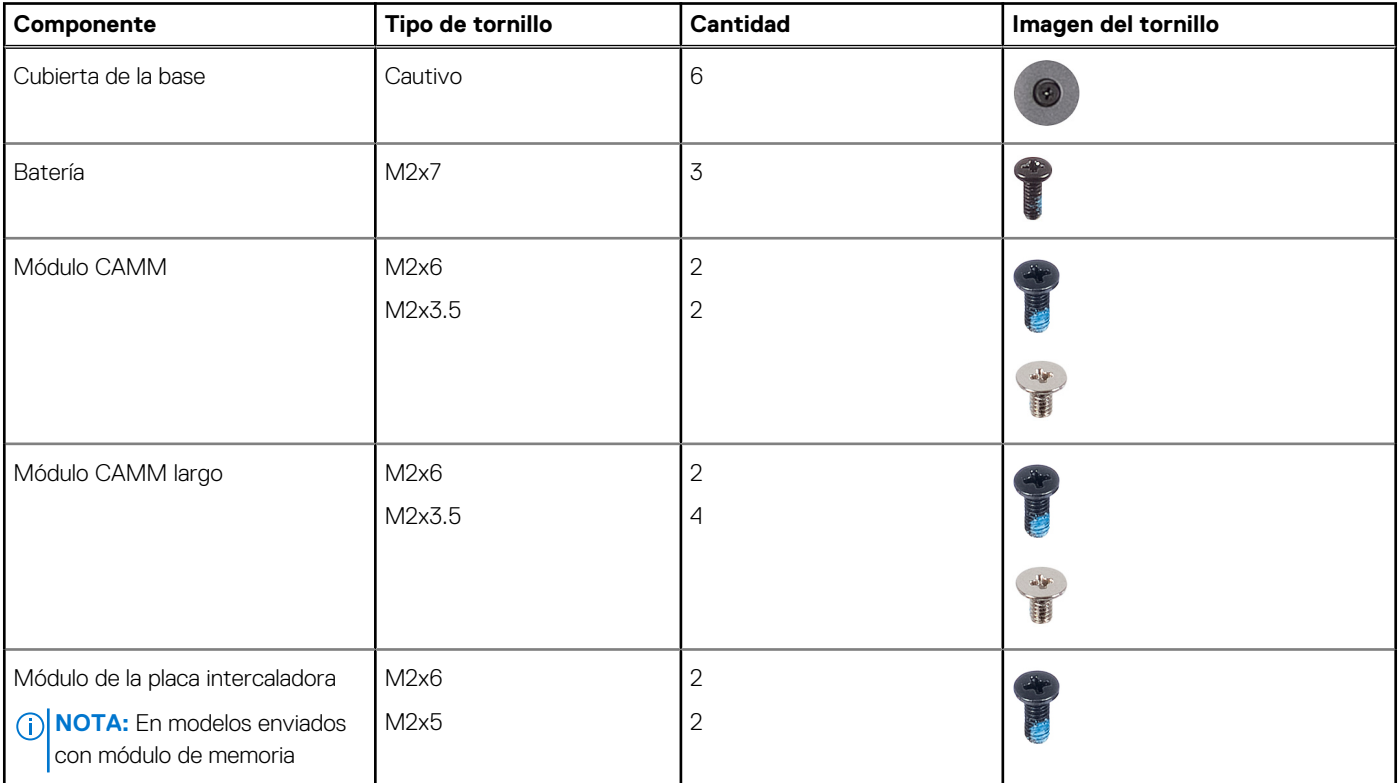

#### **Tabla 1. Lista de tornillos (continuación)**

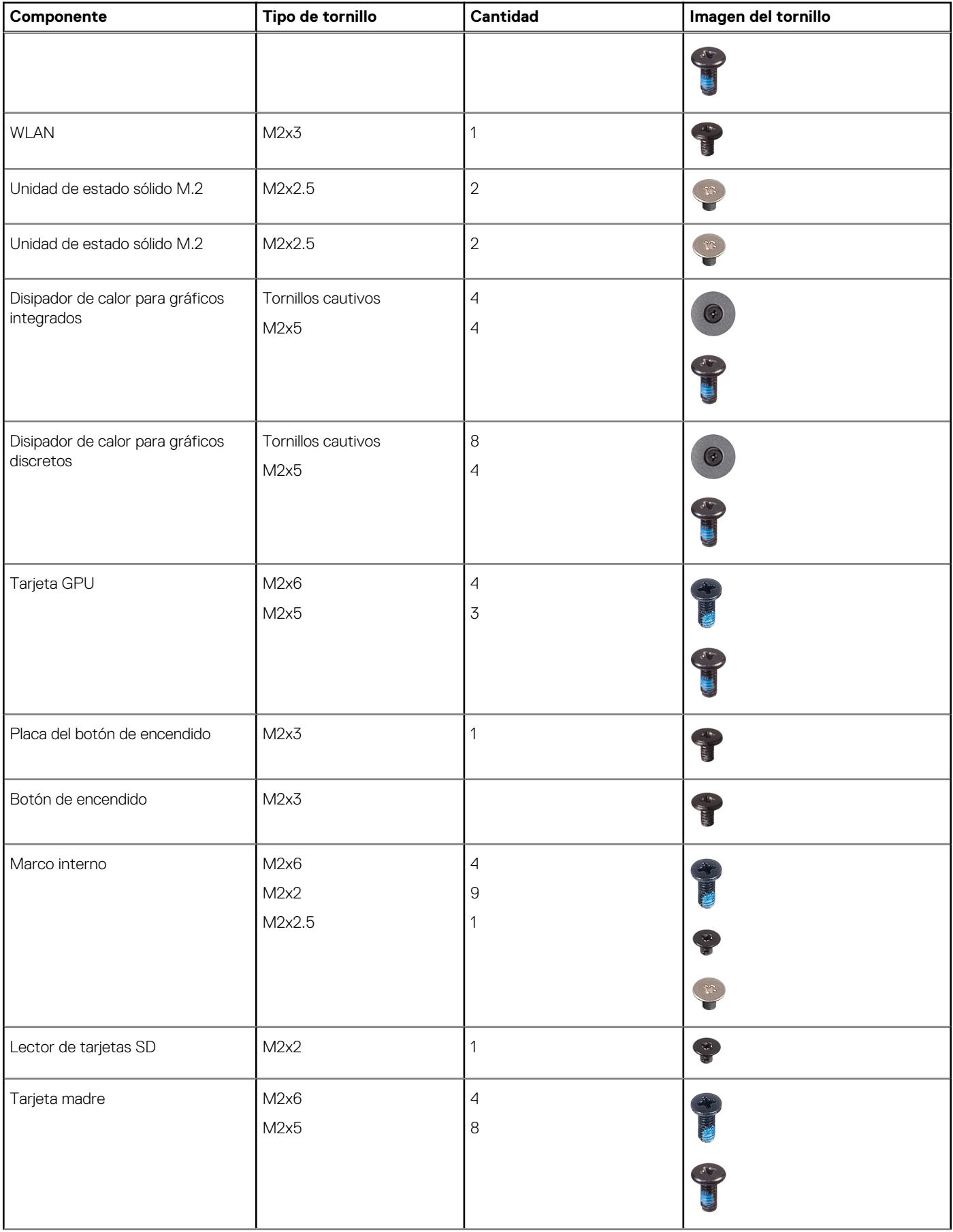

#### <span id="page-11-0"></span>**Tabla 1. Lista de tornillos (continuación)**

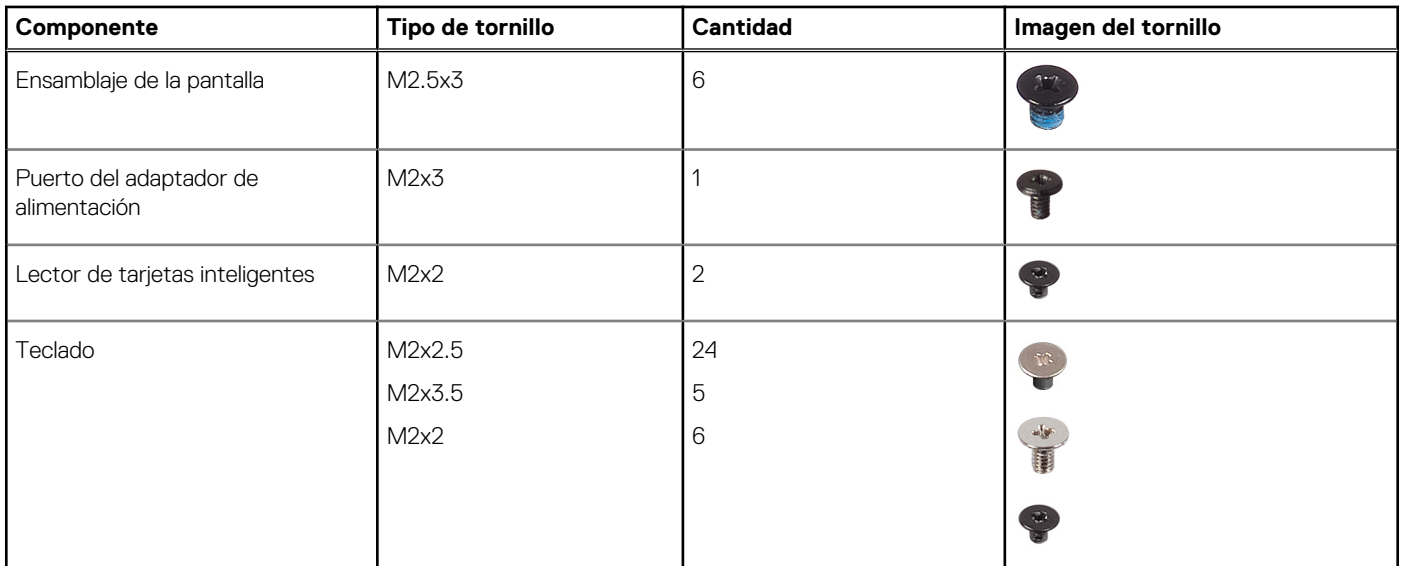

## **Componentes principales de la Precision 7680**

En la siguiente imagen, se muestran los componentes principales de Precision 7680.

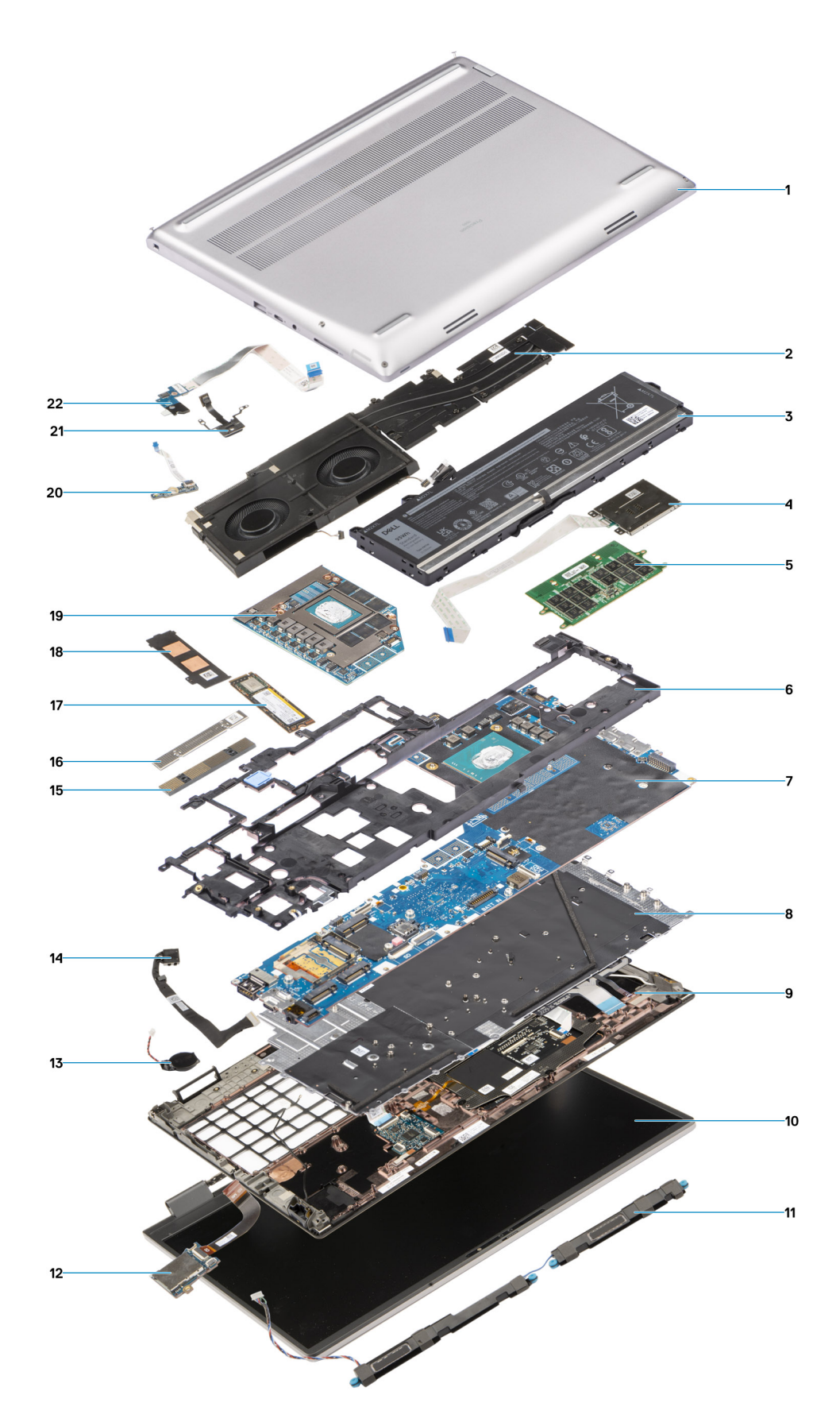

- 1. Cubierta de la base 2. Disipador de calor
- 
- 5. Módulo CAMM 6. Marco interno
- 7. Tarjeta madre 8. Teclado
- 
- 3. Batería 4. Lector de tarjetas inteligentes
	-
	-
- 
- 
- 
- 15. Soporte de memoria CAMM 16. Módulo del conector CAMM
- 
- 
- 
- <span id="page-13-0"></span>9. Reposamanos 10. Ensamblaje de la pantalla
- 11. Parlantes 12. el lector de tarjetas SD
- 13. Pila de tipo botón 14. Cable del adaptador de alimentación
	-
- 17. Unidad de estado sólido 18. Protector de la unidad de estado sólido (SSD)
- 19. GPU discreta 20. Placa del lector de huellas digitales
- 21. Botón de encendido 22. Placa del botón de encendido

**NOTA:** Dell proporciona una lista de componentes y sus números de referencia para la configuración del sistema original adquirida. Estas piezas están disponibles de acuerdo con la cobertura de la garantía adquirida por el cliente. Póngase en contacto con el representante de ventas de Dell para obtener las opciones de compra.

## **Cubierta de la base**

### **Extracción de la cubierta de la base**

#### **Requisitos previos**

1. Siga los procedimientos que se describen en [Antes de manipular el interior del equipo.](#page-5-0)

#### **Sobre esta tarea**

En la ilustración, se indica la ubicación de la cubierta de la base y se proporciona una representación visual del procedimiento de extracción.

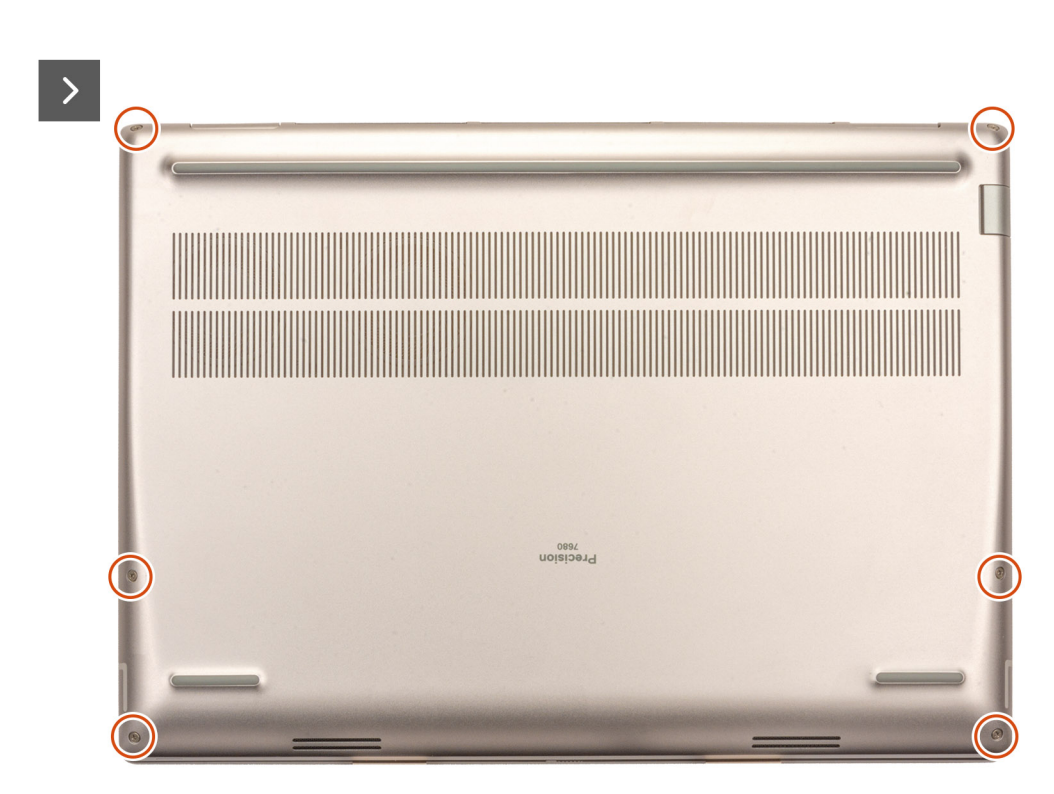

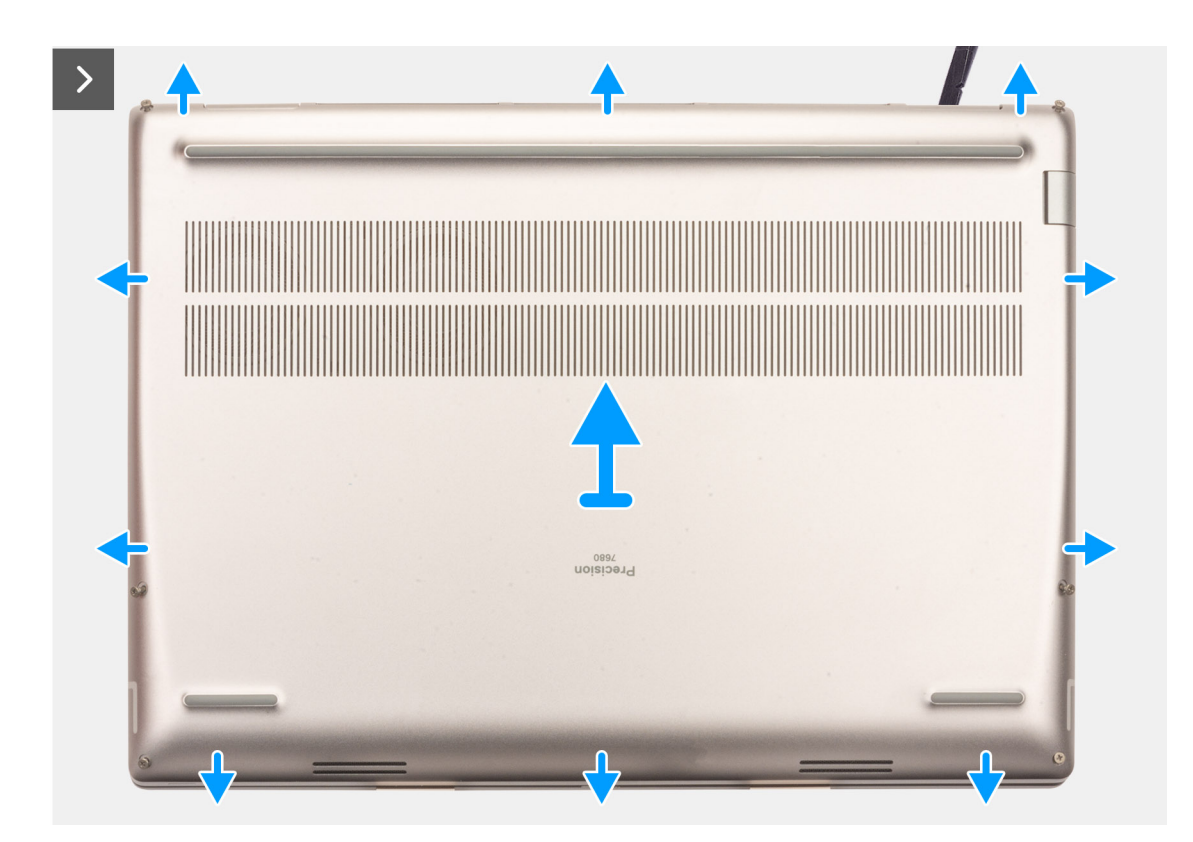

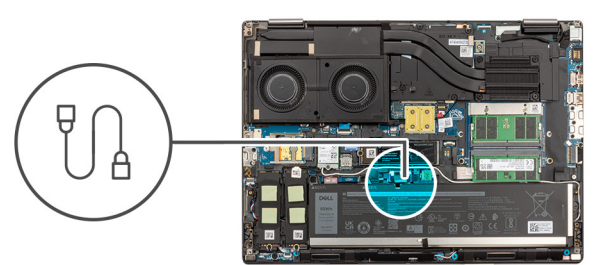

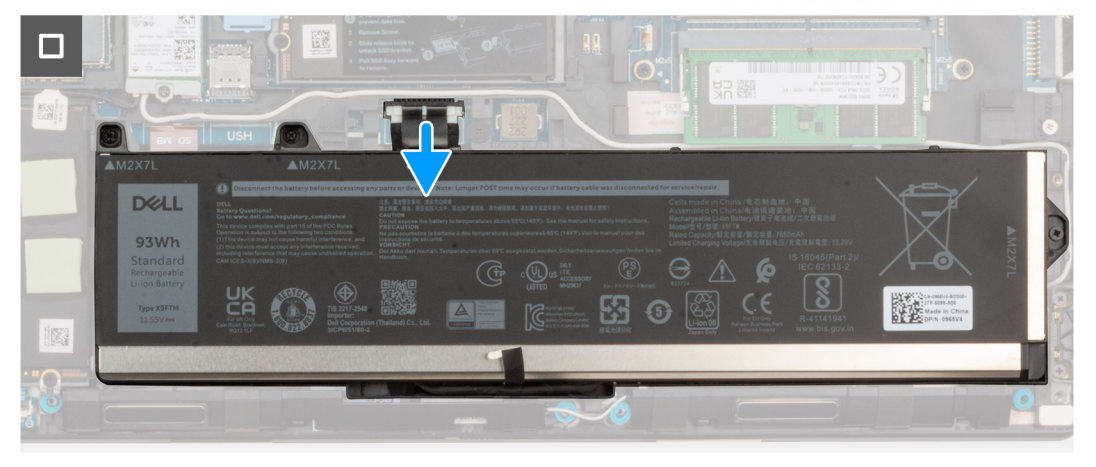

- 1. Afloje los seis tornillos cautivos que fijan la cubierta de la base a la computadora.
- 2. Para las computadoras que se envían sin un lector de tarjetas inteligentes, haga palanca para abrir la cubierta de la base, comenzando desde la esquina inferior derecha de la cubierta.

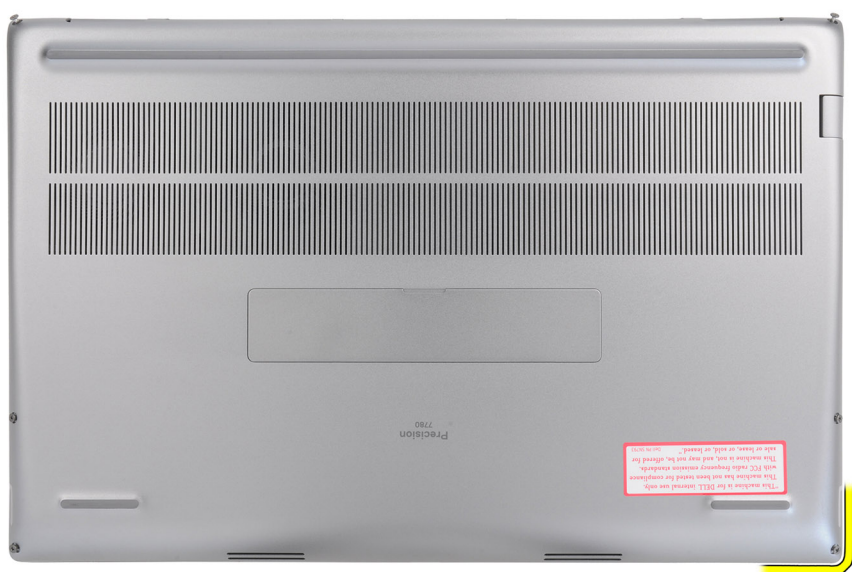

**NOTA:** En los modelos enviados con lector de tarjetas inteligentes, haga palanca para abrir la cubierta de la base desde la ranura del lector de tarjetas inteligentes en el borde inferior derecho de la cubierta de la base.

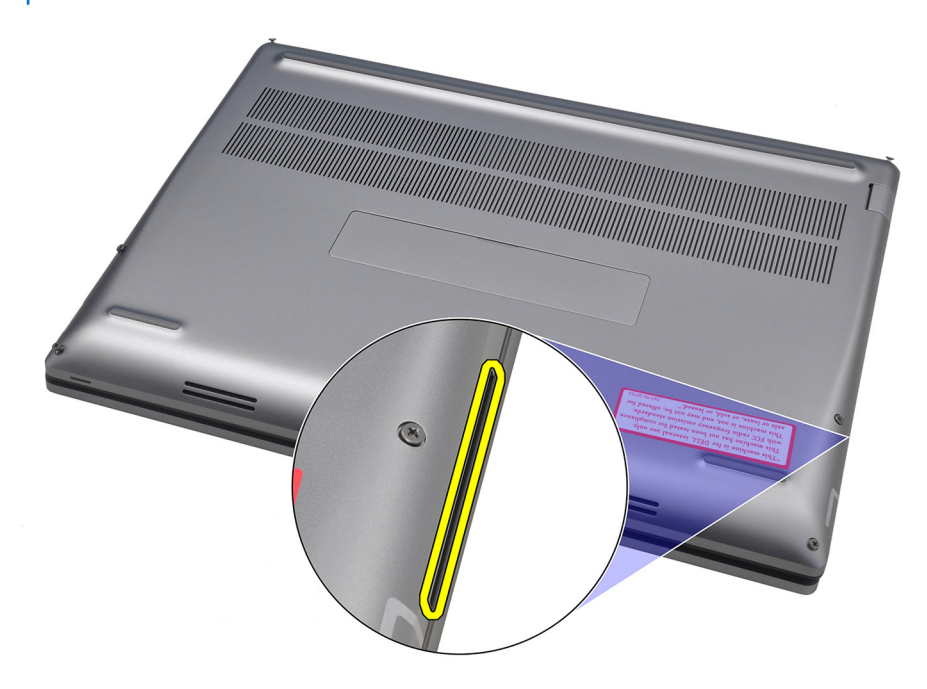

- 3. Levante la cubierta de la base, comenzando desde el borde inferior, y empújela hacia atrás para quitarla de la computadora. **NOTA:** No levante la cubierta de la base directamente hacia afuera para extraerla, ya que esto puede dañar el borde posterior de la cubierta.
- 4. Desconecte el cable de la batería del conector de la tarjeta madre.
- 5. Levante y quite la cubierta de la base.
	- **NOTA:**
		- **Almohadilla térmica de WWAN en la cubierta de la base**: los modelos que se envían con antenas WWAN tienen una almohadilla térmica de WWAN en la cubierta de la base. Si la almohadilla térmica se desconecta después de quitar la cubierta de la base, vuelva a adherirla a la cubierta.

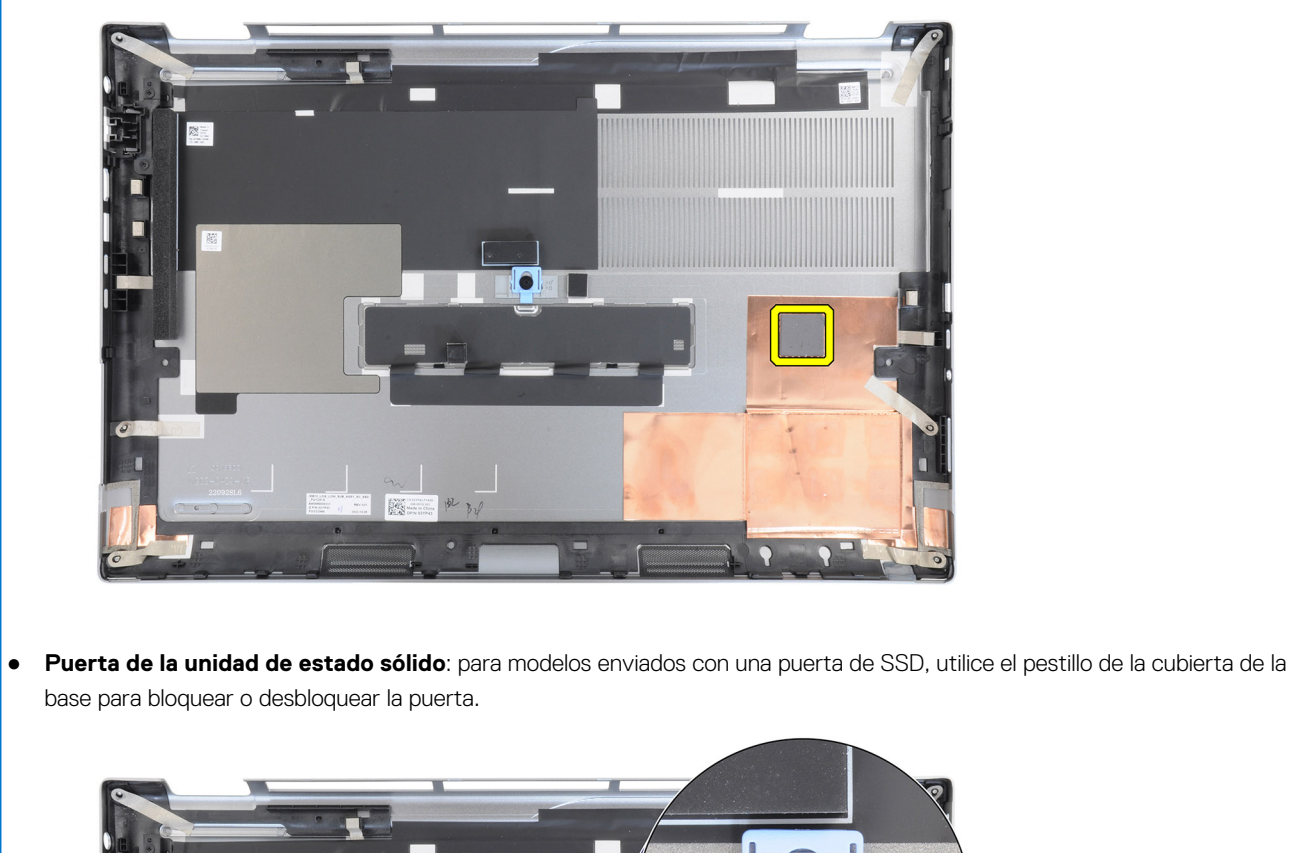

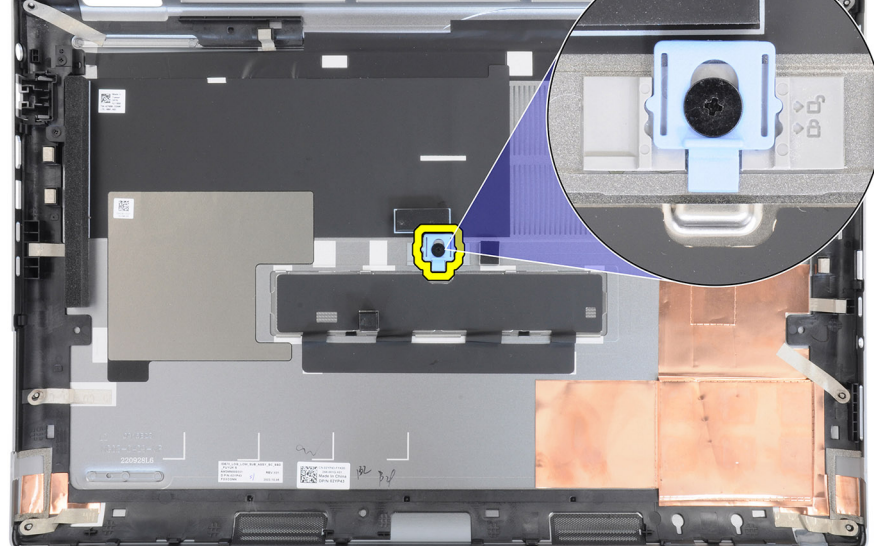

La puerta está desbloqueada de manera predeterminada. Movimiento del pestillo hacia abajo para bloquear la puerta.

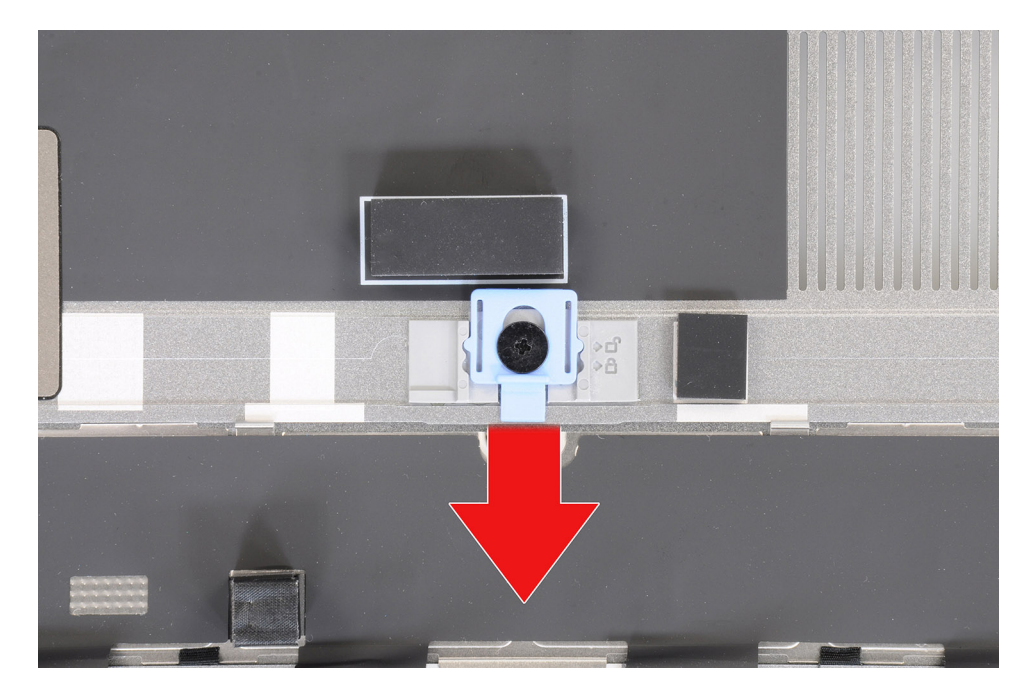

Cuando la puerta esté bloqueada, empuje el pestillo hacia arriba para desbloquearla.

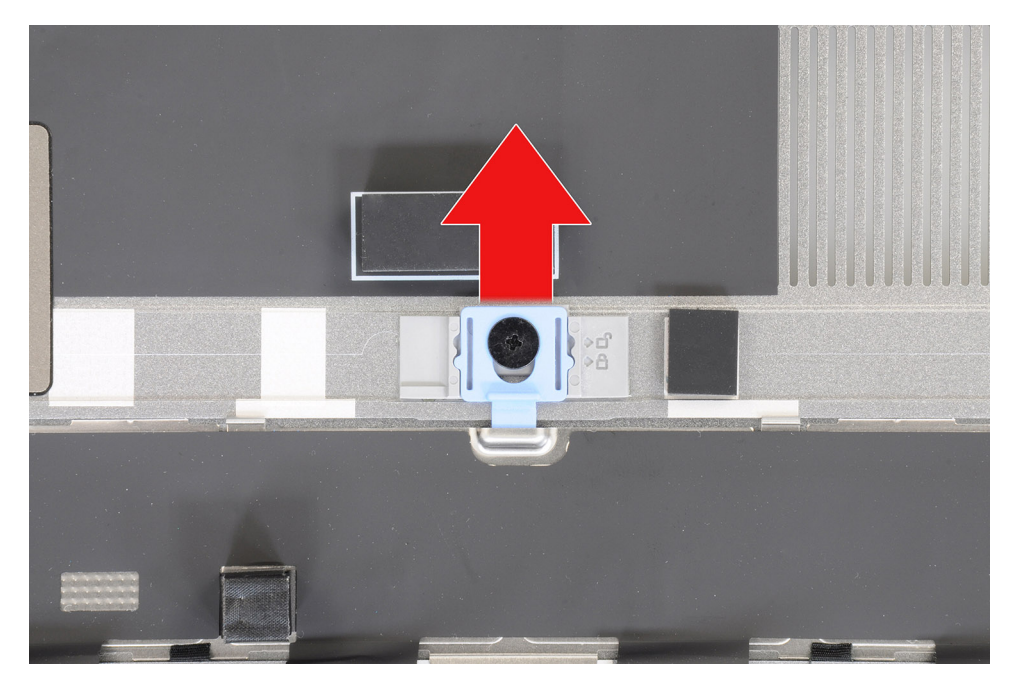

**NOTA:** Las imágenes que se mostraron anteriormente corresponden a Precision 7780. La misma información se aplica a Precision 7680.

6. Después de extraer la cubierta de la base, si alguna de las almohadillas térmicas para las SSD M.2 están desconectadas, vuelva a adherirlas a las ubicaciones correctas en el sistema.

Modelos enviados con una batería de 83 Wh:

<span id="page-18-0"></span>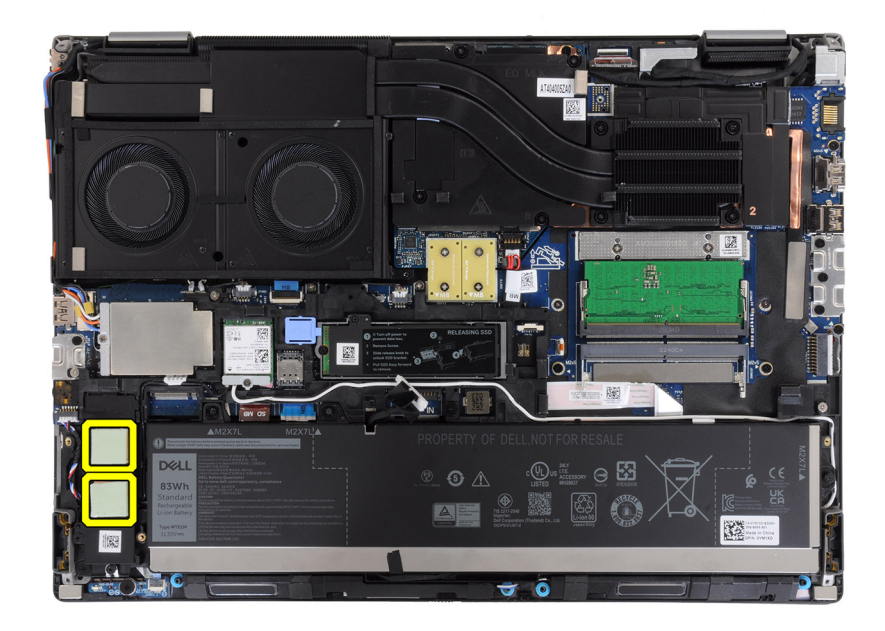

Modelos enviados con una batería de 93 Wh:

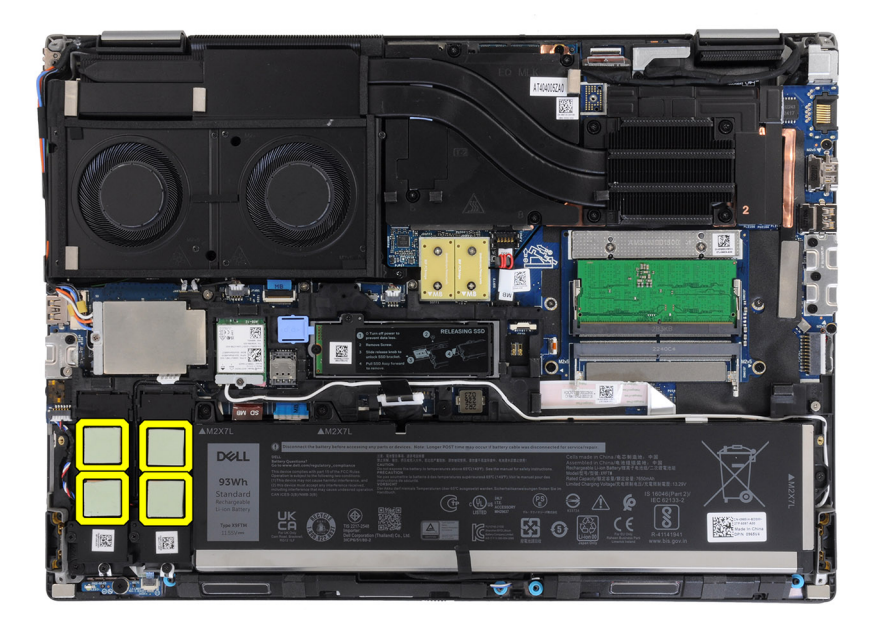

## **Instalación de la cubierta de la base**

#### **Requisitos previos**

Si va a reemplazar un componente, quite el componente existente antes de realizar el procedimiento de instalación.

#### **Sobre esta tarea**

En la ilustración, se indica la ubicación de la cubierta de la base y se proporciona una representación visual del procedimiento de instalación.

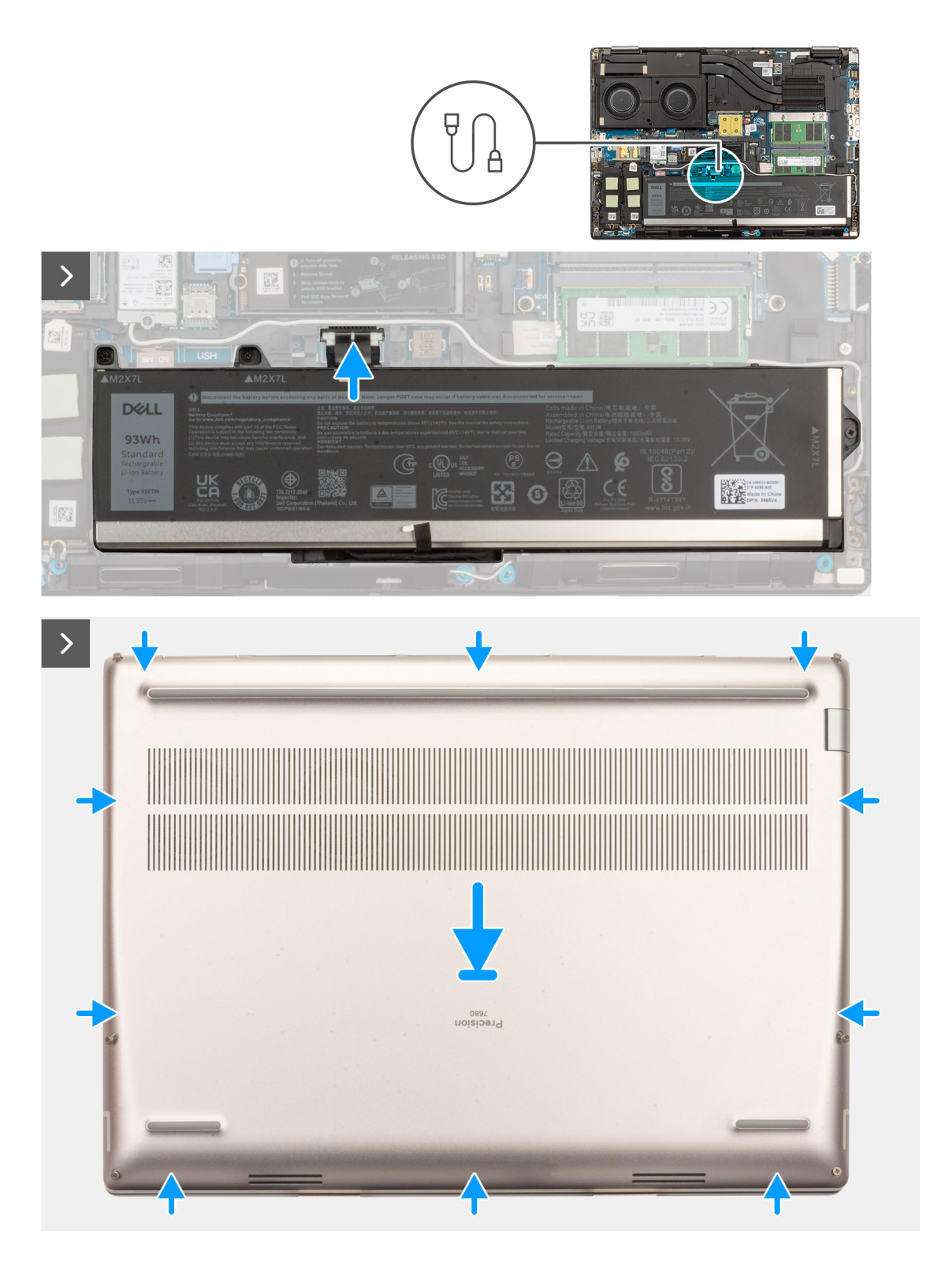

<span id="page-20-0"></span>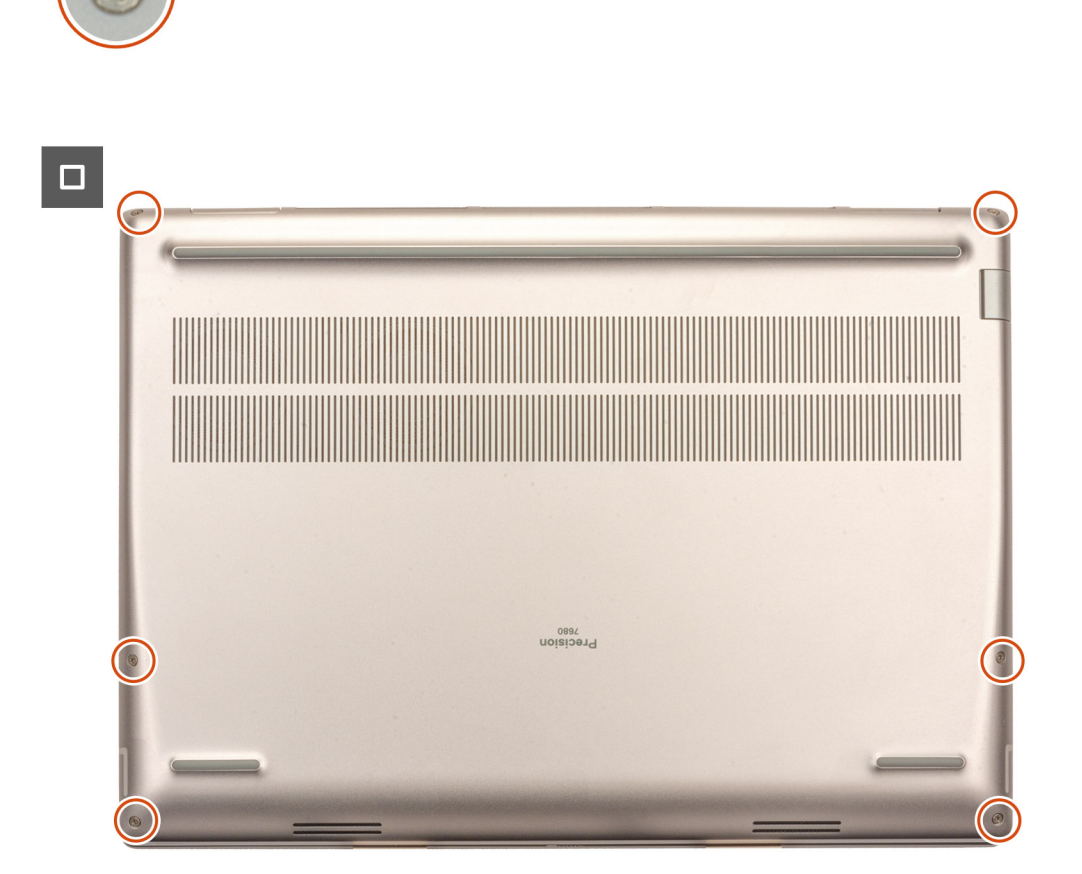

- 1. Conecte el cable de la batería al conector de la tarjeta madre.
- 2. Deslice la cubierta de la base en su ranura hasta que encaje.
- 3. Ajuste los seis tornillos cautivos para fijar la cubierta de la base a la computadora.

#### **Siguientes pasos**

1. Siga los procedimientos que se describen en [Después de manipular el interior del equipo](#page-8-0).

## **Batería**

## **Precauciones para la batería de iones de litio recargable**

#### **PRECAUCIÓN:**

- **● Tenga cuidado cuando maneje baterías de iones de litio recargables.**
- **● Descargue la batería por completo antes de quitarla. Desconecte el adaptador de alimentación de CA del sistema y utilice la computadora únicamente con la alimentación de la batería: la batería está completamente descargada cuando la computadora ya no se enciende al presionar el botón de encendido.**
- **● No aplaste, deje caer, estropee o penetre la batería con objetos extraños.**
- **● No exponga la batería a temperaturas altas ni desmonte paquetes de batería y células.**
- **● No aplique presión en la superficie de la batería.**
- **● No doble la batería.**
- <span id="page-21-0"></span>**● No utilice herramientas de ningún tipo para hacer palanca sobre o contra la batería.**
- **● Verifique que no se pierda ningún tornillo durante la reparación de este producto, para evitar daños o perforaciones accidentales en la batería y otros componentes del sistema.**
- **● Si una batería se atasca en la computadora como resultado de la inflamación, no intente soltarla, ya que perforar, doblar o aplastar baterías de iones de litio recargables puede ser peligroso. En este caso, comuníquese con el soporte técnico de Dell para obtener asistencia. Consulte [www.dell.com/contactdell](https://www.dell.com/support).**
- **● Adquiera siempre baterías originales de [www.dell.com](https://www.dell.com) o socios y distribuidores autorizados de Dell.**
- **● Las baterías hinchadas no se deben utilizar y se deben reemplazar y desechar correctamente. Para consultar directrices sobre cómo manejar y sustituir las baterías de iones de litio recargables hinchadas, consulte [Manejo](#page-109-0) [de baterías de iones de litio recargables hinchadas](#page-109-0).**

## **Extracción de la batería**

#### **Requisitos previos**

- 1. Siga los procedimientos que se describen en [Antes de manipular el interior del equipo.](#page-5-0)
- 2. Extraiga la [cubierta de la base.](#page-13-0)

#### **Sobre esta tarea**

En la ilustración, se muestra la ubicación de la batería y se proporciona una representación visual del procedimiento de extracción.

<span id="page-22-0"></span>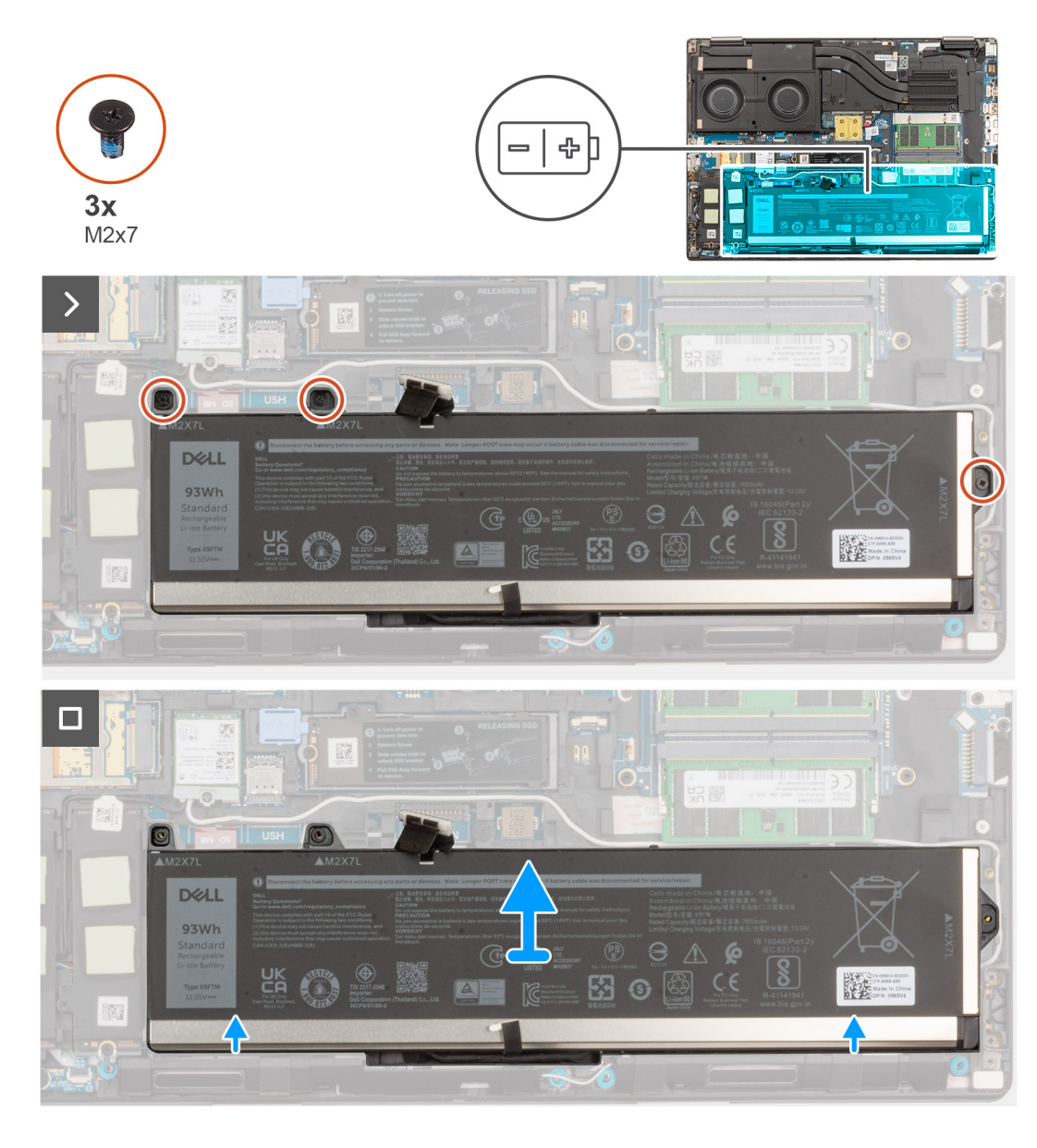

- 1. Quite los tres tornillos (M2x7) que fijan la batería al chasis del sistema.
- 2. Levante ligeramente la batería en ángulo y deslícela para extraerla del chasis del sistema.

## **Instalación de la batería**

#### **Requisitos previos**

Si va a reemplazar un componente, quite el componente existente antes de realizar el procedimiento de instalación.

#### **Sobre esta tarea**

En la ilustración, se muestra la ubicación de la batería y se proporciona una representación visual del procedimiento de instalación.

<span id="page-23-0"></span>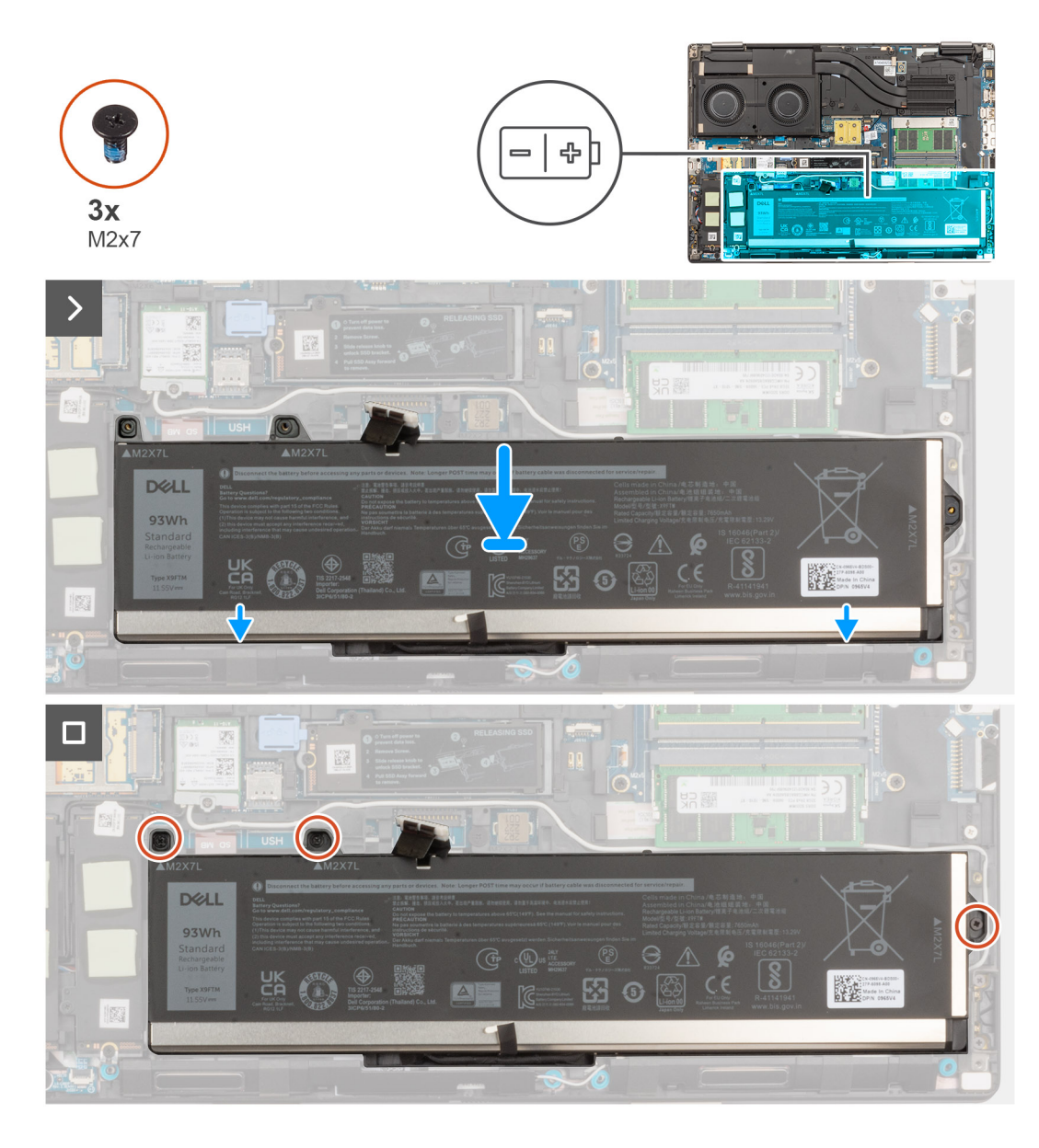

- 1. Alinee las lengüetas de la batería en ángulo con los orificios de las lengüetas del chasis del sistema.
- 2. Coloque la batería en la ranura del chasis del sistema.
- 3. Coloque los tres tornillos (M2x7) que fijan la batería al chasis del sistema.

#### **Siguientes pasos**

- 1. Instale la [cubierta de la base](#page-18-0).
- 2. Siga los procedimientos que se describen en [Después de manipular el interior del equipo](#page-8-0).

## **Cable de la batería**

## **Extracción del cable de la batería**

#### **Requisitos previos**

- 1. Siga el procedimiento que se describe en [Antes de manipular el interior de la computadora.](#page-5-0)
- 2. Extraiga la [cubierta de la base.](#page-13-0)

#### <span id="page-24-0"></span>3. Extraiga la [batería.](#page-21-0)

**NOTA:** Si la batería se desconectó de la tarjeta madre para tareas de mantenimiento, habrá una demora durante el arranque del sistema, ya que experimentará un restablecimiento de la batería del RTC.

#### **Sobre esta tarea**

En las imágenes a continuación, se indica la ubicación del cable de la batería y se proporciona una representación visual del procedimiento de extracción.

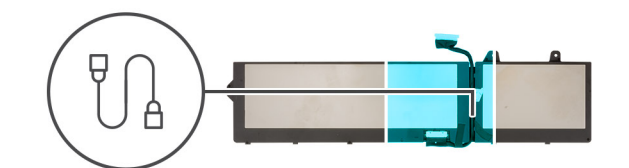

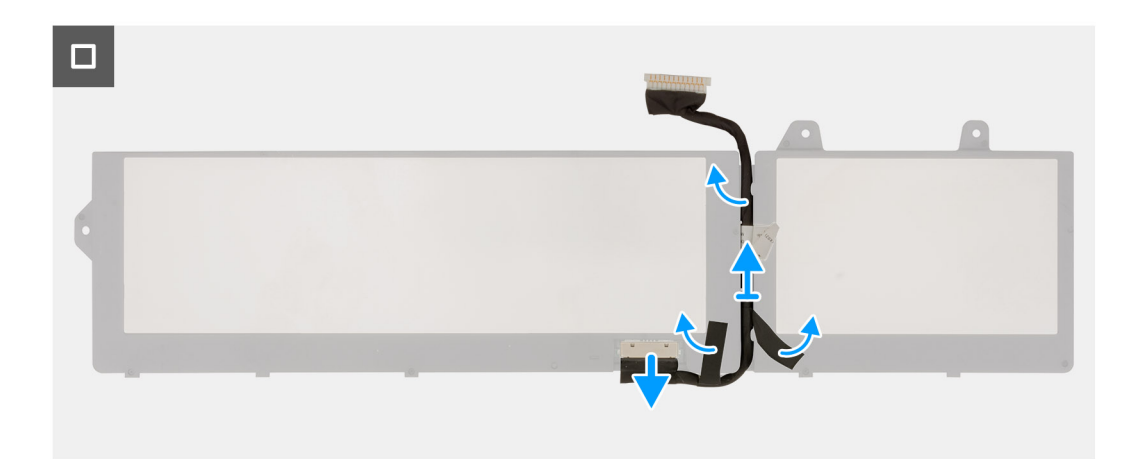

#### **Pasos**

- 1. Voltee la batería, despegue los adhesivos y saque el cable de la batería de las guías de enrutamiento de la batería.
- 2. Desconecte el cable de la batería del conector en la batería.
- 3. Levante el cable de la batería para quitarlo de la batería.

### **Instalación del cable de la batería**

#### **Requisitos previos**

Si va a reemplazar un componente, quite el componente existente antes de realizar el procedimiento de instalación.

#### **Sobre esta tarea**

En la imagen a continuación, se indica la ubicación del cable de la batería y se proporciona una representación visual del procedimiento de instalación.

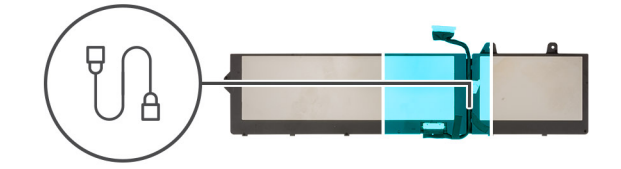

<span id="page-25-0"></span>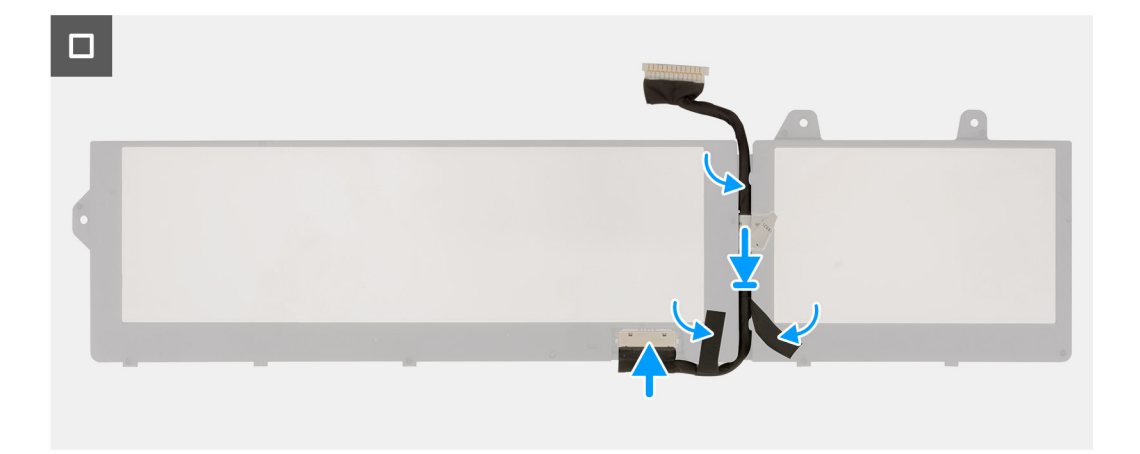

- 1. Alinee y coloque el cable de la batería en la batería.
- 2. Coloque el cable de la batería a través de las guías de enrutamiento de la batería y adhiera los adhesivos.
- 3. Conecte el cable de la batería al conector de la batería.

#### **Siguientes pasos**

- 1. Coloque la [batería](#page-22-0).
- 2. Instale la [cubierta de la base](#page-18-0).
- 3. Siga el procedimiento que se describe en [Después de manipular el interior de la computadora](#page-8-0).

## **la tarjeta SIM**

### **Extracción de la tarjeta SIM**

#### **Requisitos previos**

- 1. Siga los procedimientos que se describen en [Antes de manipular el interior del equipo.](#page-5-0)
- 2. Extraiga la [cubierta de la base.](#page-21-0)

#### **Sobre esta tarea**

En la ilustración, se indica la ubicación de la tarjeta SIM y se proporciona una representación visual del procedimiento de extracción.

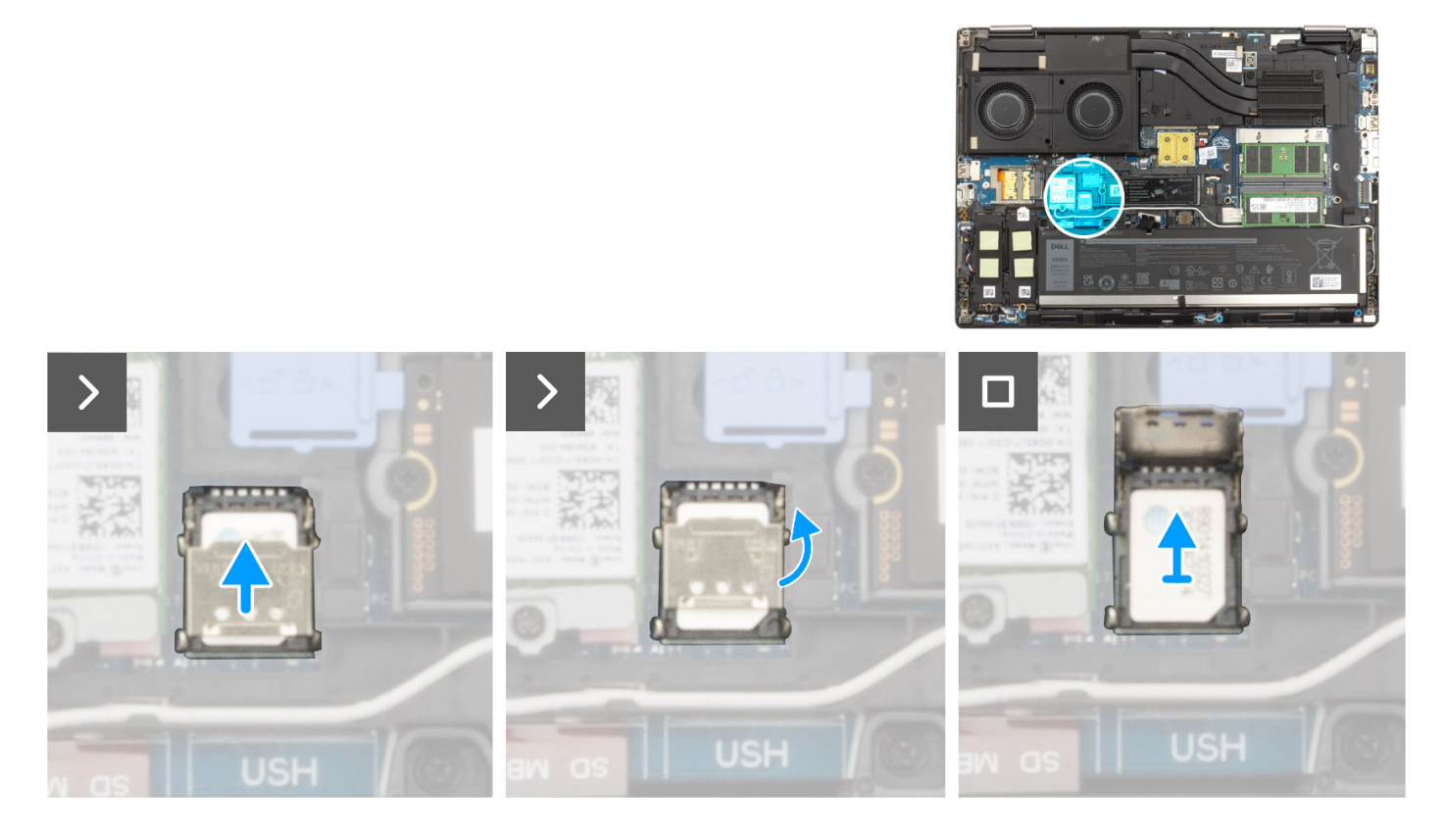

1. Deslice suavemente la cubierta de la tarjeta SIM hacia el lado izquierdo de la ranura de tarjeta SIM para desbloquear la cubierta de la tarjeta SIM.

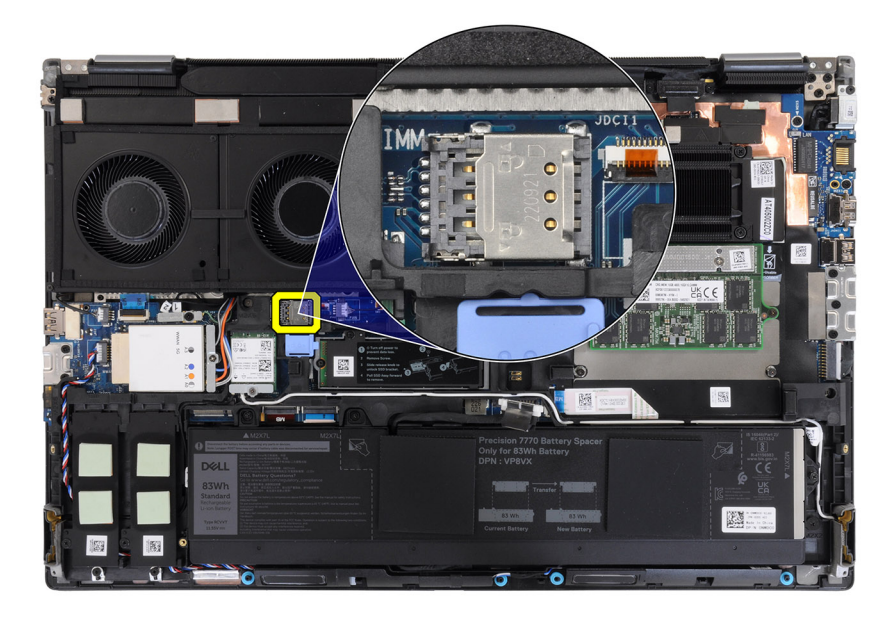

**PRECAUCIÓN: La cubierta de la tarjeta SIM es frágil y puede dañarse si no se desbloquea correctamente antes de abrirla.**

<span id="page-27-0"></span>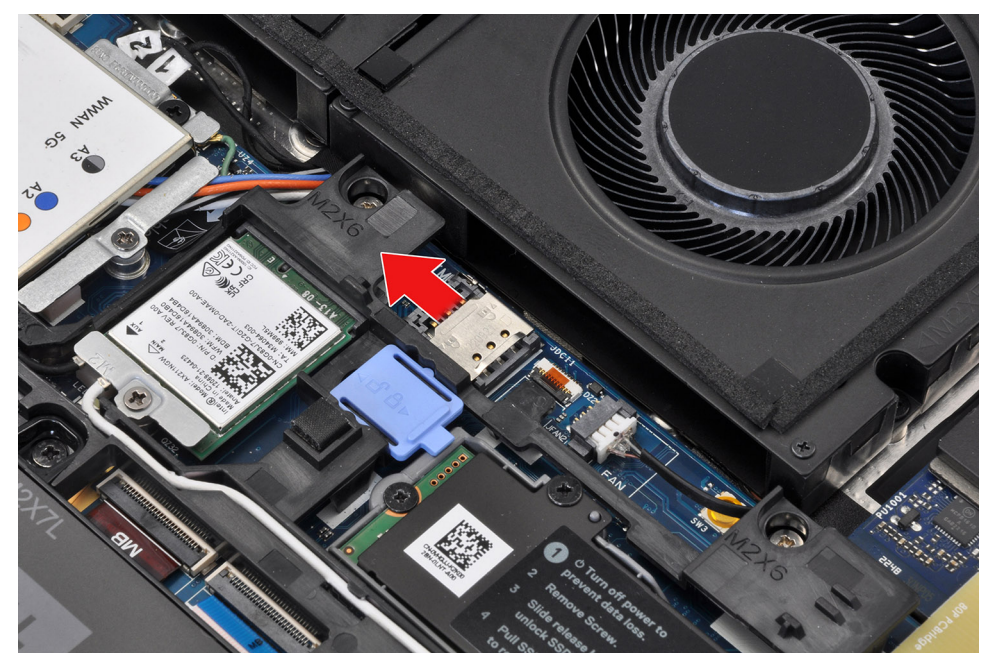

2. Voltee el borde derecho de la cubierta de la tarjeta SIM para abrirla.

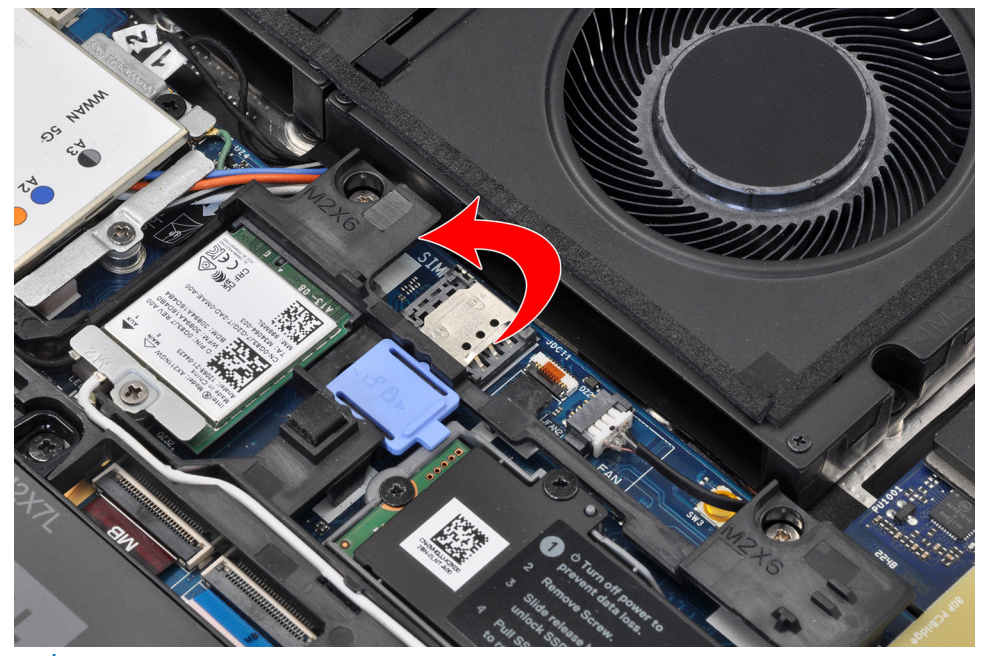

- **NOTA:** Las imágenes que se mostraron anteriormente corresponden a Precision 7780. La misma información se aplica a Precision 7680.
- 3. Quite la tarjeta SIM de la ranura de tarjeta SIM.

## **Instalación de la tarjeta SIM**

#### **Requisitos previos**

Si va a reemplazar un componente, quite el componente existente antes de realizar el procedimiento de instalación.

#### **Sobre esta tarea**

En la ilustración, se indica la ubicación de la tarjeta SIM y se proporciona una representación visual del procedimiento de instalación.

<span id="page-28-0"></span>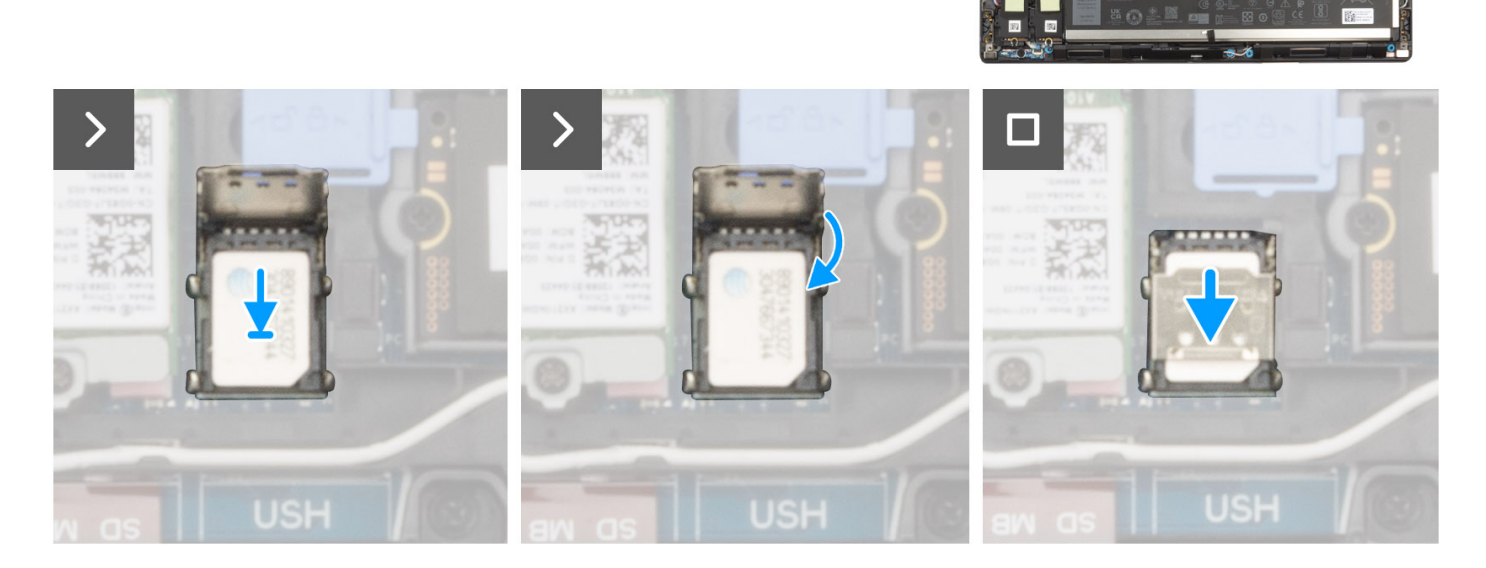

- 1. Coloque la tarjeta SIM en la ranura de tarjeta SIM.
- 2. Encaje la cubierta de la tarjeta SIM hacia abajo.
- 3. Deslice la cubierta de la tarjeta SIM hacia la derecha de la computadora para bloquearla.

#### **Siguientes pasos**

- 1. Instale la [cubierta de la base](#page-18-0).
- 2. Siga los procedimientos que se describen en [Después de manipular el interior del equipo](#page-8-0).

## **Módulo de la memoria adjunto por compresión (CAMM)**

## **Extracción del módulo de memoria adjunto por compresión (CAMM)**

#### **Requisitos previos**

- 1. Siga los procedimientos que se describen en [Antes de manipular el interior del equipo.](#page-5-0)
- 2. Extraiga la [cubierta de la base.](#page-13-0)

#### **Sobre esta tarea**

**NOTA:** Para modelos enviados con un módulo CAMM

En la ilustración, se indica la ubicación del módulo CAMM y se proporciona una representación visual del procedimiento de extracción.

<span id="page-29-0"></span>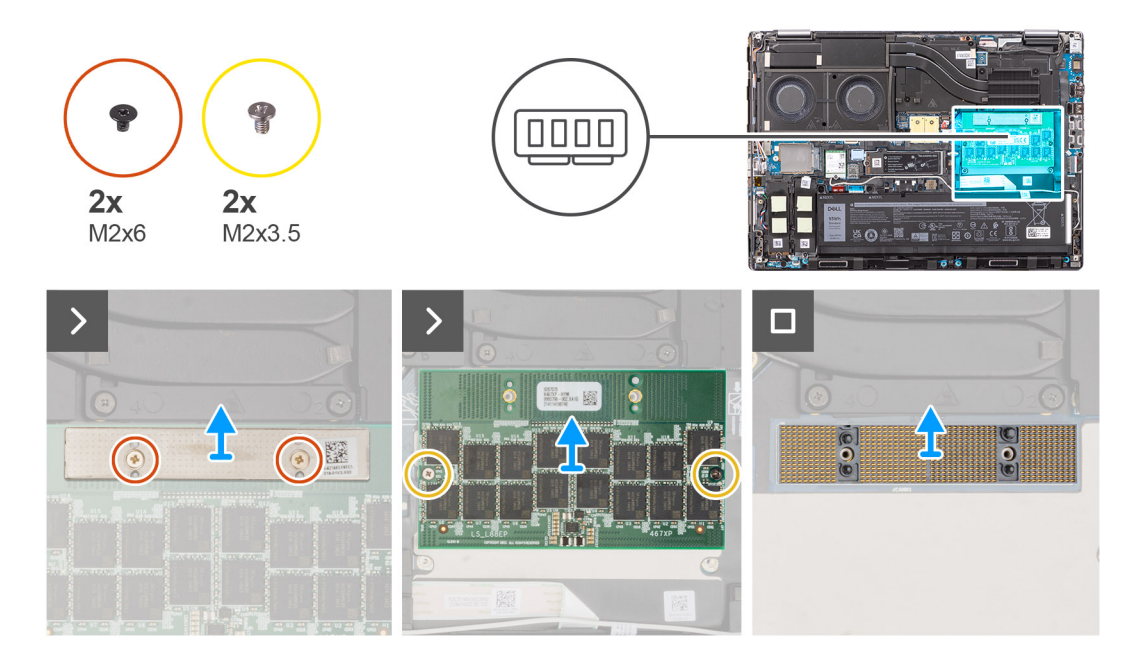

- 1. Quite los dos tornillos (M2x6) que fijan el soporte de la memoria al módulo CAMM.
- 2. Levante y extraiga el soporte de memoria.
- 3. Quite los dos tornillos (M2x3.5) que fijan el módulo CAMM a la tarjeta madre.
- 4. Levante el módulo CAMM y el módulo del conector CAMM para quitarlos de la tarjeta madre.
	- **PRECAUCIÓN: Cuando manipule el conector de memoria NO toque los pines del módulo del conector, ya que son frágiles y cualquier contacto directo podría dañar estos pines. Sujete el conector solo desde los laterales para evitar el contacto con las clavijas.**

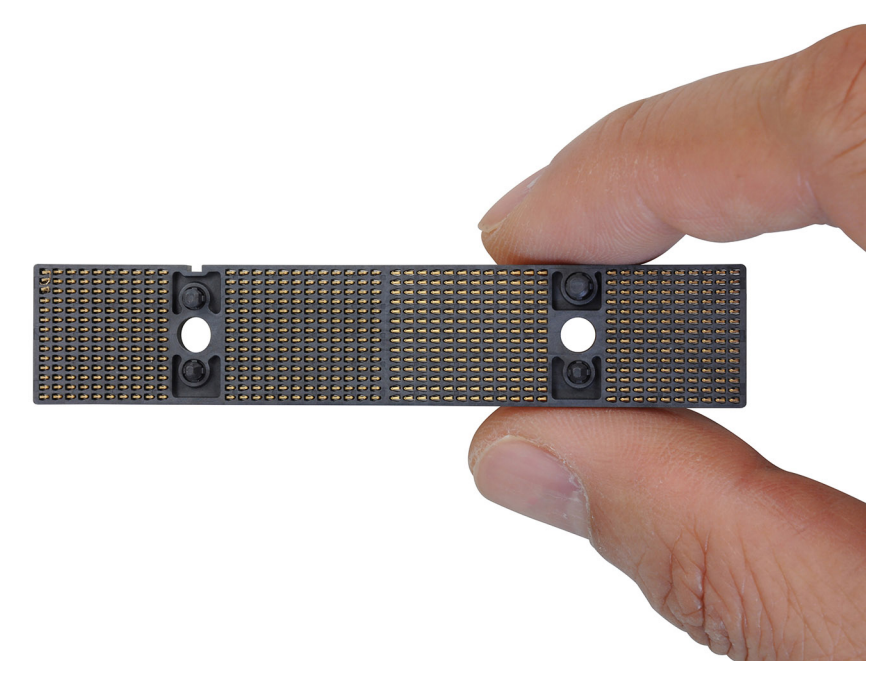

## **Instalación del módulo de memoria adjunto por compresión (CAMM)**

#### **Requisitos previos**

Si va a reemplazar un componente, quite el componente existente antes de realizar el procedimiento de instalación.

#### **Sobre esta tarea**

**NOTA:** Para modelos enviados con un módulo CAMM

En la ilustración, se indica la ubicación del módulo CAMM y se proporciona una representación visual del procedimiento de instalación.

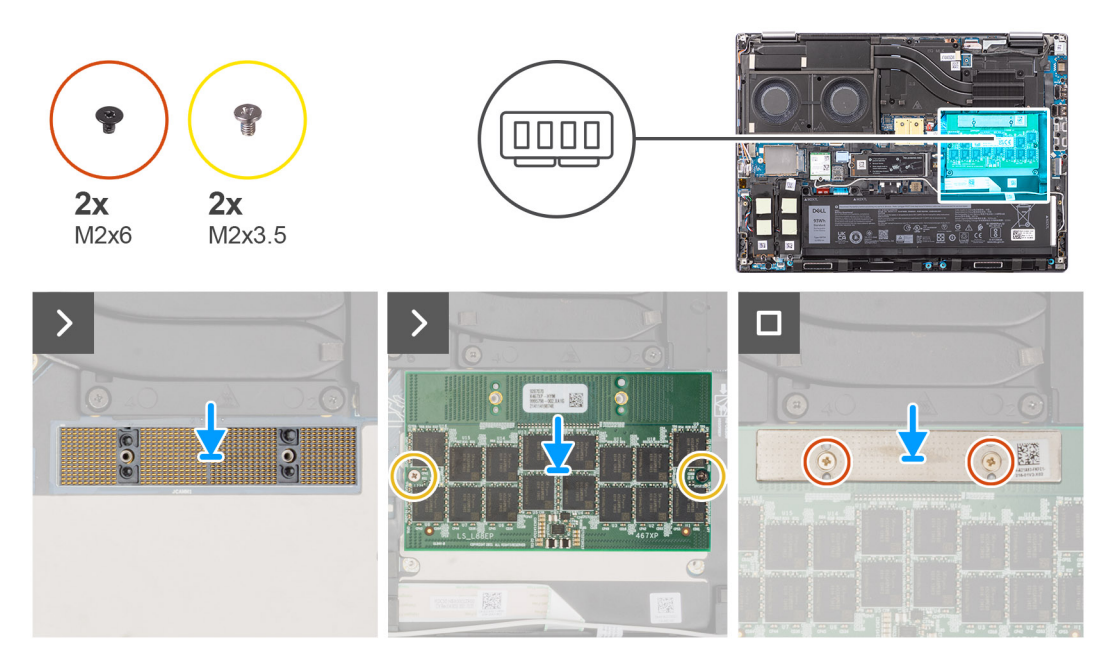

#### **Pasos**

1. Coloque el módulo del conector CAMM y el módulo CAMM en la ranura de la tarjeta madre.

**PRECAUCIÓN: Cuando manipule el conector de memoria NO toque los pines del módulo del conector, ya que son frágiles y cualquier contacto directo podría dañar estos pines. Sujete el conector solo desde los laterales para evitar el contacto con las clavijas.**

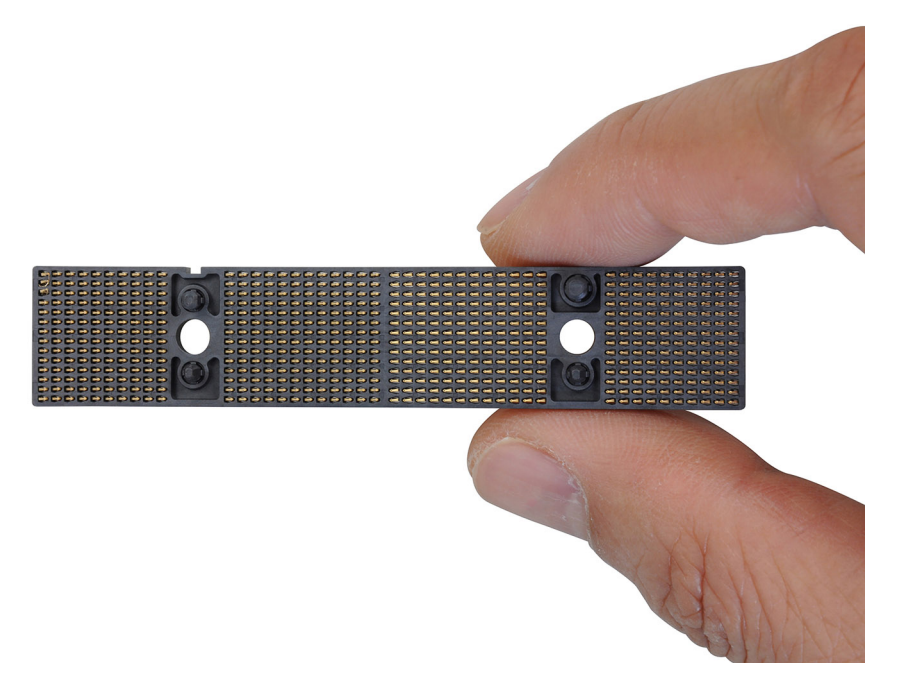

- 2. Vuelva a colocar los dos tornillos (M2x3.5) para fijar el módulo CAMM a la tarjeta madre.
- 3. Coloque el soporte de memoria y vuelva a colocar los dos tornillos (M2x6) para fijarlo al módulo CAMM.

#### **Siguientes pasos**

1. Instale la [cubierta de la base](#page-18-0).

<span id="page-31-0"></span>2. Siga los procedimientos que se describen en [Después de manipular el interior del equipo](#page-8-0).

## **Extracción del módulo de memoria adjunto por compresión (CAMM) largo**

#### **Requisitos previos**

- 1. Siga los procedimientos que se describen en [Antes de manipular el interior del equipo.](#page-5-0)
- 2. Extraiga la [cubierta de la base.](#page-13-0)

#### **Sobre esta tarea**

**NOTA:** Para modelos enviados con un módulo CAMM largo

En la ilustración, se indica la ubicación del módulo CAMM largo y se proporciona una representación visual del procedimiento de extracción.

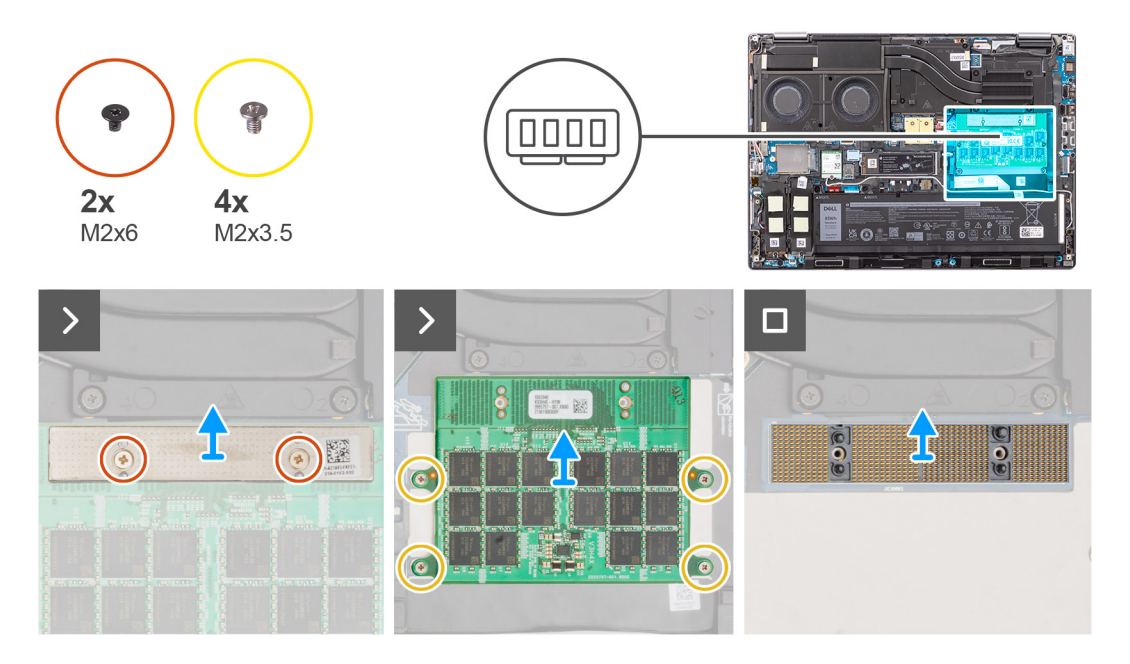

#### **Pasos**

- 1. Quite los dos tornillos (M2x6) que fijan el soporte de la memoria al módulo CAMM.
- 2. Levante y extraiga el soporte de memoria.
- 3. Quite los cuatro tornillos (M2x3.5) que fijan el módulo CAMM a la tarjeta madre.
- 4. Levante y extraiga el módulo CAMM de la tarjeta madre.

**PRECAUCIÓN: Cuando manipule el conector de memoria NO toque los pines del módulo del conector, ya que son frágiles y cualquier contacto directo podría dañar estos pines. Sujete el conector solo desde los laterales para evitar el contacto con las clavijas.**

<span id="page-32-0"></span>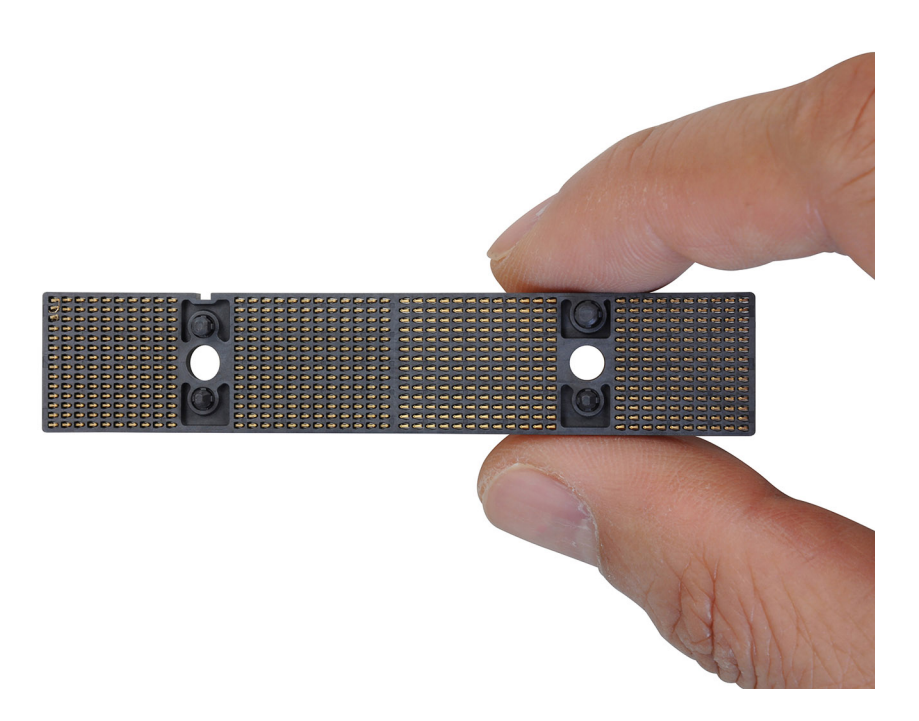

## **Instalación del módulo de memoria adjunto por compresión (CAMM) largo**

#### **Requisitos previos**

Si va a reemplazar un componente, quite el componente existente antes de realizar el procedimiento de instalación.

#### **Sobre esta tarea**

**NOTA:** Para modelos enviados con un módulo CAMM largo

En la ilustración, se indica la ubicación del módulo CAMM largo y se proporciona una representación visual del procedimiento de instalación.

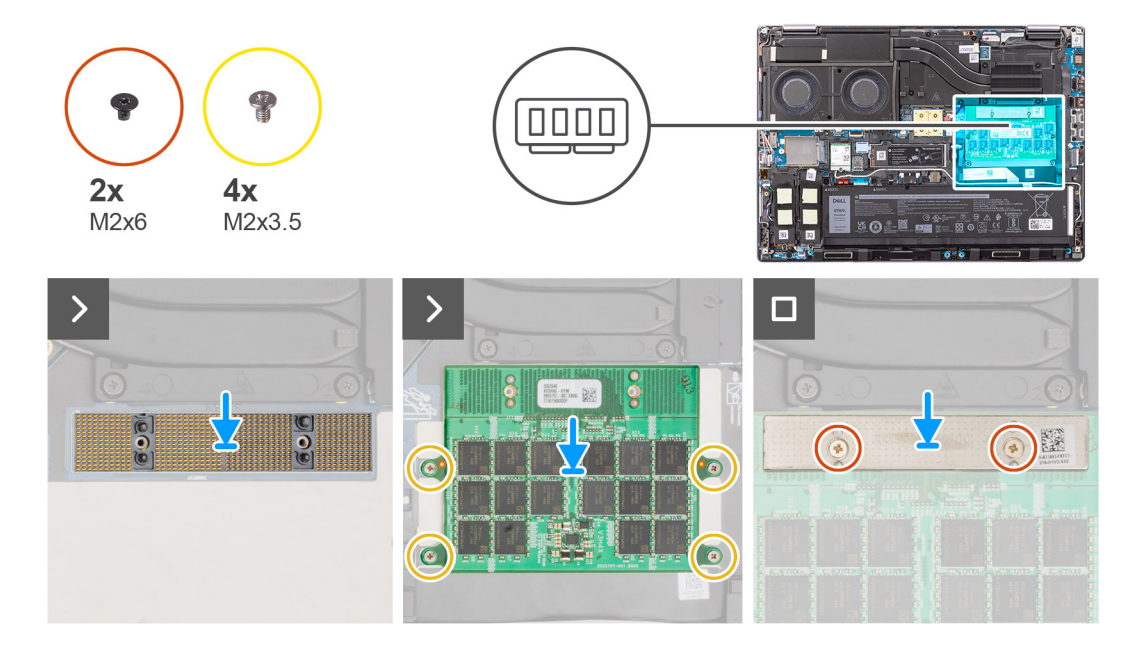

#### **Pasos**

1. Coloque el módulo CAMM en la ranura de la tarjeta madre.

<span id="page-33-0"></span>**PRECAUCIÓN: Cuando manipule el conector de memoria NO toque los pines del módulo del conector, ya que son frágiles y cualquier contacto directo podría dañar estos pines. Sujete el conector solo desde los laterales para evitar el contacto con las clavijas.**

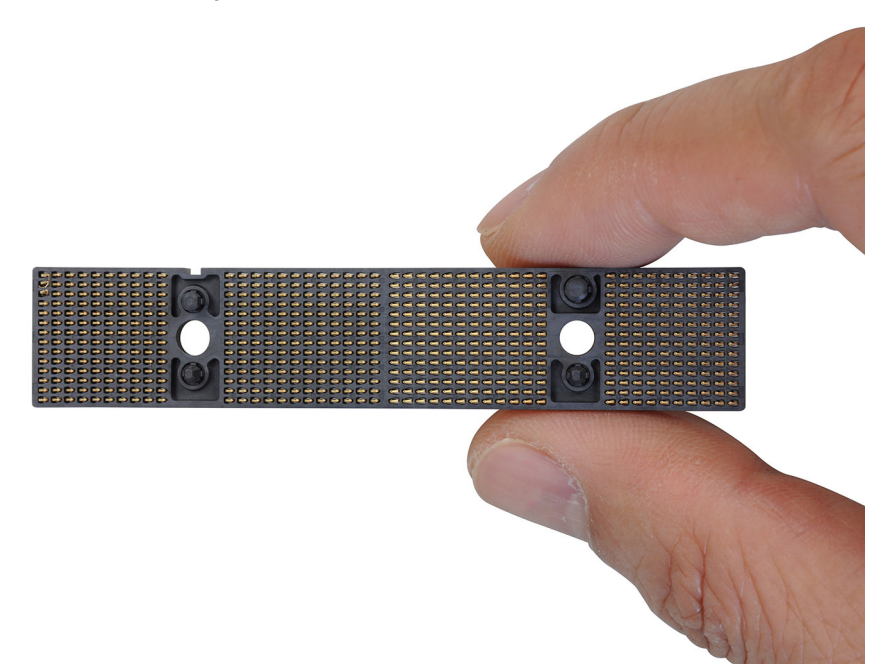

- 2. Vuelva a colocar los cuatro tornillos (M2x3.5) para fijar el módulo CAMM a la tarjeta madre.
- 3. Coloque el soporte de memoria y vuelva a colocar los dos tornillos (M2x6) para fijarlo al módulo CAMM.

#### **Siguientes pasos**

- 1. Instale la [cubierta de la base](#page-18-0).
- 2. Siga los procedimientos que se describen en [Después de manipular el interior del equipo](#page-8-0).

## **Módulos de memoria**

## **Extracción del módulo de memoria**

#### **Requisitos previos**

- 1. Siga los procedimientos que se describen en [Antes de manipular el interior del equipo.](#page-5-0)
- 2. Extraiga la [cubierta de la base.](#page-13-0)

#### **Sobre esta tarea**

**NOTA:** Para modelos que se envían con una configuración de SODIMM.

En la ilustración, se indica la ubicación del módulo de memoria y proporciona una representación visual del procedimiento de extracción.

<span id="page-34-0"></span>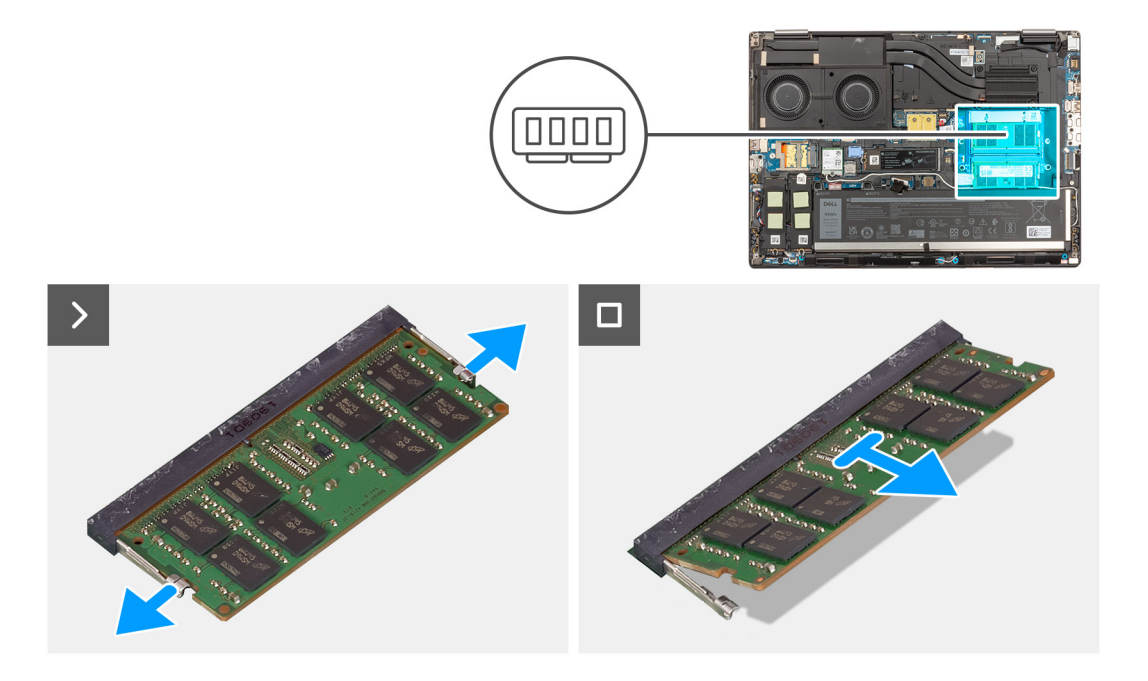

- 1. Haga palanca en los ganchos de fijación en ambos lados del módulo de memoria hasta que el módulo salte.
- 2. Extraiga el módulo de memoria de la ranura del mismo.

**(i) NOTA:** Si hay otras, repita los pasos anteriores.

### **Instalación del módulo de memoria**

#### **Requisitos previos**

Si va a reemplazar un componente, quite el componente existente antes de realizar el procedimiento de instalación.

#### **Sobre esta tarea**

**NOTA:** Para modelos que se envían con una configuración de SODIMM.

En la ilustración, se indica la ubicación del módulo de memoria y se proporciona una representación visual del procedimiento de instalación.

<span id="page-35-0"></span>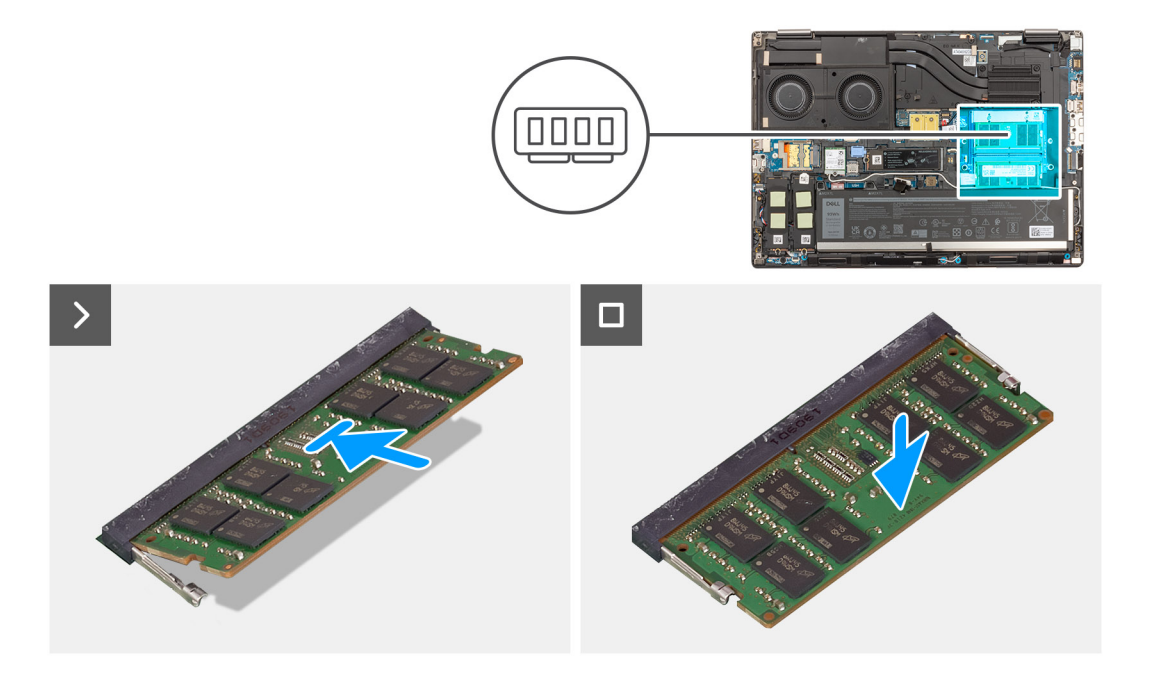

- 1. Alinee la muesca del módulo de memoria con la lengüeta de la ranura del módulo de memoria.
- 2. Deslice firmemente el módulo de memoria para introducirlo en la ranura en ángulo y presiónelo hasta que encaje en su sitio.

#### **Siguientes pasos**

- 1. Instale la [cubierta de la base](#page-18-0).
- 2. Siga los procedimientos que se describen en [Después de manipular el interior del equipo](#page-8-0).

## **Placa intercaladora de memoria**

### **Extracción del módulo de la placa intercaladora**

#### **Requisitos previos**

- 1. Siga los procedimientos que se describen en [Antes de manipular el interior del equipo.](#page-5-0)
- 2. Extraiga la [cubierta de la base.](#page-13-0)
- 3. Extraiga el [módulo de memoria](#page-33-0).

#### **Sobre esta tarea**

**NOTA:** Para modelos que se envían con una configuración de SODIMM.

En la ilustración, se indica la ubicación del módulo de la placa intercaladora y se proporciona una representación visual del procedimiento de extracción.
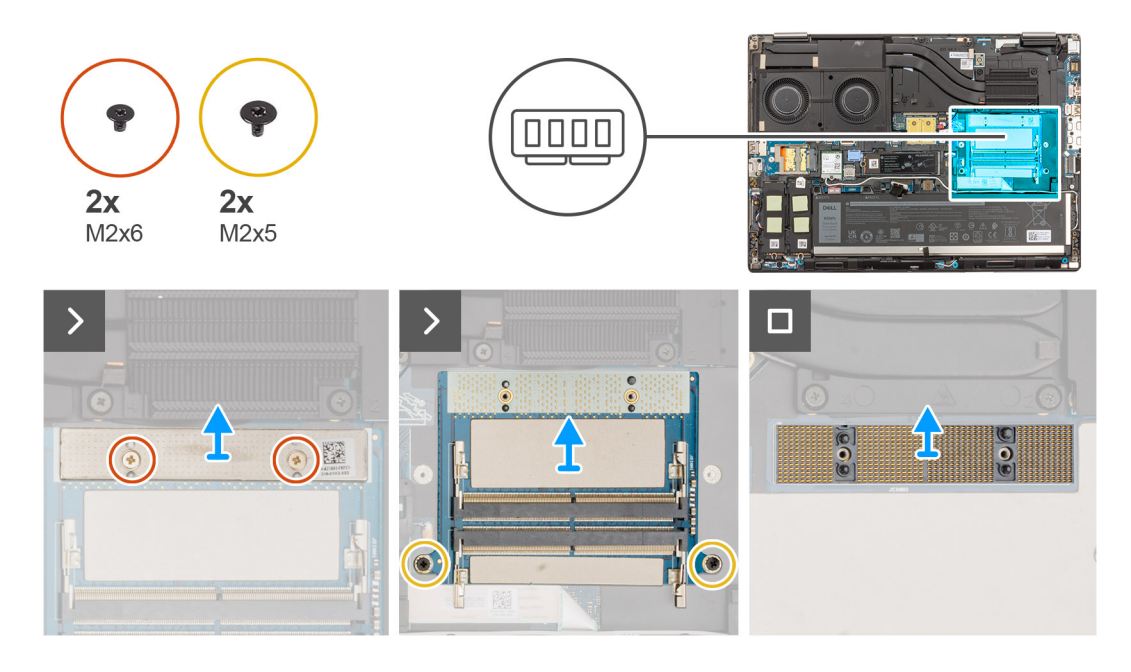

- 1. Quite los dos tornillos (M2x6) que fijan el soporte de memoria a la placa intercaladora de memoria.
- 2. Levante el soporte de memoria para quitarlo de la placa intercaladora de memoria.
- 3. Extraiga los dos tornillos (M2x5) que fijan la placa intercaladora de memoria a la tarjeta madre.
- 4. Levante y extraiga la placa intercaladora de memoria de la tarjeta madre.
- 5. Levante y extraiga el módulo del conector DIMM de la tarjeta madre.
	- **PRECAUCIÓN: Cuando manipule el conector de memoria NO toque los pines del módulo del conector, ya que son frágiles y cualquier contacto directo podría dañar estos pines. Sujete el conector solo desde los laterales para evitar el contacto con las clavijas.**

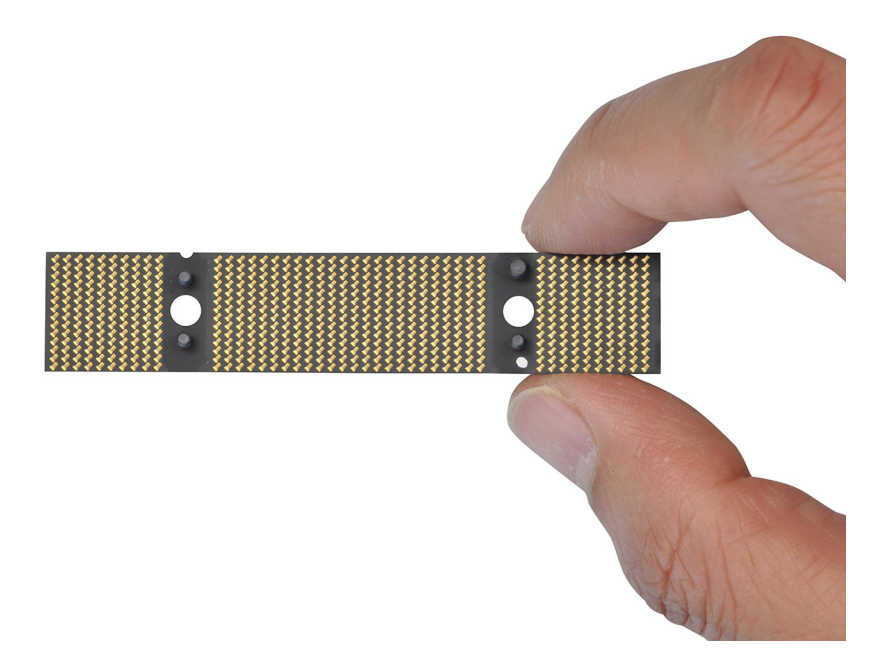

# **Instalación del módulo de la placa intercaladora**

#### **Requisitos previos**

Si va a reemplazar un componente, quite el componente existente antes de realizar el procedimiento de instalación.

#### **Sobre esta tarea**

**NOTA:** Para modelos que se envían con una configuración de SODIMM.

En la ilustración, se indica la ubicación del módulo de la placa intercaladora y se proporciona una representación visual del procedimiento de instalación.

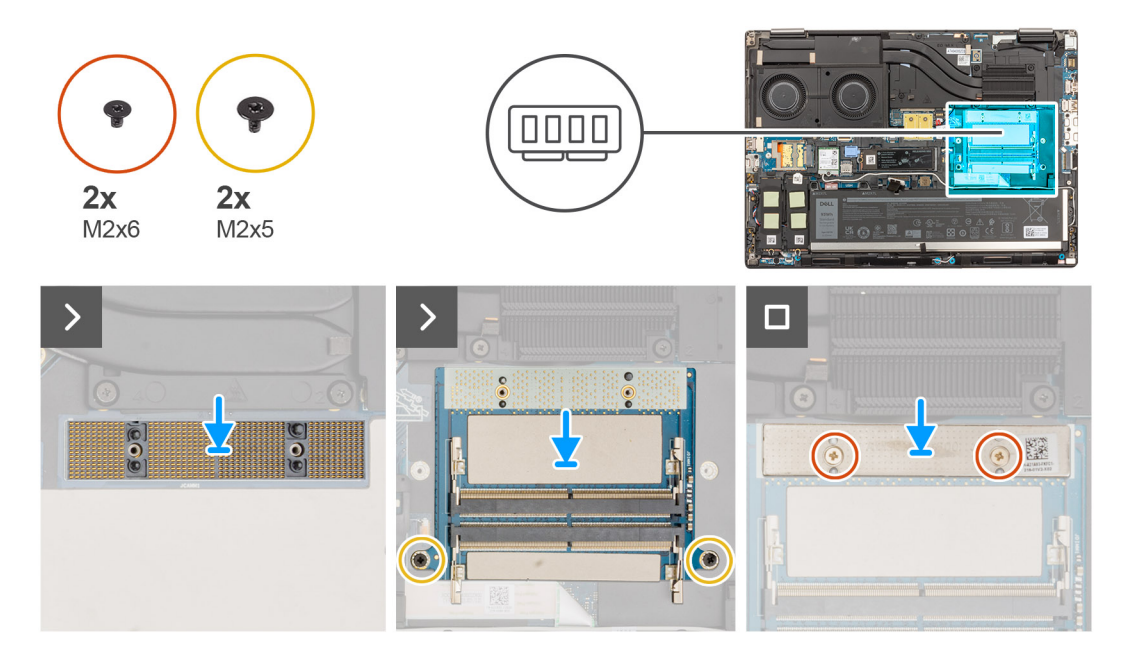

#### **Pasos**

1. Coloque el módulo del conector DIMM en la tarjeta madre.

**PRECAUCIÓN: Cuando manipule el conector de memoria NO toque los pines del módulo del conector, ya que son frágiles y cualquier contacto directo podría dañar estos pines. Sujete el conector solo desde los laterales para evitar el contacto con las clavijas.**

<span id="page-38-0"></span>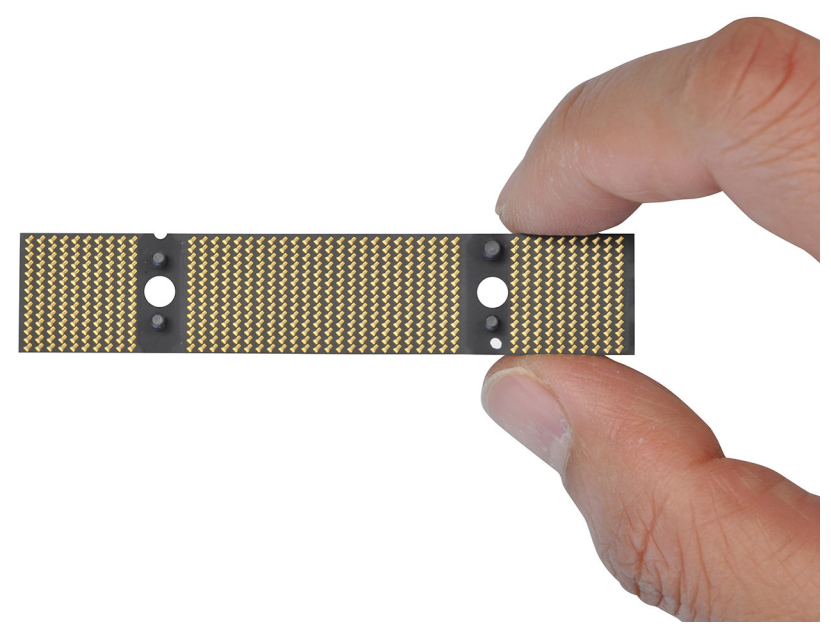

- 2. Coloque la placa intercaladora de memoria en la tarjeta madre.
- 3. Vuelva a colocar los dos tornillos (M2x5) que fijan la placa intercaladora de memoria a la tarjeta madre.
- 4. Coloque el soporte de memoria en la placa intercaladora de memoria.
- 5. Vuelva a colocar los dos tornillos (M2x6) que fijan el soporte de memoria a la placa intercaladora de memoria.

#### **Siguientes pasos**

- 1. Instale el [módulo de memoria.](#page-34-0)
- 2. Instale la [cubierta de la base](#page-18-0).
- 3. Siga los procedimientos que se describen en [Después de manipular el interior del equipo](#page-8-0).

# **Tarjeta WLAN**

# **Extracción de la tarjeta WLAN**

#### **Requisitos previos**

- 1. Siga los procedimientos que se describen en [Antes de manipular el interior del equipo.](#page-5-0)
- 2. Extraiga la [cubierta de la base.](#page-13-0)

#### **Sobre esta tarea**

En la ilustración, se indica la ubicación de la tarjeta WLAN y se proporciona una representación visual del procedimiento de extracción.

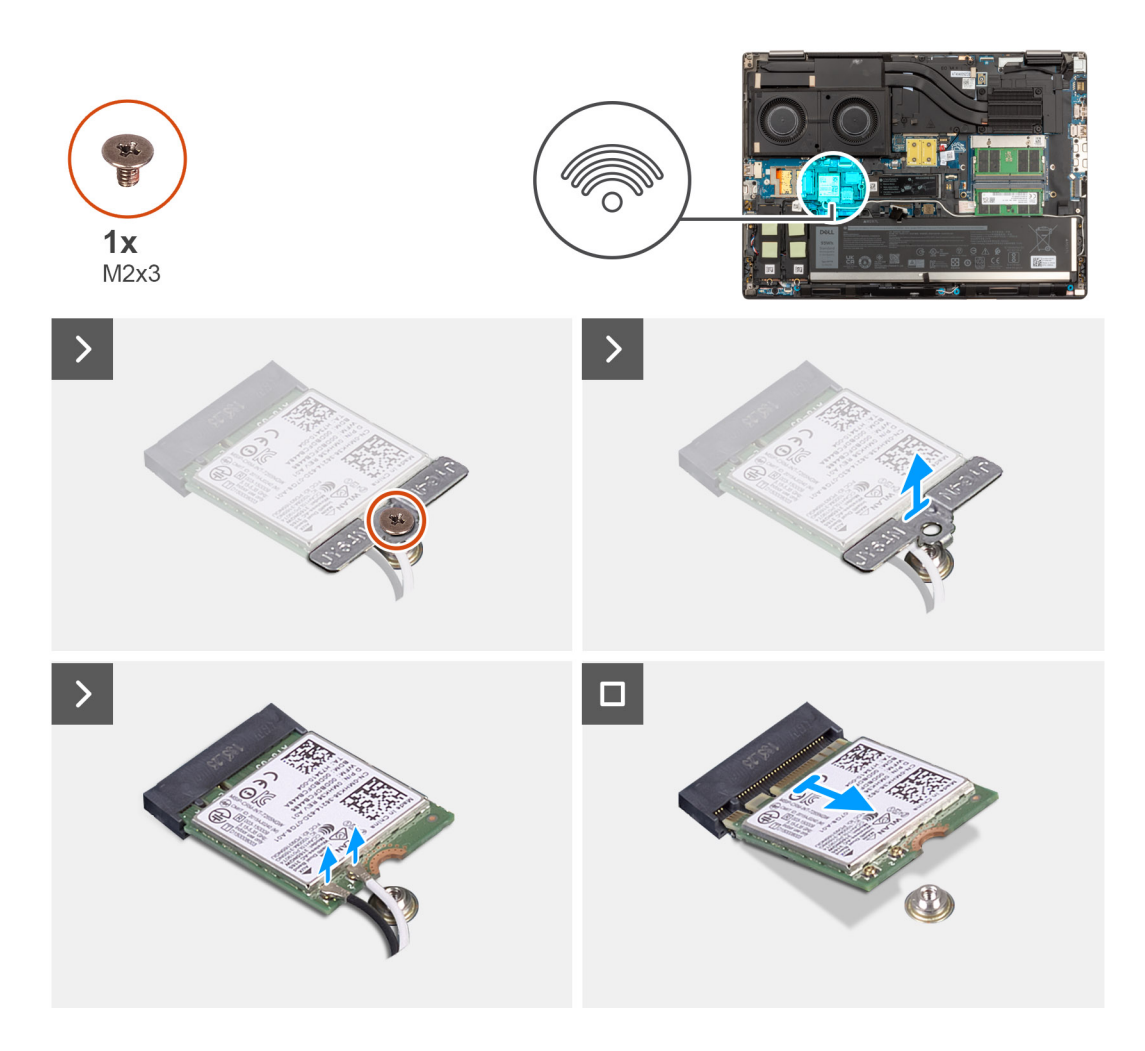

- 1. Quite el tornillo (M2x3) que asegura el soporte para tarjeta WLAN a la tarjeta madre.
- 2. Quite el soporte para tarjeta WLAN de la tarjeta.
- 3. Desconecte los cables de antena de la tarjeta WLAN.
- 4. Deslice formando un ángulo y quite la tarjeta WLAN del conector en la tarjeta madre.

# **Instalación de la tarjeta WLAN**

#### **Requisitos previos**

Si va a reemplazar un componente, quite el componente existente antes de realizar el procedimiento de instalación.

#### **Sobre esta tarea**

En la figura, se indica la ubicación de la tarjeta WLAN y se proporciona una representación visual del procedimiento de instalación.

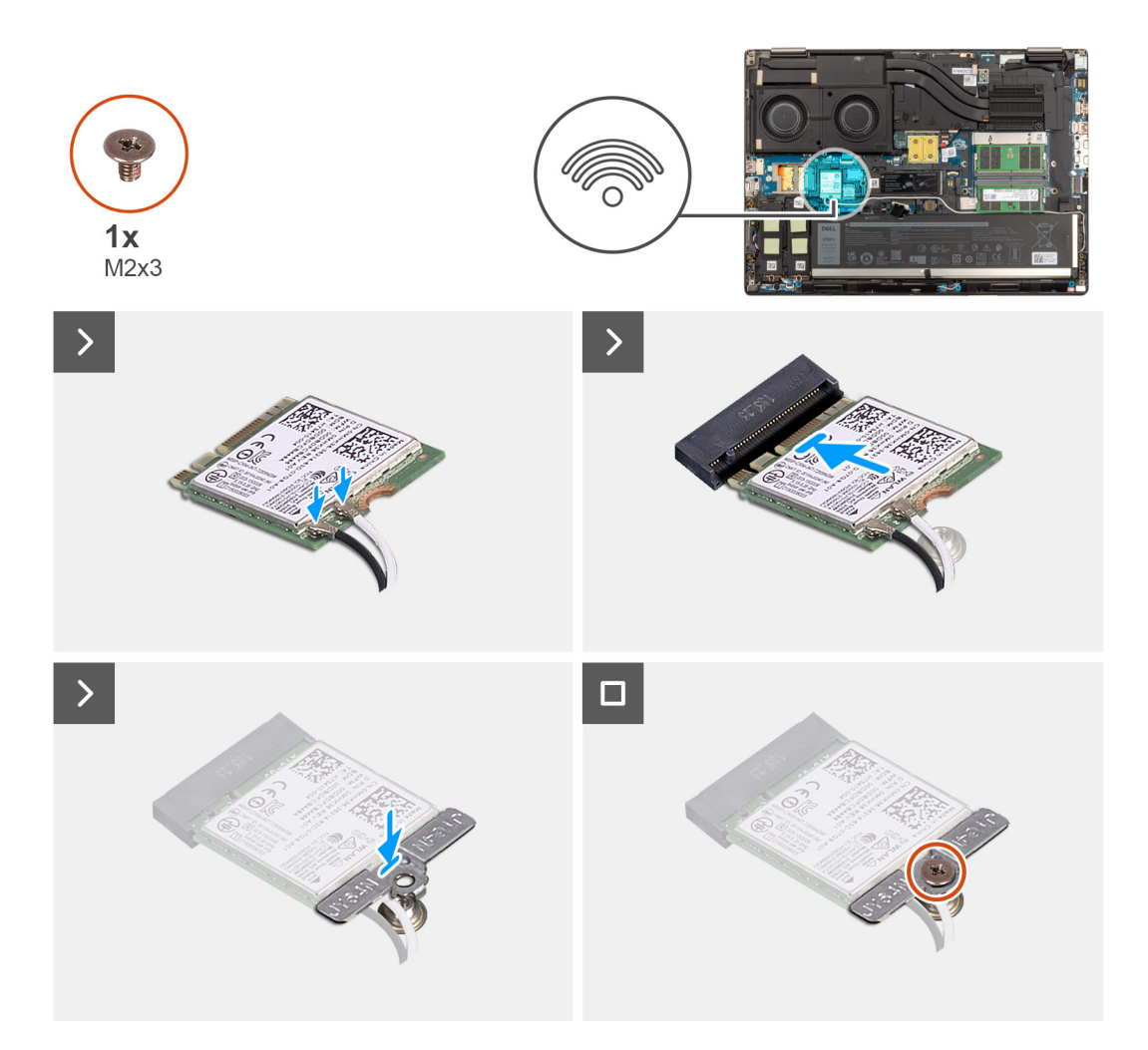

1. Conecte los cables de la antena a la tarjeta WLAN.

En la tabla a continuación, se proporciona el esquema de colores de los cables de antena para la tarjeta WLAN de la computadora.

#### **Tabla 2. Esquema de colores de los cables de la antena**

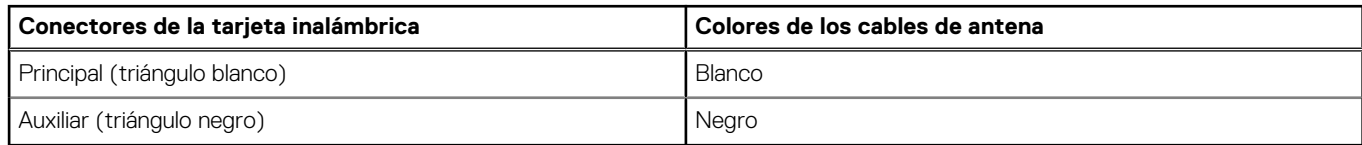

- 2. Alinee la muesca de la tarjeta WLAN con el conector de WLAN e inserte la tarjeta WLAN inclinada en la ranura de tarjeta WLAN.
- 3. Alinee y coloque el soporte de la tarjeta WLAN para fijar los cables de la antena a la tarjeta WLAN.
- 4. Reemplace el tornillo (M2x3) para asegurar el soporte para tarjeta WLAN a la tarjeta madre.

#### **Siguientes pasos**

- 1. Instale la [cubierta de la base](#page-18-0).
- 2. Siga los procedimientos que se describen en [Después de manipular el interior del equipo](#page-8-0).

# <span id="page-41-0"></span>**Tarjeta de red de área extendida inalámbrica (WWAN)**

# **Extracción de la tarjeta WWAN**

#### **Requisitos previos**

- 1. Siga los procedimientos que se describen en [Antes de manipular el interior del equipo.](#page-5-0)
- 2. Extraiga la [cubierta de la base.](#page-13-0)

#### **Sobre esta tarea**

En la ilustración, se indica la ubicación de la tarjeta WWAN y se proporciona una representación visual del procedimiento de extracción.

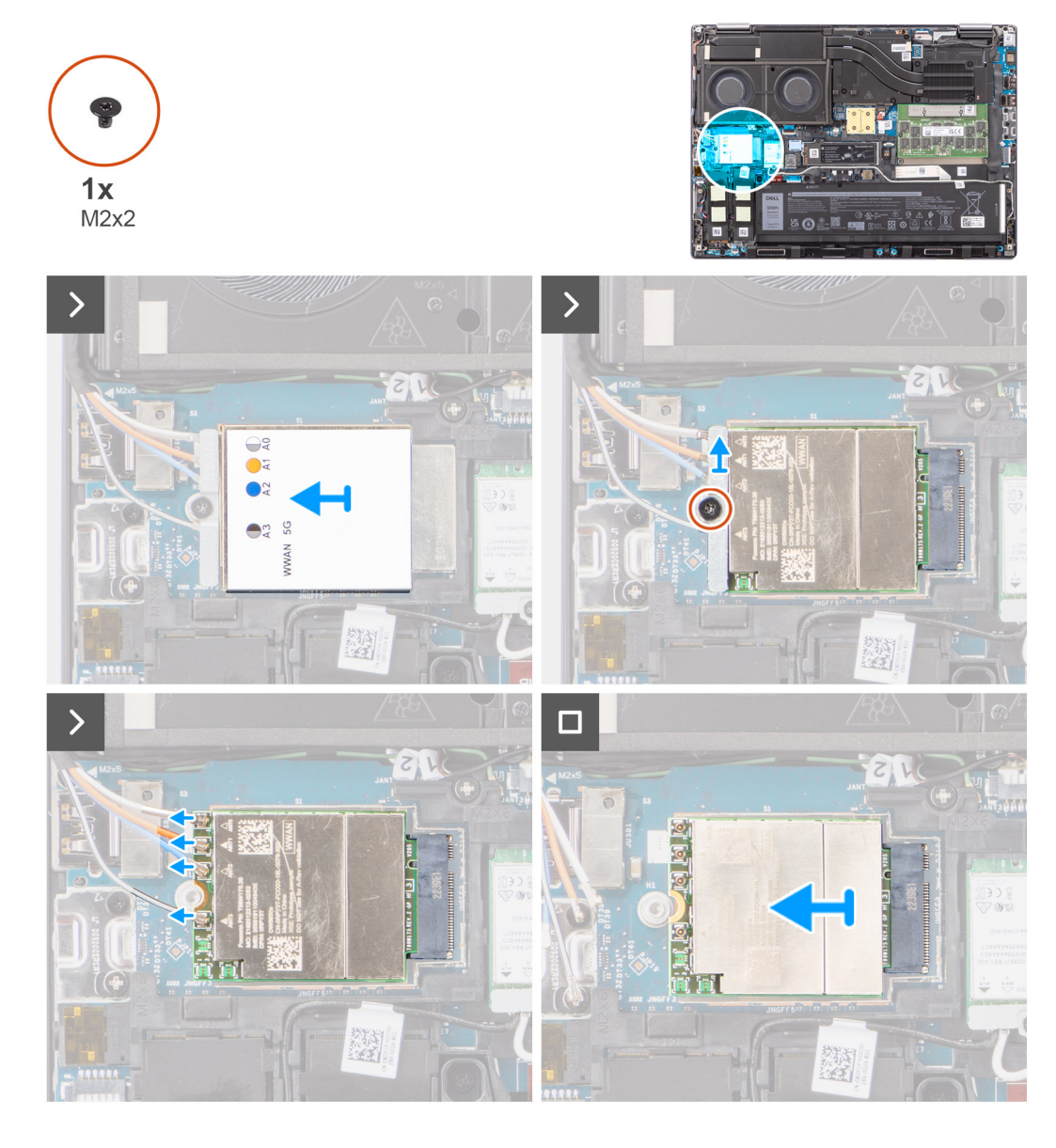

#### **Pasos**

- 1. Quite el tornillo (M2x2) que asegura el soporte para tarjeta WWAN a la tarjeta madre.
- 2. Levante el soporte para tarjeta WWAN de la tarjeta WWAN.
- 3. Desconecte los cables de la antena del conector en la tarjeta WWAN.
- 4. Deslice y quite la tarieta WWAN de la ranura en la tarieta madre.

**(i)** NOTA: Cuando se reemplaza la tarjeta madre, el adhesivo que indica las conexiones de los cables de la antena WWAN debe reubicarse en la tarjeta madre de reemplazo.

# **Instalación de la tarjeta WWAN**

#### **Requisitos previos**

Si va a reemplazar un componente, quite el componente existente antes de realizar el procedimiento de instalación.

#### **Sobre esta tarea**

En la ilustración, se indica la ubicación de la tarjeta WWAN y se proporciona una representación visual del procedimiento de instalación.

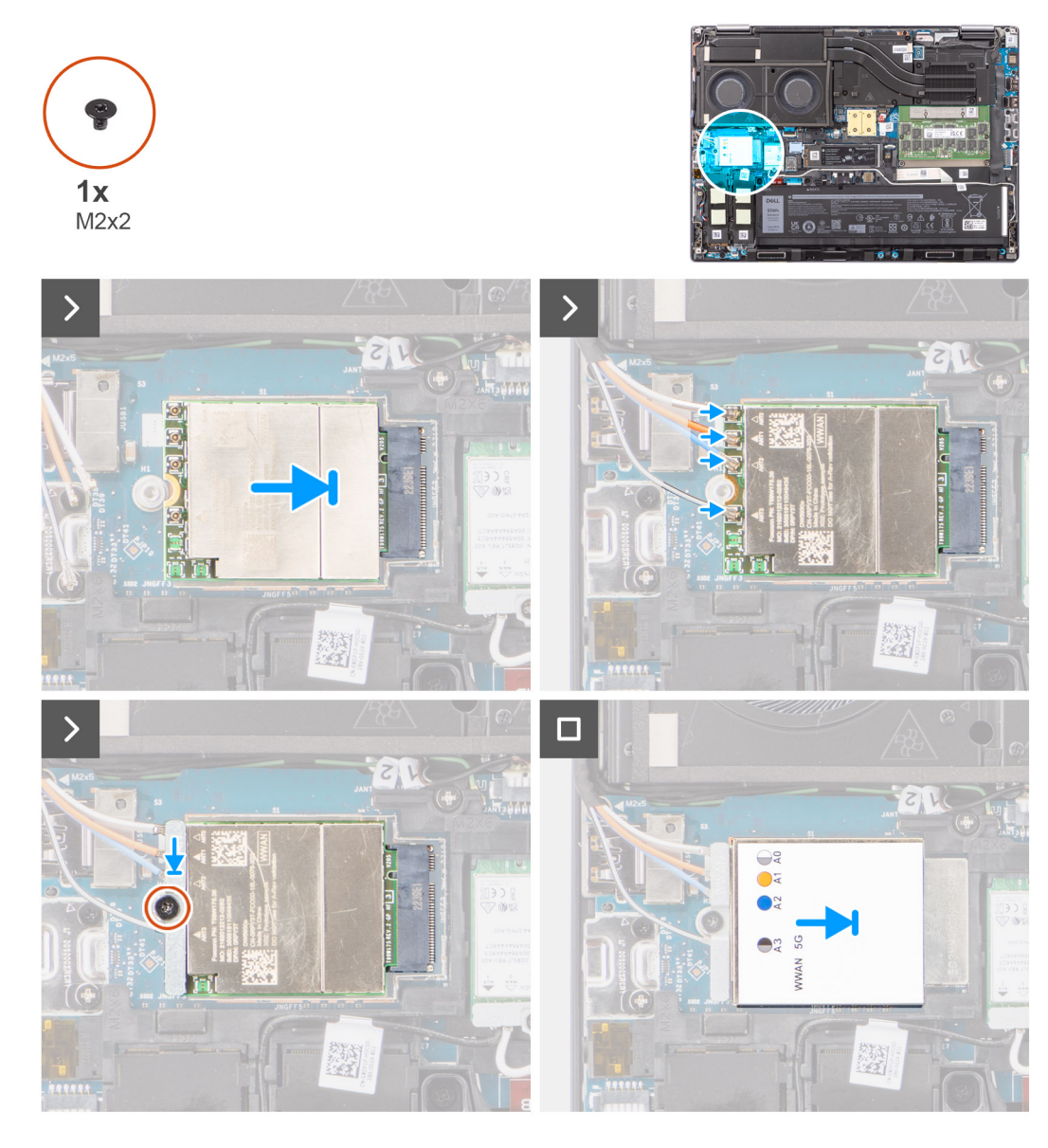

#### **Pasos**

1. Conecte los cables de la antena a los conectores de la tarjeta WWAN. En la tabla a continuación, se proporciona el esquema de colores de los cables de antena para la tarjeta WWAN de la computadora.

#### <span id="page-43-0"></span>**Tabla 3. Esquema de colores de los cables de la antena**

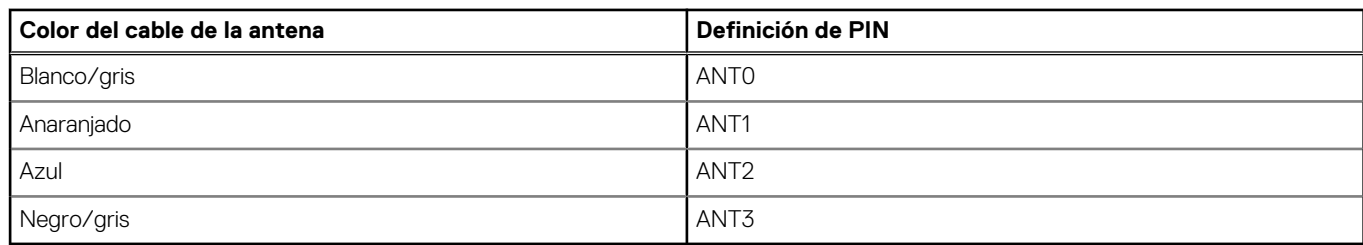

Las conexiones también se imprimen en la ranura de tarjeta WWAN.

- 2. Alinee y deslice la tarjeta WWAN en su ranura en la tarjeta madre.
- 3. Coloque el soporte para tarjeta WWAN por encima de la tarjeta WWAN para asegurar los cables de la antena.
- 4. Reemplace el tornillo (M2x2) para asegurar el soporte para tarjeta WWAN a la tarjeta madre.
	- **NOTA:** Para obtener instrucciones sobre cómo encontrar el número de Identidad Internacional de Equipo Móvil (IMEI) de su computadora, consulte el artículo [000143678](https://www.dell.com/support/kbdoc/en-us/000143678/how-to-find-the-international-mobile-station-equipment-identity-imei-number-in-win-8-x) de la base de conocimientos en [https://www.dell.com/support/.](https://www.dell.com/support/)

#### **Siguientes pasos**

- 1. Instale la [cubierta de la base](#page-18-0).
- 2. Siga los procedimientos que se describen en [Después de manipular el interior del equipo](#page-8-0).

# **Unidad de estado sólido**

# **Extracción de la unidad de estado sólido M.2 principal**

#### **Requisitos previos**

**NOTA:** En computadoras que se envían con unidad de estado sólido M.2 2280 o 2230 instalada en la ranura 3.

1. Siga los procedimientos que se describen en [Antes de manipular el interior del equipo.](#page-5-0)

#### 2. Extraiga la [cubierta de la base.](#page-13-0)

**NOTA:** Siga este procedimiento solo si el equipo se envía sin la configuración de puerta de discos SSD.

#### **Sobre esta tarea**

En la ilustración, se indica la ubicación de la SSD M.2 principal y se proporciona una representación visual del procedimiento de extracción.

<span id="page-44-0"></span>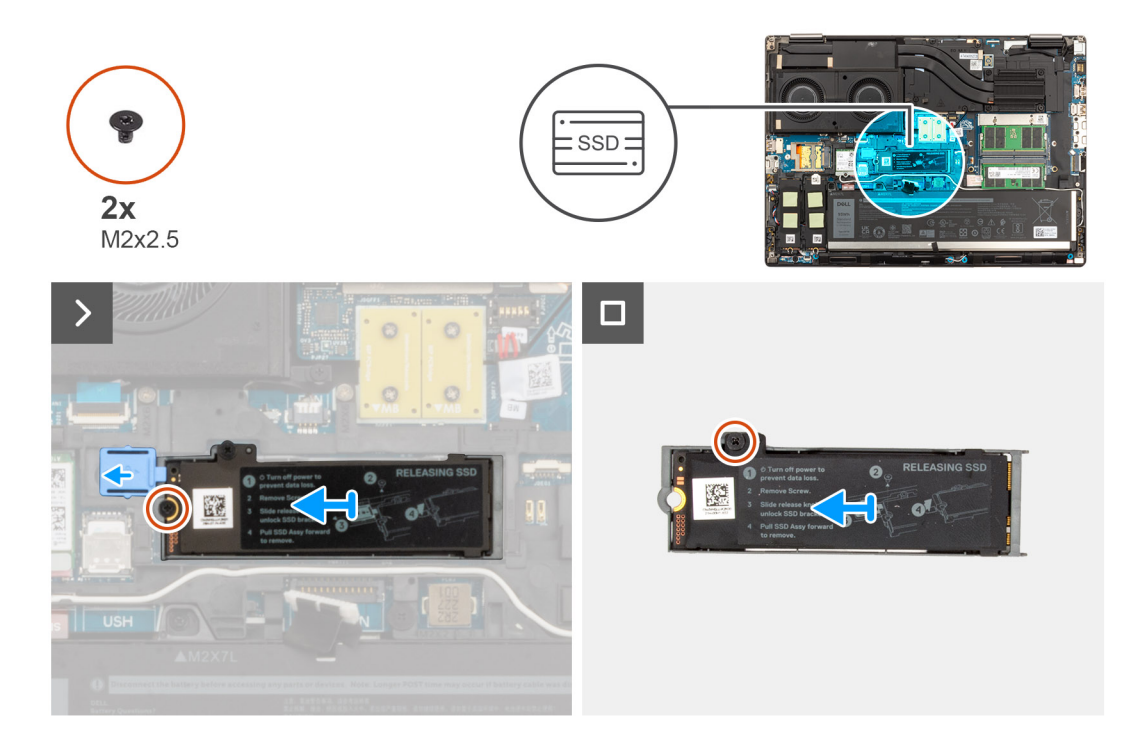

- 1. Deslice el pestillo de liberación de la SSD en la posición de desbloqueo y quite el tornillo (M2x2.5) que fija el ensamblaje de la SSD al chasis del sistema.
- 2. Quite el ensamblaje de la SSD del chasis del sistema.
- 3. Quite el tornillo M2x2.5 que asegura la placa térmica de la SSD al portaunidades de la SSD.
- 4. Levante y quite la SSD de la placa térmica de SSD.

# **Instalación del módulo de la SSD M.2 principal**

#### **Requisitos previos**

**NOTA:** Para computadoras que se envían con unidad de estado sólido M.2 2280 o 2230 instalada en la ranura 3.

Si va a reemplazar un componente, quite el componente existente antes de realizar el procedimiento de instalación.

#### **Sobre esta tarea**

En la ilustración, se indica la ubicación de la SSD M.2 principal y se proporciona una representación visual del procedimiento de instalación.

<span id="page-45-0"></span>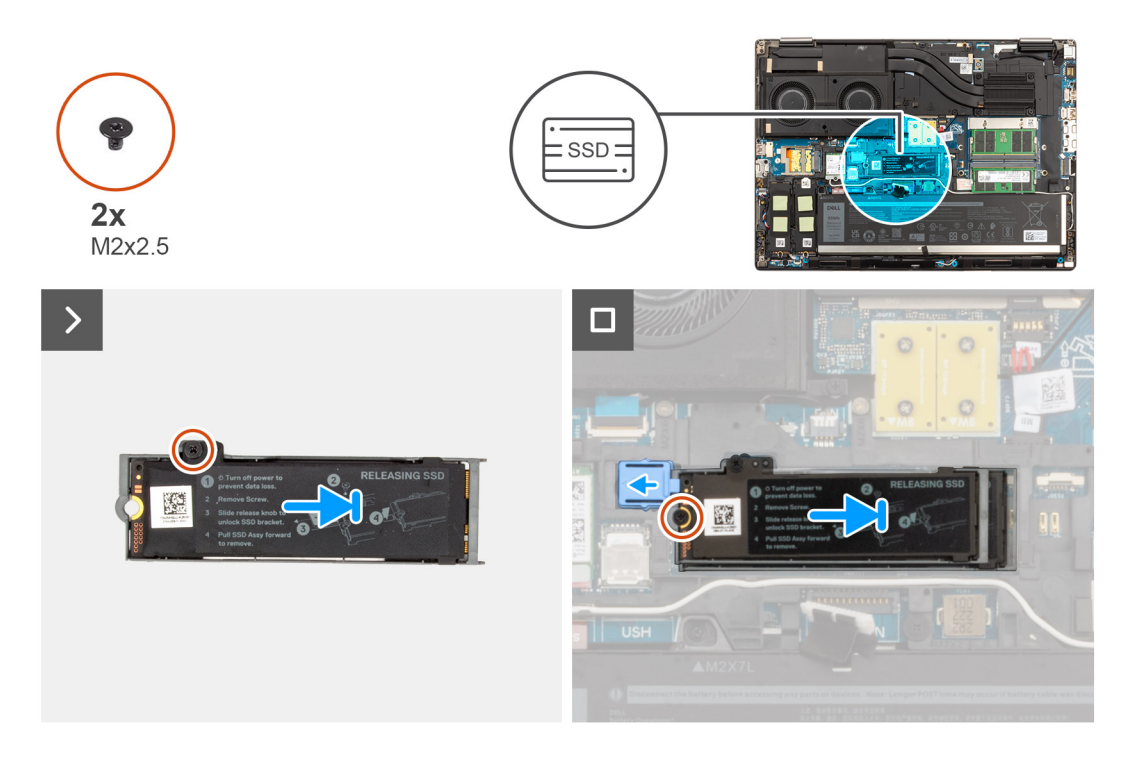

- 1. Coloque la SSD en la ranura de la placa térmica de la SSD.
- 2. Vuelva a colocar el tornillo (M2x2.5) para asegurar la SSD a la placa térmica de la SSD.
- 3. Alinee con cuidado e inserte las dos lengüetas de la placa térmica de la SSD en las ranuras de la trama interna para fijar la placa térmica de la SSD en su lugar.
- 4. Vuelva a colocar el tornillo (M2x2.5) para fijar la placa térmica de la SSD en el chasis del sistema.
- 5. Deslice el pestillo de liberación de la SSD a la posición de bloqueo.

#### **Siguientes pasos**

- 1. Instale la [cubierta de la base](#page-18-0).
- 2. Siga los procedimientos que se describen en [Después de manipular el interior del equipo](#page-8-0).

# **Unidad de estado sólido M.2 secundaria**

## **Extracción de la unidad de estado sólido M.2 secundaria**

#### **Requisitos previos**

**NOTA:** En computadoras que se envían con SSD M.2 2280 PCIe de 4.ª generación instalada en las ranuras 4.

- 1. Siga los procedimientos que se describen en [Antes de manipular el interior del equipo.](#page-5-0)
- 2. Extraiga la [cubierta de la base.](#page-13-0)

**NOTA:** Siga este procedimiento solo si el equipo se envía sin la configuración de puerta de discos SSD.

#### **Sobre esta tarea**

En la ilustración, se indica la ubicación de la SSD M.2 secundaria y se proporciona una representación visual del procedimiento de extracción.

#### **Para computadoras sin configuración de puerta de disco SSD**

Ranura 4

<span id="page-46-0"></span>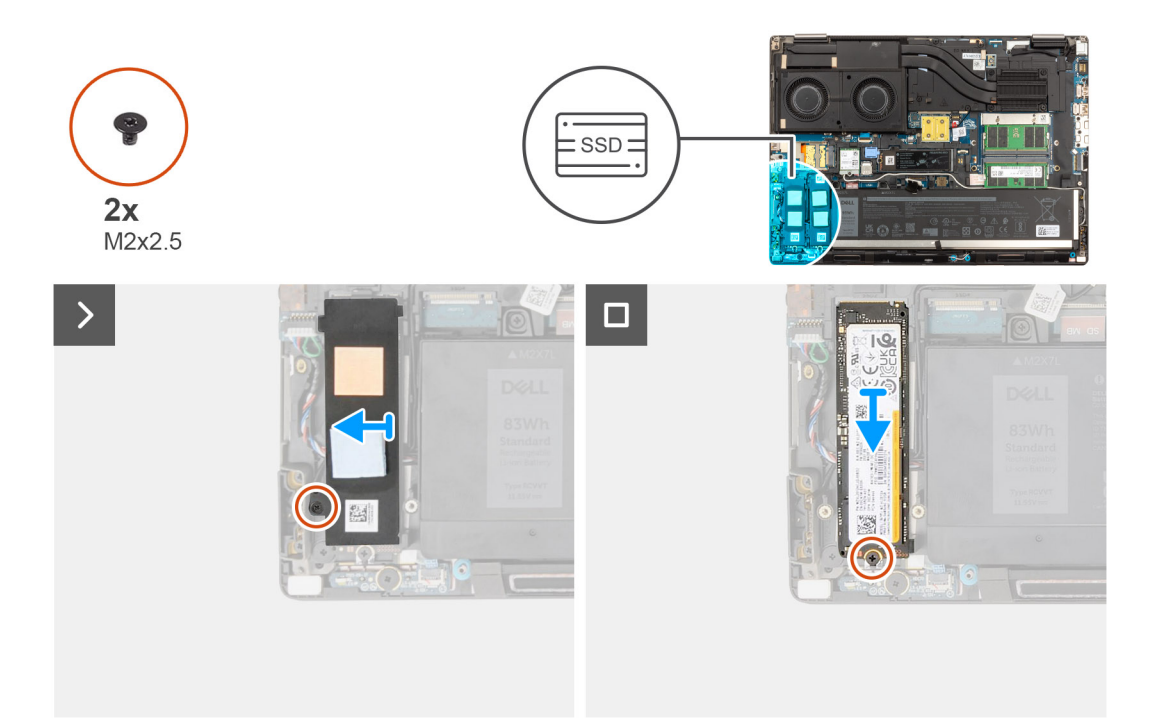

- 1. Para computadoras sin configuración de puerta de disco SSD:
	- a. Siga el procedimiento del paso 2 al paso 6.
- 2. Quite el tornillo (M2x2.5) que fija la placa térmica de la SSD al chasis.
- 3. Incline cuidadosamente en ángulo y, a continuación, deslice para extraer la placa térmica de la SSD del módulo SSD.
- 4. Quite el tornillo (M2x2.5) que asegura el módulo de la SSD a su ranura en la computadora.
- 5. Quite el módulo de la SSD del chasis.

## **Instalación del módulo de la SSD M.2 secundaria**

#### **Requisitos previos**

**NOTA:** En computadoras que se envían con SSD M.2 2280 PCIe de 4.ª generación instalada en las ranuras 4.

Si va a reemplazar un componente, quite el componente existente antes de realizar el procedimiento de instalación.

#### **Sobre esta tarea**

En la ilustración, se indica la ubicación de la SSD M.2 secundaria y se proporciona una representación visual del procedimiento de instalación.

#### **Para computadoras sin configuración de puerta de disco SSD**

Ranura 4

<span id="page-47-0"></span>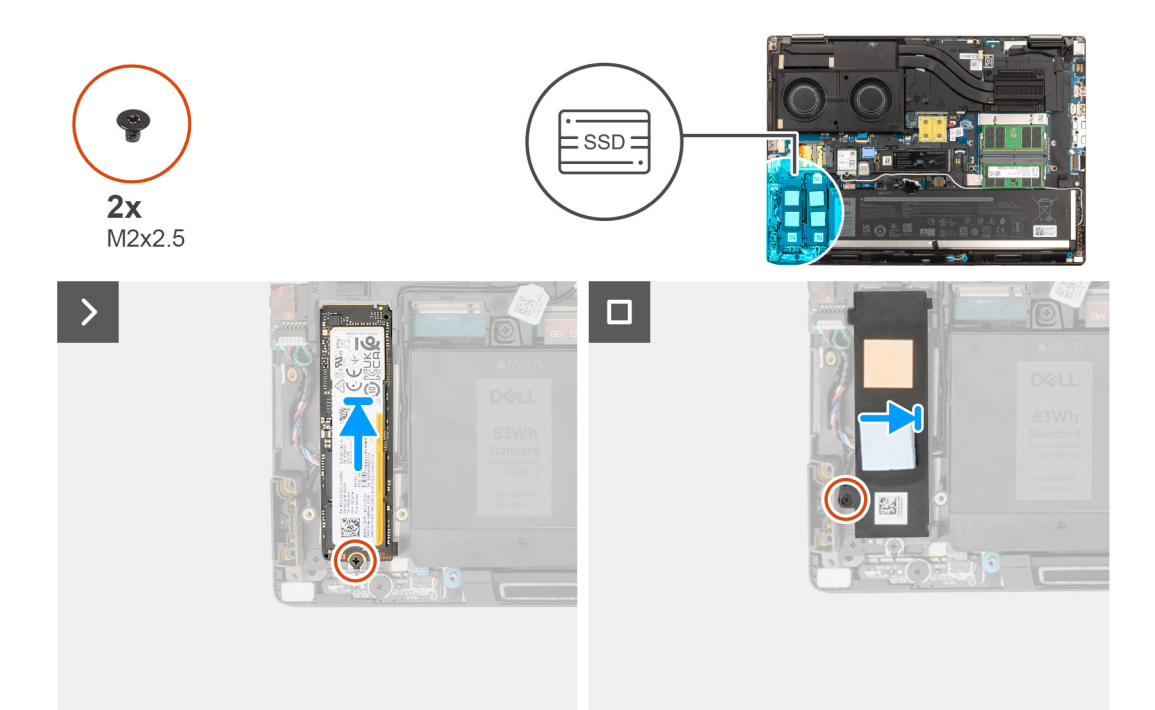

- 1. Coloque la SSD M.2 2280 en su ranura del portaunidades de SSD.
- 2. Reemplace el módulo SSD M.2 en su ranura de la computadora.
- 3. Vuelva a colocar el tornillo M2x2.5 para fijar el módulo de la SSD en su lugar.
- 4. Alinee las lengüetas de la placa térmica de la SSD con los orificios de las lengüetas del portaunidades de SSD en ángulo.
- 5. Coloque la placa térmica de la SSD sobre el módulo de la SSD M.2.
	- **NOTA:** Alinee con cuidado el orificio de la lengüeta de la placa térmica cerca del orificio para tornillos con la lengüeta del portaunidades de SSD.
- 6. Vuelva a colocar el tornillo M2x2.5 para fijar la placa térmica de la SSD al módulo SSD M.2.

#### **Siguientes pasos**

- 1. Instale la [cubierta de la base](#page-18-0).
	- **NOTA:** Siga este procedimiento solo si el equipo se envía sin la configuración de puerta de discos SSD.
- 2. Siga los procedimientos que se describen en [Después de manipular el interior del equipo](#page-8-0).

# **Disipador de calor**

# **Extracción del disipador de calor para gráficos integrados**

#### **Requisitos previos**

- 1. Siga los procedimientos que se describen en [Antes de manipular el interior del equipo.](#page-5-0)
- 2. Extraiga la [cubierta de la base.](#page-13-0)

#### **Sobre esta tarea**

En la ilustración, se indica la ubicación del disipador de calor y se proporciona una representación visual del procedimiento de extracción.

<span id="page-48-0"></span>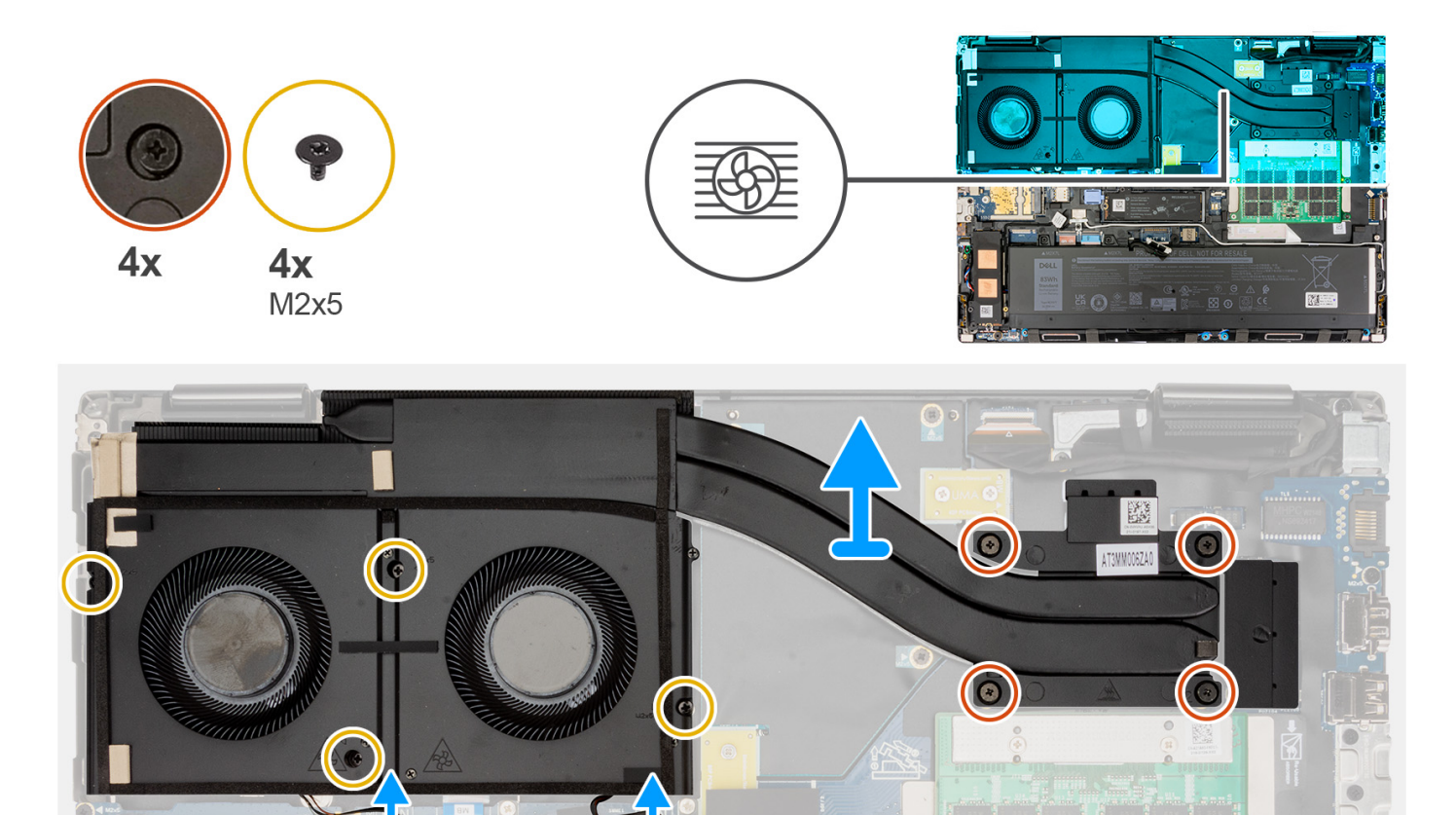

- 1. Desconecte los dos cables del ventilador de los conectores en la tarjeta madre.
- 2. Quite los cuatro tornillos (M2x5) que fijan los ventiladores del sistema al chasis del sistema.
- 3. Afloje los cuatro tornillos cautivos que fijan al disipador de calor a la tarjeta madre.

**NOTA:** Afloje los tornillos cautivos en el orden indicado por la estampa del disipador de calor junto a los tornillos (4 > 3 > 2 > 1).

4. Levante con cuidado el disipador de calor para quitarlo de la computadora.

## **Instalación del disipador de calor para gráficos integrados**

#### **Requisitos previos**

Si va a reemplazar un componente, quite el componente existente antes de realizar el procedimiento de instalación.

#### **Sobre esta tarea**

En la ilustración, se indica la ubicación del disipador de calor y se proporciona una representación visual del procedimiento de instalación.

<span id="page-49-0"></span>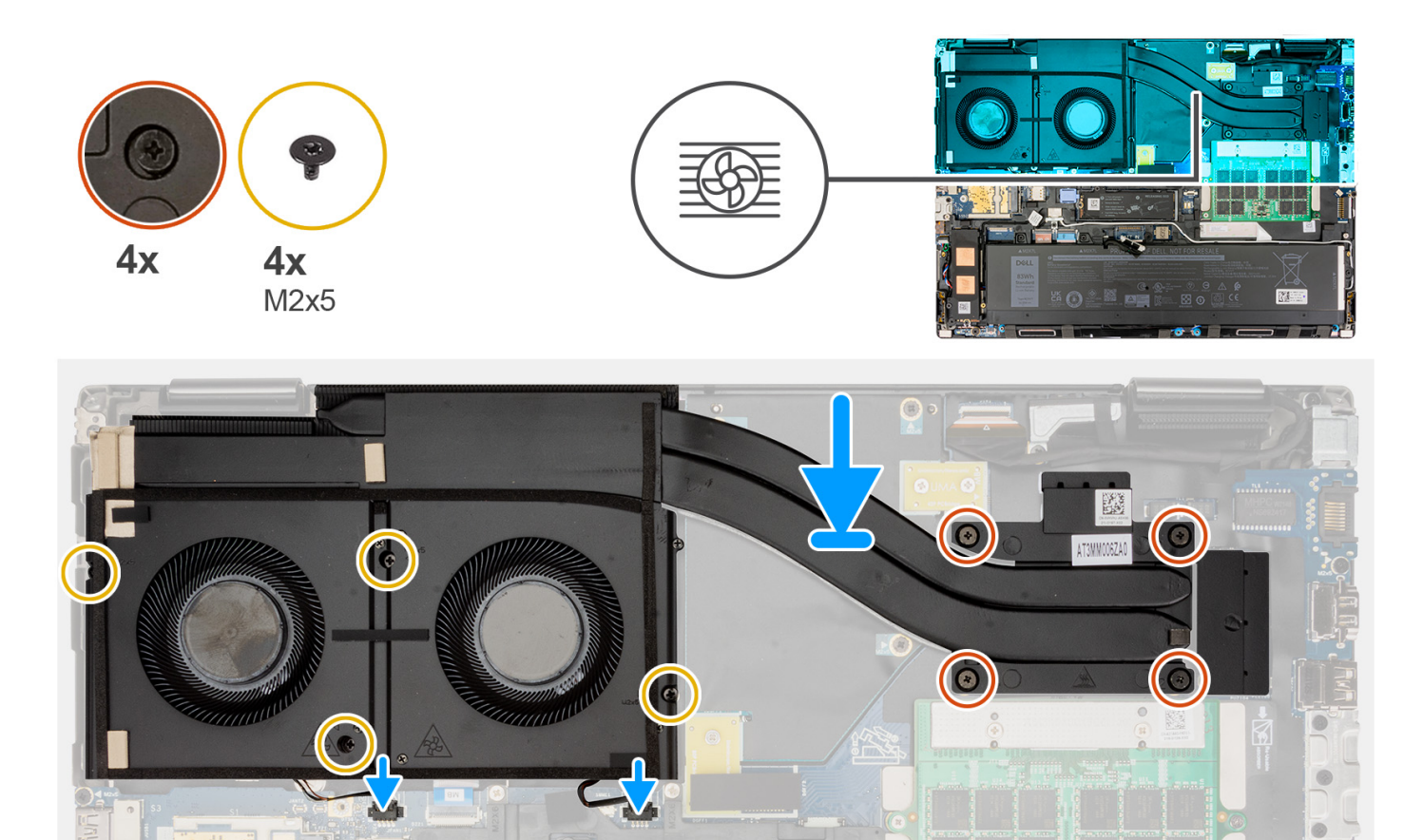

- 1. Alinee e inserte el disipador de calor en la ranura de la computadora.
- 2. Ajuste los cuatro tornillos cautivos para fijar el disipador de calor a la placa base.

**NOTA:** Ajuste los tornillos cautivos en el orden indicado por la estampa al disipador de calor junto a los tornillos (1 > 2 > 3 > 4).

- 3. Vuelva a colocar los cuatro tornillos (M2x5) que fijan los ventiladores al chasis del sistema.
- 4. Conecte los dos cables del ventilador a sus conectores correspondientes en la tarjeta madre.

#### **Siguientes pasos**

- 1. Instale la [cubierta de la base](#page-18-0).
- 2. Siga los procedimientos que se describen en [Después de manipular el interior del equipo](#page-8-0).

# **Extracción del disipador de calor para gráficos independientes**

#### **Requisitos previos**

- 1. Siga el procedimiento que se describe en [Antes de manipular el interior de la computadora.](#page-5-0)
- 2. Extraiga la [cubierta de la base.](#page-13-0)

#### **Sobre esta tarea**

En la ilustración, se indica la ubicación del disipador de calor y se proporciona una representación visual del procedimiento de extracción.

<span id="page-50-0"></span>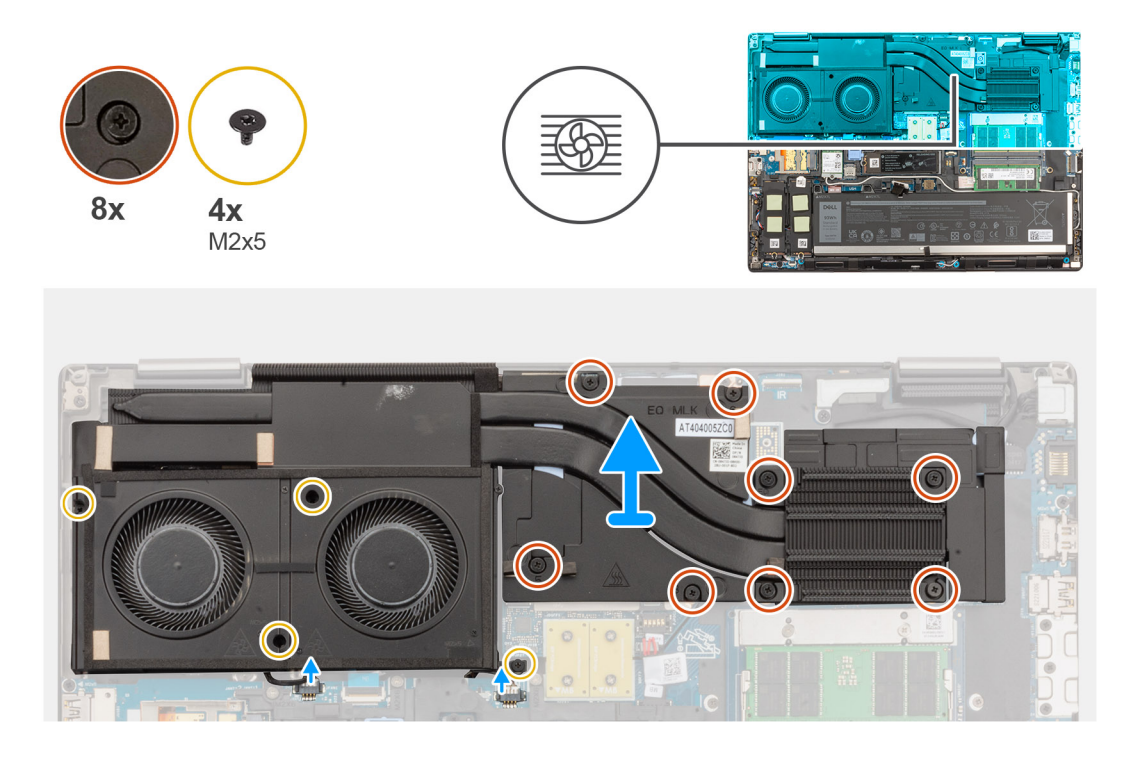

- 1. Desconecte los dos cables del ventilador de los conectores en la tarieta madre.
- 2. Quite los cuatro tornillos (M2x5) que fijan los ventiladores al chasis del sistema.
- 3. Afloje los ocho tornillos cautivos que aseguran el disipador de calor a la tarjeta madre.
	- **NOTA:** Afloje los tornillos cautivos en el orden indicado por la estampa del disipador de calor junto a los tornillos (8 > 7 > 6 > 5 > 4  $> 3 > 2 > 1$ ).
- 4. Levante con cuidado el disipador de calor para quitarlo de la computadora.

## **Instalación del disipador de calor para gráficos independientes**

#### **Requisitos previos**

Si va a reemplazar un componente, quite el componente existente antes de realizar el procedimiento de instalación.

#### **Sobre esta tarea**

En la ilustración, se indica la ubicación del disipador de calor y se proporciona una representación visual del procedimiento de instalación.

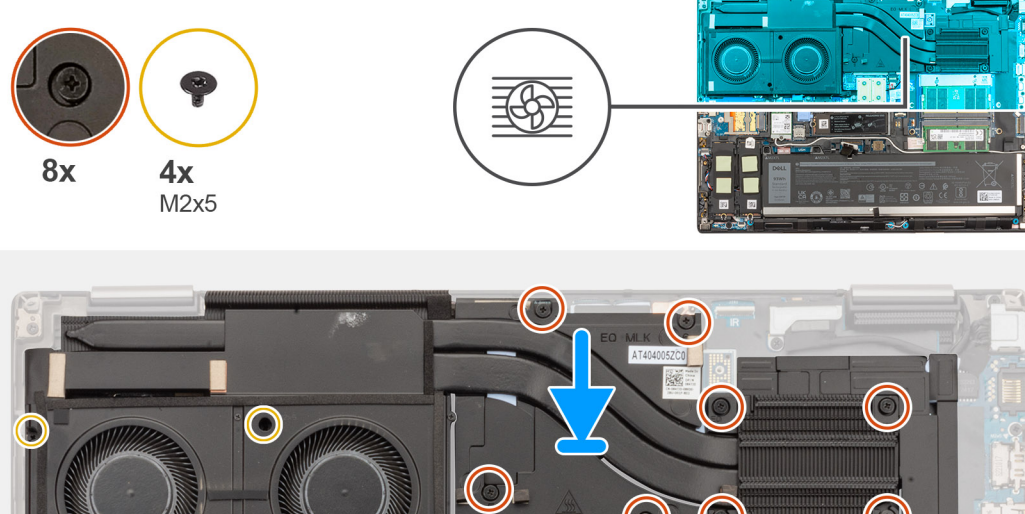

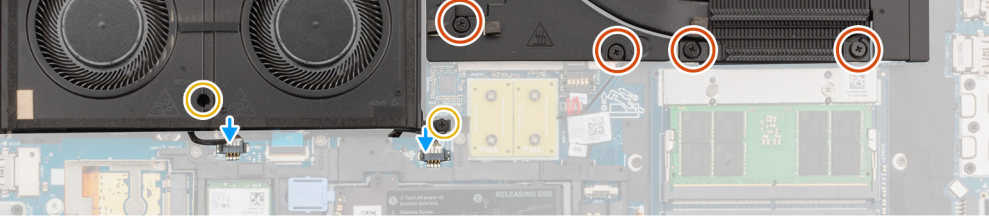

- 1. Alinee e inserte el disipador de calor en la ranura de la computadora.
- 2. Ajuste los ocho tornillos cautivos que fijan el disipador de calor a la tarjeta madre.
	- **NOTA:** Ajuste los tornillos cautivos en el orden indicado por la estampa del disipador de calor junto a los tornillos (1 > 2 > 3 > 4 > 5  $> 6$  > 7 > 8).
- 3. Vuelva a colocar los cuatro tornillos (M2x5) para fijar los ventiladores al chasis del sistema.
- 4. Conecte los dos cables del ventilador a sus conectores correspondientes en la tarjeta madre.

#### **Siguientes pasos**

- 1. Instale la [cubierta de la base](#page-18-0).
- 2. Siga el procedimiento que se describe en [Después de manipular el interior de la computadora](#page-8-0).

# **tarjeta GPU**

# **Extracción de la tarjeta GPU**

#### **Requisitos previos**

- 1. Siga los procedimientos que se describen en [Antes de manipular el interior del equipo.](#page-5-0)
- 2. Extraiga la [cubierta de la base.](#page-13-0)
- 3. Extraiga el [disipador de calor para gráficos discretos.](#page-49-0)

#### **Sobre esta tarea**

En la ilustración, se indica la ubicación de la tarjeta GPU y se proporciona una representación visual del procedimiento de extracción.

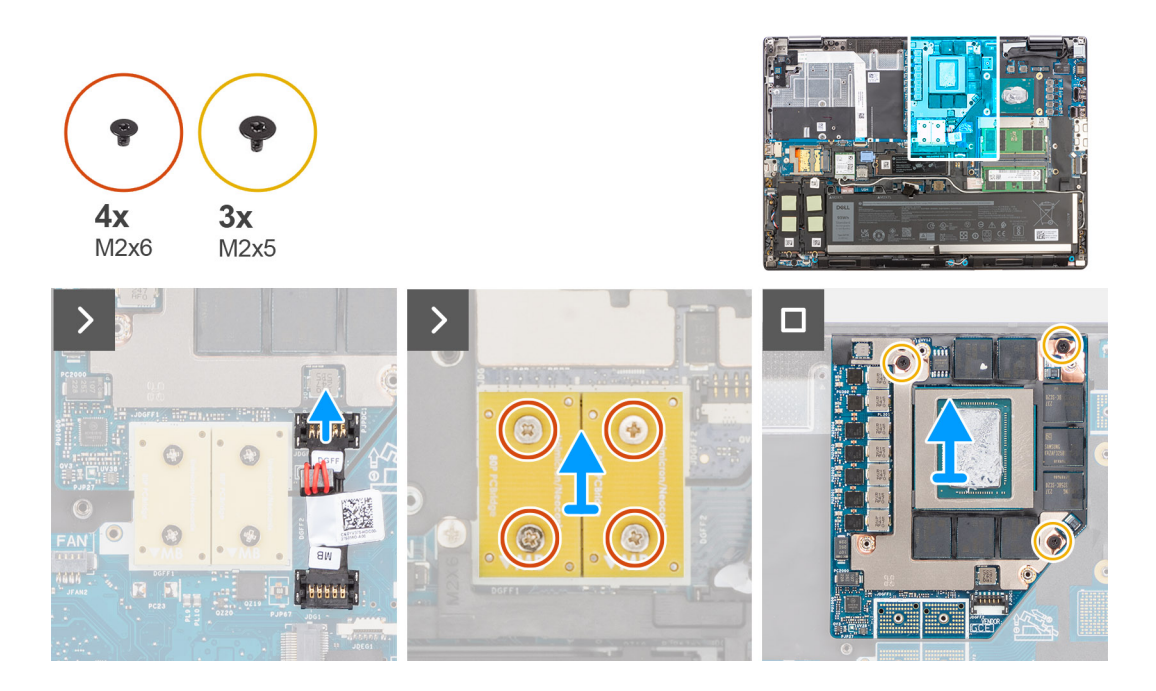

- 1. Haga palanca con cuidado en el extremo externo del conector del cable de alimentación de la GPU para desbloquear el conector del cable de alimentación de la GPU de la tarjeta de la GPU.
- 2. Deslice ligeramente el conector del cable de alimentación de la GPU hacia afuera para desconectar el cable de alimentación de la tarjeta de la GPU.
- 3. Quite los cuatro tornillos (M2x6) que fijan los conectores de haz con PCB a la tarjeta madre.
- 4. Levante los conectores de haz con PCB para quitarlos de la tarjeta madre.
- 5. Quite los tres tornillos (M2x5) que aseguran la tarjeta de la GPU al chasis del sistema.
- 6. Quite la tarjeta de la GPU de la computadora.

## **Instalación de la tarjeta GPU**

#### **Requisitos previos**

Si va a reemplazar un componente, quite el componente existente antes de realizar el procedimiento de instalación.

#### **Sobre esta tarea**

En la ilustración, se indica la ubicación de la tarjeta de la GPU y se proporciona una representación visual del procedimiento de instalación.

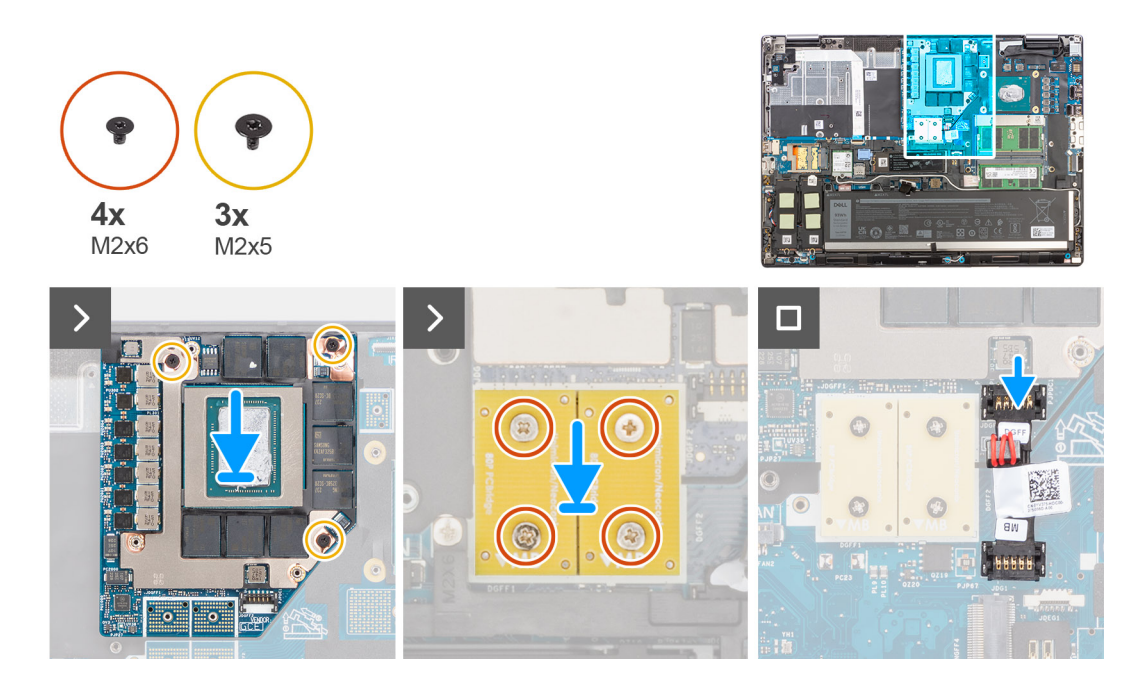

- 1. Alinee y coloque la tarjeta de GPU en la ranura del chasis del sistema.
- 2. Vuelva a colocar los tres tornillos (M2x5) para asegurar la tarjeta de la GPU al chasis del sistema.
- 3. Alinee y coloque los conectores de haz con PCB en la tarjeta madre.

**NOTA:** Al instalar un conector de haz FPC, asegúrese de que el extremo marcado "MB" esté conectado a la tarjeta madre y que los pernos de alineación del conector se inserten en las aberturas de las placas.

- 4. Vuelva a colocar los cuatro tornillos (M2x6) que fijan los conectores de haz con PCB a la tarjeta madre.
- 5. Deslice el conector del cable de alimentación de la GPU en su ranura para conectar el cable de alimentación a la tarjeta de la GPU.
- 6. Bloquee el conector del cable de alimentación de la GPU para asegurar la tarjeta de la GPU.

#### **Siguientes pasos**

- 1. Instale el [disipador de calor para gráficos discretos.](#page-50-0)
- 2. Instale la [cubierta de la base](#page-18-0).
- 3. Siga los procedimientos que se describen en [Después de manipular el interior del equipo](#page-8-0).

# **Cable de alimentación de la GPU**

# **Extracción del cable de alimentación de la GPU**

#### **Requisitos previos**

- 1. Siga los procedimientos que se describen en [Antes de manipular el interior del equipo.](#page-5-0)
- 2. Extraiga la [cubierta de la base.](#page-13-0)
- 3. Extraiga el [disipador de calor para gráficos discretos.](#page-49-0)

#### **Sobre esta tarea**

En la ilustración, se indica la ubicación del cable de alimentación de la GPU y se proporciona una representación visual del procedimiento de extracción.

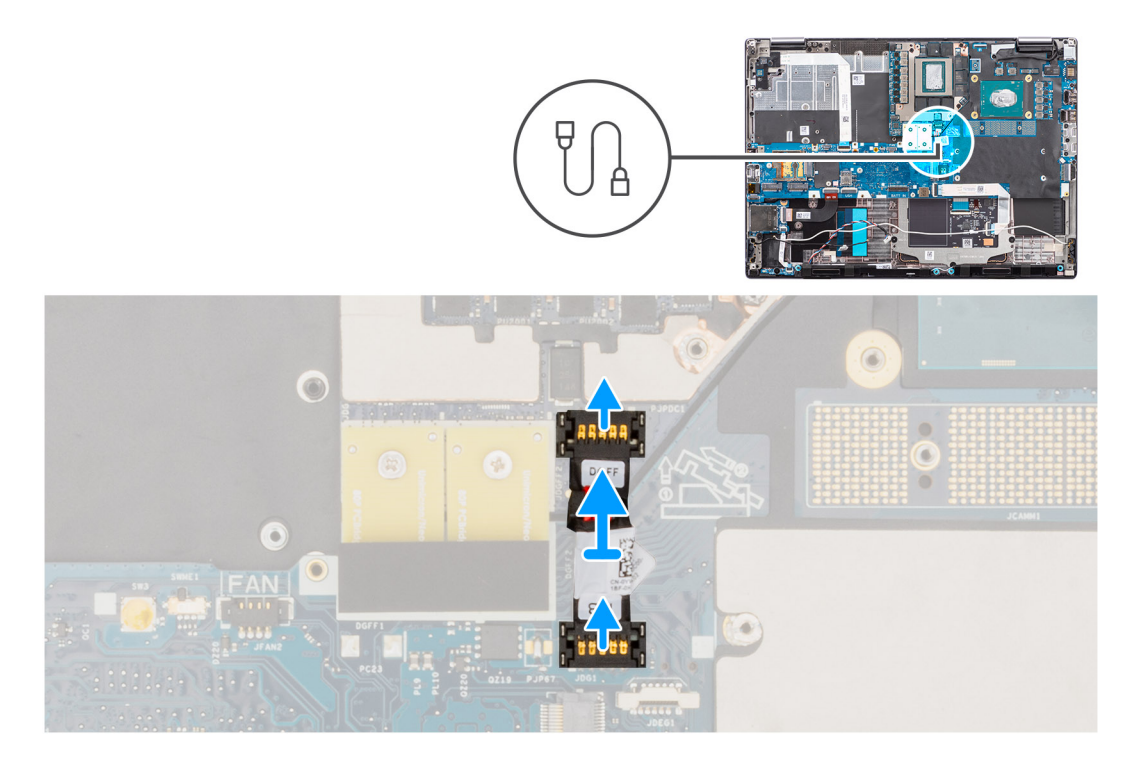

- 1. Haga palanca con cuidado en el extremo del cabezal del conector del cable de alimentación de la GPU para desbloquear el conector del cable de alimentación de la GPU de la tarjeta de la GPU.
- 2. Deslice ligeramente el conector del cable de alimentación de la GPU hacia afuera para desconectar el cable de alimentación de la tarjeta de la GPU.
- 3. Repita los pasos anteriores para desconectar el cable de alimentación de la GPU de la tarjeta madre.
- 4. Despegue el cable de alimentación de la GPU de la computadora.

### **Instalación del cable de alimentación de la GPU**

#### **Requisitos previos**

Si va a reemplazar un componente, quite el componente existente antes de realizar el procedimiento de instalación.

#### **Sobre esta tarea**

En la ilustración, se muestra la ubicación del cable de alimentación de la GPU y se proporciona una representación visual del procedimiento de instalación.

<span id="page-55-0"></span>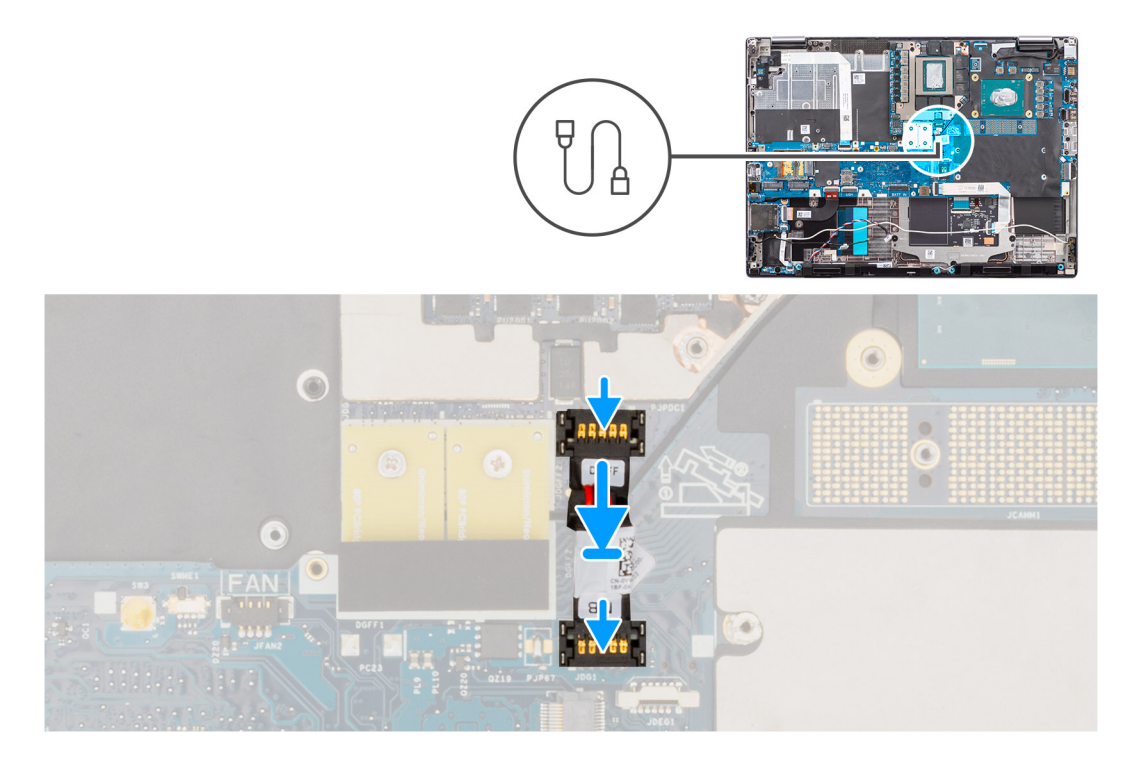

- 1. Adhiera el cable de alimentación de la GPU a la ranura de la computadora.
- 2. Conecte el cable de alimentación de la GPU del conector en la tarjeta madre.
- 3. Deslice el conector del cable de alimentación de la GPU en su ranura para conectar el cable de alimentación a la tarjeta de la GPU.
- 4. Bloquee el conector del cable de alimentación de la GPU para asegurar la tarjeta de la GPU.

#### **Siguientes pasos**

- 1. Instale el [disipador de calor para gráficos discretos.](#page-50-0)
- 2. Instale la [cubierta de la base](#page-18-0).
- 3. Siga los procedimientos que se describen en [Después de manipular el interior del equipo](#page-8-0).

# **Placa del botón de encendido**

## **Extracción de la placa del botón de encendido**

#### **Requisitos previos**

- 1. Siga los procedimientos que se describen en [Antes de manipular el interior del equipo.](#page-5-0)
- 2. Extraiga la [cubierta de la base.](#page-13-0)
- 3. Quite el [disipador de calor para gráficos integrados](#page-47-0) o el [disipador de calor para gráficos discretos](#page-49-0).

#### **Sobre esta tarea**

En la ilustración, se indica la ubicación de la placa del botón de encendido y se proporciona una representación visual del procedimiento de extracción.

<span id="page-56-0"></span>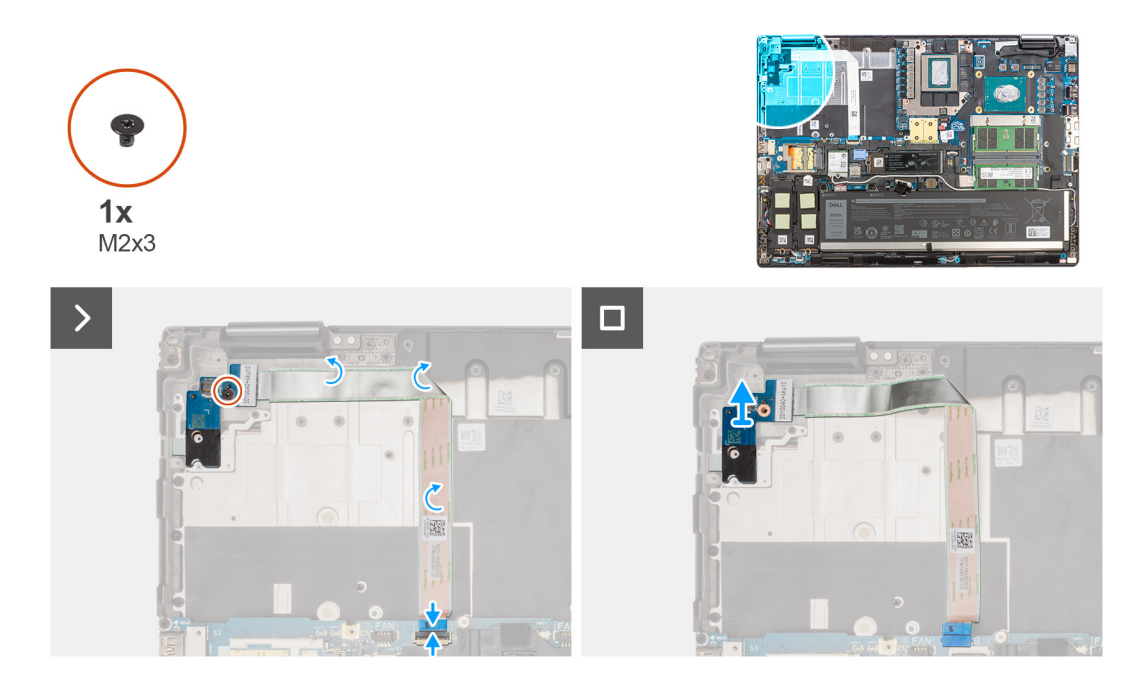

- 1. Desconecte el cable plano flexible (FFC) de la placa del botón de encendido del conector en la tarjeta madre.
- 2. Despegue el FFC de la placa del botón de encendido del chasis del sistema.
- 3. Quite el tornillo (M2x3) que asegura la placa del botón de encendido a la computadora.
- 4. Quite la placa del botón de encendido, junto con su FFC, de la computadora.
- 5. Desconecte el FFC de la placa del botón de encendido de la placa.

### **Instalación de la placa del botón de encendido**

#### **Requisitos previos**

Si va a reemplazar un componente, quite el componente existente antes de realizar el procedimiento de instalación.

#### **Sobre esta tarea**

En la ilustración, se indica la ubicación de la placa del botón de encendido y se proporciona una representación visual del procedimiento de instalación.

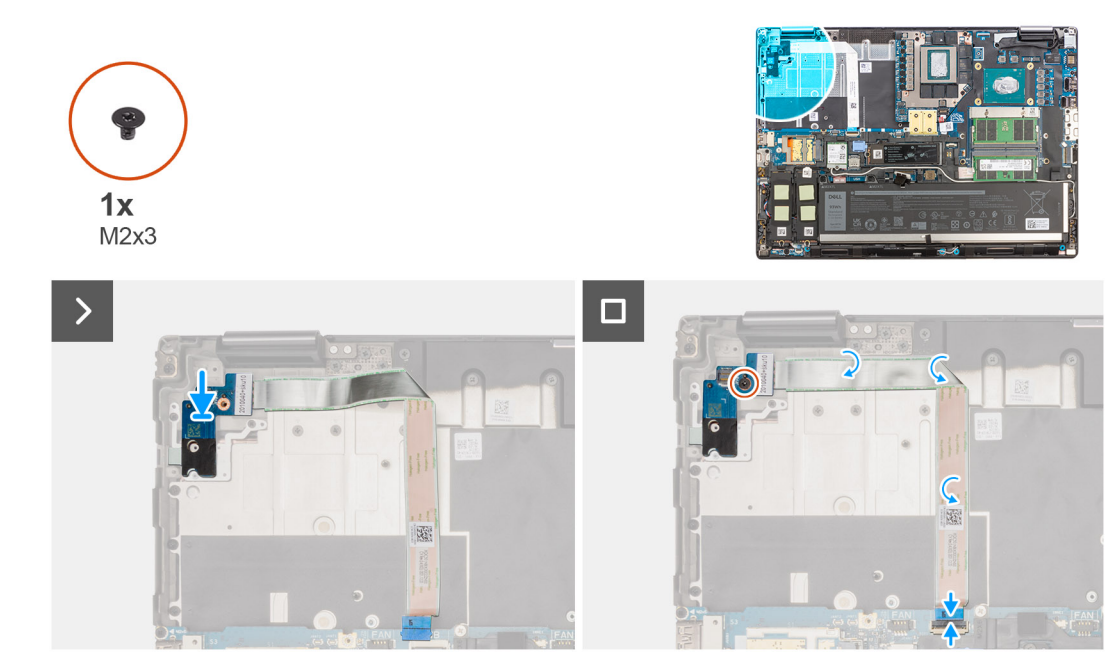

- 1. Conecte el FFC de la placa del botón de encendido a la placa del botón de encendido.
- 2. Alinee y coloque la placa del botón de encendido con el FFC del botón de encendido en la ranura de la computadora.
- 3. Reemplace los tornillos (M2.x3) para asegurar la placa del botón de encendido a la computadora.
- 4. Adhiera el FFC de la placa del botón de encendido al chasis del sistema.
- 5. Conecte el FFC de la placa del botón de encendido al conector en la tarjeta madre.

#### **Siguientes pasos**

- 1. Instale el [disipador de calor para gráficos integrados](#page-48-0) o el [disipador de calor para gráficos discretos](#page-50-0).
- 2. Instale la [cubierta de la base](#page-18-0).
- 3. Siga los procedimientos que se describen en [Después de manipular el interior del equipo](#page-8-0).

# **Botón de encendido**

## **Extracción del botón de encendido**

#### **Requisitos previos**

- 1. Siga los procedimientos que se describen en [Antes de manipular el interior del equipo.](#page-5-0)
- 2. Extraiga la [cubierta de la base.](#page-13-0)
- 3. Quite el [disipador de calor para gráficos integrados](#page-47-0) o el [disipador de calor para gráficos discretos](#page-49-0).
- 4. Extraiga la [placa del botón de encendido](#page-55-0).

#### **Sobre esta tarea**

En la ilustración, se indica la ubicación del botón de encendido y se proporciona una representación visual del procedimiento de extracción.

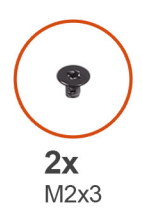

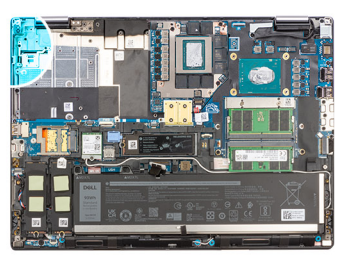

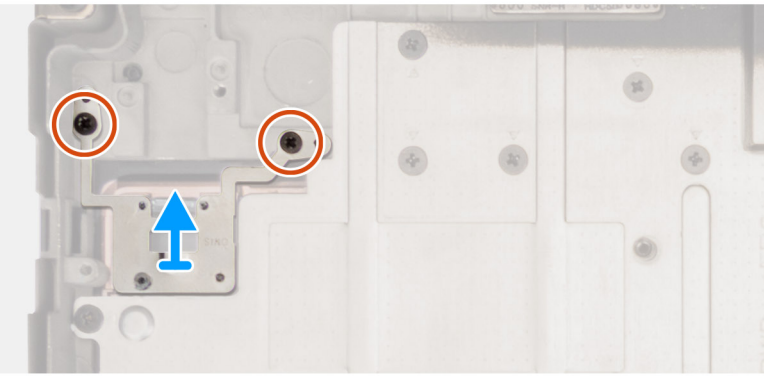

- 1. Quite los dos tornillos (M2x3) que aseguran el botón de encendido en su ranura de la computadora.
- 2. Levante el botón de encendido y extráigalo de la computadora.

## **Instalación del botón de encendido**

#### **Requisitos previos**

Si va a reemplazar un componente, quite el componente existente antes de realizar el procedimiento de instalación.

#### **Sobre esta tarea**

En la ilustración, se indica la ubicación del botón de encendido y se proporciona una representación visual del procedimiento de instalación.

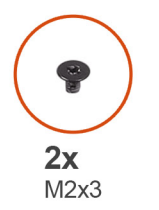

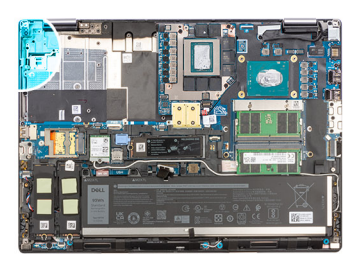

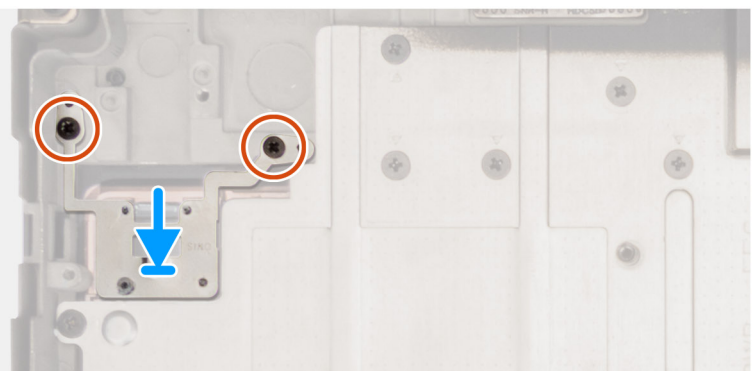

- 1. Alinee y coloque el botón de encendido en la ranura de la computadora.
- 2. Reemplace los dos tornillos (M2x3) para asegurar el botón de encendido en su lugar.

#### **Siguientes pasos**

- 1. Instale la [placa del botón de encendido.](#page-56-0)
- 2. Instale el [disipador de calor para gráficos integrados](#page-48-0) o el [disipador de calor para gráficos discretos](#page-50-0).
- 3. Instale la [cubierta de la base](#page-18-0).
- 4. Siga los procedimientos que se describen en [Después de manipular el interior del equipo](#page-8-0).

# **Altavoces**

## **Extracción de los parlantes**

#### **Requisitos previos**

- 1. Siga los procedimientos que se describen en [Antes de manipular el interior del equipo.](#page-5-0)
- 2. Extraiga la [cubierta de la base.](#page-13-0)
- 3. Quite la [unidad de estado sólido principal](#page-43-0).
- 4. Quite la [unidad de estado sólido secundaria.](#page-45-0)
- 5. Extraiga la [batería.](#page-21-0)

#### **Sobre esta tarea**

En la ilustración, se indica la ubicación de los parlantes y se proporciona una representación visual del procedimiento de extracción.

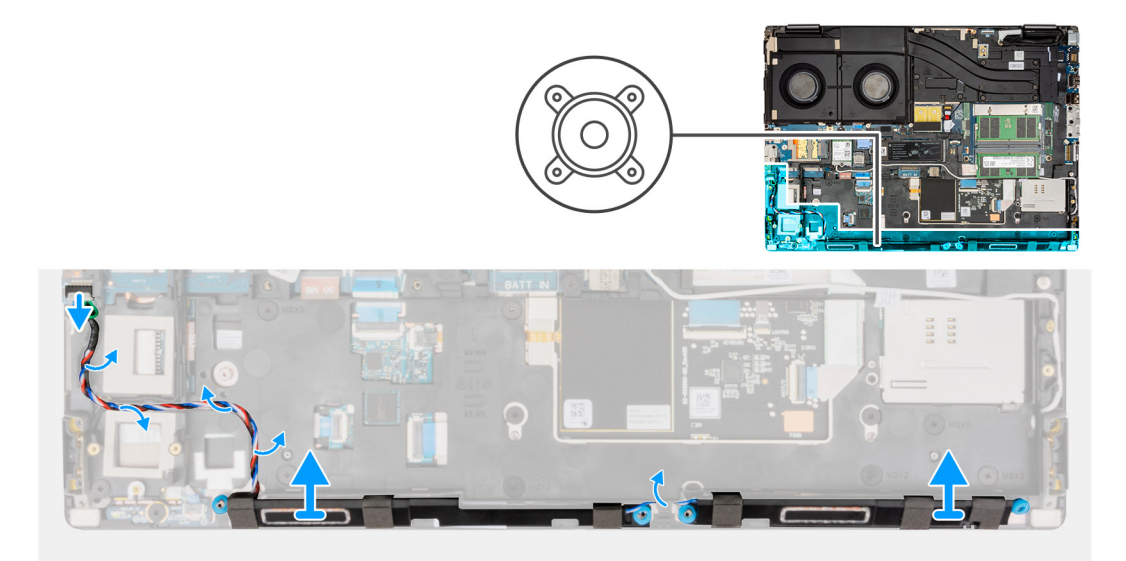

#### **Pasos**

- 1. Desconecte el cable del parlante de la tarjeta madre.
- 2. Retire el cable del parlante de las guías de enrutamiento de la trama interna.
- 3. Haga palanca en el módulo del parlante para quitarlo de su ranura en el borde superior del reposamanos.
- 4. Quite el módulo del parlante del chasis del sistema.

# <span id="page-60-0"></span>**Instalación de los parlantes**

#### **Requisitos previos**

Si va a reemplazar un componente, quite el componente existente antes de realizar el procedimiento de instalación.

#### **Sobre esta tarea**

En la ilustración, se indica la ubicación de los parlantes y se proporciona una representación visual del procedimiento de instalación.

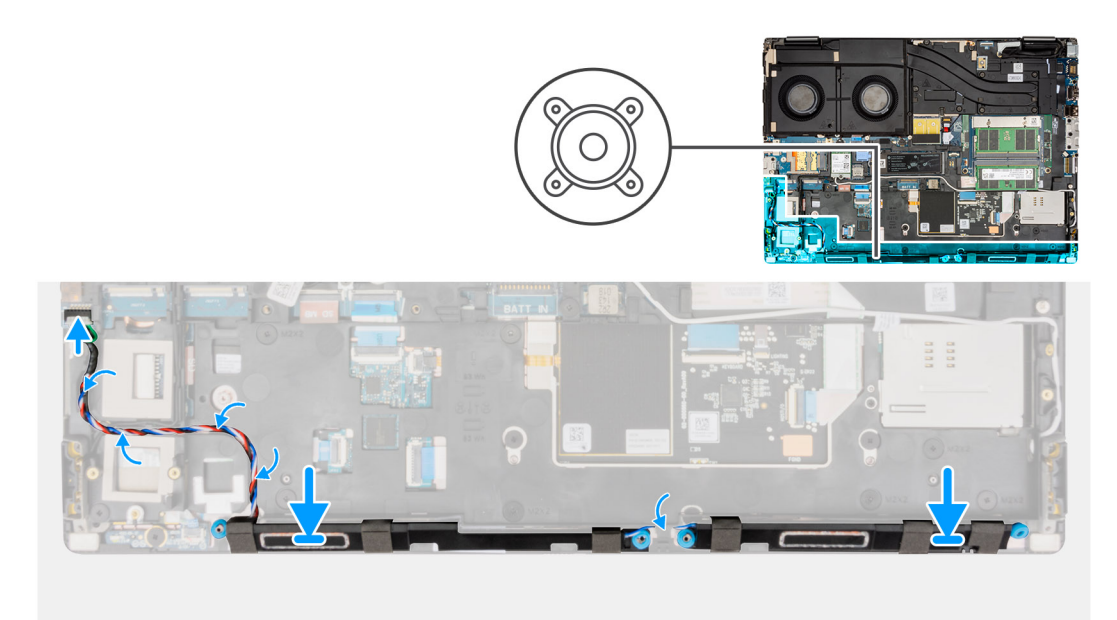

#### **Pasos**

- 1. Alinee y coloque el módulo del parlante en la ranura del borde superior del reposamanos.
- 2. Pase el cable del parlante por las guías de enrutamiento en la trama interna.
- 3. Conecte el cable del parlante a su conector en la tarjeta madre.

#### **Siguientes pasos**

- 1. Instale la [batería.](#page-22-0)
- 2. Instale la [unidad de estado sólido secundaria](#page-46-0).
- 3. Instale la [unidad de estado sólido principal](#page-44-0).
- 4. Instale la [cubierta de la base](#page-18-0).
- 5. Siga los procedimientos que se describen en [Después de manipular el interior del equipo](#page-8-0).

# **Marco interno**

## **Extracción de la trama interna**

#### **Requisitos previos**

- 1. Siga los procedimientos que se describen en [Antes de manipular el interior del equipo.](#page-5-0)
- 2. Extraiga la [cubierta de la base.](#page-13-0)
- 3. Quite la [unidad de estado sólido principal](#page-43-0).
- 4. Quite la [unidad de estado sólido secundaria.](#page-45-0)
- 5. Extraiga la [batería.](#page-21-0)
- 6. Extraiga el [módulo CAMM largo](#page-31-0).

<span id="page-61-0"></span>**NOTA:** En modelos enviados con módulo CAMM largo.

#### **Sobre esta tarea**

En la ilustración, se indica la ubicación de la trama interna y se proporciona una representación visual del procedimiento de extracción.

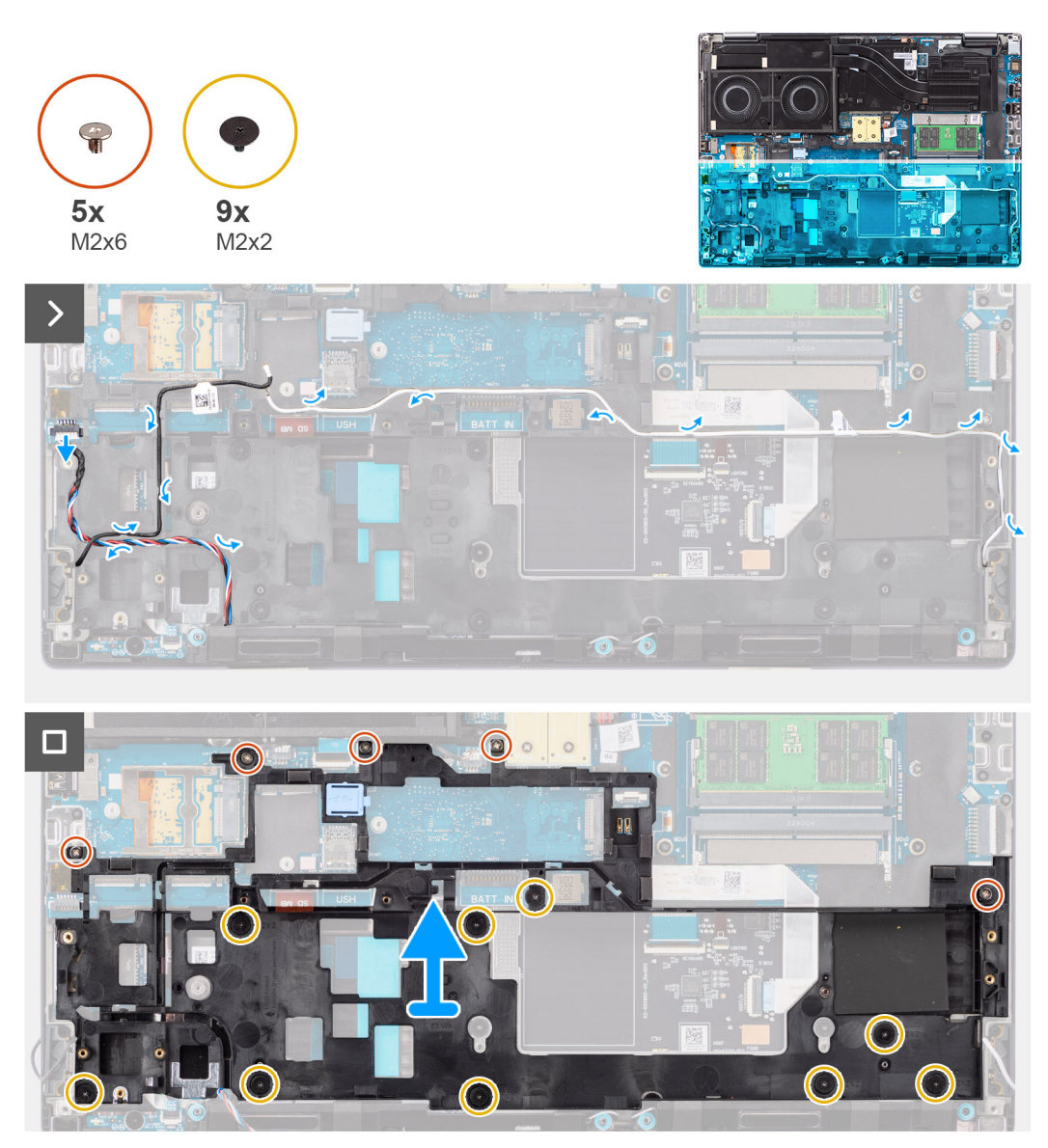

#### **Pasos**

- 1. Desconecte las dos antenas WLAN y el cable del parlante de sus conectores en la tarjeta madre.
- 2. Quite las antenas WLAN y el cable del parlante de la guía de enrutamiento en la trama interna.
- 3. Quite los cinco tornillos (M2x6) y los nueve tornillos (M2x2) que fijan la trama interna al chasis de la computadora.
- 4. Quite el marco interno de la computadora.

## **Instalación de la trama interna**

#### **Requisitos previos**

Si va a reemplazar un componente, quite el componente existente antes de realizar el procedimiento de instalación.

#### **Sobre esta tarea**

En la ilustración, se indica la ubicación de la trama interna y se proporciona una representación visual del procedimiento de instalación.

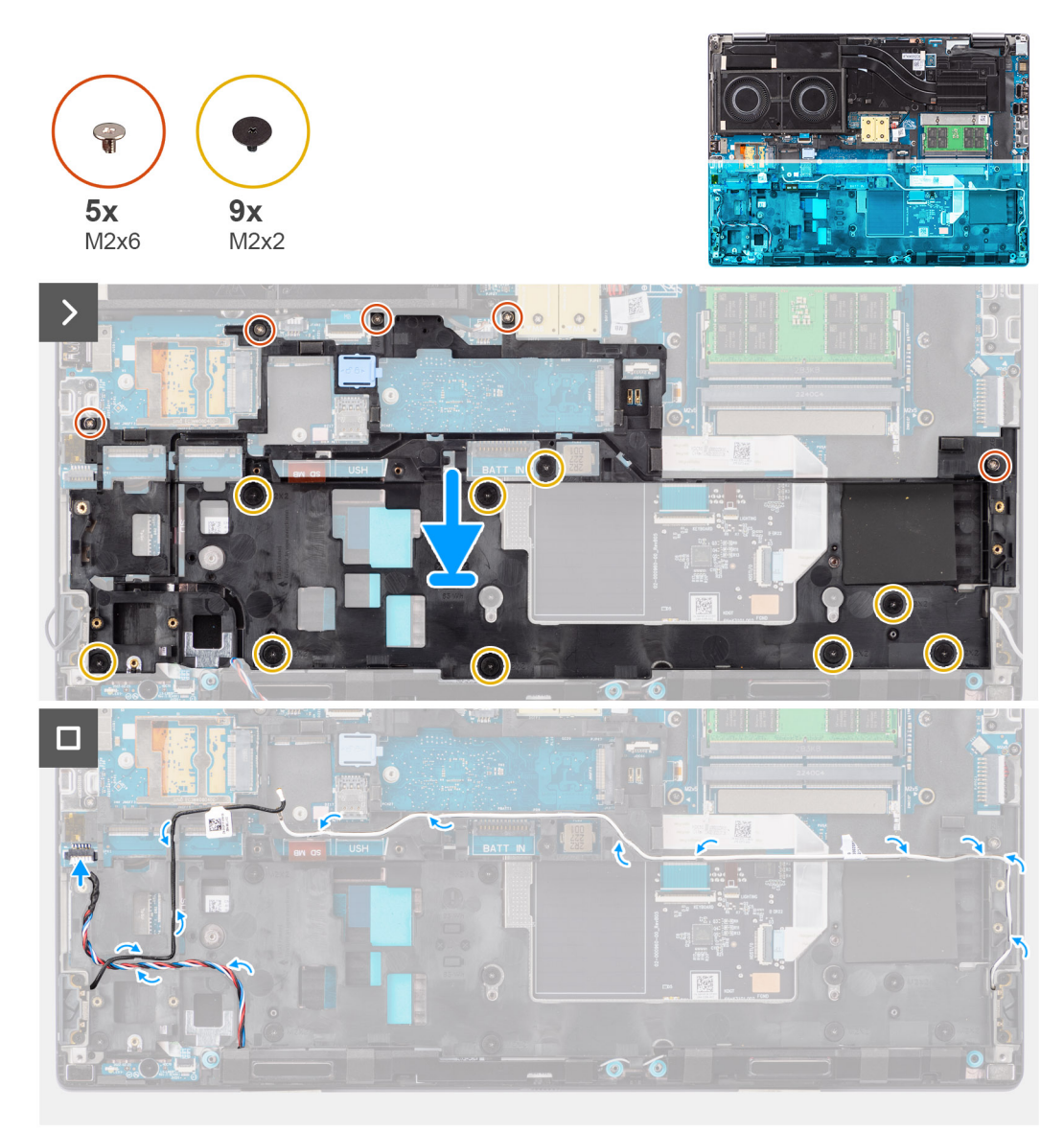

#### **Pasos**

- 1. Alinee y coloque la trama interna en el chasis de la computadora.
- 2. Reemplace los cinco tornillos M2x6 y los nueve tornillos M2x2 que fijan la trama interna al chasis de la computadora.
- 3. Pase las antenas WLAN y el cable del parlante por la guía de enrutamiento en la trama interna.

#### **Siguientes pasos**

1. Instale el [módulo CAMM opcional](#page-32-0).

**NOTA:** En modelos enviados con módulo CAMM largo.

- 2. Instale la [batería.](#page-22-0)
- 3. Instale la [unidad de estado sólido secundaria](#page-46-0).
- 4. Instale la [unidad de estado sólido principal](#page-44-0).
- 5. Instale la [cubierta de la base](#page-18-0).
- 6. Siga los procedimientos que se describen en [Después de manipular el interior del equipo](#page-8-0).

# **Lector de tarjeta SD**

# **Extracción del lector de tarjetas SD**

#### **Requisitos previos**

- 1. Siga los procedimientos que se describen en [Antes de manipular el interior del equipo.](#page-5-0)
- 2. Extraiga la [cubierta de la base.](#page-13-0)
- 3. Quite la [unidad de estado sólido principal](#page-43-0).
- 4. Quite la [unidad de estado sólido secundaria.](#page-45-0)
- 5. Extraiga la [batería.](#page-21-0)
- 6. Extraiga el [módulo CAMM largo](#page-31-0).

**NOTA:** En modelos enviados con módulo CAMM largo.

7. Extraiga la [trama interna.](#page-60-0)

#### **Sobre esta tarea**

En la ilustración, se indica la ubicación del lector de tarjeta SD y se proporciona una representación visual del procedimiento de extracción.

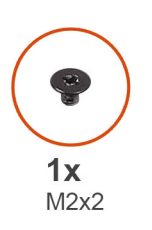

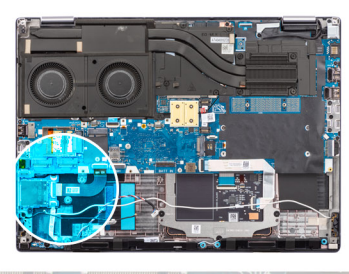

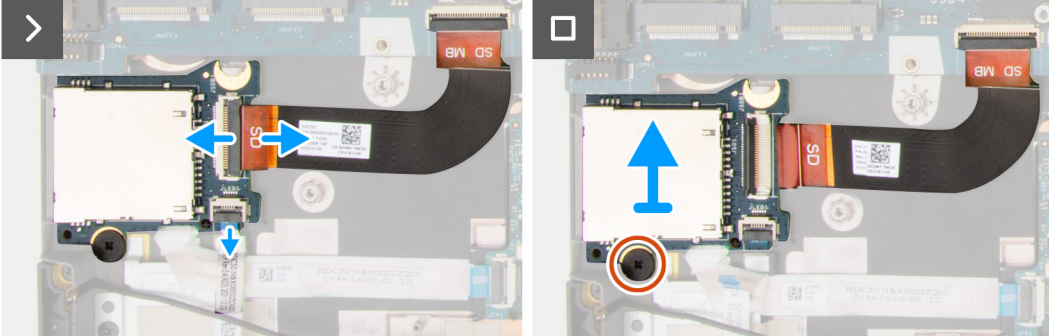

#### **Pasos**

- 1. Desconecte el cable impreso plano (FPC) del lector de tarjetas SD y el FFC de la placa de LED del conector en el lector de tarjetas SD.
- 2. Extraiga el tornillo M2x2 que fija el lector de tarjetas SD al chasis de la computadora.
- 3. Deslice y quite el lector de tarjetas SD con su FPC para quitarlo de la computadora.

### **Instalación de la lectora de tarjetas SD**

#### **Requisitos previos**

Si va a reemplazar un componente, quite el componente existente antes de realizar el procedimiento de instalación.

#### **Sobre esta tarea**

En la ilustración, se indica la ubicación del lector de tarjeta SD y se proporciona una representación visual del procedimiento de instalación.

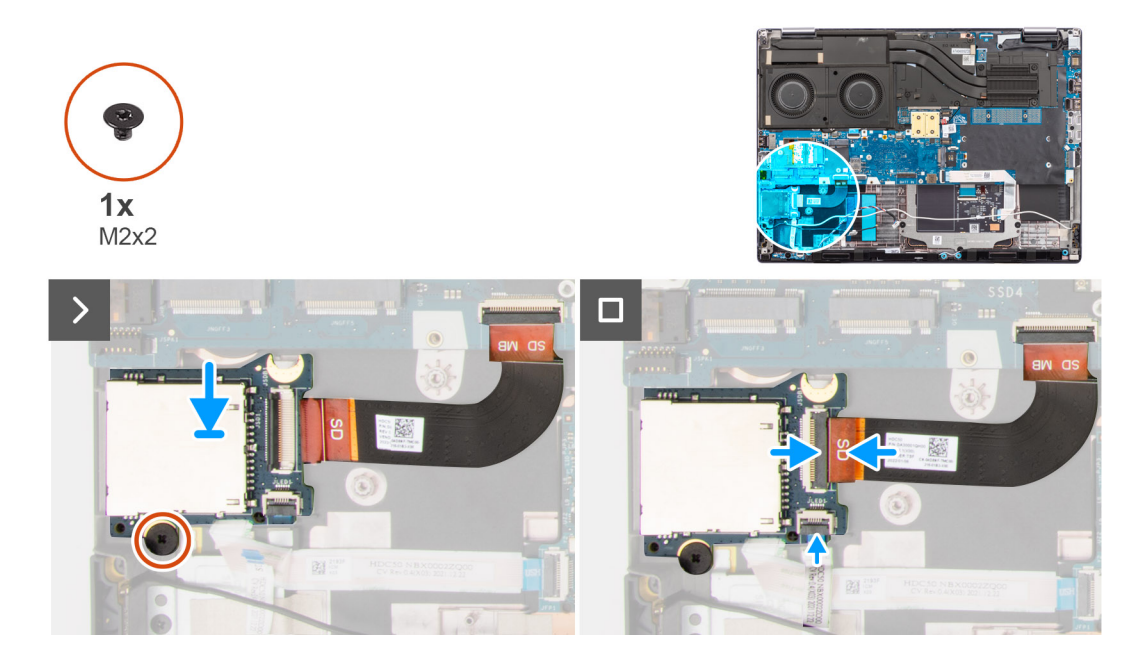

- 1. Alinee el lector de tarjetas SD con el FPC en su ranura en el chasis de la computadora.
- 2. Vuelva a colocar el tornillo M2x2 para fijar el lector de tarjetas SD al chasis de la computadora.
- 3. Conecte el FFC de la placa de LED y el FPC del lector de tarjetas SD al lector de tarjetas SD.

#### **Siguientes pasos**

- 1. Instale la [trama interna](#page-61-0).
- 2. Instale el [módulo CAMM opcional](#page-32-0).
	- **NOTA:** En modelos enviados con módulo CAMM largo.
- 3. Instale la [batería.](#page-22-0)
- 4. Instale la [unidad de estado sólido secundaria](#page-46-0).
- 5. Instale la [unidad de estado sólido principal](#page-44-0).
- 6. Instale la [cubierta de la base](#page-18-0).
- 7. Siga los procedimientos que se describen en [Después de manipular el interior del equipo](#page-8-0).

# **FPC del lector de tarjetas SD**

## **Extracción del FPC del lector de tarjetas SD**

#### **Requisitos previos**

- 1. Siga los procedimientos que se describen en [Antes de manipular el interior del equipo.](#page-5-0)
- 2. Extraiga la [cubierta de la base.](#page-13-0)
- 3. Quite la [unidad de estado sólido principal](#page-43-0).
- 4. Quite la [unidad de estado sólido secundaria.](#page-45-0)
- 5. Extraiga la [batería.](#page-21-0)
- 6. Extraiga el [módulo CAMM largo](#page-31-0).
	- **NOTA:** En modelos enviados con módulo CAMM largo.
- 7. Extraiga la [trama interna.](#page-60-0)

#### **Sobre esta tarea**

En la ilustración, se indica la ubicación del FPC del lector de tarjetas SD y se proporciona una representación visual del procedimiento de extracción.

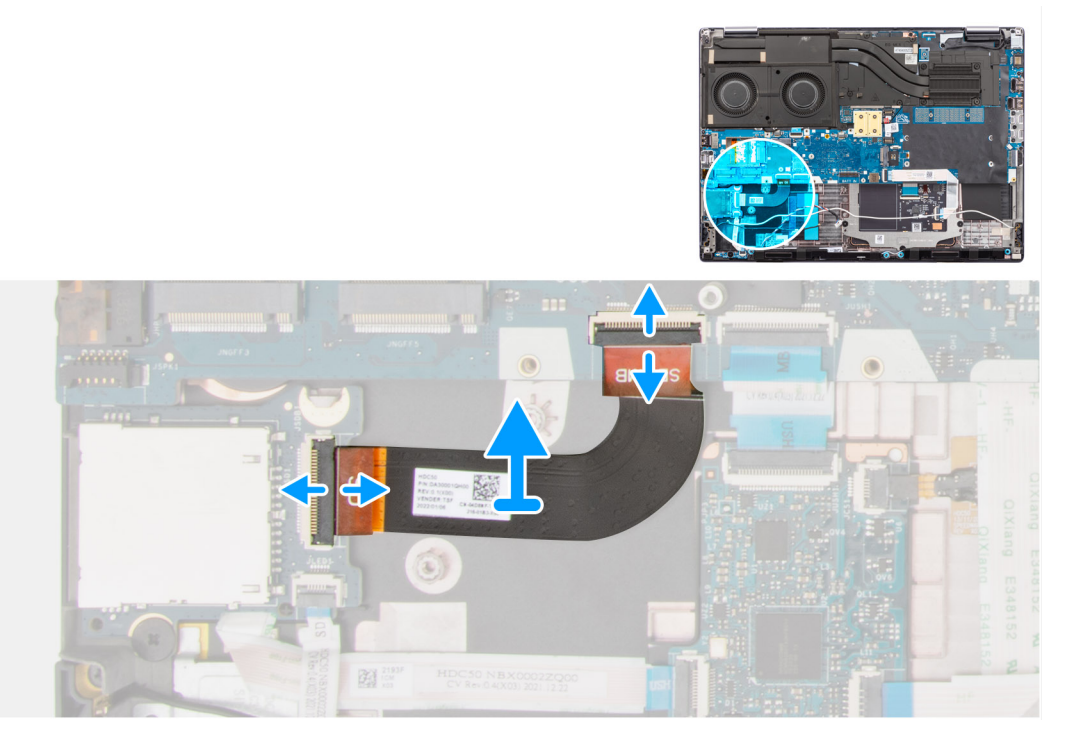

#### **Pasos**

- 1. Desconecte el FPC del lector de tarjetas SD del conector en el lector de tarjetas SD y la tarjeta madre.
- 2. Despegue para quitar el FPC del lector de tarjetas SD del chasis de la computadora.

# **Instalación del FPC del lector de tarjetas SD**

#### **Requisitos previos**

Si va a reemplazar un componente, quite el componente existente antes de realizar el procedimiento de instalación.

#### **Sobre esta tarea**

En la ilustración, se indica la ubicación del FPC del lector de tarjetas SD y se proporciona una representación visual del procedimiento de instalación.

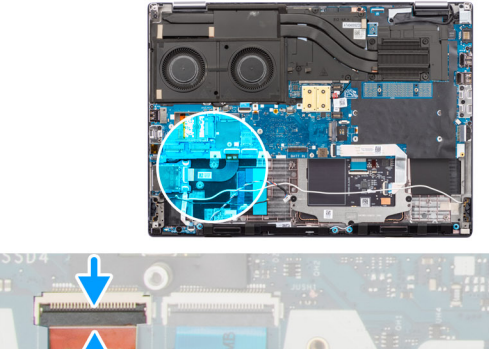

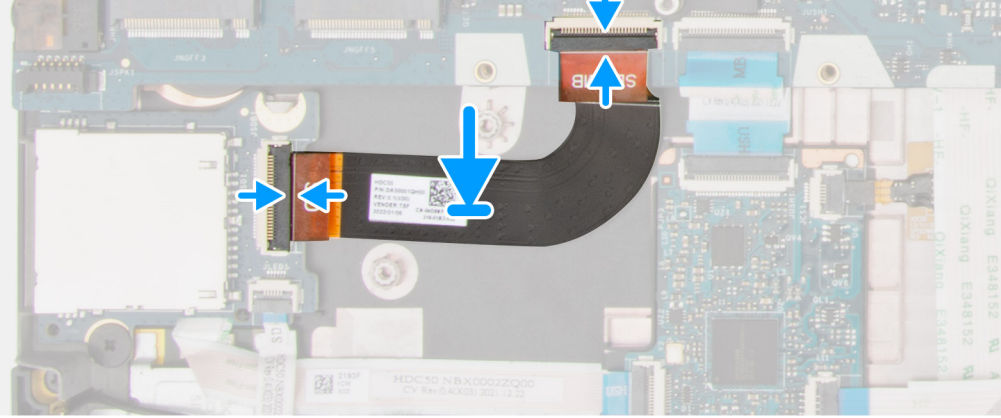

- 1. Adhiera el FPC del lector de tarjetas SD en la ranura del chasis de la computadora.
- 2. Conecte el FPC del lector de tarjetas SD a sus conectores en el el lector de tarjetas SD y la tarjeta madre.

#### **Siguientes pasos**

- 1. Instale la [trama interna](#page-61-0).
- 2. Instale el [módulo CAMM opcional](#page-32-0).
- **NOTA:** En modelos enviados con módulo CAMM largo.
- 3. Instale la [batería.](#page-22-0)
- 4. Instale la [unidad de estado sólido secundaria](#page-46-0).
- 5. Instale la [unidad de estado sólido principal](#page-44-0).
- 6. Instale la [cubierta de la base](#page-18-0).
- 7. Siga los procedimientos que se describen en [Después de manipular el interior del equipo](#page-8-0).

# **Placa base**

## **Extracción de la tarjeta madre**

#### **Requisitos previos**

- 1. Siga los procedimientos que se describen en [Antes de manipular el interior del equipo.](#page-5-0)
- 2. Extraiga la [cubierta de la base.](#page-13-0)
- 3. Extraiga la [tarjeta SIM](#page-25-0).
- 4. Extraiga la [batería.](#page-21-0)
- 5. Quite el [módulo CAMM o](#page-28-0) [el módulo CAMM largo](#page-31-0) o [el módulo de memoria](#page-33-0).
- 6. Quite el [módulo de la placa intercaladora](#page-35-0).
- 7. Extraiga la [tarjeta WLAN.](#page-38-0)
- 8. Quite la [tarjeta WWAN.](#page-41-0)
- 9. Quite la [unidad de estado sólido principal](#page-43-0).
- 10. Quite la [unidad de estado sólido secundaria.](#page-45-0)
- 11. Quite el [disipador de calor para gráficos integrados](#page-47-0) o el [disipador de calor para gráficos discretos](#page-49-0).

#### 12. Extraiga la [trama interna.](#page-60-0)

#### **Sobre esta tarea**

En la ilustración, se indica la ubicación de la tarjeta madre del sistema y se proporciona una representación visual del procedimiento de extracción.

En la imagen a continuación, se indican los conectores de la tarjeta madre:

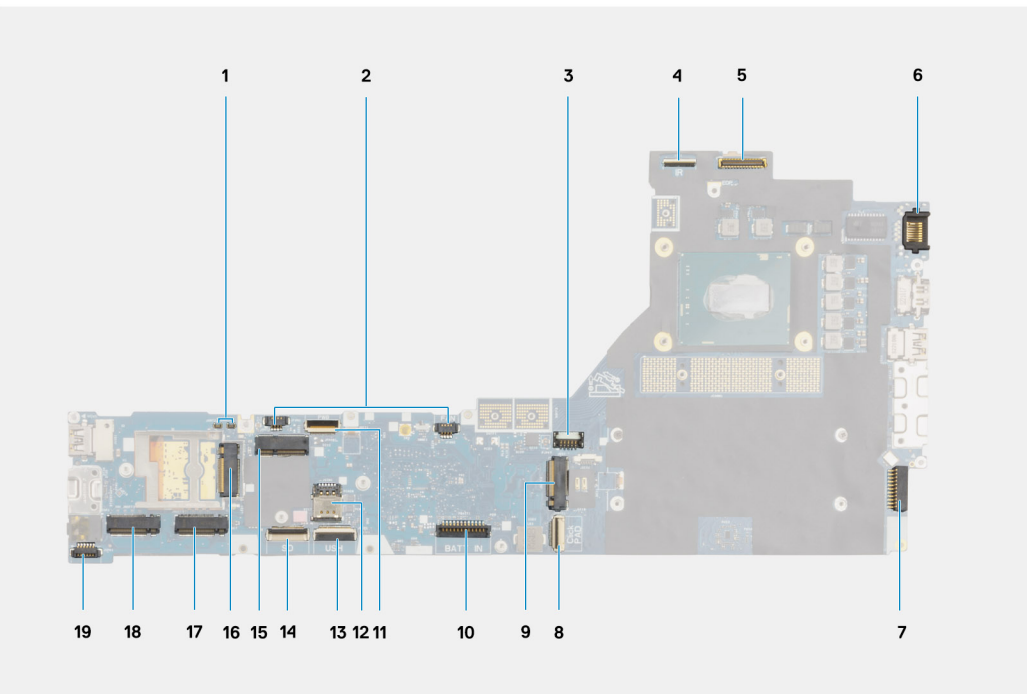

- 1. Conectores de la antena WWAN (Darwin)
- 2. Conectores del cable del ventilador
- 3. Conector del cable de la tarjeta de GPU
- 4. Conector del cable de la cámara IR
- 5. Conector del cable de pantalla
- 6. Puerto de LAN
- 7. Conector del cable del adaptador de alimentación
- 8. Conector del cable del panel táctil
- 9. Conector de la ranura 3 de la SSD M.2
- 10. Conector del cable de la batería
- 11. Conector del FFC de la placa del botón de encendido
- 12. Ranura de tarjeta SIM
- 13. Conector del cable de la placa USH
- 14. Conector del cable FPC del lector de tarjetas SD
- 15. Conector de la tarjeta WLAN
- 16. Conector de la tarjeta WWAN
- 17. Conector de la ranura 4 de la SSD M.2
- 18. Conector de la ranura 2 de la SSD M.2
- 19. Conector del cable de los parlantes

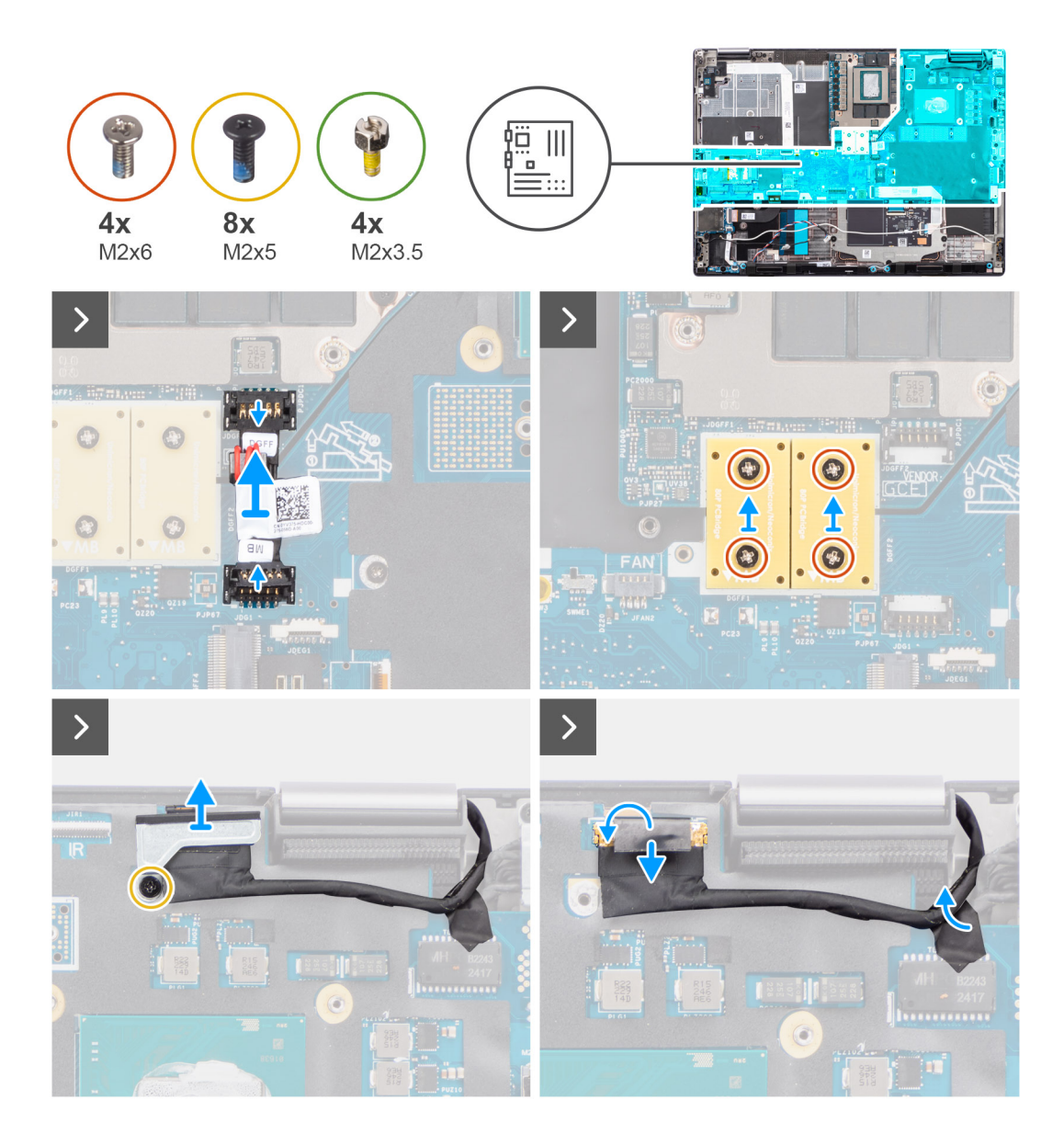

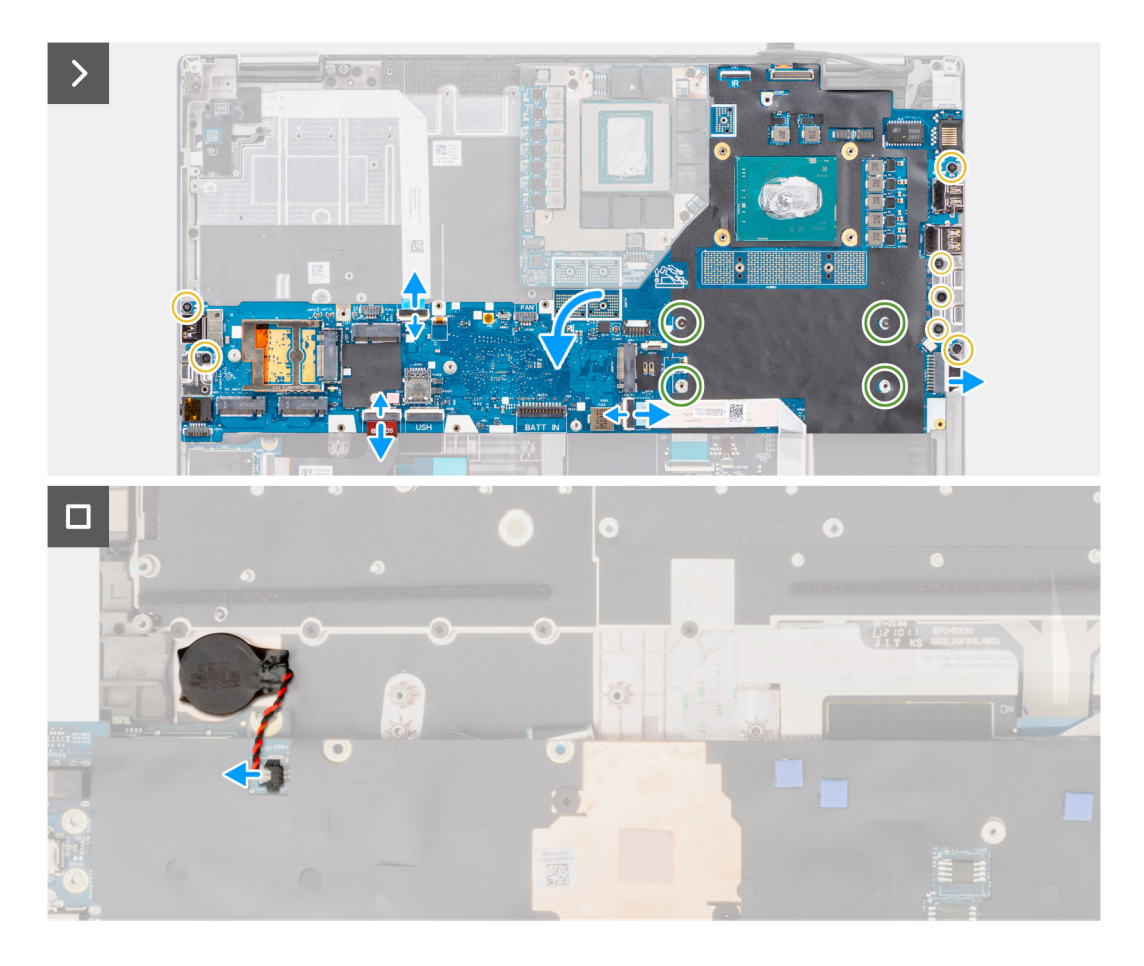

- 1. Haga palanca con cuidado fuera del extremo del cabezal del conector de alimentación de GPU para desbloquear el conector del cable de alimentación de la tarjeta madre en la parte superior del sistema.
- 2. Deslice ligeramente el conector del cable de alimentación de la GPU hacia afuera para desconectar el cable del conector en la tarieta madre.
- 3. Quite los cuatro tornillos (M2x6) que fijan los dos conectores de haz con PCB a la tarjeta madre y la tarjeta de GPU.
	- **NOTA:** En modelos enviados con una tarjeta de GPU integrada, los conectores de haz con PCB se encuentran en la parte inferior y superior derecha de la tarjeta de GPU. En modelos enviados con una tarjeta de GPU discreta, los conectores de haz con PCB se encuentran en la parte inferior de la tarjeta de GPU.
- 4. Quite los conectores de haz con PCB de la computadora.
- 5. Quite el tornillo (M2x5) que asegura el soporte del cable de pantalla en su lugar.
- 6. Quite el soporte del cable de pantalla de la computadora.
- 7. Desconecte el cable de pantalla del conector en la tarjeta madre del sistema.
- 8. Desconecte el FFC de la placa del botón de encendido de la tarjeta madre, el FFC del panel táctil, el FFC de la placa secundaria de USH (en modelos enviados con una placa secundaria de USH) y los cables FPC del lector de tarjetas SD.
- 9. Quite los siete tornillos (M2x5) que fijan la tarjeta madre al chasis de la computadora.
- 10. Quite las cuatro tuercas separadoras (M2x3.5) que fijan la memoria CAMM.
	- **NOTA:** Este paso solo se aplica a configuraciones con memoria CAMM.
	- **NOTA:** En caso de reemplazo de la tarjeta madre del sistema, estas cuatro tuercas separadores deben transferirse de la tarjeta madre antigua a la nueva tarjeta madre.
- 11. Voltee la tarjeta madre y desconecte el cable de la batería de tipo botón del conector en la tarjeta madre.
- 12. Quite la tarjeta madre de la computadora.

Después de quitar la tarjeta madre del sistema, se DEBEN transferir los siguientes elementos a la tarjeta madre de reemplazo:

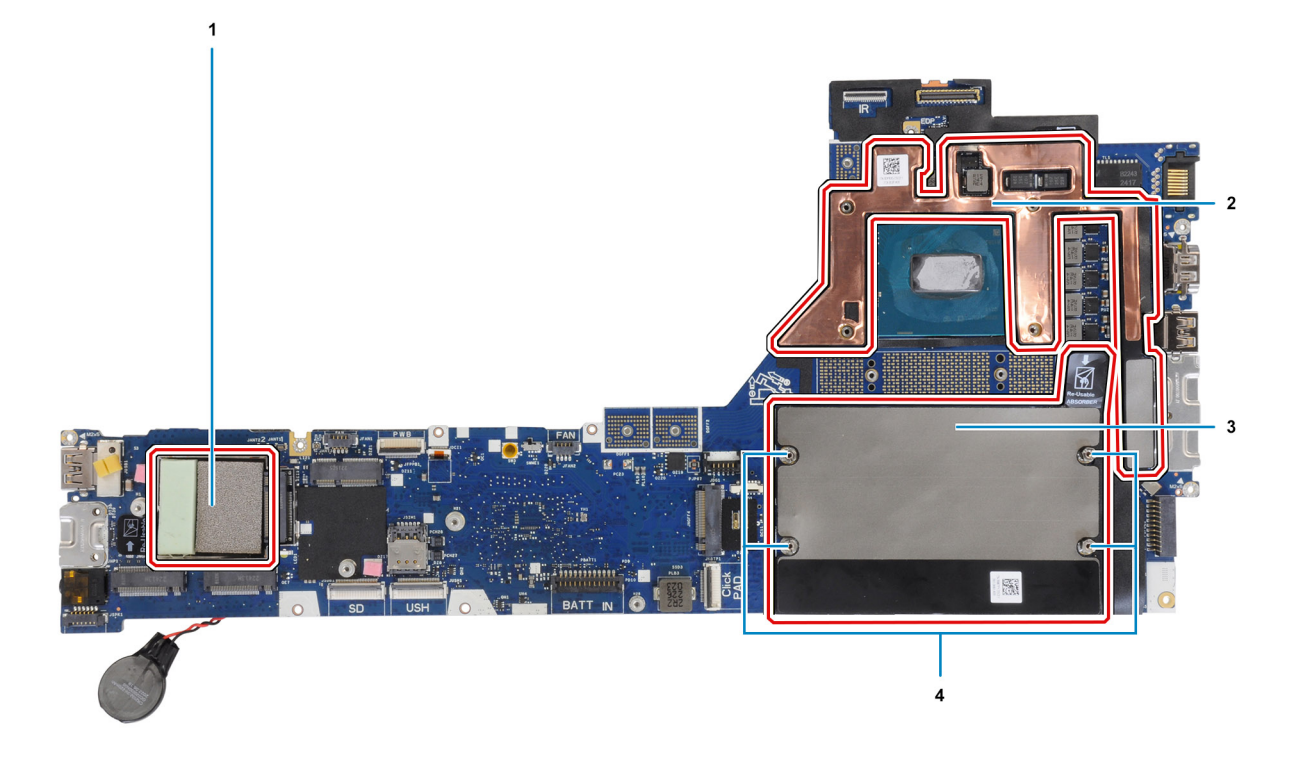

#### **Tabla 4. Componentes de reemplazo de la tarjeta madre**

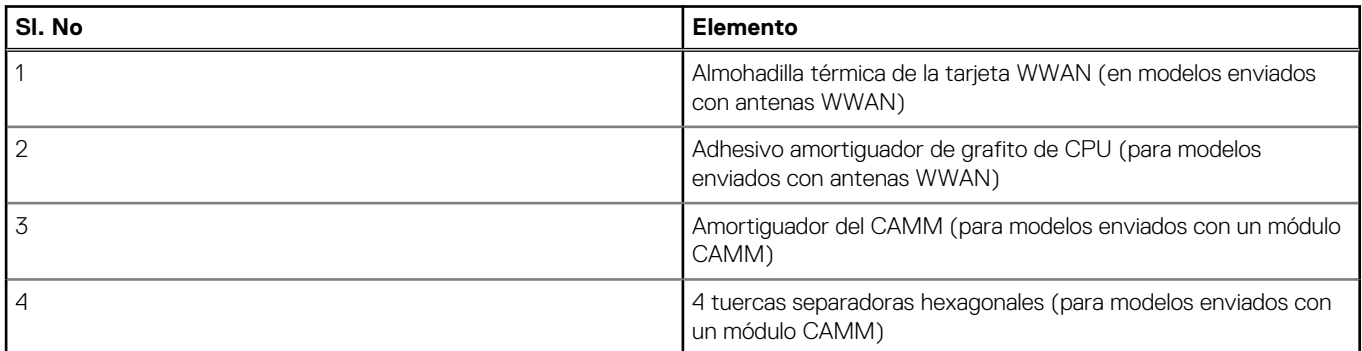

## **NOTA:**

- Las tuercas separadora hexagonales se pueden quitar con un destornillador de punta plana.
- No hay ningún amortiguador ni tuercas separadoras que se deban transferir para los modelos enviados con un módulo de memoria DIMM y sin antenas WWAN.

### **Instalación de la tarjeta madre**

#### **Requisitos previos**

Si va a reemplazar un componente, quite el componente existente antes de realizar el procedimiento de instalación.

#### **Sobre esta tarea**

En la ilustración, se indica la ubicación de la tarjeta madre del sistema y se proporciona una representación visual del procedimiento de instalación.

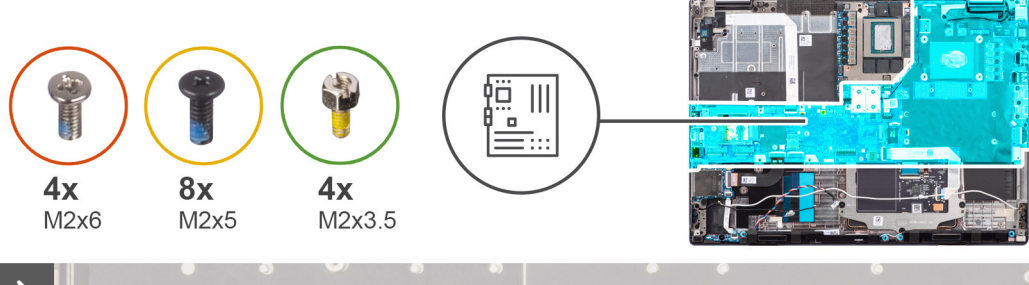

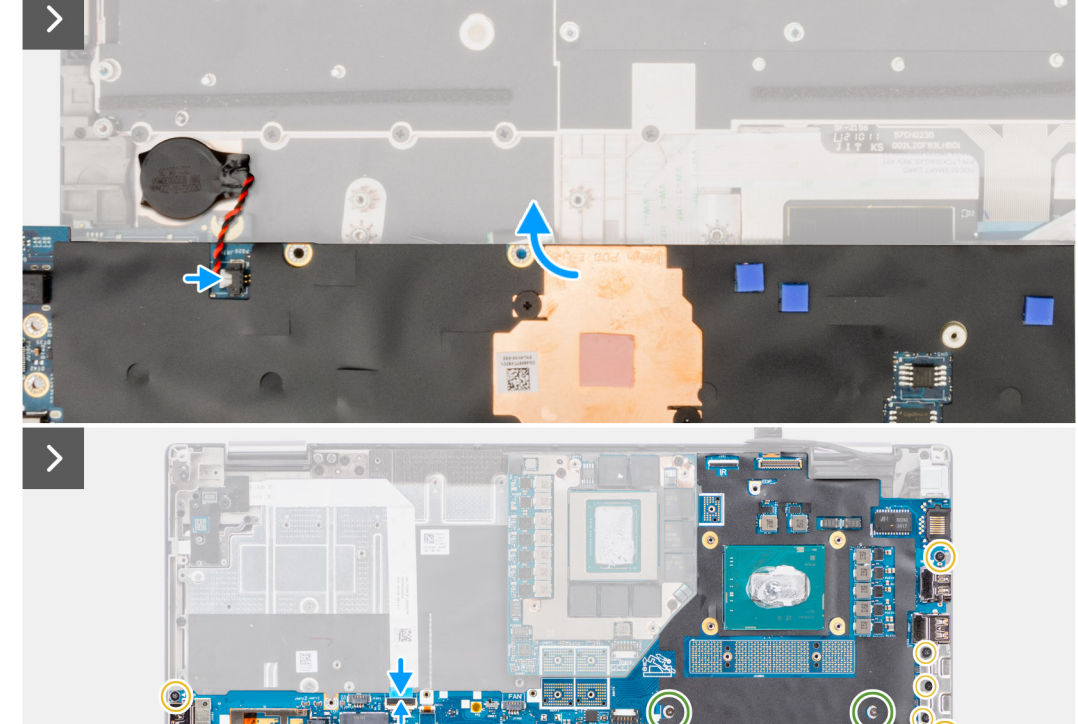

 $\left( \bullet \right)$ 

B
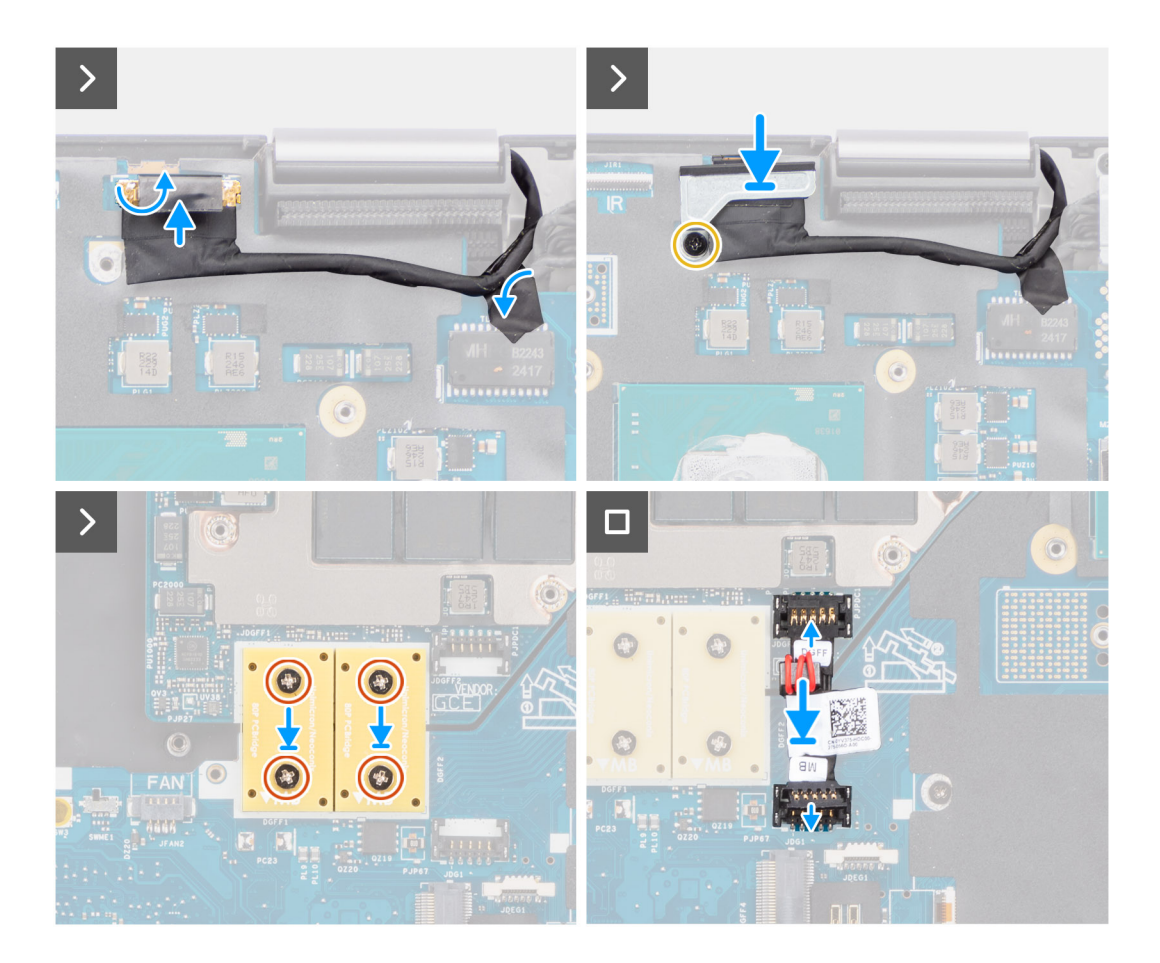

- 1. Conecte el cable de la batería de tipo botón a su conector en la tarjeta madre del sistema y gire la placa madre del sistema.
- 2. Reemplace las cuatro tuercas separadoras (M2x3.5) para asegurar la memoria CAMM.

**NOTA:** Este paso solo se aplica a configuraciones con memoria CAMM.

**NOTA:** En caso de reemplazo de la tarjeta madre del sistema, estas cuatro tuercas separadores deben transferirse de la tarjeta madre antigua a la nueva tarjeta madre.

- 3. Vuelva a colocar los siete tornillos (M2x5) para fijar la tarjeta madre al chasis de la computadora.
- 4. Reemplace el soporte del cable de pantalla en el cable de pantalla.
- 5. Reemplace el tornillo (M2x5) para asegurar el soporte del cable de pantalla a la tarjeta madre.
- 6. Conecte el FFC de la placa del botón de encendido de la tarjeta madre, el FFC del panel táctil, el FFC de la placa secundaria de USH (en modelos enviados con una placa secundaria de USH) y los cables FPC del lector de tarjetas SD.
- 7. Conecte el cable de la pantalla en su conector de la placa base.
- 8. Vuelva a colocar el tornillo M2x5 para fijar el soporte del cable de pantalla en su lugar.
- 9. Alinee los orificios para tornillos y vuelva a colocar los cuatro tornillos (M2x6) para fijar los dos conectores de haz con PCB a la tarjeta madre y a la tarjeta de GPU.
	- **NOTA:** En modelos enviados con una tarjeta de GPU integrada, los conectores de haz con PCB se encuentran en la parte inferior y superior derecha de la tarjeta de GPU. En modelos enviados con una tarjeta de GPU discreta, los conectores de haz con PCB se encuentran en la parte inferior de la tarjeta de GPU.
- 10. Conecte el cable de alimentación de la GPU en el conector de la tarjeta madre, en la parte superior de la computadora.
- 11. Bloquee el conector del cable de alimentación de la GPU en la tarjeta madre.

#### **Siguientes pasos**

- 1. Instale la [trama interna](#page-61-0).
- 2. Instale el [disipador de calor para gráficos integrados](#page-48-0) o el [disipador de calor para gráficos discretos](#page-50-0).
- <span id="page-73-0"></span>3. Instale la [unidad de estado sólido secundaria](#page-46-0).
- 4. Instale la [unidad de estado sólido principal](#page-44-0).
- 5. Instale la [tarjeta WWAN.](#page-42-0)
- 6. Instale la [tarjeta WLAN](#page-42-0).
- 7. Instale el [módulo de la placa intercaladora](#page-37-0).
- 8. Instale el [módulo CAMM](#page-29-0) o el [módulo CAMM largo](#page-32-0) o [el módulo de memoria](#page-34-0).
- 9. Instale la [batería.](#page-22-0)
- 10. Instale la [tarjeta SIM.](#page-27-0)
- 11. Instale la [cubierta de la base](#page-18-0).
- 12. Siga los procedimientos que se describen en [Después de manipular el interior del equipo](#page-8-0).

# **Batería de tipo botón**

# **Extracción de la batería de tipo botón**

#### **Requisitos previos**

- 1. Siga los procedimientos que se describen en [Antes de manipular el interior del equipo.](#page-5-0)
- 2. Extraiga la [cubierta de la base.](#page-13-0)
- 3. Extraiga la [tarjeta SIM](#page-25-0).
- 4. Extraiga la [batería.](#page-21-0)
- 5. Quite el [módulo CAMM o](#page-28-0) [el módulo CAMM largo](#page-31-0) o [el módulo de memoria](#page-33-0).
- 6. Quite el [módulo de la placa intercaladora](#page-35-0).
- 7. Quite la [unidad de estado sólido principal](#page-43-0).
- 8. Quite la [unidad de estado sólido secundaria.](#page-45-0)
- 9. Quite el [disipador de calor para gráficos integrados](#page-47-0) o el [disipador de calor para gráficos discretos](#page-49-0).
- 10. Extraiga la [trama interna.](#page-60-0)
- 11. Extraiga la [tarjeta madre.](#page-66-0)

#### **Sobre esta tarea**

En la ilustración, se indica la ubicación de la batería de tipo botón y se proporciona una representación visual del procedimiento de extracción.

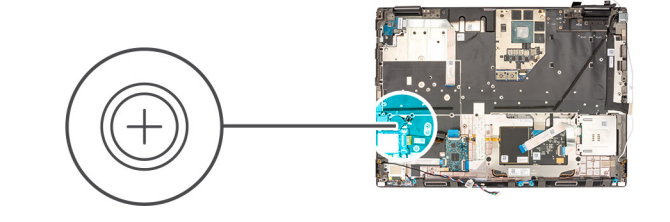

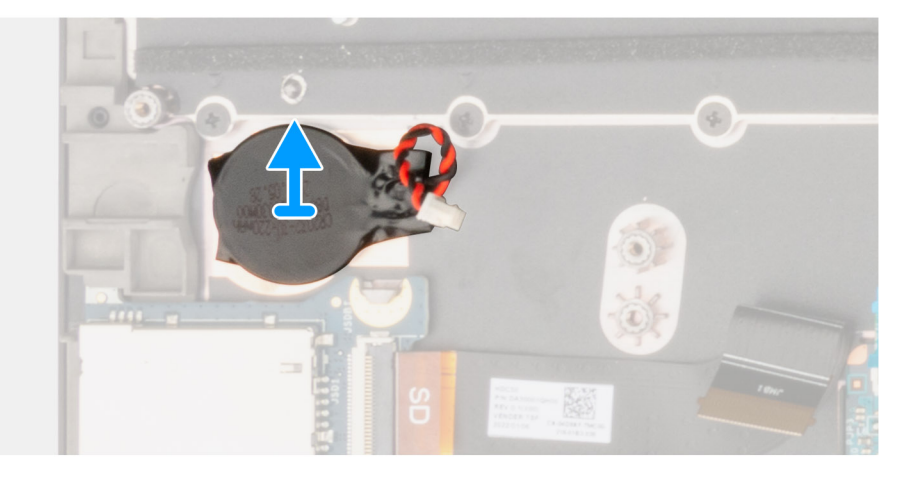

<span id="page-74-0"></span>Haga palanca para mover la batería de tipo botón, ubicada debajo de la tarjeta madre, desde el reposamanos, mientras levanta la tarjeta madre.

# **Instalación de la batería de tipo botón**

#### **Requisitos previos**

Si va a reemplazar un componente, quite el componente existente antes de realizar el procedimiento de instalación.

#### **Sobre esta tarea**

En la ilustración, se muestra la ubicación de la batería de tipo botón y se proporciona una representación visual del procedimiento de instalación.

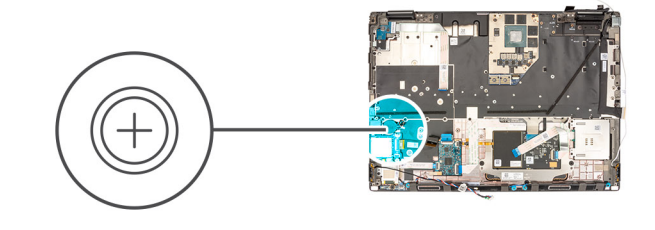

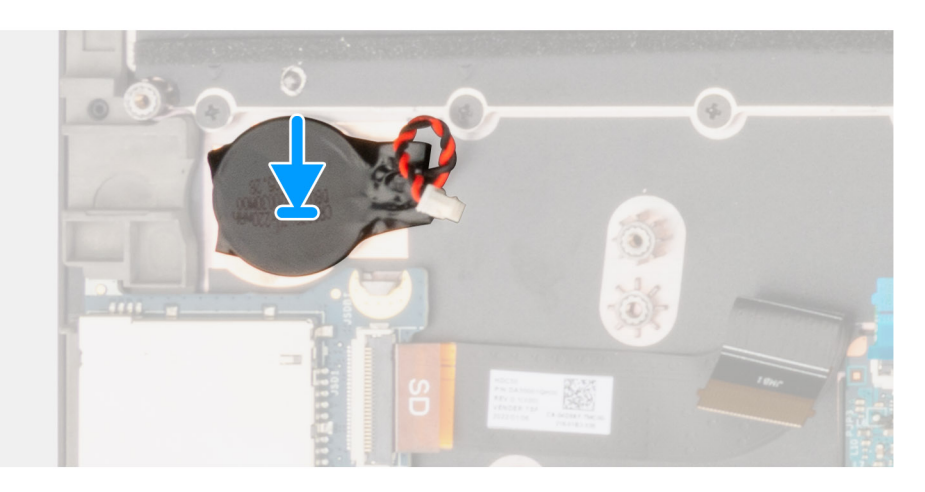

#### **Pasos**

Adhiera la batería de tipo botón al reposamanos.

#### **Siguientes pasos**

- 1. Instale la [tarjeta madre](#page-70-0).
- 2. Instale la [trama interna](#page-61-0).
- 3. Instale el [disipador de calor para gráficos integrados](#page-48-0) o el [disipador de calor para gráficos discretos](#page-50-0).
- 4. Instale la [unidad de estado sólido secundaria](#page-46-0).
- 5. Instale la [unidad de estado sólido principal](#page-44-0).
- 6. Instale el [módulo de la placa intercaladora](#page-37-0).
- 7. Instale el [módulo CAMM](#page-29-0) o el [módulo CAMM largo](#page-32-0) o [el módulo de memoria](#page-34-0).
- 8. Instale la [batería.](#page-22-0)
- 9. Instale la [tarjeta SIM.](#page-27-0)
- 10. Instale la [cubierta de la base](#page-18-0).
- 11. Siga los procedimientos que se describen en [Después de manipular el interior del equipo](#page-8-0).

# <span id="page-75-0"></span>**Ensamblaje de la pantalla**

# **Extracción del ensamblaje de la pantalla**

### **Requisitos previos**

- 1. Siga los procedimientos que se describen en [Antes de manipular el interior del equipo.](#page-5-0)
- 2. Extraiga la [cubierta de la base.](#page-13-0)
- 3. Extraiga la [tarjeta SIM](#page-25-0).
- 4. Extraiga la [batería.](#page-21-0)
- 5. Quite el [módulo CAMM o](#page-28-0) [el módulo CAMM largo](#page-31-0) o [el módulo de memoria](#page-33-0).
- 6. Quite el [módulo de la placa intercaladora](#page-35-0).
- 7. Quite la [unidad de estado sólido principal](#page-43-0).
- 8. Quite la [unidad de estado sólido secundaria.](#page-45-0)
- 9. Quite el [disipador de calor para gráficos integrados](#page-47-0) o el [disipador de calor para gráficos discretos](#page-49-0).
- 10. Extraiga la [trama interna.](#page-60-0)

#### **Sobre esta tarea**

En la ilustración, se indica la ubicación del ensamblaje de la pantalla y se proporciona una representación visual del procedimiento de extracción.

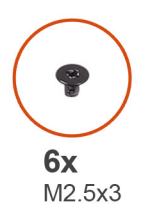

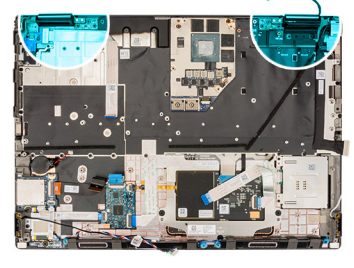

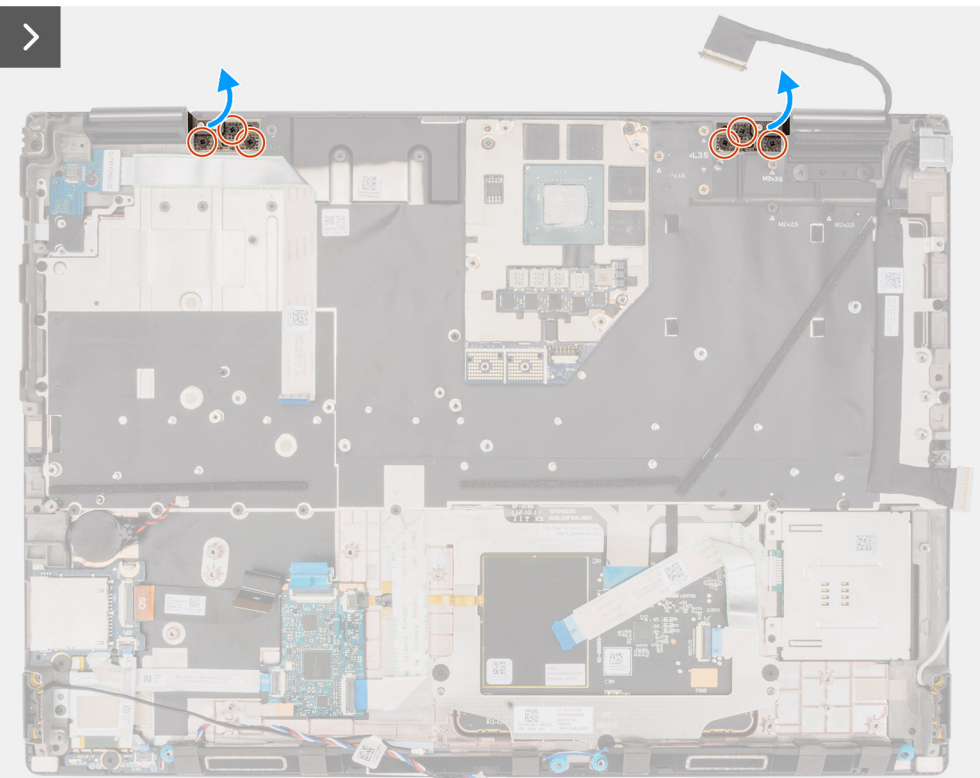

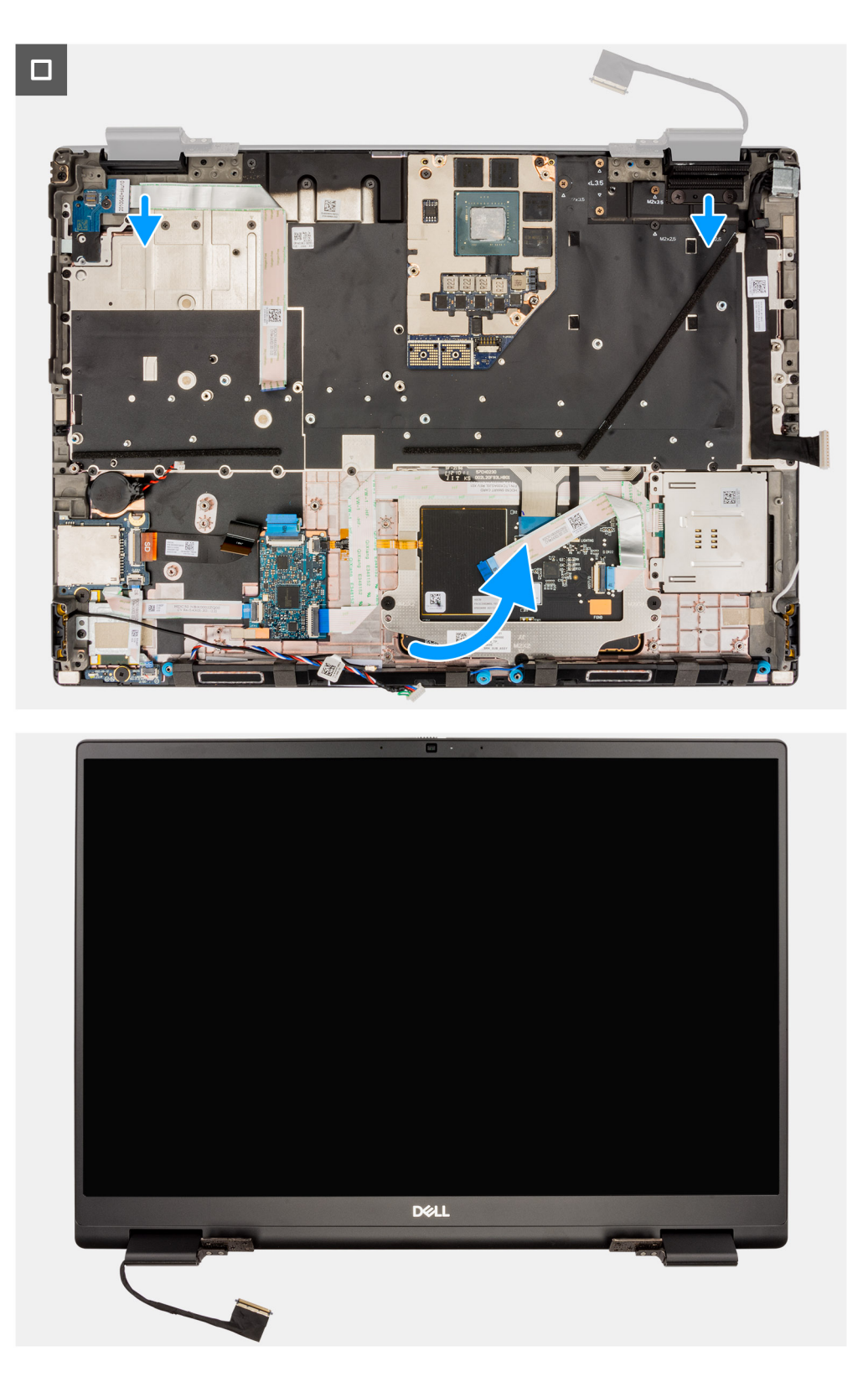

- 1. Abra el ensamblaje de la pantalla formando un ángulo de 180 grados y coloque la computadora en el borde de una mesa plana, de modo que el ensamblaje de la pantalla pueda extenderse debajo de la mesa.
	- **(i)** NOTA: Para las computadoras que se envían con la configuración de la cámara IR, desconecte el cable de pantalla y el cable de la cámara IR.
- 2. Quite los seis tornillos (M2.5x3) que fijan las bisagras al reposamanos.
- <span id="page-77-0"></span>3. Quite el ensamblaje de la pantalla del reposamanos.
	- **NOTA:** El ensamblaje de la pantalla de Precision 7680 tiene un ensamblaje con diseño de bisagra hacia arriba (HUD) y no se puede volver a desensamblar una vez quitado del chasis inferior. Si alguno de los componentes del ensamblaje de la pantalla no funciona correctamente y se debe reemplazar, reemplace todo el ensamblaje de la pantalla.

## **Instalación del ensamblaje de la pantalla**

#### **Requisitos previos**

Si va a reemplazar un componente, quite el componente existente antes de realizar el procedimiento de instalación.

### **Sobre esta tarea**

En la ilustración, se indica la ubicación del ensamblaje de la pantalla y se proporciona una representación visual del procedimiento de instalación.

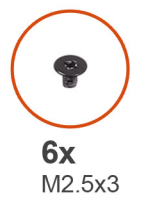

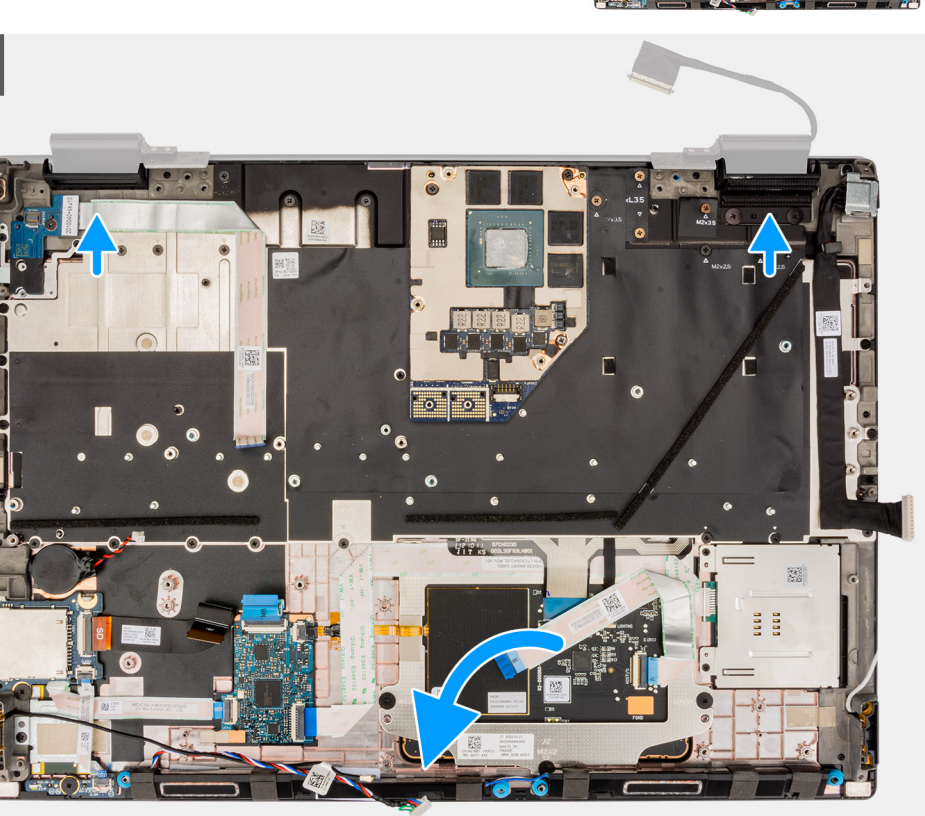

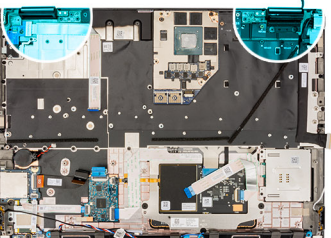

<span id="page-78-0"></span>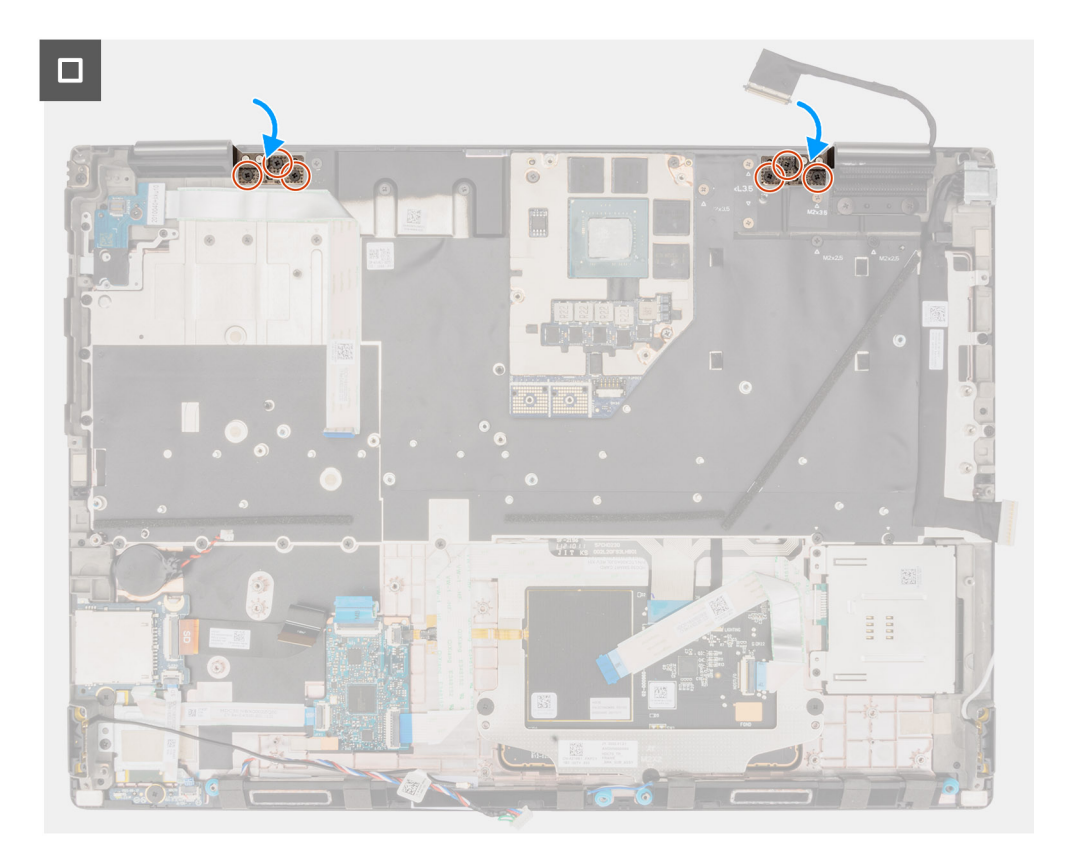

**1. (i) NOTA:** Antes de instalar el ensamblaje de la pantalla, asegúrese de que las bisagras de la pantalla estén abiertas formando un ángulo de 90 grados contra el ensamblaje de la pantalla, para encajar el ensamblaje en el reposamanos.

Alinee los orificios para tornillos de las bisagras en el ensamblaje de la pantalla con los orificios para tornillos del reposamanos.

2. Reemplace los seis tornillos (M2.5x3) que fijan las bisagras al reposamanos.

#### **Siguientes pasos**

- 1. Instale la [trama interna](#page-61-0).
- 2. Instale el [disipador de calor para gráficos integrados](#page-48-0) o el [disipador de calor para gráficos discretos](#page-50-0).
- 3. Instale la [unidad de estado sólido secundaria](#page-46-0).
- 4. Instale la [unidad de estado sólido principal](#page-44-0).
- 5. Instale el [módulo de la placa intercaladora](#page-37-0).
- 6. Instale el [módulo CAMM](#page-29-0) o el [módulo CAMM largo](#page-32-0) o [el módulo de memoria](#page-34-0).
- 7. Instale la [batería.](#page-22-0)
- 8. Instale la [tarjeta SIM.](#page-27-0)
- 9. Instale la [cubierta de la base](#page-18-0).
- 10. Siga los procedimientos que se describen en [Después de manipular el interior del equipo](#page-8-0).

# **Puerto del adaptador de alimentación**

## **Extracción del puerto del adaptador de alimentación**

### **Requisitos previos**

- 1. Siga los procedimientos que se describen en [Antes de manipular el interior del equipo.](#page-5-0)
- 2. Extraiga la [cubierta de la base.](#page-13-0)
- 3. Extraiga la [tarjeta SIM](#page-25-0).
- 4. Extraiga la [batería.](#page-21-0)
- <span id="page-79-0"></span>5. Quite el [módulo CAMM o](#page-28-0) [el módulo CAMM largo](#page-31-0) o [el módulo de memoria](#page-33-0).
- 6. Quite el [módulo de la placa intercaladora](#page-35-0).
- 7. Quite la [unidad de estado sólido principal](#page-43-0).
- 8. Quite la [unidad de estado sólido secundaria.](#page-45-0)
- 9. Quite el [disipador de calor para gráficos integrados](#page-47-0) o el [disipador de calor para gráficos discretos](#page-49-0).
- 10. Extraiga la [trama interna.](#page-60-0)
- 11. Extraiga la [tarjeta madre.](#page-66-0)

#### **Sobre esta tarea**

En la ilustración, se indica la ubicación del puerto del adaptador de alimentación y se proporciona una representación visual del procedimiento de extracción.

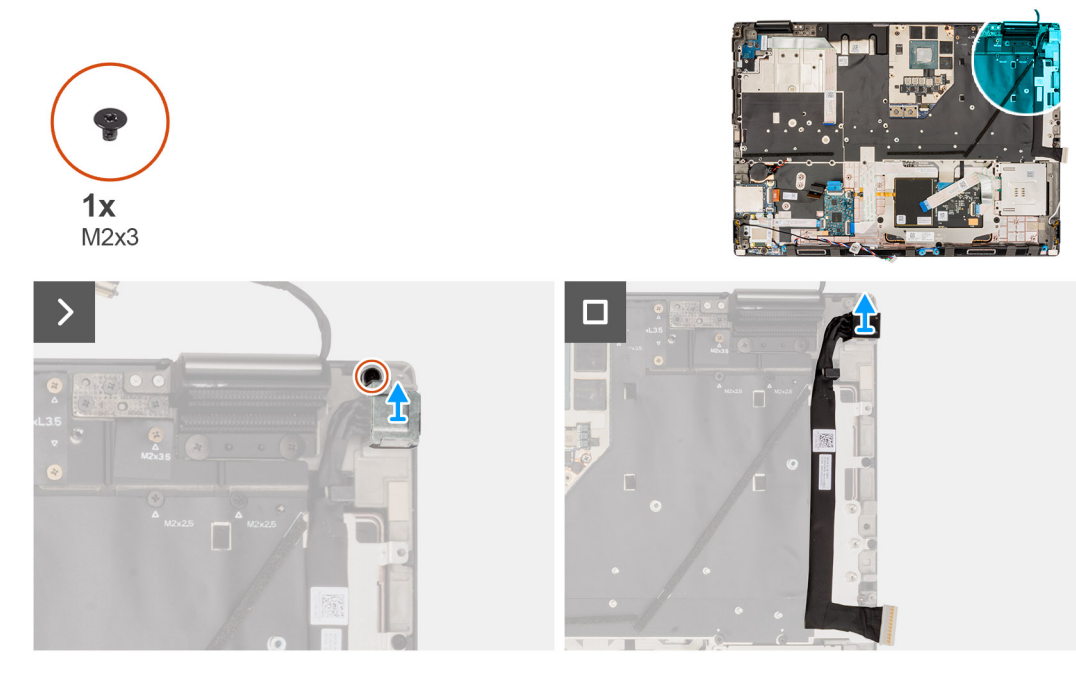

#### **Pasos**

- 1. Quite el tornillo único (M2x3) que asegura el soporte del puerto del adaptador de alimentación.
- 2. Desconecte el cable del adaptador de alimentación del conector en la tarjeta madre del sistema.
- 3. Quite el soporte del puerto del adaptador de alimentación de la computadora.
- 4. Extraiga el cable del adaptador de alimentación de las guías de enrutamiento en la computadora del chasis.

# **Instalación del puerto del adaptador de alimentación**

#### **Requisitos previos**

Si va a reemplazar un componente, quite el componente existente antes de realizar el procedimiento de instalación.

#### **Sobre esta tarea**

En la ilustración, se indica la ubicación del puerto del adaptador de alimentación y se proporciona una representación visual del procedimiento de instalación.

<span id="page-80-0"></span>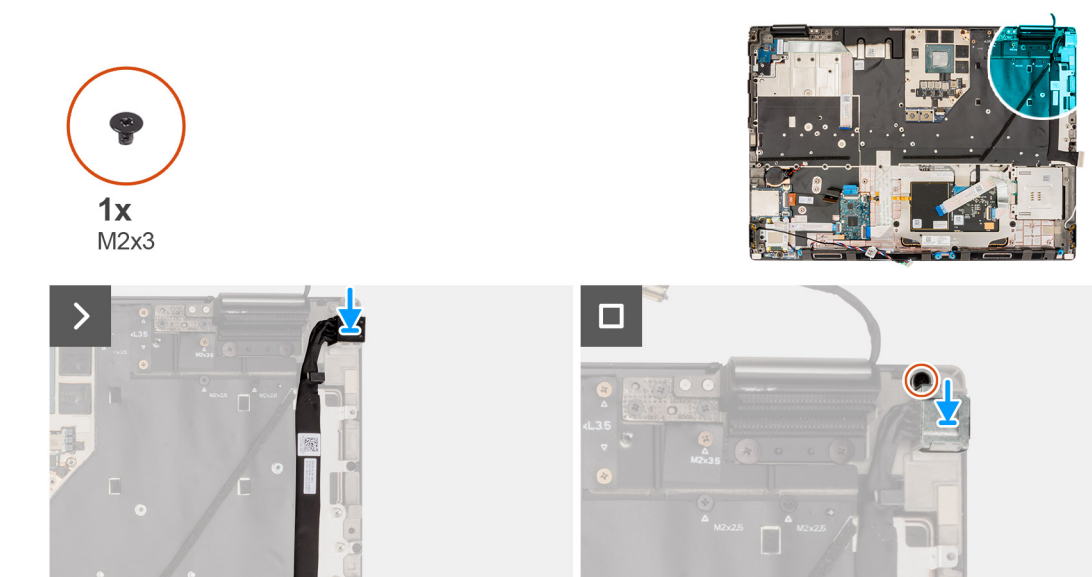

- 1. Conecte el cable del adaptador de alimentación al conector en la tarjeta madre del sistema.
- 2. Coloque el soporte del puerto del adaptador de alimentación en el puerto del adaptador de alimentación.
- 3. Reemplace el tornillo (M2x3) para asegurar el soporte del puerto del adaptador de alimentación a la computadora.
- 4. Adhiera y coloque el cable del adaptador de alimentación por las guías de colocación en el chasis de la computadora.

#### **Siguientes pasos**

- 1. Instale la [tarjeta madre](#page-70-0).
- 2. Instale la [trama interna](#page-61-0).
- 3. Instale el [disipador de calor para gráficos integrados](#page-48-0) o el [disipador de calor para gráficos discretos](#page-50-0).
- 4. Instale la [unidad de estado sólido secundaria](#page-46-0).
- 5. Instale la [unidad de estado sólido principal](#page-44-0).
- 6. Instale el [módulo de la placa intercaladora](#page-37-0).
- 7. Instale el [módulo CAMM](#page-29-0) o el [módulo CAMM largo](#page-32-0) o [el módulo de memoria](#page-34-0).
- 8. Instale la [batería.](#page-22-0)
- 9. Instale la [tarjeta SIM.](#page-27-0)
- 10. Instale la [cubierta de la base](#page-18-0).
- 11. Siga los procedimientos que se describen en [Después de manipular el interior del equipo](#page-8-0).

# **Lector de tarjetas inteligentes**

## **Extracción del lector de tarjetas inteligentes**

#### **Requisitos previos**

- 1. Siga los procedimientos que se describen en [Antes de manipular el interior del equipo.](#page-5-0)
- 2. Extraiga la [cubierta de la base.](#page-13-0)
- 3. Extraiga la [tarjeta SIM](#page-25-0).
- 4. Extraiga la [batería.](#page-21-0)
- 5. Quite el [módulo CAMM o](#page-28-0) [el módulo CAMM largo](#page-31-0) o [el módulo de memoria](#page-33-0).
- 6. Quite el [módulo de la placa intercaladora](#page-35-0).
- 7. Quite la [unidad de estado sólido principal](#page-43-0).
- 8. Quite la [unidad de estado sólido secundaria.](#page-45-0)
- <span id="page-81-0"></span>9. Quite el [disipador de calor para gráficos integrados](#page-47-0) o el [disipador de calor para gráficos discretos](#page-49-0).
- 10. Extraiga la [trama interna.](#page-60-0)

### **Sobre esta tarea**

En la ilustración, se indica la ubicación del lector de tarjetas inteligentes y se proporciona una representación visual del procedimiento de extracción.

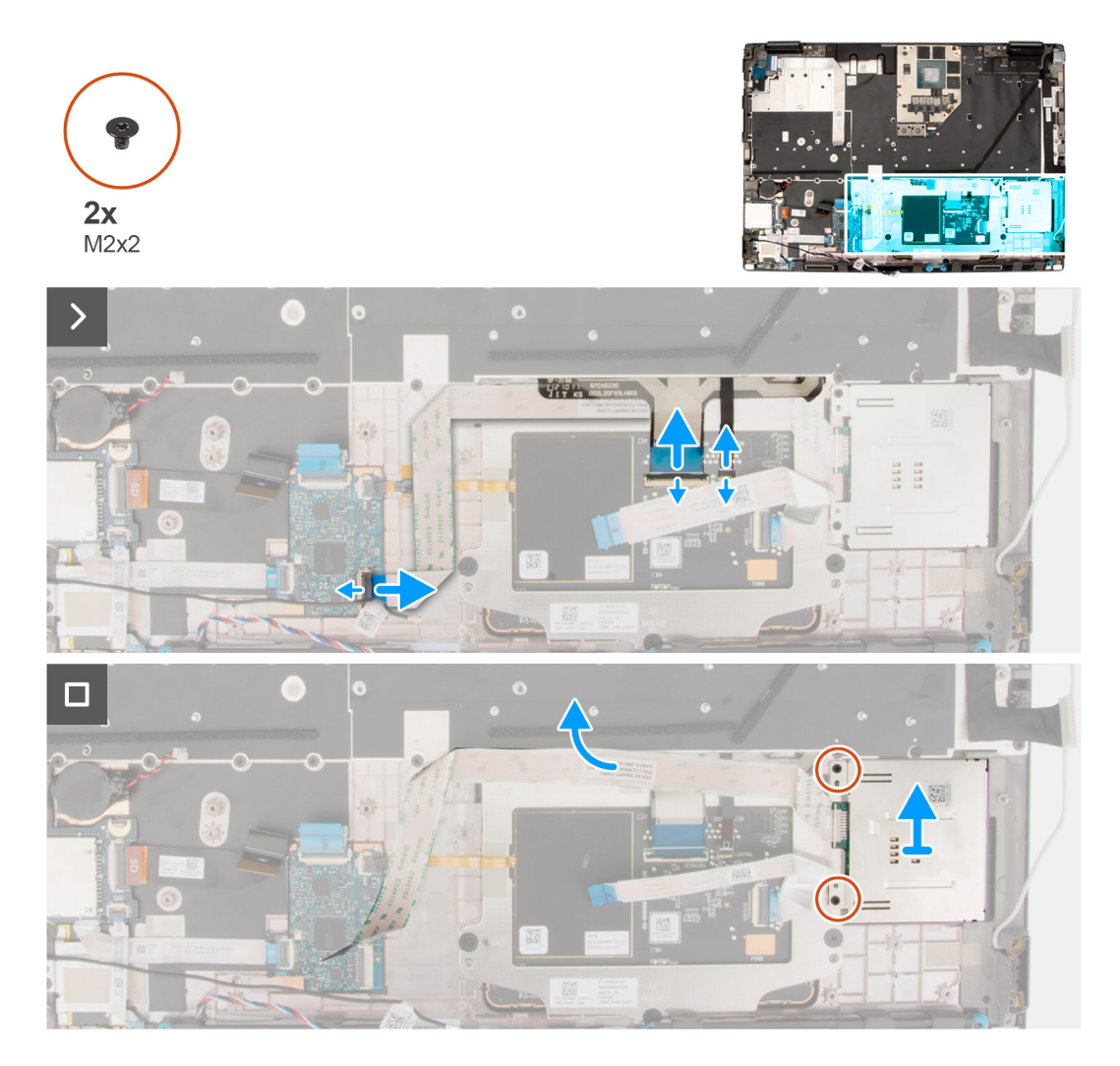

### **Pasos**

- 1. Desconecte el lector de tarjetas inteligentes de FPC del conector en la placa secundaria de USH.
- 2. Desconecte el FFC de los botones del panel táctil y el FFC de la iluminación del teclado del panel táctil.

**NOTA:** En modelos enviados con iluminación del teclado desde el panel táctil.

- 3. Despegue el lector de tarjetas inteligentes de FFC del panel táctil.
- 4. Quite los dos tornillos (M2x2) que fijan el lector de tarjetas inteligentes a la computadora.
- 5. Quite el lector de tarjetas inteligentes de la computadora.

## **Instalación del lector de tarjetas inteligentes**

### **Requisitos previos**

Si va a reemplazar un componente, quite el componente existente antes de realizar el procedimiento de instalación.

### **Sobre esta tarea**

En la ilustración, se indica la ubicación del lector de tarjetas inteligentes y se proporciona una representación visual del procedimiento de instalación.

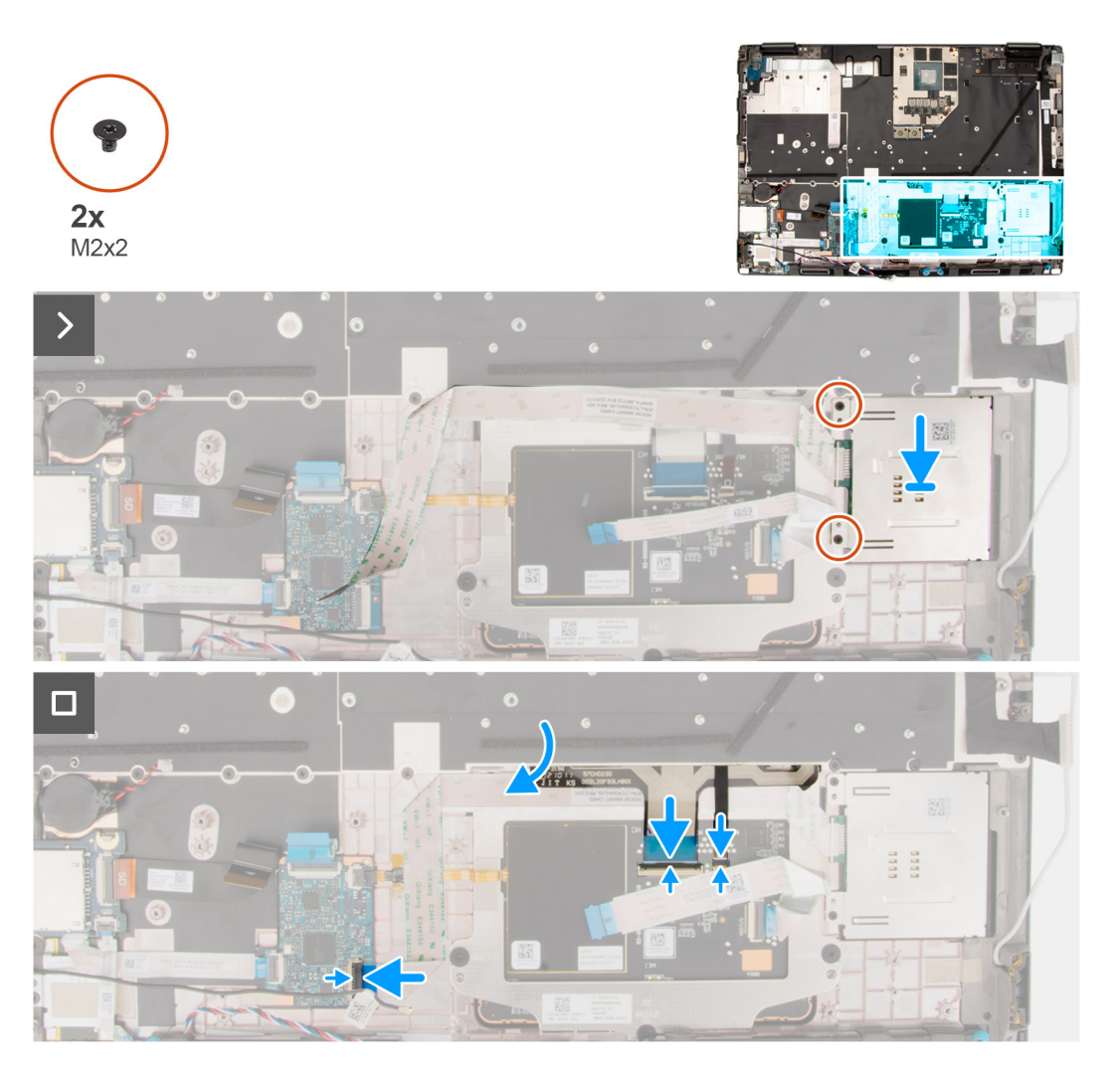

#### **Pasos**

- 1. Alinee y coloque el lector de tarjetas inteligentes en la ranura de la computadora.
- 2. Vuelva a colocar los dos tornillos (M2x2) para asegurar el lector de tarjetas inteligentes en su lugar.
- 3. Adhiera el FFC del lector de tarjetas inteligentes al panel táctil.
- 4. Conecte el FFC del lector de tarjetas inteligentes al conector en la placa secundaria de USH.
- 5. Conecte el FFC de los botones del panel táctil y el FFC de iluminación del teclado al panel táctil.

**NOTA:** En modelos enviados con iluminación del teclado desde el panel táctil.

### **Siguientes pasos**

- 1. Instale la [trama interna](#page-61-0).
- 2. Instale el [disipador de calor para gráficos integrados](#page-48-0) o el [disipador de calor para gráficos discretos](#page-50-0).
- 3. Instale la [unidad de estado sólido secundaria](#page-46-0).
- 4. Instale la [unidad de estado sólido principal](#page-44-0).
- 5. Instale el [módulo de la placa intercaladora](#page-37-0).
- 6. Instale el [módulo CAMM](#page-29-0) o el [módulo CAMM largo](#page-32-0) o [el módulo de memoria](#page-34-0).
- 7. Instale la [batería.](#page-22-0)
- 8. Instale la tarieta SIM.
- 9. Instale la [cubierta de la base](#page-18-0).

<span id="page-83-0"></span>10. Siga los procedimientos que se describen en [Después de manipular el interior del equipo](#page-8-0).

# **Teclado**

# **Extracción del teclado**

#### **Requisitos previos**

- 1. Siga los procedimientos que se describen en [Antes de manipular el interior del equipo.](#page-5-0)
- 2. Extraiga la [cubierta de la base.](#page-13-0)
- 3. Extraiga la [tarjeta SIM](#page-25-0).
- 4. Extraiga la [batería.](#page-21-0)
- 5. Quite el [módulo CAMM o](#page-28-0) [el módulo CAMM largo](#page-31-0) o [el módulo de memoria](#page-33-0).
- 6. Quite el [módulo de la placa intercaladora](#page-35-0).
- 7. Quite la [unidad de estado sólido principal](#page-43-0).
- 8. Quite la [unidad de estado sólido secundaria.](#page-45-0)
- 9. Quite el [disipador de calor para gráficos integrados](#page-47-0) o el [disipador de calor para gráficos discretos](#page-49-0).
- 10. Extraiga la [trama interna.](#page-60-0)
- 11. Extraiga la [tarjeta madre.](#page-66-0)

#### **Sobre esta tarea**

En la ilustración, se indica la ubicación del teclado y se proporciona una representación visual del procedimiento de extracción.

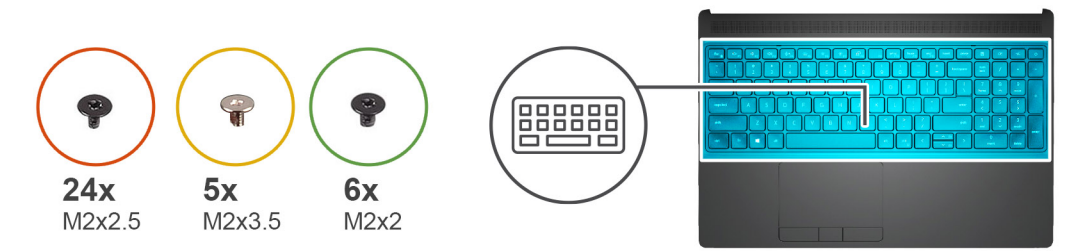

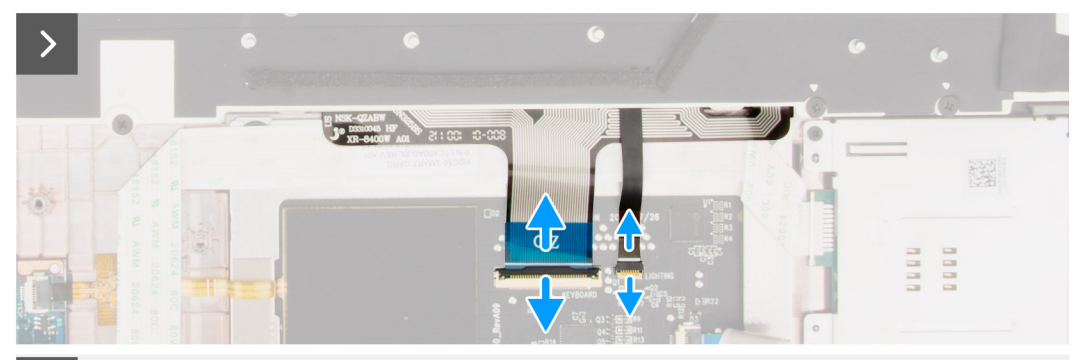

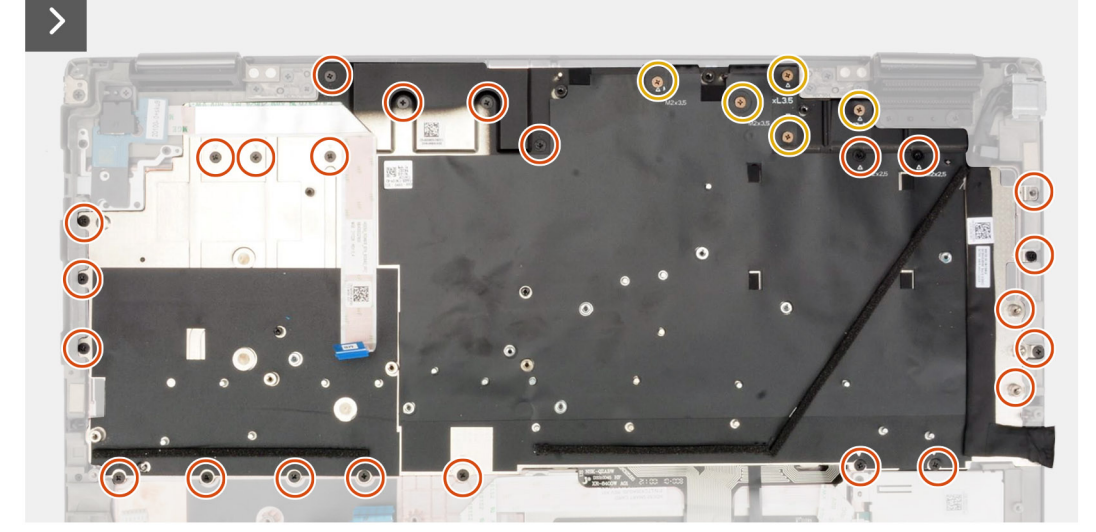

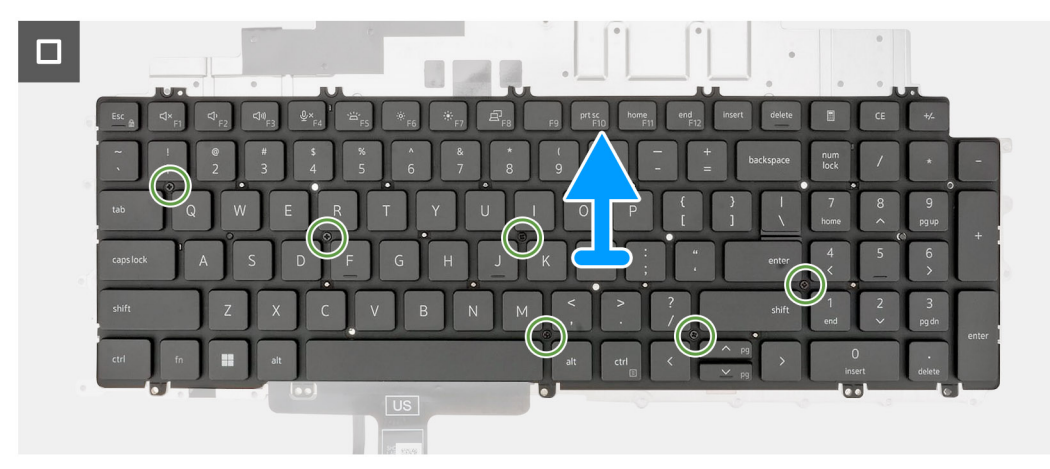

- 1. Levante el pestillo y desconecte el FPC del teclado y el FPC de iluminación del teclado de los conectores en el módulo del panel táctil. **NOTA:** En modelos que se envían con teclado iluminado.
- 2. Quite los 24 tornillos (M2x2.5) y los 5 tornillos (M2x3.5) que fijan la placa de soporte del teclado al reposamanos.

<span id="page-85-0"></span>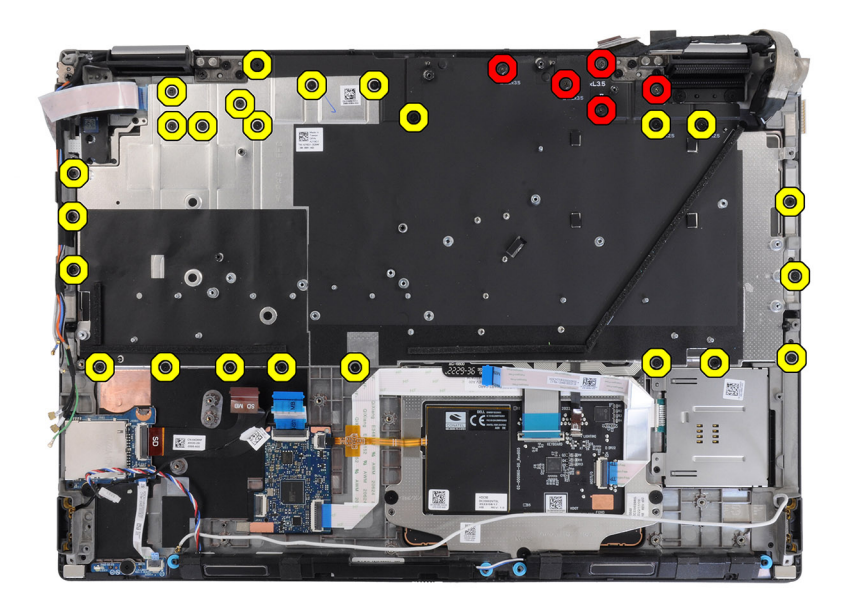

### **Tabla 5. Tornillos de la placa de soporte del teclado**

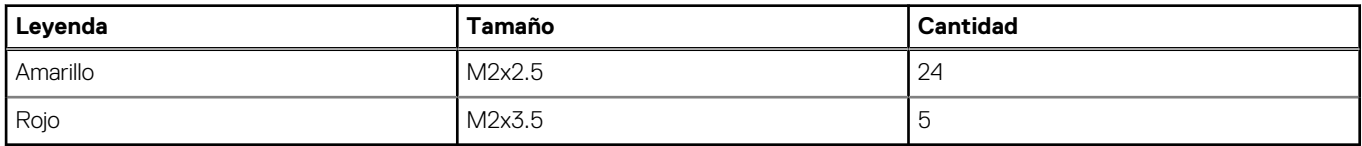

- 3. Voltee y abra el sistema en un ángulo de 90°.
- 4. Quite el teclado y la placa de soporte del teclado del sistema.
- 5. Quite los seis tornillos (M2x2) que fijan el teclado al chasis de la computadora.
- 6. Extraiga el teclado de la placa de soporte del teclado.

## **Instalación del teclado**

### **Requisitos previos**

Si va a reemplazar un componente, quite el componente existente antes de realizar el procedimiento de instalación.

#### **Sobre esta tarea**

En la ilustración, se indica la ubicación del teclado y se proporciona una representación visual del procedimiento de instalación.

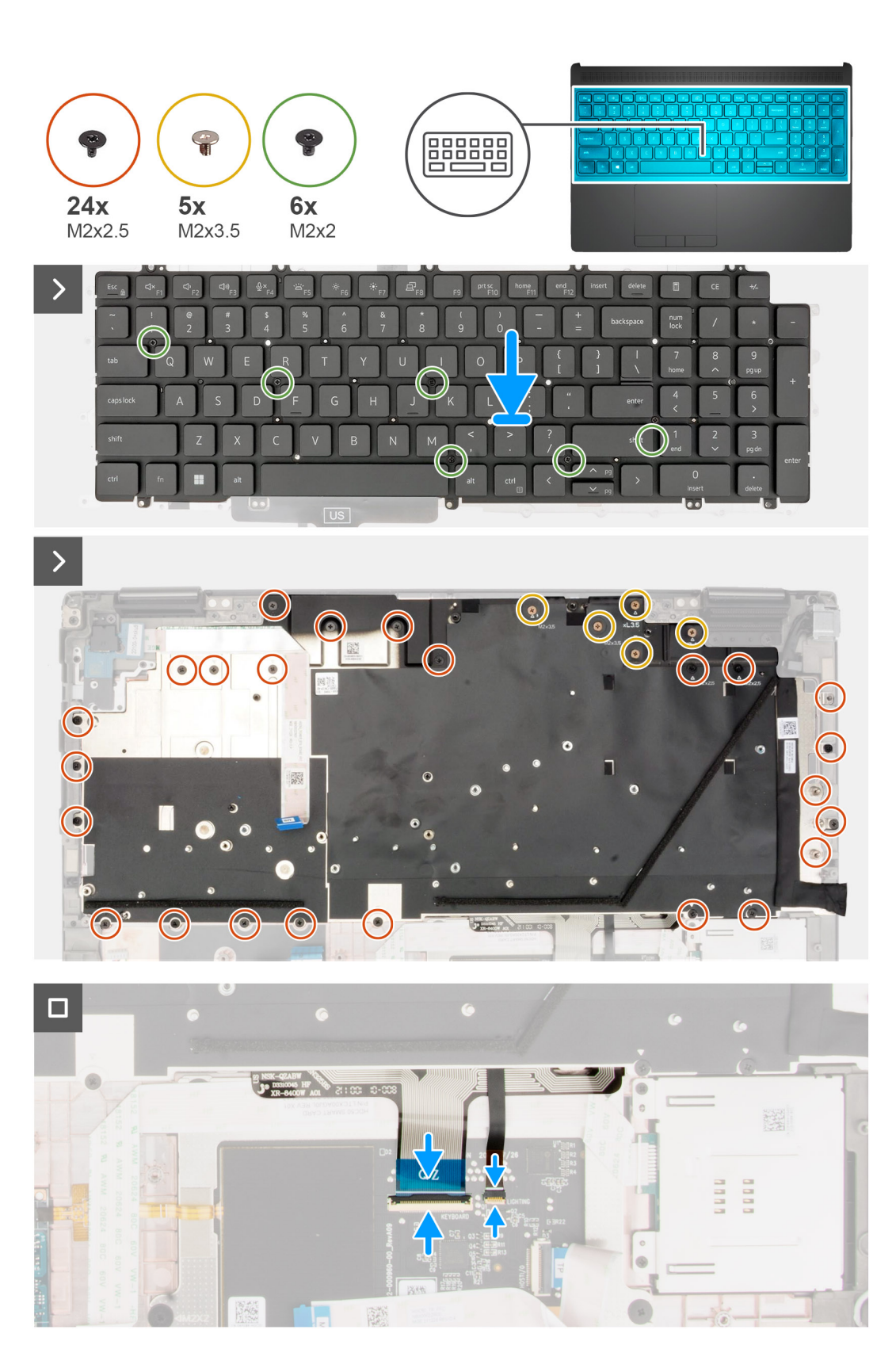

- 1. Alinee las lengüetas del teclado con las lengüetas del chasis de la computadora en ángulo.
- 2. Vuelva a colocar los seis tornillos (M2x2) para fijar el teclado al chasis de la computadora.
- 3. Reemplace los 24 tornillos (M2x2.5) y los 5 tornillos (M2x3.5) que fijan la placa de soporte del teclado al reposamanos.
- 4. Voltee el sistema formando un ángulo de 90 grados para acceder al FPC del teclado y a los FPC de iluminación del teclado.

5. Levante el pestillo y conecte el FPC del teclado y el FPC de iluminación del teclado a los conectores en el módulo del panel táctil.

**NOTA:** En modelos que se envían con teclado iluminado.

#### **Siguientes pasos**

- 1. Instale la [tarjeta madre](#page-70-0).
- 2. Instale la [trama interna](#page-61-0).
- 3. Instale el [disipador de calor para gráficos integrados](#page-48-0) o el [disipador de calor para gráficos discretos](#page-50-0).
- 4. Instale la [unidad de estado sólido secundaria](#page-46-0).
- 5. Instale la [unidad de estado sólido principal](#page-44-0).
- 6. Instale el [módulo de la placa intercaladora](#page-37-0).
- 7. Instale el [módulo CAMM](#page-29-0) o el [módulo CAMM largo](#page-32-0) o [el módulo de memoria](#page-34-0).
- 8. Instale la [batería.](#page-22-0)
- 9. Instale la [tarjeta SIM.](#page-27-0)
- 10. Instale la [cubierta de la base](#page-18-0).
- 11. Siga los procedimientos que se describen en [Después de manipular el interior del equipo](#page-8-0).

# **Reposamanos**

## **Extracción del reposamanos**

#### **Requisitos previos**

- 1. Siga los procedimientos que se describen en [Antes de manipular el interior del equipo.](#page-5-0)
- 2. Extraiga la [cubierta de la base.](#page-13-0)
- 3. Extraiga la [tarjeta SIM](#page-25-0).
- 4. Extraiga la [batería.](#page-21-0)
- 5. Quite el [módulo CAMM o](#page-28-0) [el módulo CAMM largo](#page-31-0) o [el módulo de memoria](#page-33-0).
- 6. Quite el [módulo de la placa intercaladora](#page-35-0).
- 7. Quite la [unidad de estado sólido principal](#page-43-0).
- 8. Quite la [unidad de estado sólido secundaria.](#page-45-0)
- 9. Quite el [disipador de calor para gráficos integrados](#page-47-0) o el [disipador de calor para gráficos discretos](#page-49-0).
- 10. Extraiga la [tarjeta de la GPU.](#page-51-0)
- 11. Extraiga el [cable de alimentación de la GPU](#page-53-0).
- 12. Extraiga la [placa del botón de encendido](#page-55-0).
- 13. Extraiga el [botón de encendido](#page-57-0).
- 14. Retire los [parlantes](#page-59-0).
- 15. Extraiga la [trama interna.](#page-60-0)
- 16. Extraiga el [lector de tarjeta SD.](#page-63-0)
- 17. Extraiga la [tarjeta madre.](#page-66-0)
- 18. Extraiga la [pila de tipo botón](#page-73-0).
- 19. Quite el [ensamblaje de la pantalla.](#page-75-0)
- 20. Extraiga el [puerto del adaptador de alimentación](#page-78-0).
- 21. Quite el [lector de tarjetas inteligentes](#page-80-0).
- 22. Extraiga el [teclado](#page-83-0).

#### **Sobre esta tarea**

La figura a continuación muestra el reposamanos después de realizar los procedimientos de piezas previos a la extracción para cualquier reposamanos de repuesto.

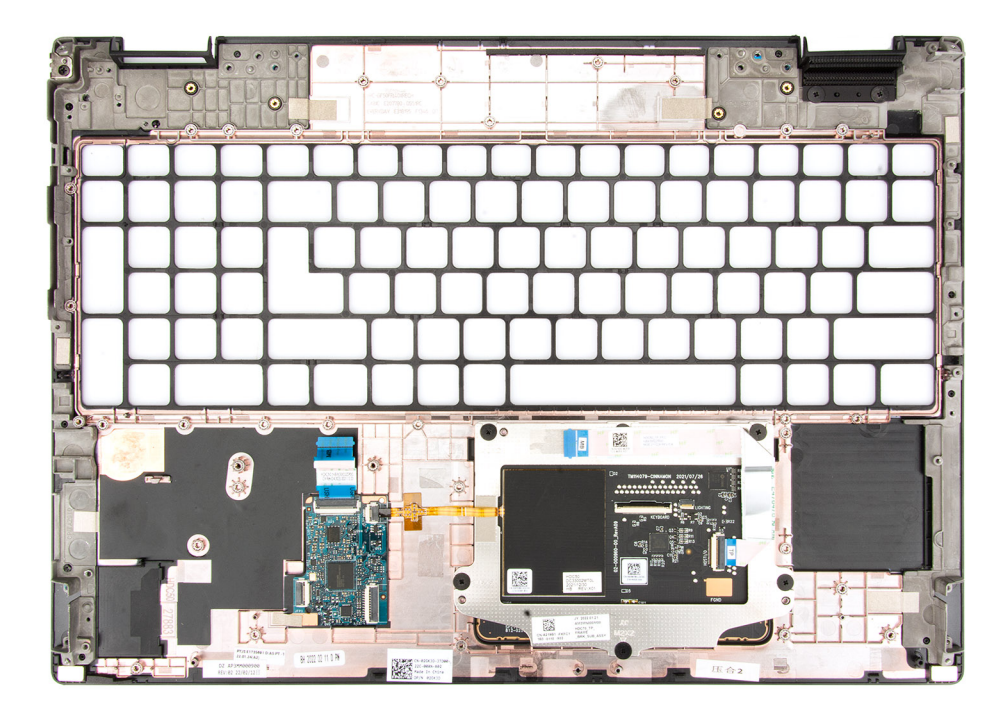

# **Instalación del reposamanos**

### **Requisitos previos**

Si va a reemplazar un componente, quite el componente existente antes de realizar el procedimiento de instalación.

### **Sobre esta tarea**

En la ilustración, se indica el reposamanos y la vista anterior a realizar los procedimientos de piezas previas a la instalación, para cualquier procedimiento de instalación del reposamanos.

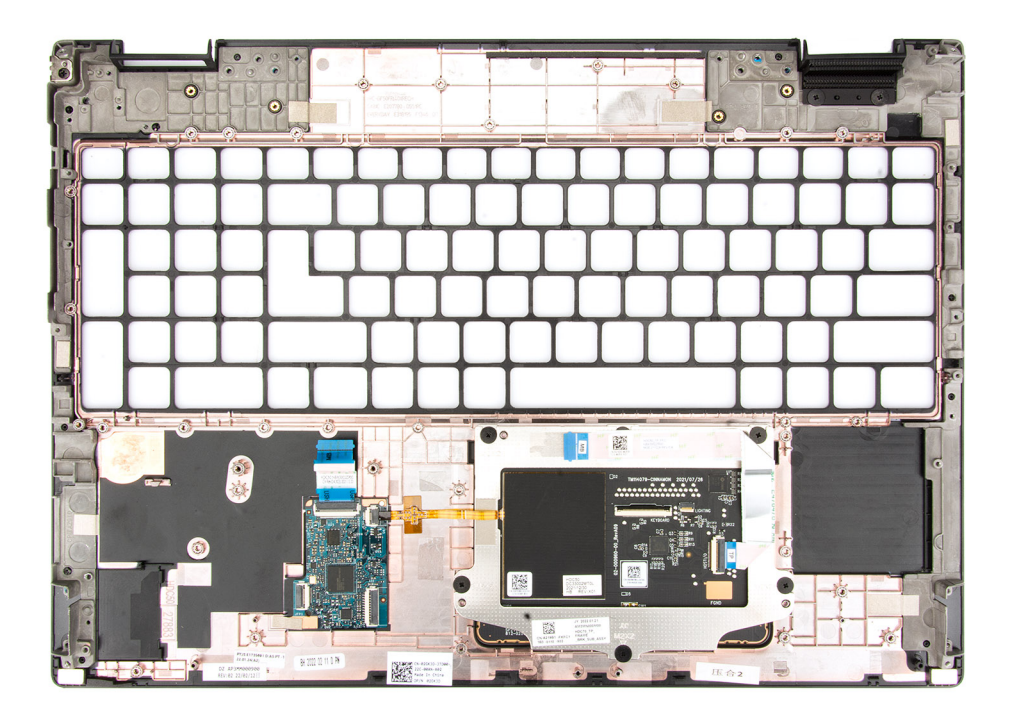

#### **Siguientes pasos**

- 1. Instale el [teclado.](#page-85-0)
- 2. Instale el [lector de tarjetas inteligentes](#page-81-0).
- 3. Instale el [puerto del adaptador de alimentación.](#page-79-0)
- 4. Instale el [ensamblaje de la pantalla.](#page-77-0)
- 5. Instale la [batería de tipo botón](#page-74-0).
- 6. Instale la [tarjeta madre](#page-70-0).
- 7. Instale el [lector de tarjeta SD](#page-63-0).
- 8. Instale la [trama interna](#page-61-0).
- 9. Instale los [parlantes.](#page-60-0)
- 10. Instale el [botón de encendido.](#page-58-0)
- 11. Instale la [placa del botón de encendido.](#page-56-0)
- 12. Instale el [cable de alimentación de la GPU.](#page-54-0)
- 13. Instale la [tarjeta de la GPU](#page-52-0).
- 14. Instale el [disipador de calor para gráficos integrados](#page-48-0) o el [disipador de calor para gráficos discretos](#page-50-0).
- 15. Instale la [unidad de estado sólido secundaria](#page-46-0).
- 16. Instale la [unidad de estado sólido principal](#page-44-0).
- 17. Instale el [módulo de la placa intercaladora](#page-37-0).
- 18. Instale el [módulo CAMM](#page-29-0) o el [módulo CAMM largo](#page-32-0) o [el módulo de memoria](#page-34-0).
- 19. Instale la [batería.](#page-22-0)
- 20. Instale la [tarjeta SIM.](#page-27-0)
- 21. Instale la [cubierta de la base](#page-18-0).
- 22. Siga los procedimientos que se describen en [Después de manipular el interior del equipo](#page-8-0).

# **Controladores y descargas**

Cuando se solucionan problemas, se descargan o se instalan controladores, se recomienda leer el artículo de la base de conocimientos de Dell, Preguntas frecuentes sobre controladores y descargas [000123347](https://www.dell.com/support/kbdoc/000123347/drivers-and-downloads-faqs).

# **Configuración del BIOS**

**PRECAUCIÓN: A menos que sea un usuario experto, no cambie la configuración en el programa de configuración del BIOS. Algunos cambios pueden provocar que el equipo no funcione correctamente.**

**NOTA:** Los elementos listados en esta sección aparecerán o no en función del equipo y de los dispositivos instalados.

**(i)** NOTA: Antes de modificar el programa de configuración del BIOS, se recomienda anotar la información de la pantalla del programa de configuración del BIOS para que sirva de referencia posteriormente.

Utilice el programa de configuración del BIOS para los siguientes fines:

- Obtenga información sobre el hardware instalado en la computadora, por ejemplo, la cantidad de RAM y el tamaño de la unidad de disco duro.
- Cambiar la información de configuración del sistema.
- Establecer o cambiar una opción seleccionable por el usuario, como la contraseña de usuario, el tipo de disco duro instalado, activar o desactivar dispositivos básicos.

# **Acceso al programa de configuración del BIOS**

#### **Sobre esta tarea**

Encienda (o reinicie) la computadora y presione F2 inmediatamente.

# **Teclas de navegación**

**(i)** NOTA: Para la mayoría de las opciones de configuración del sistema, se registran los cambios efectuados, pero no se aplican hasta que se reinicia el sistema.

#### **Tabla 6. Teclas de navegación**

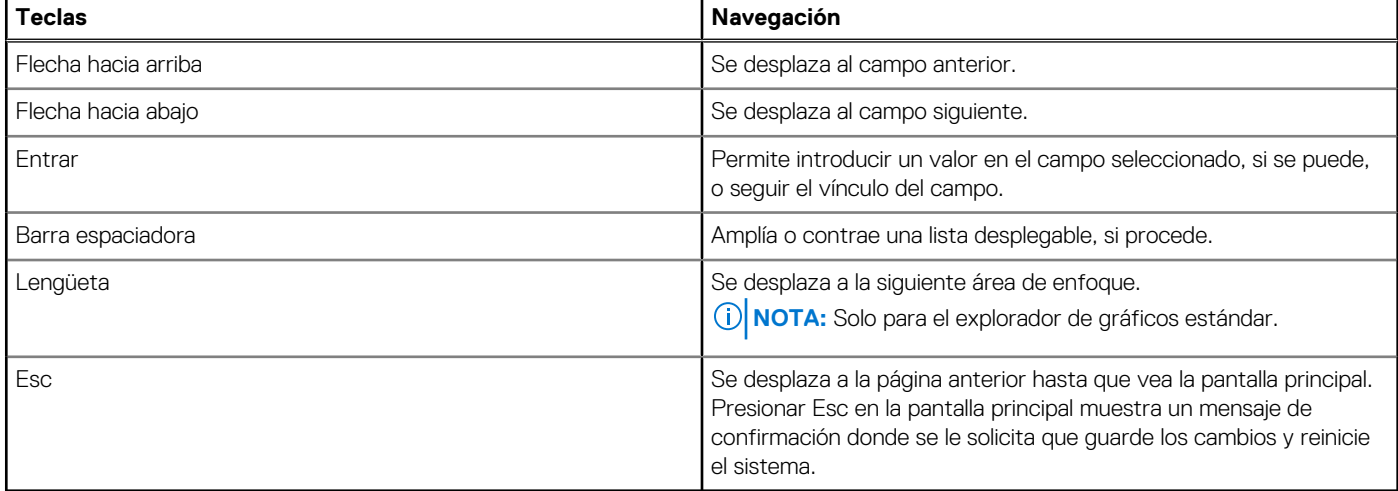

# **Menú de arranque por única vez**

Para entrar en el **Menú de arranque por única vez**, encienda la computadora y presione F2 inmediatamente.

**NOTA:** Se recomienda apagar la computadora, si está encendida.

El menú de arranque de una vez muestra los dispositivos desde los que puede arrancar, incluida la opción de diagnóstico. Las opciones del menú de arranque son las siguientes:

- Unidad extraíble (si está disponible)
- Unidad STXXXX (si está disponible) **NOTA:** XXX denota el número de la unidad SATA.
- 
- Unidad óptica (si está disponible)
- Unidad de disco duro SATA (si está disponible)
- Diagnóstico

## **NOTA:** Al elegir **Diagnósticos**, aparecerá la pantalla **Diagnósticos de ePSA**.

La pantalla de secuencia de arranque también muestra la opción de acceso a la pantalla de la configuración del sistema.

# **Opciones de configuración del BIOS**

**NOTA:** Según la computadora y los dispositivos instalados, se pueden o no mostrar los elementos enumerados en esta sección.

## **Tabla 7. Opciones de configuración del BIOS: menú de información del sistema**

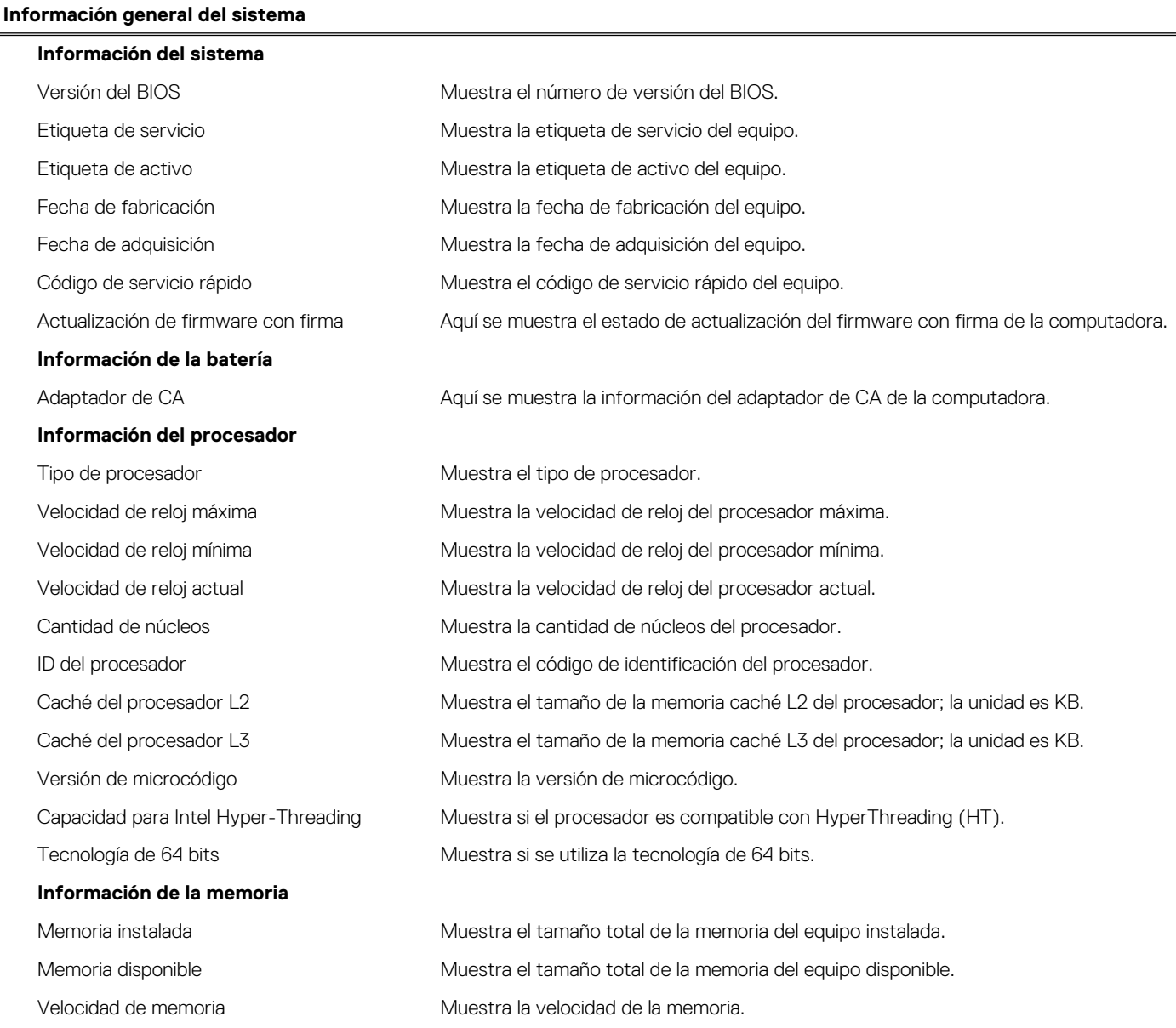

## **Tabla 7. Opciones de configuración del BIOS: menú de información del sistema (continuación)**

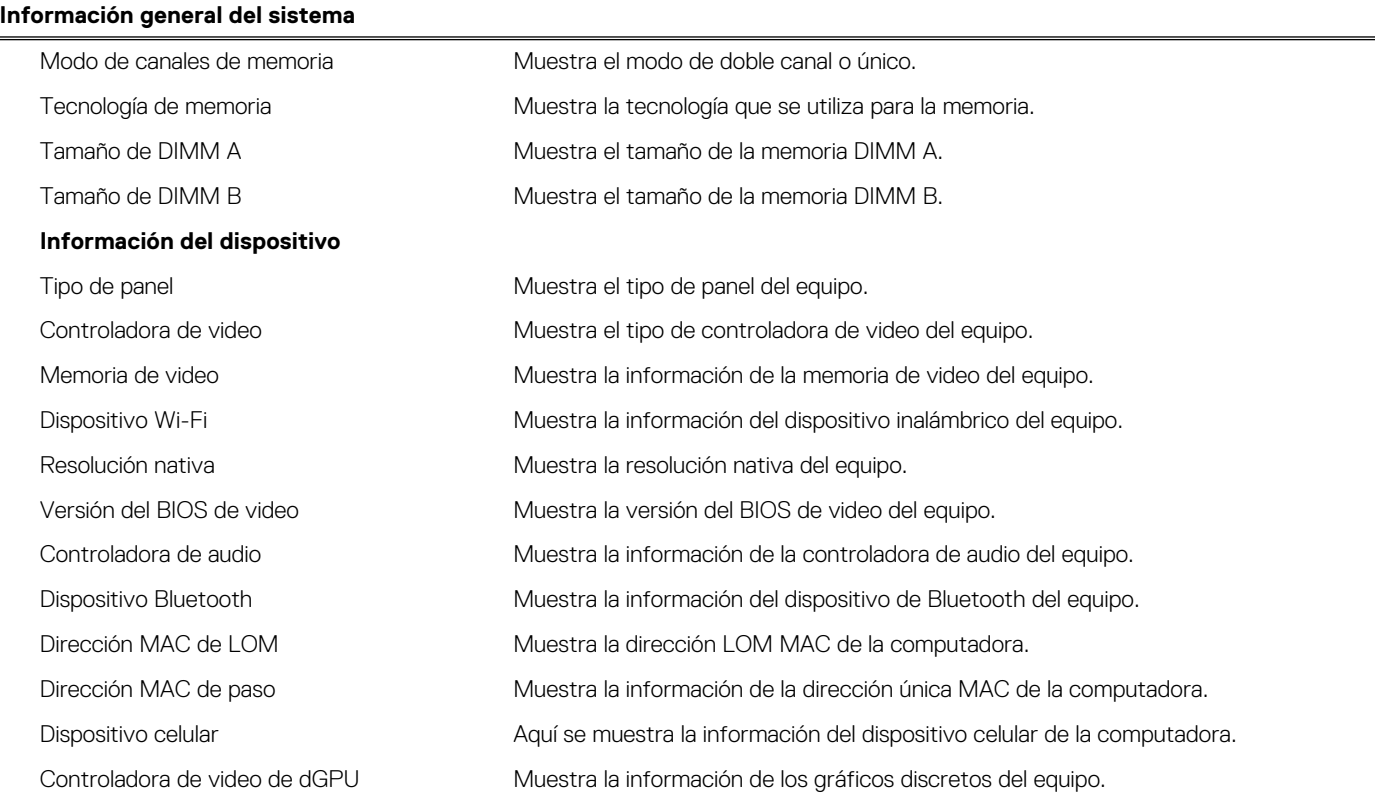

## **Tabla 8. Opciones de configuración del sistema: menú de configuración de inicio**

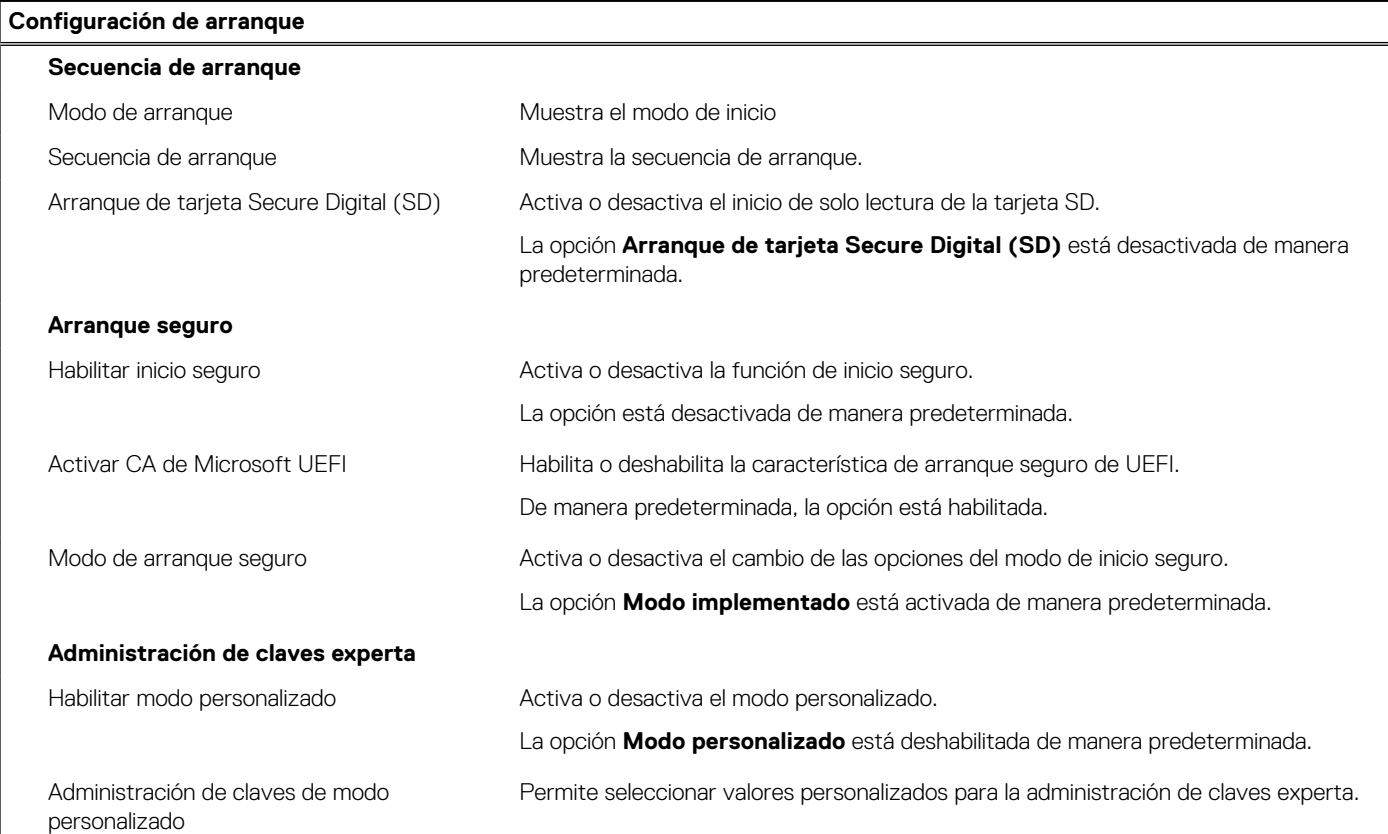

## **Tabla 9. Opciones de configuración del sistema: menú de dispositivos integrados**

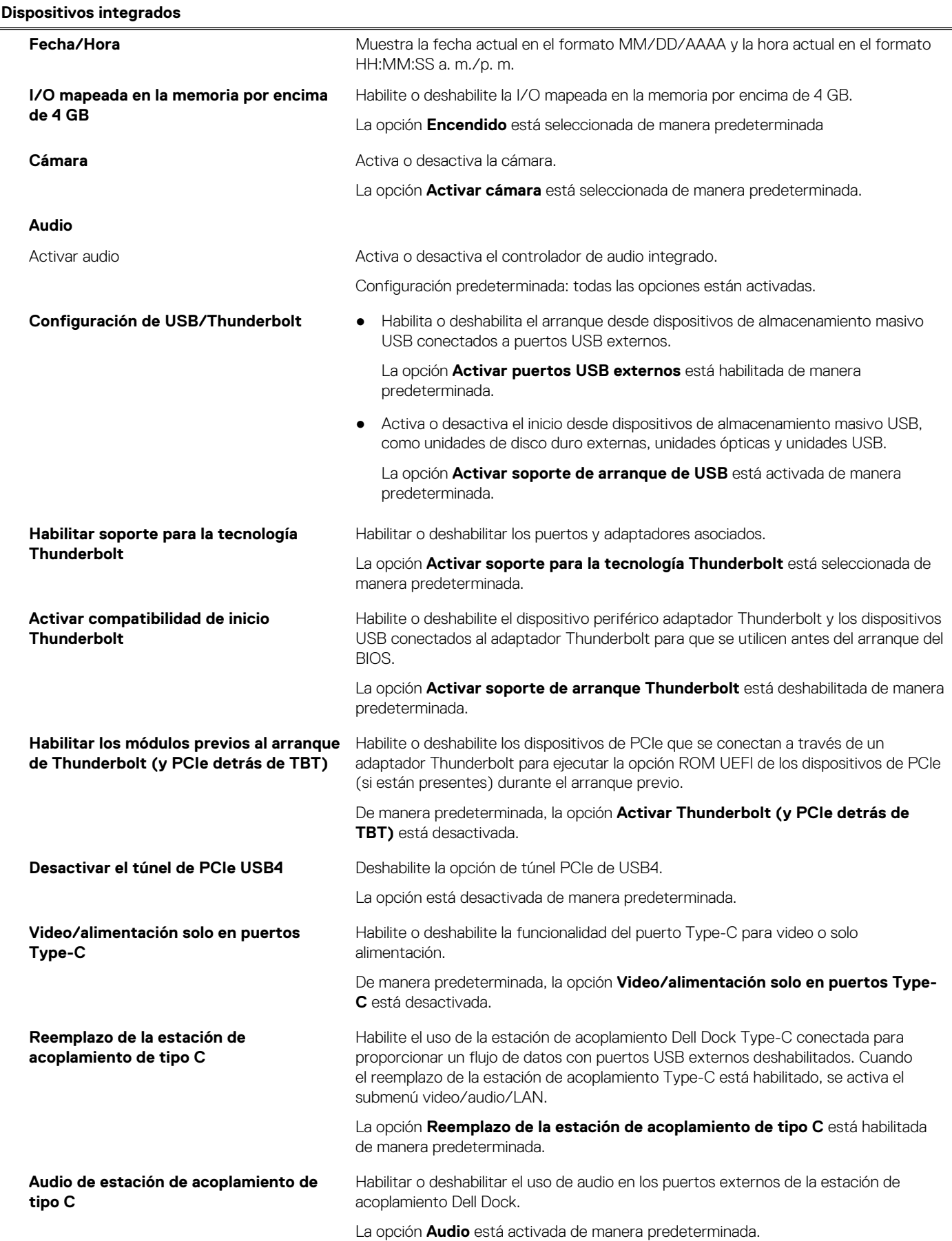

## **Tabla 9. Opciones de configuración del sistema: menú de dispositivos integrados (continuación)**

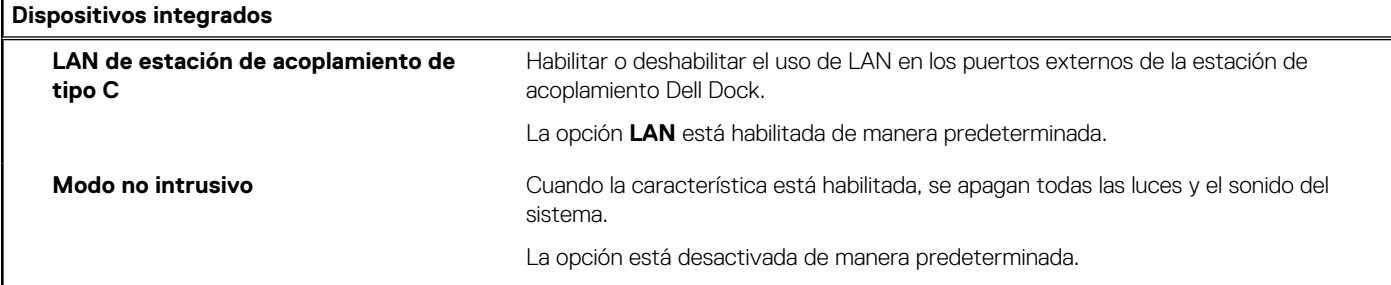

## **Tabla 10. Opciones de configuración del sistema: menú de almacenamiento**

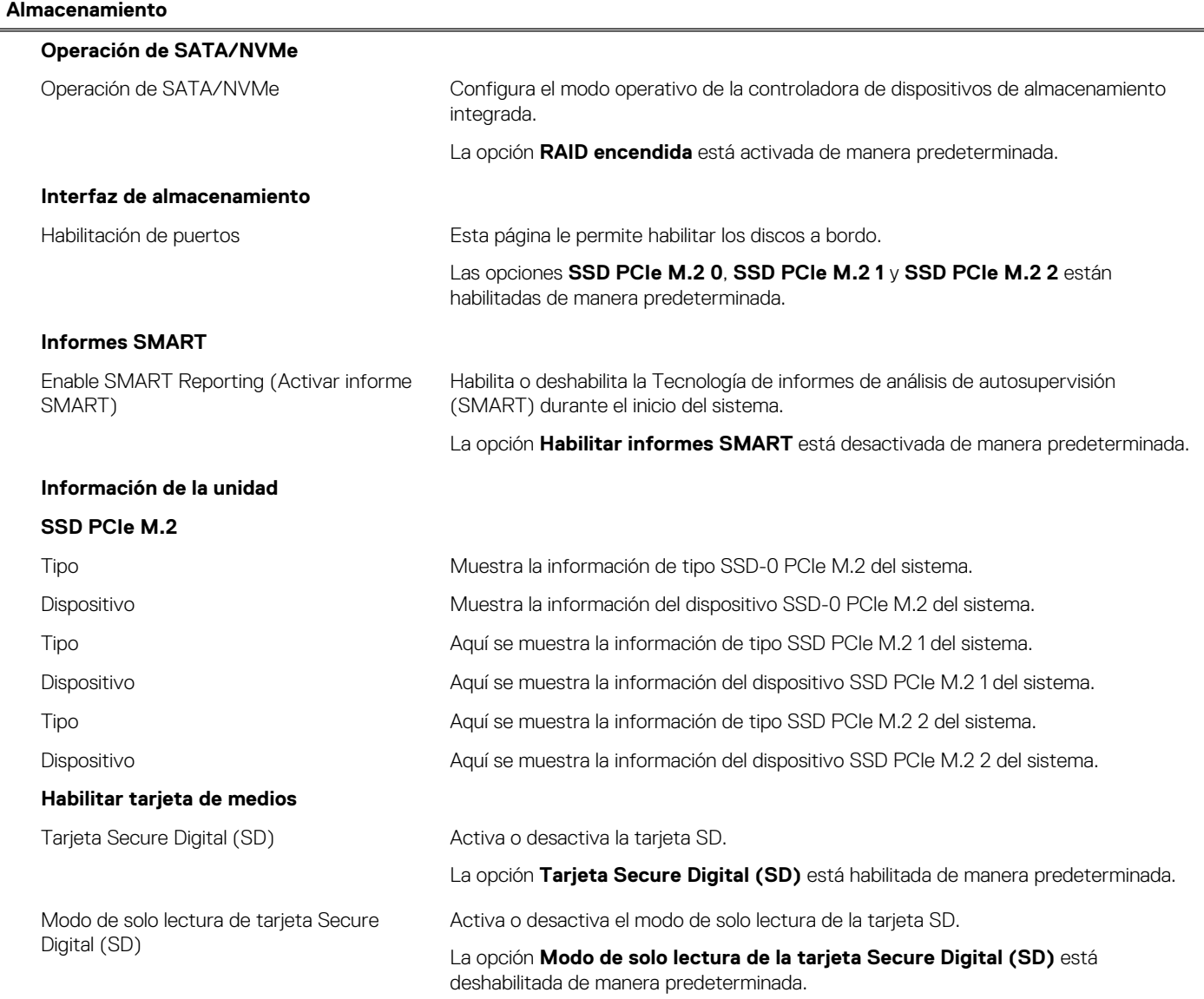

## **Tabla 11. Opciones de configuración del sistema: menú de pantalla**

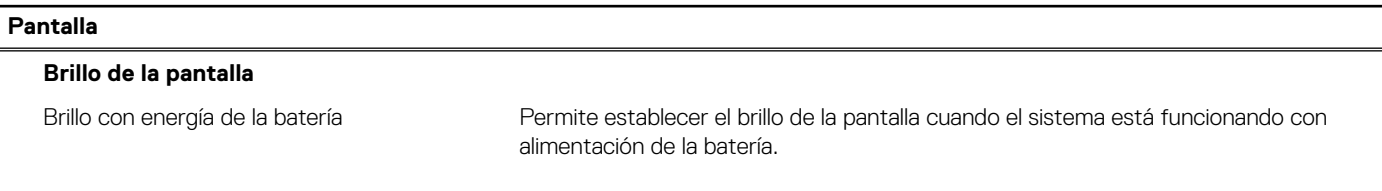

## **Tabla 11. Opciones de configuración del sistema: menú de pantalla (continuación)**

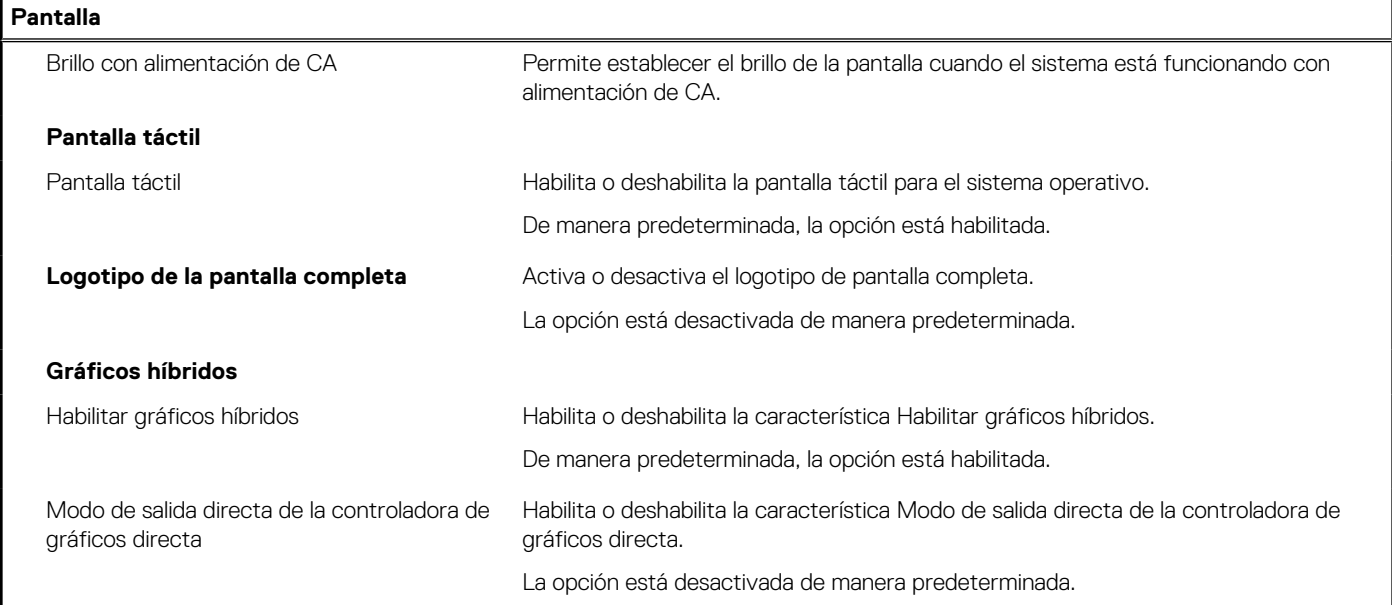

## **Tabla 12. Opciones de configuración del sistema: menú de conexión**

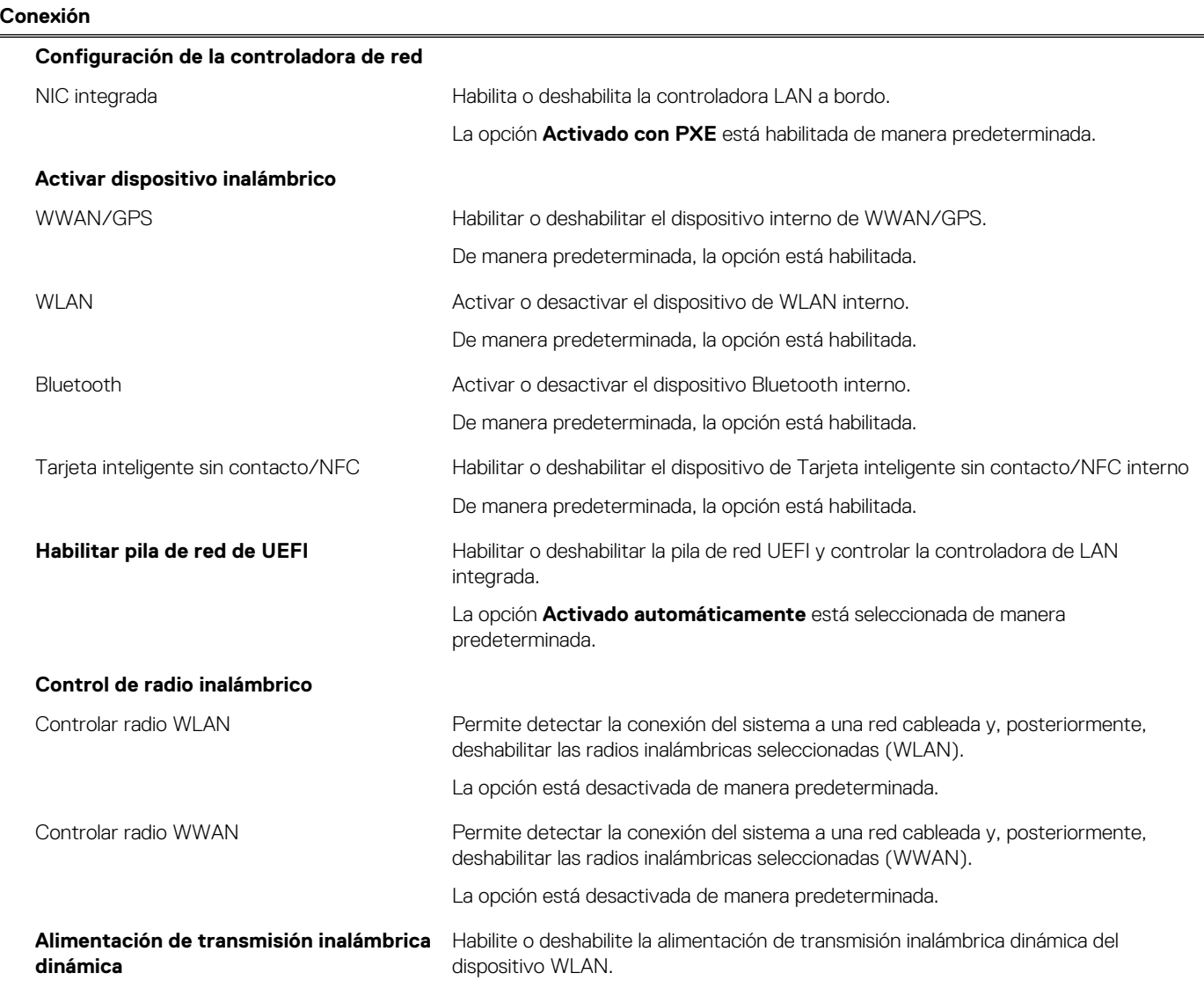

## **Tabla 12. Opciones de configuración del sistema: menú de conexión (continuación)**

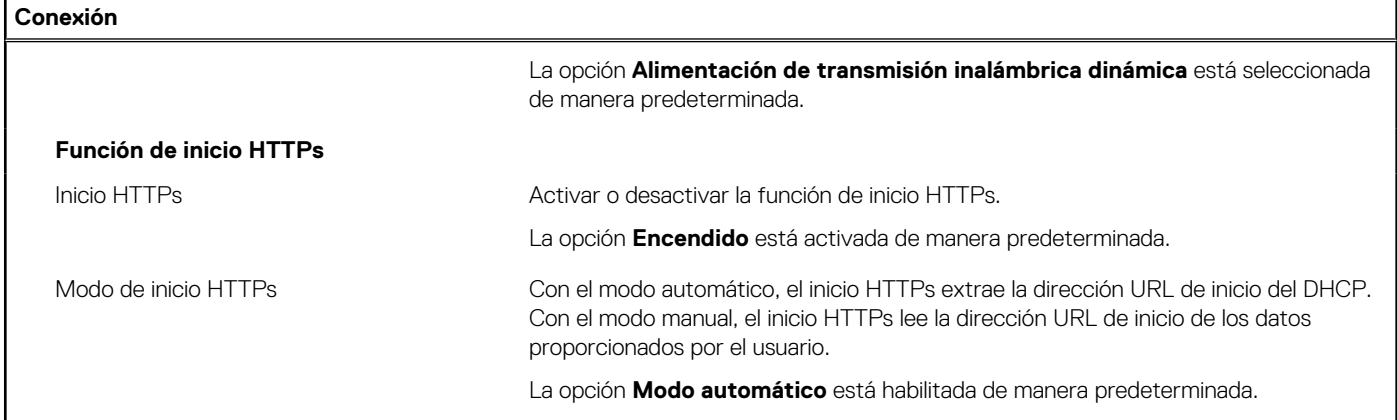

## **Tabla 13. Opciones de configuración del sistema: menú de alimentación**

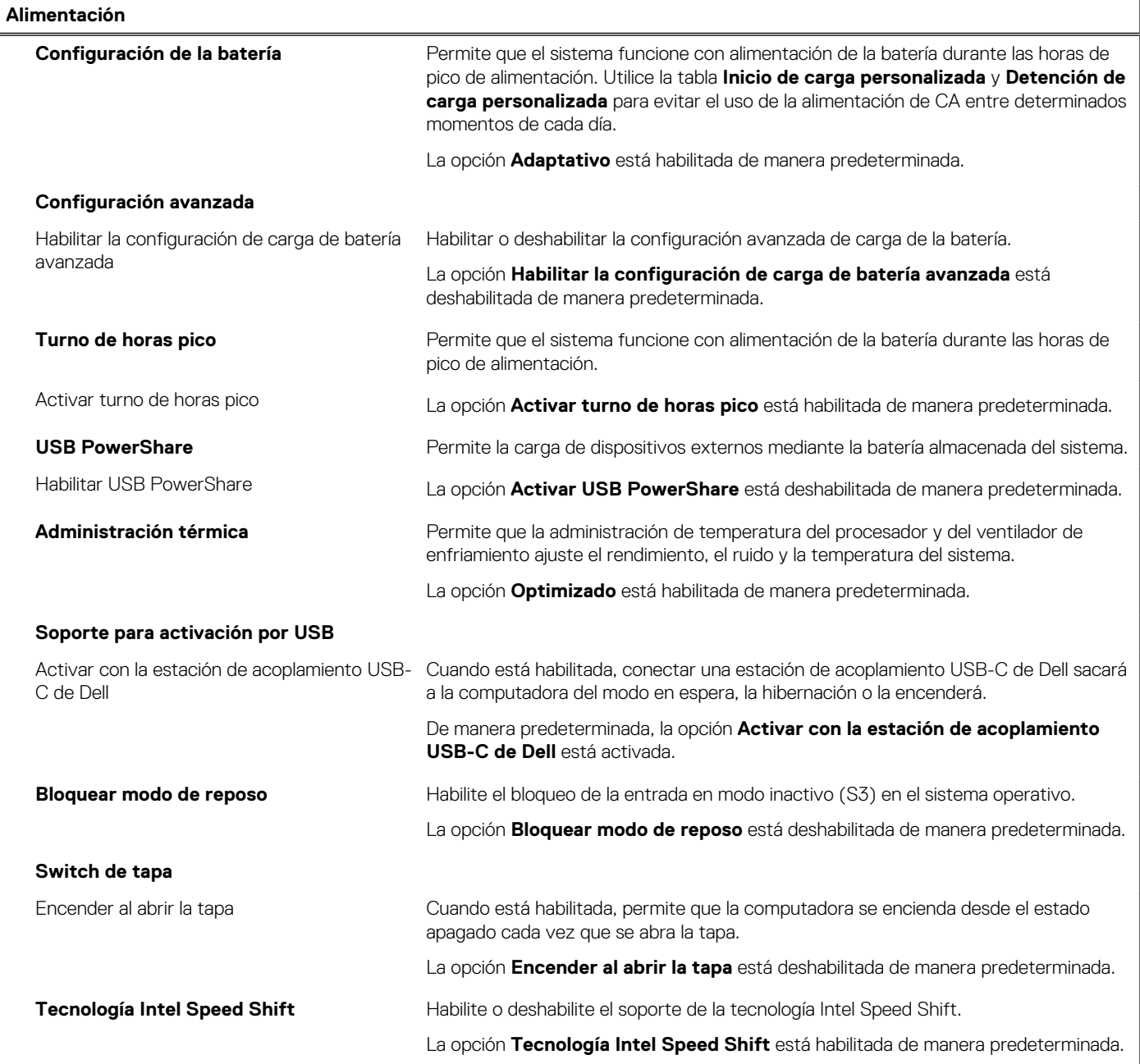

## **Tabla 14. Opciones de configuración del sistema: menú Seguridad**

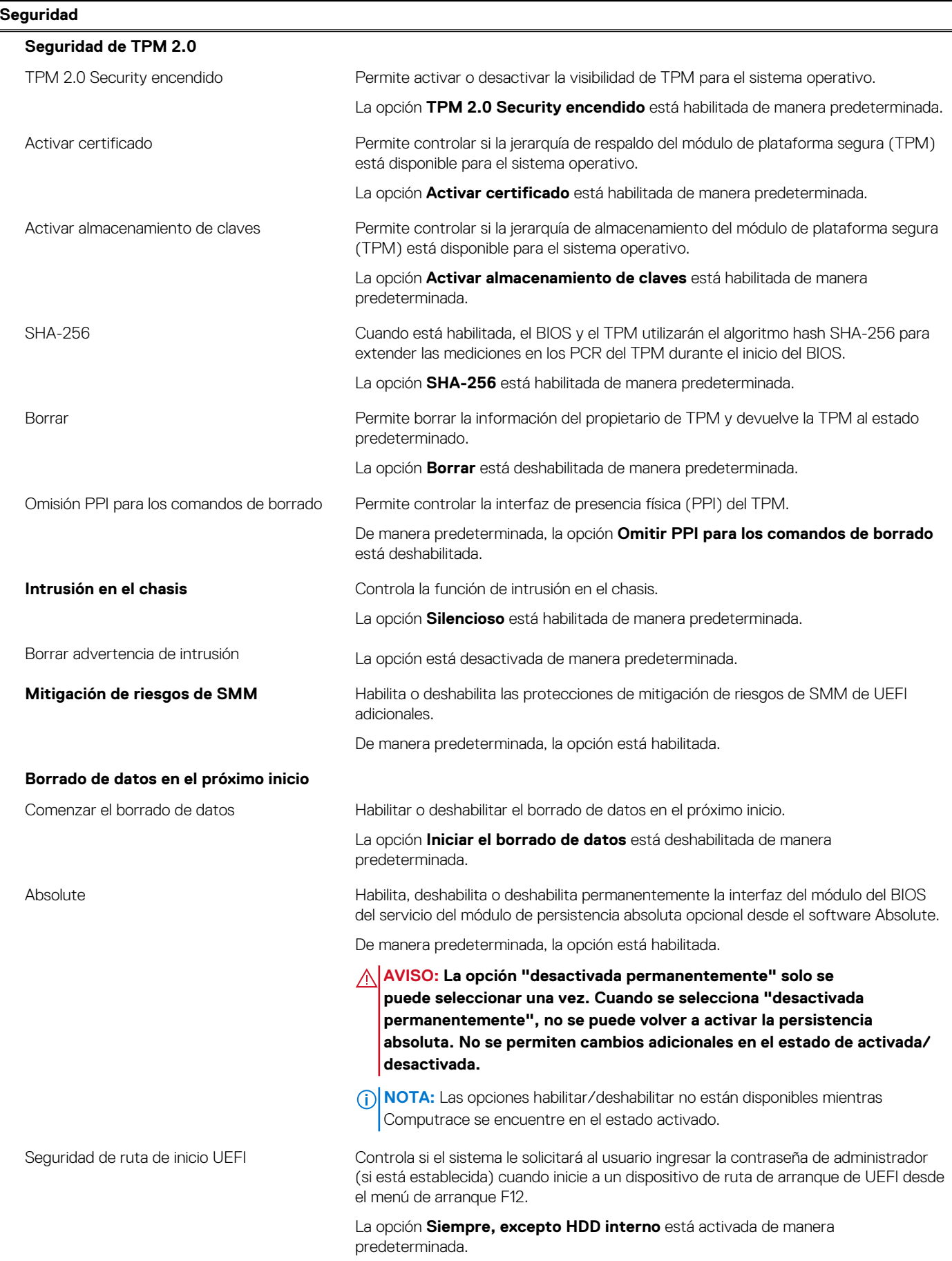

## **Tabla 14. Opciones de configuración del sistema: menú Seguridad (continuación)**

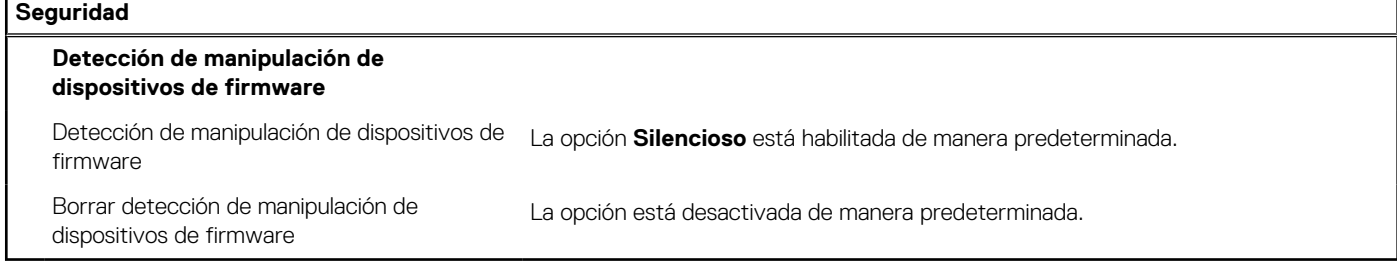

## **Tabla 15. Opciones de configuración del sistema: menú de contraseñas**

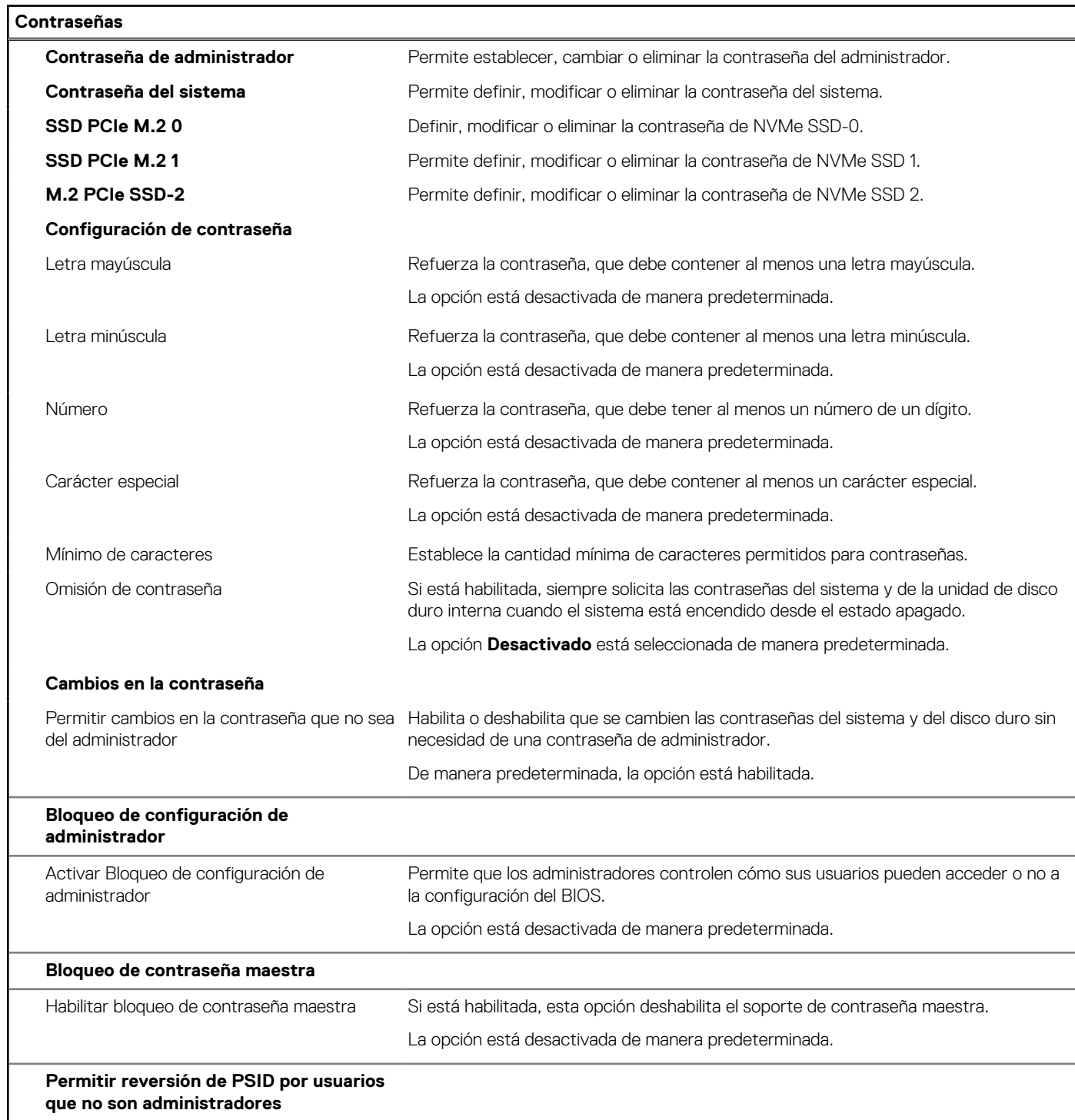

## **Tabla 15. Opciones de configuración del sistema: menú de contraseñas (continuación)**

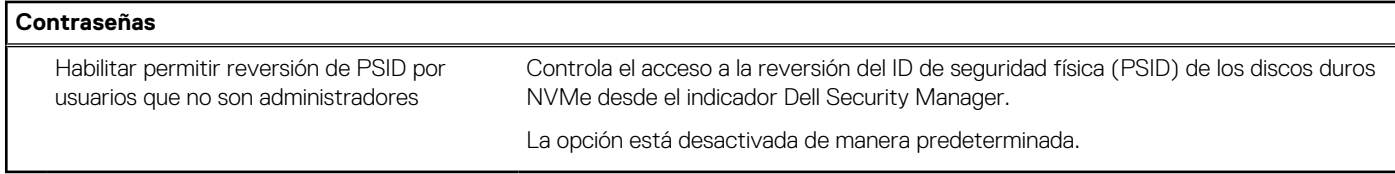

## **Tabla 16. Opciones de configuración del sistema: menú de actualización y recuperación**

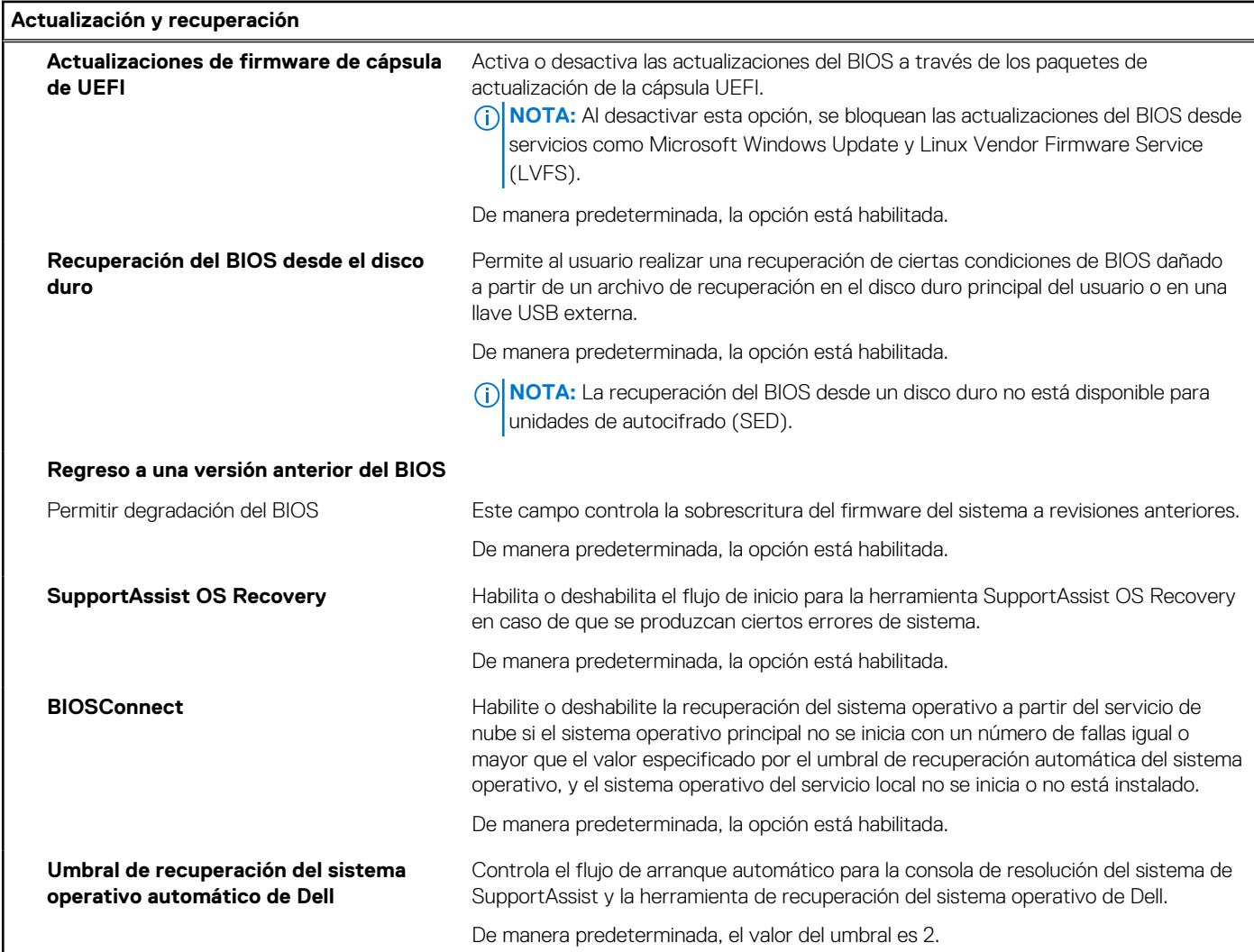

## **Tabla 17. Opciones de configuración del sistema: menú de administración de sistema**

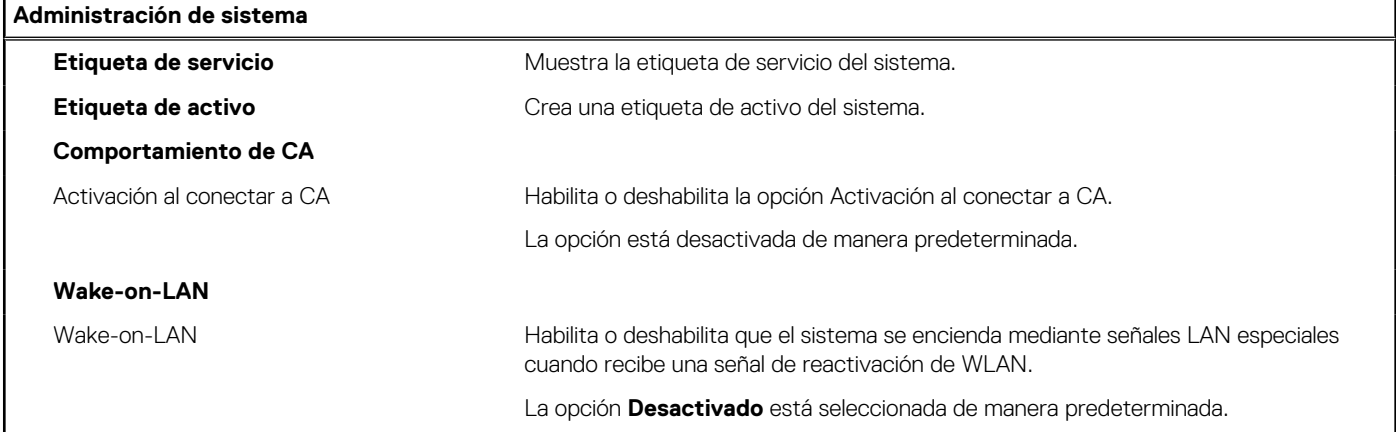

## **Tabla 17. Opciones de configuración del sistema: menú de administración de sistema (continuación)**

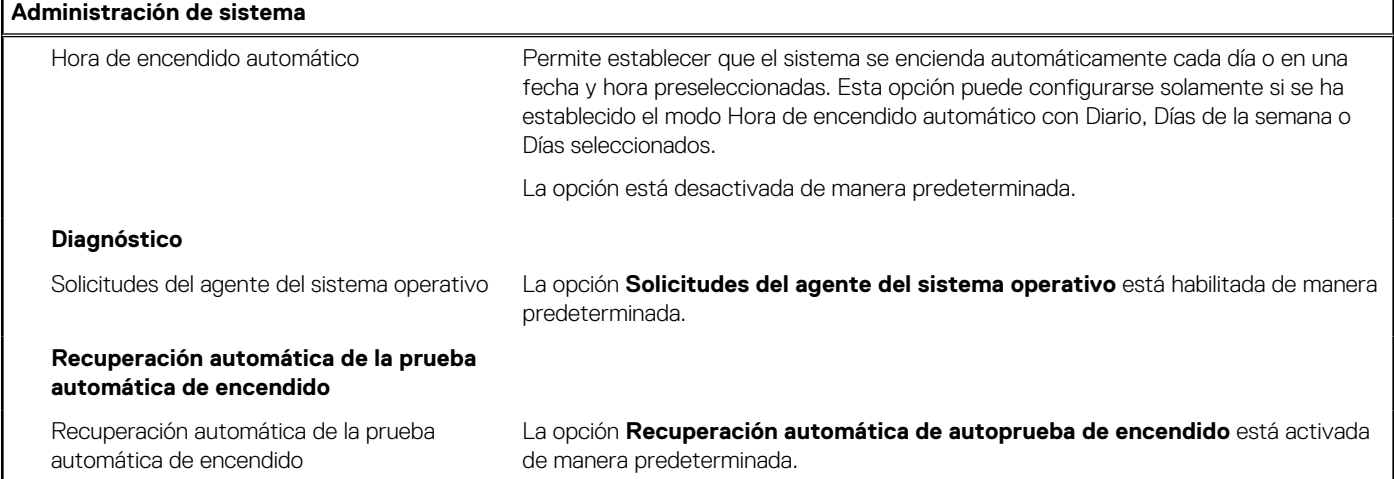

## **Tabla 18. Opciones de configuración del sistema: menú del teclado**

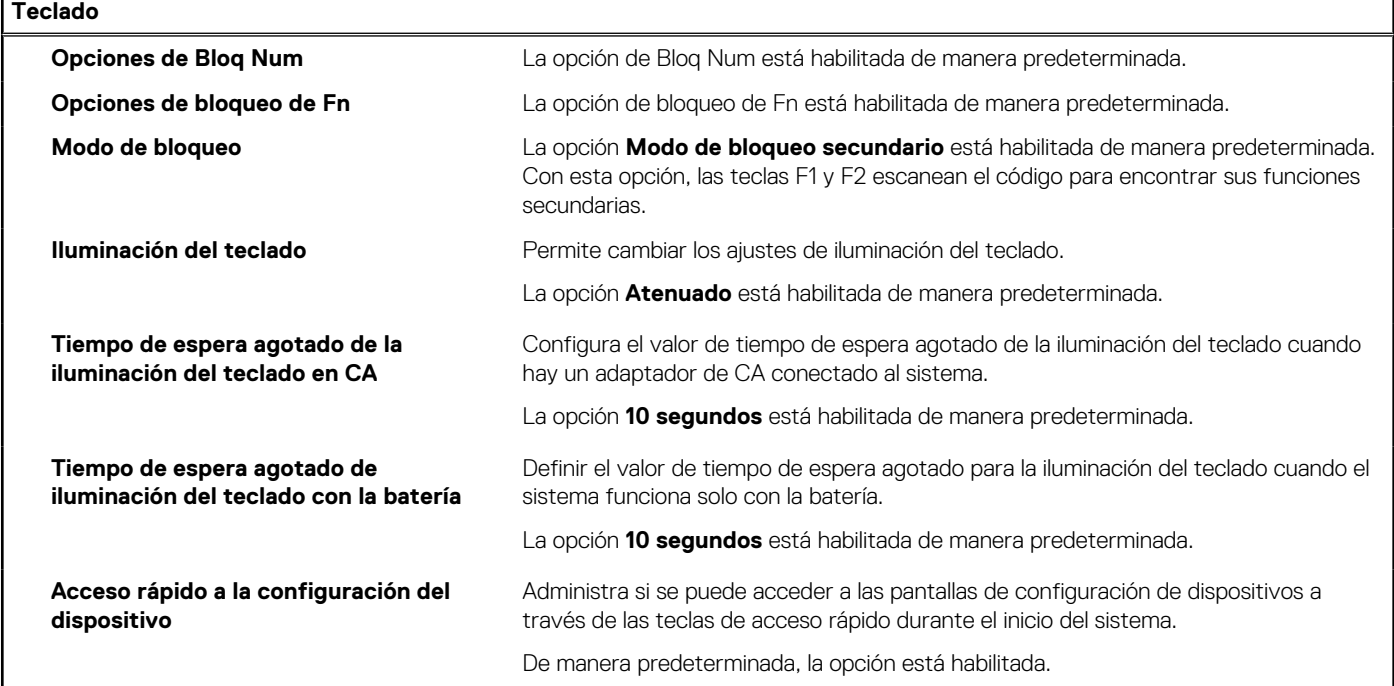

## **Tabla 19. Opciones de configuración del sistema: menú de comportamiento previo al inicio**

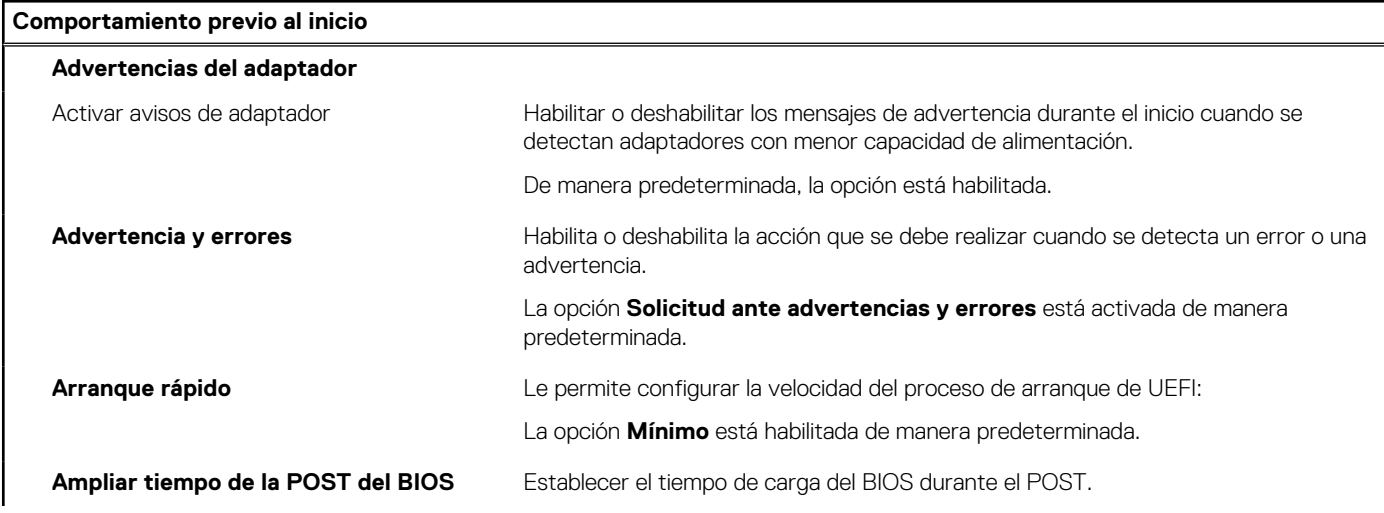

## **Tabla 19. Opciones de configuración del sistema: menú de comportamiento previo al inicio (continuación)**

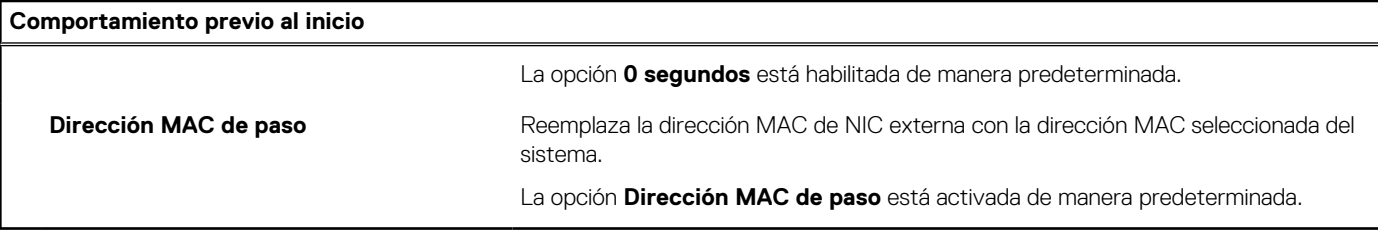

## **Tabla 20. Opciones de configuración del sistema: menú de virtualización**

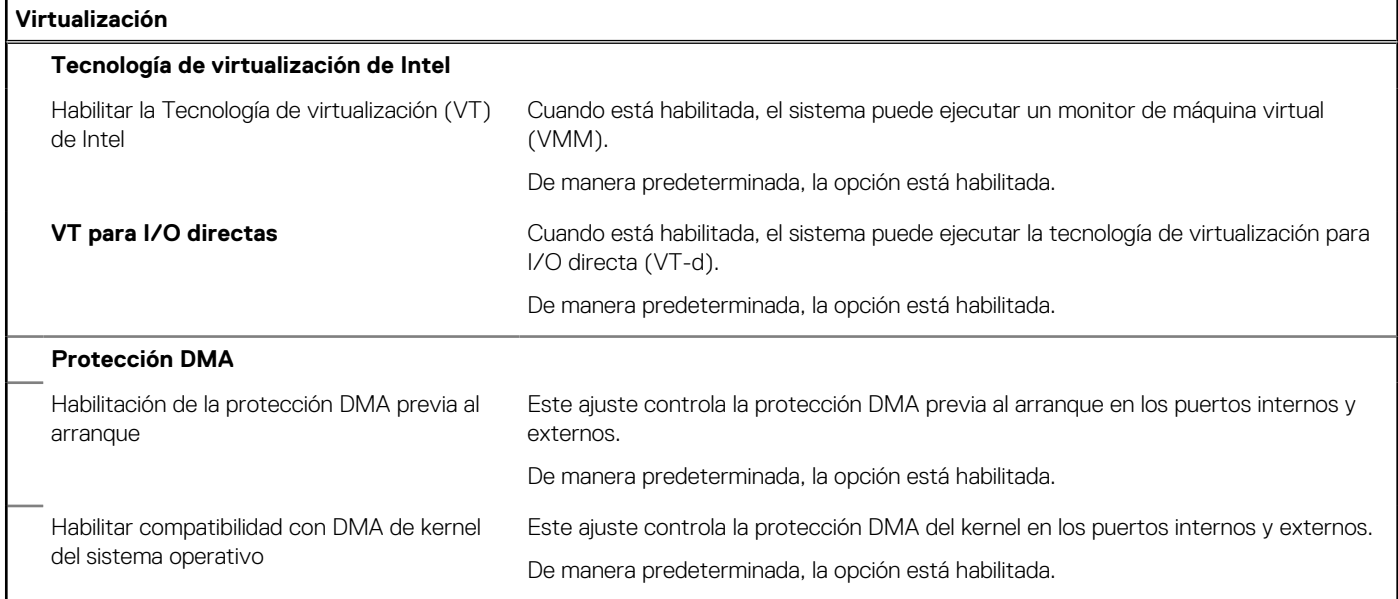

## **Tabla 21. Opciones de configuración del sistema - Menú de rendimiento**

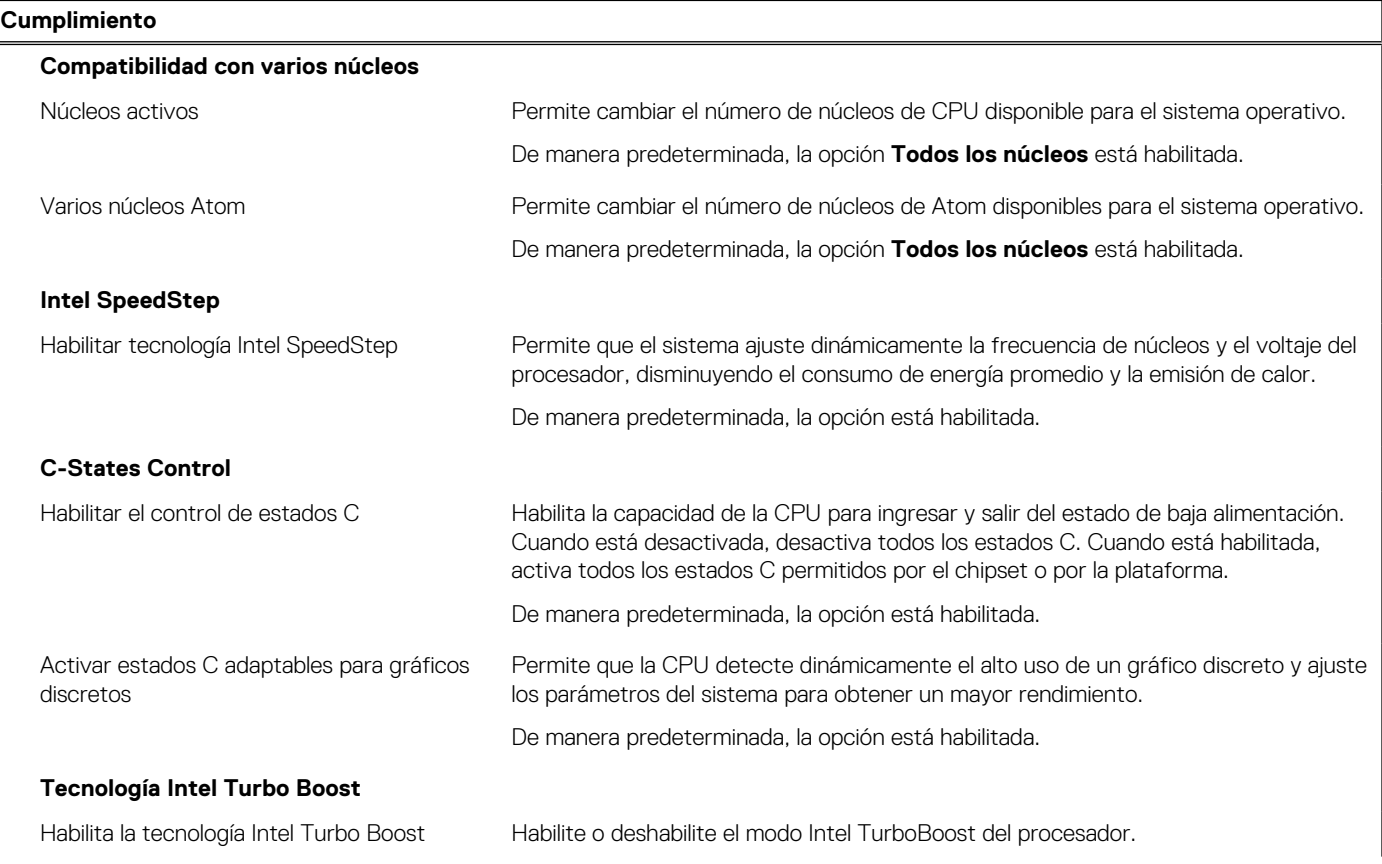

## **Tabla 21. Opciones de configuración del sistema - Menú de rendimiento (continuación)**

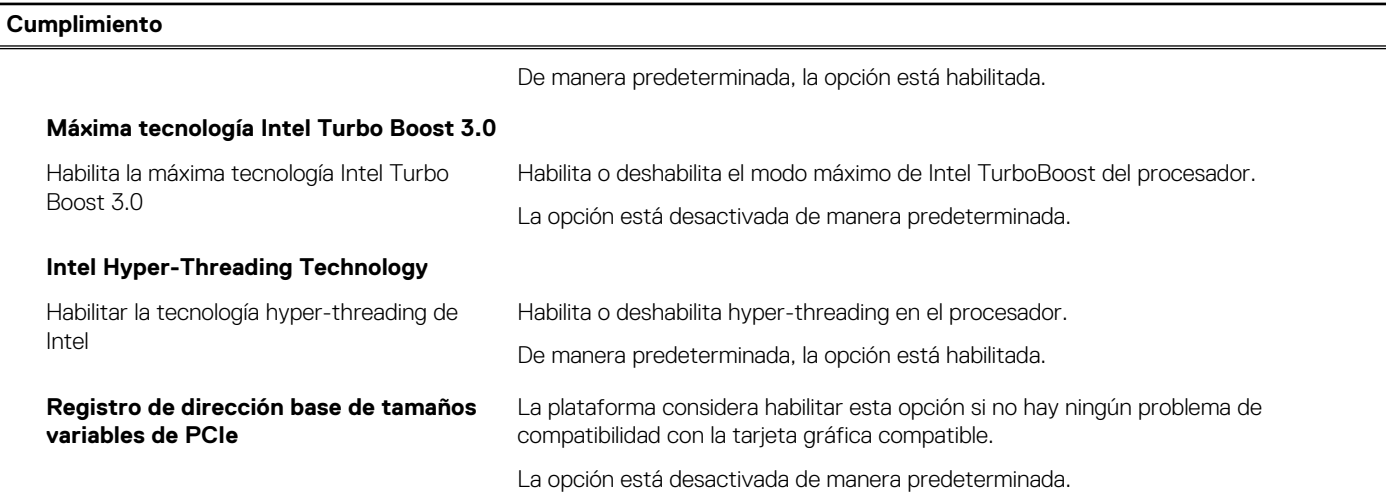

#### **Tabla 22. Opciones de configuración del sistema - Menú de registros del sistema**

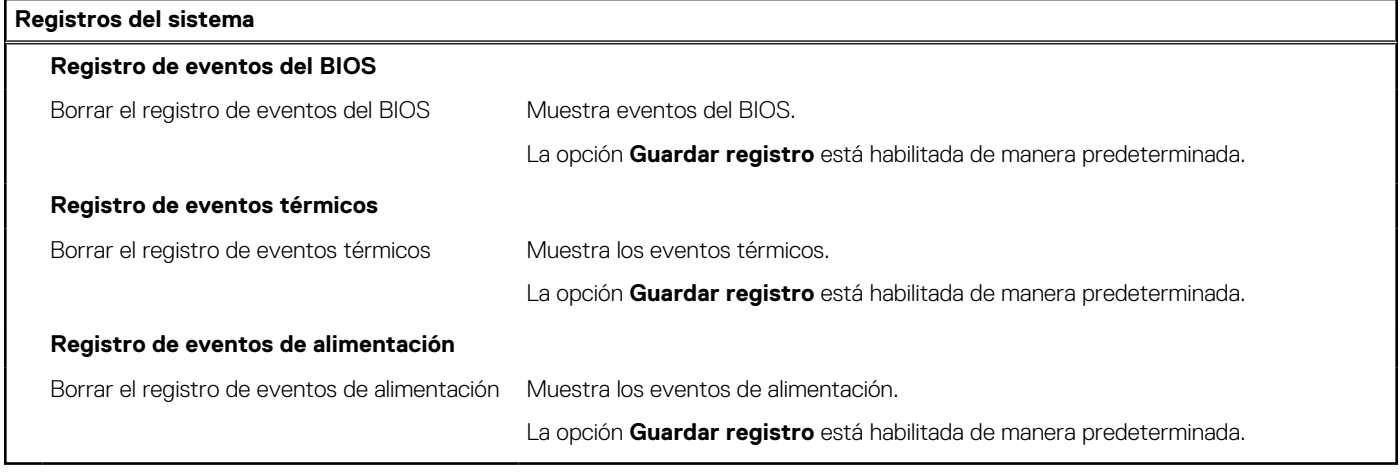

### **Tabla 23. Acerca de las opciones de configuración del sistema**

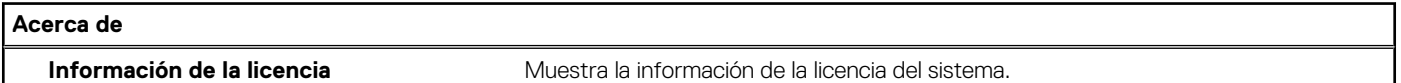

## **Borrado de alerta de intrusión en el chasis**

El sistema cuenta con un switch de intrusión en el chasis que puede detectar cualquier momento en que se haya quitado la cubierta de la base del sistema.

Las alertas para notificar cualquier intrusión se pueden activar a través del campo **Intrusión del chasis** en el submenú **Seguridad** del menú de configuración del BIOS.

Cuando está activado, el campo **Bloquear arranque hasta borrar** le permite elegir si desea evitar el arranque normal del sistema hasta que se borre la alerta de intrusión.

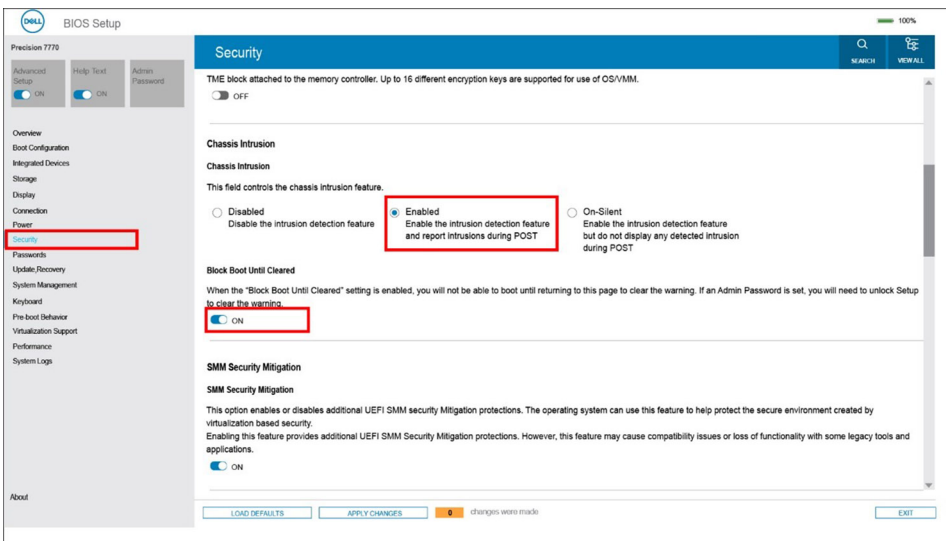

Alert! Cover was previously removed. You must clear the warning from BIOS Setup. Press F2 key for setup utility.

Si **Bloquear arranque hasta que se borre** se estableció en **APAGADO**, seleccione **Continuar** para arrancar normalmente o **Configuración del BIOS** para borrar la alerta.

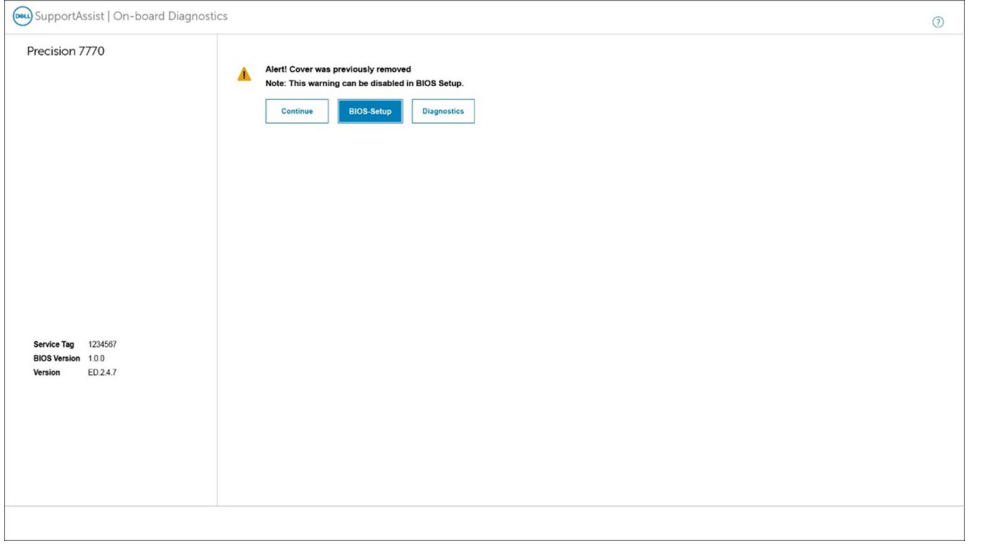

**NOTA:** Si se selecciona **Continuar**, el usuario continúa viendo la alerta cada vez que el sistema se encienda hasta que se borre la alerta.

<span id="page-105-0"></span>Para borrar la alerta, seleccione **ENCENDIDO** en el campo **Borrar advertencia de intrusión** en el submenú **Seguridad** del menú de configuración del BIOS.

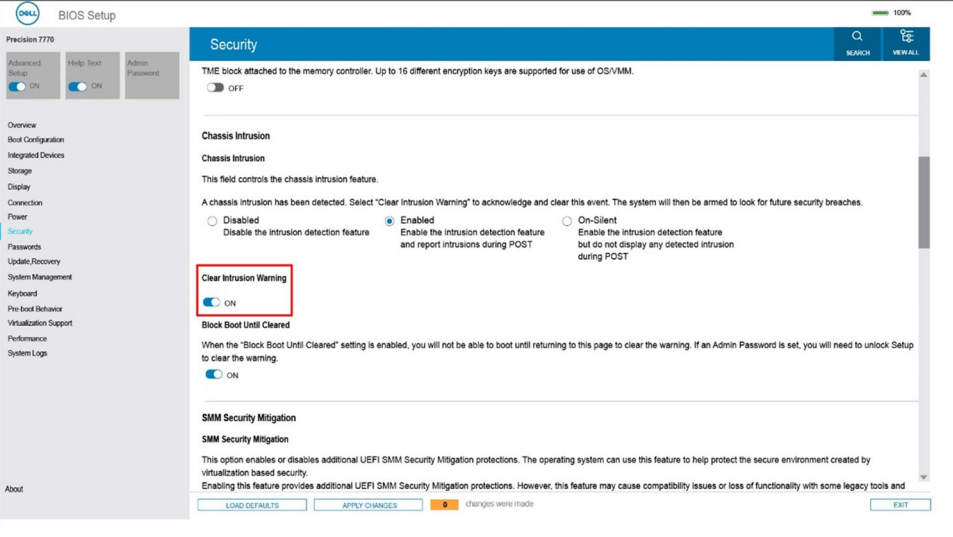

# **Actualización de BIOS**

## **Actualización del BIOS en Windows**

#### **Sobre esta tarea**

**PRECAUCIÓN: Si BitLocker no se suspende antes de actualizar el BIOS, la próxima vez que reinicie, el sistema no reconocerá la clave de BitLocker. Se le pedirá que introduzca la clave de recuperación para continuar y el sistema la solicitará en cada reinicio. Si no conoce la clave de recuperación, esto puede provocar la pérdida de datos o una reinstalación del sistema operativo innecesaria. Para obtener más información sobre la política de soporte, busque en el recurso de la base de conocimientos en [www.dell.com/support](https://www.dell.com/support/).**

#### **Pasos**

- 1. Vaya a [www.dell.com/support.](https://www.dell.com/support)
- 2. Haga clic en **Soporte de productos**. Haga clic en **Buscar soporte**, introduzca la etiqueta de servicio de la computadora y haga clic en **Buscar**.
	- **NOTA:** Si no tiene la etiqueta de servicio, utilice la función de SupportAssist para identificar la computadora de forma automática. También puede usar la ID del producto o buscar manualmente el modelo de la computadora.
- 3. Haga clic en **Drivers & Downloads (Controladores y descargas)**. Expanda **Buscar controladores**.
- 4. Seleccione el sistema operativo instalado en el equipo.
- 5. En la lista desplegable **Categoría**, seleccione **BIOS**.
- 6. Seleccione la versión más reciente del BIOS y haga clic en **Descargar** para descargar el archivo del BIOS para la computadora.
- 7. Después de finalizar la descarga, busque la carpeta donde guardó el archivo de actualización del BIOS.
- 8. Haga doble clic en el icono del archivo de actualización del BIOS y siga las instrucciones que aparecen en pantalla. Para obtener más información, busque en el recurso de la base de conocimientos en [www.dell.com/support.](https://www.dell.com/support/)

## **Actualización del BIOS en Linux y Ubuntu**

Para actualizar el BIOS del sistema en un equipo que se instala con Linux o Ubuntu, consulte el artículo de la base de conocimientos [000131486](https://www.dell.com/support/kbdoc/000131486) en [www.dell.com/support.](https://www.dell.com/support)

# **Actualización del BIOS mediante la unidad USB en Windows**

#### **Sobre esta tarea**

**PRECAUCIÓN: Si BitLocker no se suspende antes de actualizar el BIOS, la próxima vez que reinicie, el sistema no reconocerá la clave de BitLocker. Se le pedirá que introduzca la clave de recuperación para continuar y el sistema la solicitará en cada reinicio. Si no conoce la clave de recuperación, esto puede provocar la pérdida de datos o una reinstalación del sistema operativo innecesaria. Para obtener más información sobre la política de soporte, busque en el recurso de la base de conocimientos en [www.dell.com/support](https://www.dell.com/support/).**

#### **Pasos**

- 1. Siga el procedimiento del paso 1 al paso 6 en [Actualización del BIOS en Windows](#page-105-0) para descargar el archivo del programa de configuración del BIOS más reciente.
- 2. Cree una unidad USB de arranque. Para obtener más información, busque en el recurso de la base de conocimientos en [www.dell.com/support](https://www.dell.com/support/).
- 3. Copie el archivo del programa de configuración del BIOS en la unidad USB de arranque.
- 4. Conecte la unidad USB de arranque a la computadora que necesita la actualización del BIOS.
- 5. Reinicie la computadora y presione **F12**.
- 6. Seleccione la unidad USB desde el **Menú de arranque por única vez**.
- 7. Ingrese el nombre de archivo del programa de configuración del BIOS y presione **Entrar**. Aparece la **Utilidad de actualización del BIOS**.
- 8. Siga las instrucciones que aparecen en pantalla para completar la actualización del BIOS.

## **Actualización del BIOS desde el menú de arranque por única vez F12**

Para actualizar el BIOS de la computadora, use el archivo .exe de actualización del BIOS copiado en una unidad USB FAT32 e inicie desde el menú de arranque por única vez F12.

#### **Sobre esta tarea**

**PRECAUCIÓN: Si BitLocker no se suspende antes de actualizar el BIOS, la próxima vez que reinicie, el sistema no reconocerá la clave de BitLocker. Se le pedirá que introduzca la clave de recuperación para continuar y el sistema la solicitará en cada reinicio. Si no conoce la clave de recuperación, esto puede provocar la pérdida de datos o una reinstalación del sistema operativo innecesaria. Para obtener más información sobre la política de soporte, busque en el recurso de la base de conocimientos en [www.dell.com/support](https://www.dell.com/support/).**

#### **Actualización del BIOS**

Puede ejecutar el archivo de actualización del BIOS desde Windows mediante una unidad USB de arranque o puede actualizar el BIOS desde el menú de arranque por única vez F12 en la computadora.

La mayoría de las computadoras de Dell posteriores a 2012 tienen esta funcionalidad. Para confirmarlo, puede iniciar la computadora al menú de arranque por única vez F12 y ver si ACTUALIZACIÓN FLASH DEL BIOS está enumerada como opción de arranque para la computadora. Si la opción aparece, el BIOS es compatible con esta opción de actualización.

**NOTA:** Únicamente pueden usar esta función las computadoras con la opción de actualización flash del BIOS en el menú de arranque por única vez F12.

#### **Actualización desde el menú de arranque por única vez**

Para actualizar el BIOS desde el menú de arranque por única vez F12, necesitará los siguientes elementos:

- Una unidad USB formateada en el sistema de archivos FAT32 (no es necesario que la unidad sea de arranque)
- El archivo ejecutable del BIOS descargado del sitio web de soporte de Dell y copiado en el directorio raíz de la unidad USB
- Un adaptador de alimentación de CA conectado a la computadora
- Una batería de computadora funcional para realizar un flash en el BIOS

Realice los siguientes pasos para realizar el proceso de actualización flash del BIOS desde el menú F12:

## **PRECAUCIÓN: No apague la computadora durante el proceso de actualización del BIOS. Si la apaga, es posible que la computadora no se inicie.**

- 1. Desde un estado apagado, inserte la unidad USB donde copió el flash en un puerto USB de la computadora.
- 2. Encienda la computadora y presione F12 para acceder al menú de arranque por única vez. Seleccione Actualización del BIOS mediante el mouse o las teclas de flecha y presione Entrar. Aparece el menú de flash del BIOS.
- 3. Haga clic en **Realizar flash desde archivo**.
- 4. Seleccione el dispositivo USB externo.
- 5. Seleccione el archivo, haga doble clic en el archivo flash objetivo y haga clic en **Enviar**.
- 6. Haga clic en **Actualizar BIOS**. La computadora se reinicia para realizar el flash del BIOS.
- 7. La computadora se reiniciará después de que se complete la actualización del BIOS.

# **Contraseña del sistema y de configuración**

## **Tabla 24. Contraseña del sistema y de configuración**

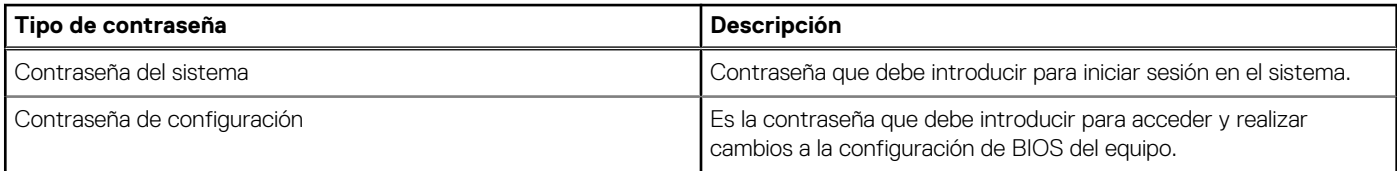

Puede crear una contraseña del sistema y una contraseña de configuración para proteger su equipo.

**PRECAUCIÓN: Las funciones de contraseña ofrecen un nivel básico de seguridad para los datos del equipo.**

**PRECAUCIÓN: Cualquier persona puede tener acceso a los datos almacenados en la computadora si no se bloquea y se deja desprotegida.**

**NOTA:** La función de contraseña de sistema y de configuración está desactivada.

# **Asignación de una contraseña de configuración del sistema**

#### **Requisitos previos**

Puede asignar una nueva **Contraseña de administrador o de sistema** solo cuando el estado se encuentra en **No establecido**.

#### **Sobre esta tarea**

Para ingresar a la configuración del sistema, presione F12 inmediatamente después de un encendido o reinicio.

## **Pasos**

- 1. En la pantalla **BIOS del sistema** o **Configuración del sistema**, seleccione **Seguridad** y presione Entrar. Aparece la pantalla **Seguridad**.
- 2. Seleccione **Contraseña de sistema/administrador** y cree una contraseña en el campo **Introduzca la nueva contraseña**. Utilice las siguientes pautas para asignar la contraseña del sistema:
	- Una contraseña puede tener hasta 32 caracteres.
	- Al menos un carácter especial: ! "  $\#\$\% \& '() * + , . / : ; < = > ? @ [ \ \ | \ \ \ ' \ \$
	- Números de 0 a 9
	- Letras mayúsculas de la A a la Z.
	- Letras minúsculas de la a a la z
- 3. Introduzca la contraseña del sistema que especificó anteriormente en el campo **Confirm new password (Confirmar nueva contraseña)** y haga clic en **OK (Aceptar)**.
- 4. Presione Esc y guarde los cambios como se indica en el mensaje emergente.
- 5. Presione Y para guardar los cambios. La computadora se reiniciará.
## **Eliminación o modificación de una contraseña de configuración del sistema existente**

### **Requisitos previos**

Asegúrese de que el **Estado de contraseña** esté desbloqueado (en la configuración del sistema) antes de intentar eliminar o cambiar la contraseña del sistema y de configuración existente. No se puede eliminar ni modificar una contraseña existente de sistema o de configuración si **Estado de la contraseña** está bloqueado.

### **Sobre esta tarea**

Para ingresar a la configuración del sistema, presione F12 inmediatamente después de un encendido o reinicio.

### **Pasos**

- 1. En la pantalla **BIOS del sistema** o **Configuración del sistema**, seleccione **Seguridad del sistema** y presione Entrar. Aparece la pantalla **System Security (Seguridad del sistema)**.
- 2. En la pantalla **System Security (Seguridad del sistema)**, compruebe que la opción **Password Status (Estado de la contraseña)** está en modo **Unlocked (Desbloqueado)**.
- 3. Seleccione **Contraseña del sistema**, actualice o elimine la contraseña del sistema existente y presione Entrar o Tab.
- 4. Seleccione **Contraseña de configuración**, actualice o elimine la contraseña de configuración existente y presione Entrar o Tab.

**NOTA:** Si cambia la contraseña del sistema o de configuración, vuelva a ingresar la nueva contraseña cuando se le solicite. Si borra la contraseña del sistema o de configuración, confirme cuando se le solicite.

- 5. Presione Esc y aparecerá un mensaje para que guarde los cambios.
- 6. Presione "Y" para guardar los cambios y salir de System Setup (Configuración del sistema). La computadora se reiniciará.

# **Borrado de la configuración de CMOS**

### **Sobre esta tarea**

**PRECAUCIÓN: Borrar la configuración de CMOS restablecerá la configuración del BIOS en la computadora.**

### **Pasos**

- 1. Extraiga la [cubierta de la base.](#page-13-0)
- 2. Desconecte el cable de la batería de la tarjeta madre.
- 3. Extraiga la [pila de tipo botón](#page-73-0).
- 4. Espere un minuto.
- 5. Coloque la [pila de tipo botón](#page-74-0).
- 6. Conecte el cable de la batería a la tarjeta madre.
- 7. Coloque la [cubierta de la base.](#page-18-0)

# **Borrado de las contraseñas del sistema y del BIOS (configuración del sistema)**

### **Sobre esta tarea**

Para borrar las contraseñas del BIOS o del sistema, comuníquese con el soporte técnico de Dell, como se describe en [www.dell.com/](https://www.dell.com/contactdell) [contactdell.](https://www.dell.com/contactdell)

**(i)** NOTA: Para obtener información sobre cómo restablecer las contraseñas de aplicaciones o Windows, consulte la documentación incluida con Windows o la aplicación en particular.

# **Manejo de baterías de iones de litio recargables hinchadas**

Como la mayoría de las laptops, las laptops de Dell utilizan baterías de iones de litio. La batería recargable de iones de litio es un tipo de batería de iones de litio. Las baterías de iones de litio recargables han aumentado su popularidad en los últimos años y se han convertido en el estándar de la industria electrónica, debido a las preferencias del cliente de un factor de forma delgado (especialmente con las nuevas laptops ultradelgadas) y duración de batería larga. Dentro de la tecnología de la batería de iones de litio recargable está la posibilidad de hinchazón de las células de la batería

Una batería hinchada puede afectar el rendimiento de la laptop. Para evitar posibles daños adicionales al gabinete del dispositivo o los componentes internos que provoquen un funcionamiento incorrecto, deje de usar la laptop, desconecte el adaptador de CA y deje drenar la energía de la batería para descargarla.

Las baterías hinchadas no se deben utilizar y se deben reemplazar y desechar correctamente. Le recomendamos que se comunique con el soporte técnico de productos de Dell para ver las opciones a fin de reemplazar una batería hinchada bajo los términos de la garantía aplicable o el contrato de servicio, incluidas las opciones para el reemplazo de parte de un técnico de servicio autorizado de Dell.

Las directrices para el manejo y el reemplazo de baterías de iones de litio recargables son las siguientes:

- Tenga cuidado cuando maneje baterías de iones de litio recargables.
- Descargue la batería antes de quitarla del sistema. Para descargar la batería, desconecte el adaptador de CA del sistema y utilice el sistema únicamente con la energía de la batería. Cuando el sistema ya no se encienda al presionar el botón de encendido, la batería está totalmente descargada.
- No aplaste, deje caer, estropee o penetre la batería con objetos extraños.
- No exponga la batería a temperaturas altas ni desmonte paquetes de batería y células.
- No aplique presión en la superficie de la batería.
- No doble la batería.
- No utilice herramientas de ningún tipo para hacer palanca sobre o contra la batería.
- Si una batería se atasca en un dispositivo como resultado de la hinchazón, no intente soltarla, ya que perforar, doblar o aplastar una batería puede ser peligroso.
- No intente volver a colocar una batería dañada o hinchada en una laptop.
- Las baterías hinchadas cubiertas por la garantía deben devolverse a Dell en un contenedor de envío aprobado (proporcionado por Dell), para cumplir con las regulaciones de transporte. Las baterías hinchadas que no están cubiertas por la garantía deben desecharse en un centro de reciclaje aprobado. Comuníquese con el soporte de productos de Dell en <https://www.dell.com/support>para obtener ayuda e instrucciones adicionales.
- El uso de una batería que no sea de Dell o no sea compatible puede aumentar el riesgo de incendio o de explosión. Reemplace la batería únicamente por una batería compatible adquirida en Dell que esté diseñada para funcionar con su computadora de Dell. No utilice una batería de otro equipo en el suyo. Adquiera siempre baterías genuinas en [https://www.dell.com](https://www.dell.com/) o directamente a Dell.

Las baterías de iones de litio recargables se pueden hinchar por varios motivos, como la edad, el número de ciclos de carga o la exposición a altas temperaturas. Para obtener más información sobre cómo mejorar el rendimiento y la vida útil de la batería de la laptop, y para minimizar la posibilidad de aparición de este problema, consulte [www.dell.com/support](https://www.dell.com/support/).

## **Diagnóstico de verificación de rendimiento del sistema previo al inicio de Dell SupportAssist**

### **Sobre esta tarea**

Los diagnósticos de SupportAssist (también llamados diagnósticos del sistema) realizan una revisión completa del hardware. Los diagnósticos de verificación de rendimiento del sistema previo al arranque de Dell SupportAssist están integrados con el BIOS y el BIOS los ejecuta internamente. Los diagnósticos incorporados del sistema ofrecen un conjunto de opciones para determinados dispositivos o grupos de dispositivos, permitiendo las siguientes acciones:

- Ejecutar pruebas automáticamente o en modo interactivo
- Repetir las pruebas
- Visualizar o guardar los resultados de las pruebas
- Ejecutar pruebas exhaustivas para introducir pruebas adicionales que ofrezcan más información sobre los dispositivos que han presentado errores
- Ver mensajes de estado que indican si las pruebas se han completado correctamente
- Ver mensajes de error que informan de los problemas que se han encontrado durante las pruebas
- **NOTA:** Algunas pruebas para dispositivos específicos requieren la intervención del usuario. Asegúrese siempre de estar en la terminal ⋒ de la computadora cuando las pruebas de diagnóstico se ejecuten.

Para obtener más información, consulte [https://www.dell.com/support/kbdoc/000180971.](https://www.dell.com/support/kbdoc/000180971)

## **Ejecución de la comprobación de rendimiento del sistema previa al arranque de SupportAssist**

### **Pasos**

- 1. Encienda el equipo.
- 2. Cuando la computadora esté iniciando, presione la tecla F12 cuando aparezca el logotipo de Dell.
- 3. En la pantalla del menú de inicio, seleccione la opción **Diagnostics (Diagnósticos)**.
- 4. Haga clic en la flecha de la esquina inferior izquierda. Se muestra la página frontal de diagnósticos.
- 5. Presione la flecha de la esquina inferior derecha para ir a la lista de la página. Se enumeran los elementos detectados.
- 6. Si desea ejecutar una prueba de diagnóstico en un dispositivo específico, presione Esc y haga clic en **Sí** para detener la prueba de diagnóstico.
- 7. Seleccione el dispositivo del panel izquierdo y haga clic en **Run Tests (Ejecutar pruebas)**.
- 8. Si hay algún problema, aparecerán los códigos de error. Anote el código de error y el número de validación, y contáctese con Dell.

# **Prueba automática incorporada (BIST)**

## **M-BIST**

M-BIST (prueba automática incorporada) es la herramienta de diagnóstico de prueba automática incorporada de la tarjeta madre del sistema, que mejora la precisión de los diagnósticos de las fallas de la controladora integrada (EC) de la tarjeta madre.

**NOTA:** M-BIST puede ser iniciada manualmente antes de la POST (prueba automática de encendido).

## Cómo ejecutar M-BIST

**NOTA:** M-BIST se debe iniciar en el sistema desde un estado de apagado, conectado a una fuente de alimentación de CA o solamente a batería.

- 1. Presione y mantenga pulsados al mismo tiempo la tecla **M** del teclado y el **botón de encendido** para iniciar M-BIST.
- 2. Presionando al mismo tiempo la tecla **M** y el **botón de encendido**, el LED indicador de la batería puede presentar dos estados:
	- a. APAGADO: no se detectó falla en la tarjeta madre.
	- **b.** ÁMBAR: indica un problema con la tarjeta madre.
- 3. Si hay una falla en la tarjeta madre, el LED de estado de la batería parpadeará uno de los siguientes códigos de error durante 30 segundos:

### **Tabla 25. Códigos de error de LED**

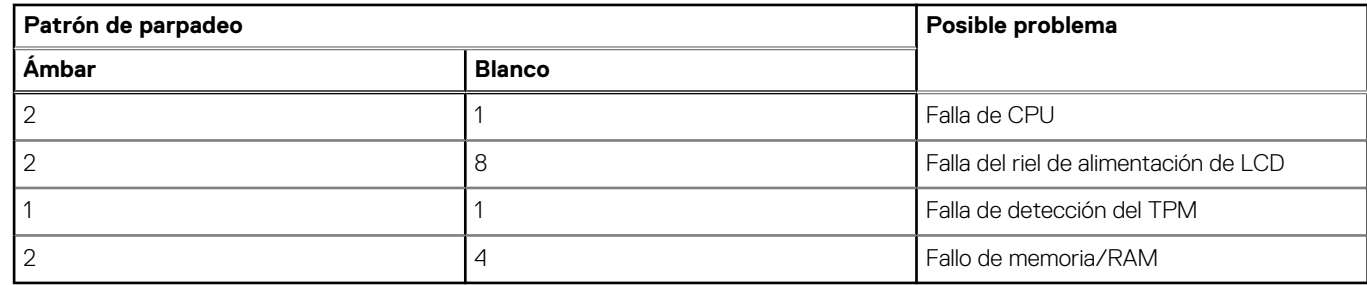

4. Si no hay ninguna falla en la tarjeta madre, el LCD mostrará las pantallas de color sólido descritas en la sección LCD-BIST durante 30 segundos y, a continuación, se apagará.

## **Prueba de riel de alimentación de la pantalla LCD (L-BIST)**

L-BIST es una mejora de los diagnósticos de códigos de error LED únicos y se inicia automáticamente durante la POST. L-BIST comprobará el riel de alimentación de la LCD. Si no se suministra alimentación al LCD (es decir, si falla el circuito L-BIST), el LED de estado de la batería parpadeará con un código de error [2,8] o mostrará un código de error [2,7].

**NOTA:** Si L-BIST falla, LCD-BIST no puede funcionar porque no se suministra alimentación a la LCD.

## Cómo invocar la prueba BIST:

- 1. Presione el botón de encendido para iniciar el sistema.
- 2. Si el sistema no se inicia normalmente, observe el LED de estado de la batería.
	- Si el LED de estado de la batería parpadea un código de error [2,7], es posible que el cable de pantalla no esté conectado correctamente.
	- Si el LED de estado de la batería parpadea un código de error [2, 8], hay un error en el riel de alimentación del LCD de la tarjeta madre, por lo que no se suministra energía al LCD.
- 3. Si se muestra un código de error [2,7], compruebe que el cable de pantalla esté correctamente conectado.
- 4. Si se muestra un código de error [2,8], reemplace la tarjeta madre.

## **Prueba automática incorporada (BIST) de la pantalla LCD**

Las laptops de Dell tienen una herramienta de diagnóstico incorporada que le avuda a determinar si una anormalidad en la pantalla es un problema inherente de la LCD (pantalla) de la laptop de Dell o de la tarjeta de video (GPU) y la configuración de la PC.

Cuando note anomalías en la pantalla, como parpadeos, distorsión, problemas de claridad, imágenes borrosas o movidas, líneas verticales u horizontales, atenuaciones del color, etc., siempre es una buena práctica aislar la LCD (pantalla) mediante la prueba automática incorporada (BIST).

## Cómo invocar la prueba BIST del LCD

- 1. Apague la laptop de Dell.
- 2. Desconecte todos los periféricos conectados a la laptop. Conecte solamente el adaptador de CA (cargador) a la laptop.
- 3. Asegúrese de que la LCD (pantalla) esté limpia (sin partículas de polvo en la superficie).
- 4. Mantenga presionada la tecla **D** y **Encienda** la laptop para entrar al modo de prueba automática incorporada (BIST) de la pantalla LCD. Mantenga presionada la tecla D hasta que el sistema se inicie.
- 5. La pantalla mostrará colores sólidos y cambiará los colores de toda la pantalla a blanco, negro, rojo, verde y azul dos veces.
- 6. A continuación, se mostrarán los colores blanco, negro y rojo.
- 7. Revise con cuidado la pantalla en busca de anomalías (líneas, color borroso o distorsión en la pantalla).
- 8. Al final del último color sólido (rojo), el sistema se apagará.
- **NOTA:** Durante el inicio, los diagnósticos previos al arranque de Dell SupportAssist inician una BIST de LCD primero y esperan a que el ⋒ usuario confirme la funcionalidad de la pantalla LCD.

# **Indicadores luminosos de diagnóstico del sistema**

### **Tabla 26. Indicadores luminosos de diagnóstico del sistema**

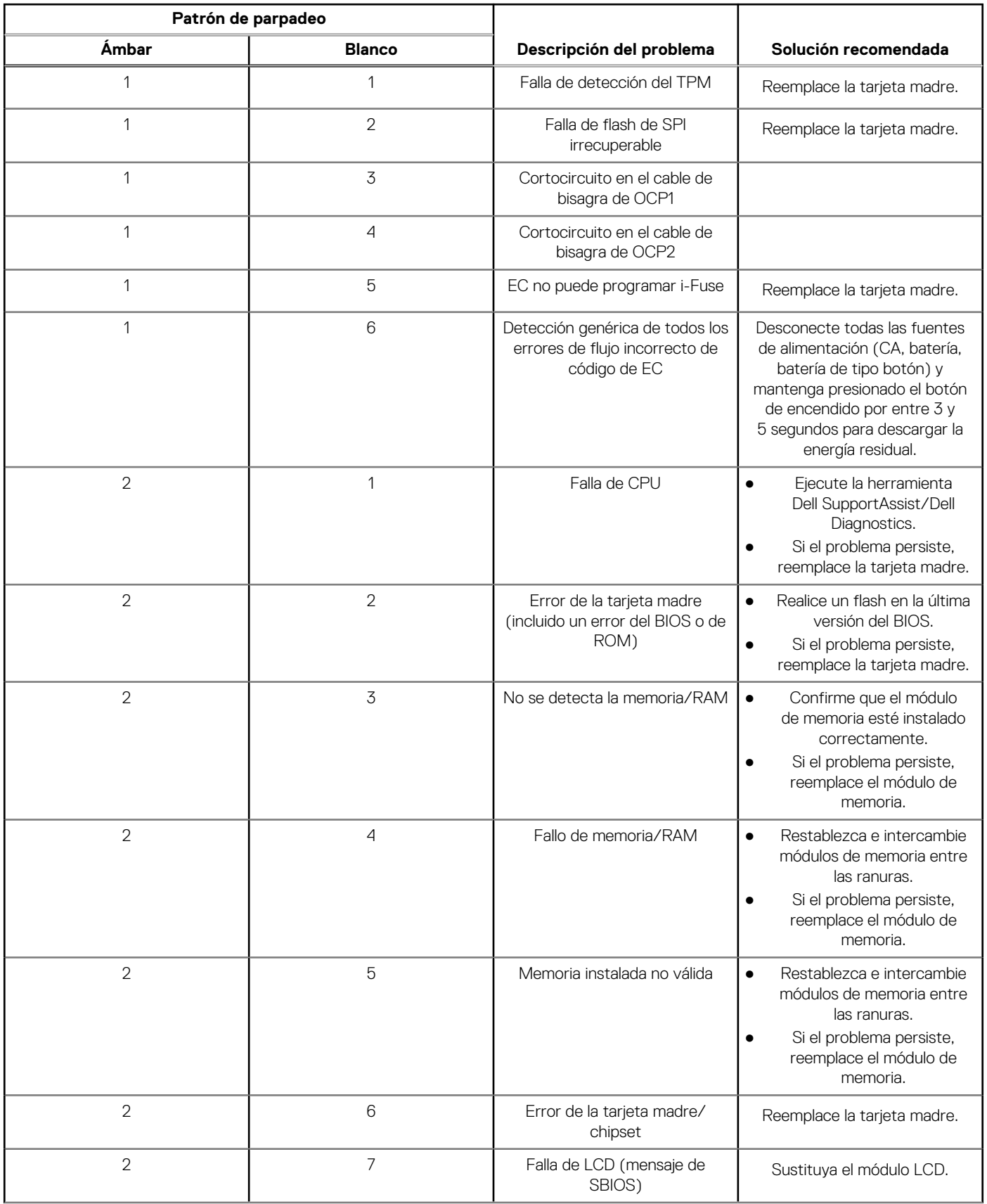

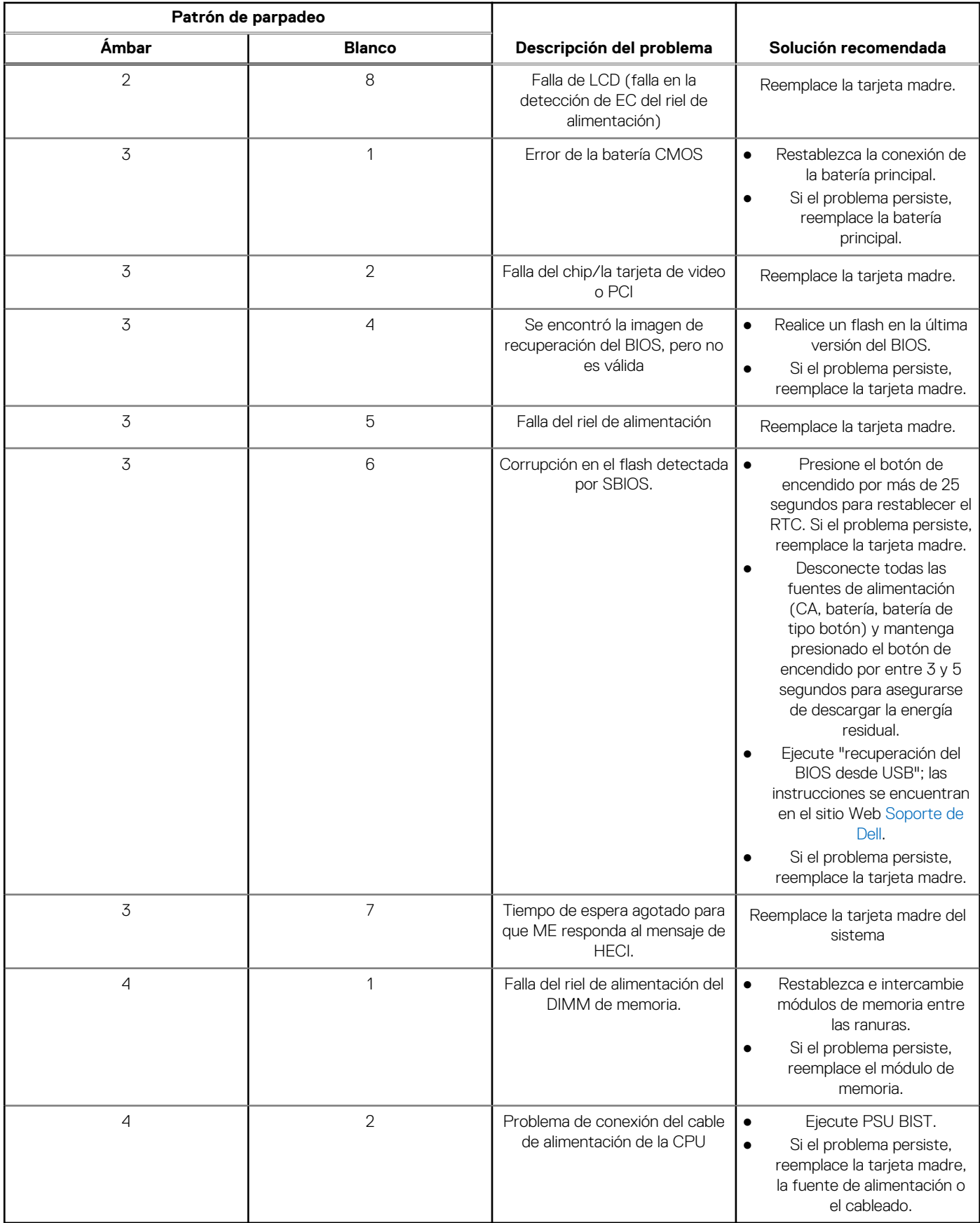

### **Tabla 26. Indicadores luminosos de diagnóstico del sistema (continuación)**

**NOTA:** Los LED parpadeantes 3-3-3 en el LED de bloqueo (Bloq Mayús o Bloq Num), el LED del botón de encendido (sin lector de huellas digitales) y el LED de diagnóstico indican que no se ha proporcionado la entrada durante la prueba del panel LCD en el diagnóstico de verificación del rendimiento del sistema previo al arranque de Dell SupportAssist.

## **Recuperación del sistema operativo**

Cuando la computadora no puede iniciar al sistema operativo incluso después de varios intentos, el proceso de recuperación del sistema operativo de Dell SupportAssist se inicia automáticamente.

Dell SupportAssist OS Recovery es una herramienta independiente preinstalada en todas las computadoras de Dell instaladas con sistema operativo Windows. Se compone de herramientas para diagnosticar y solucionar problemas que pueden suceder antes de que la computadora se inicie al sistema operativo. Permite diagnosticar problemas de hardware, reparar la computadora, respaldar archivos o restaurar la computadora al estado de fábrica.

También puede descargarla desde el sitio web de soporte de Dell para solucionar problemas y reparar la computadora cuando falla el arranque al sistema operativo principal debido a fallas de software o hardware.

Para obtener más información sobre Dell SupportAssist OS Recovery, consulte la *Guía del usuario de Dell SupportAssist OS Recovery* en [www.dell.com/serviceabilitytools](https://www.dell.com/serviceabilitytools). Haga clic en **SupportAssist** y, a continuación, haga clic en **SupportAssist OS Recovery**.

# **Restablecimiento del reloj en tiempo real (RTC)**

La función de restablecimiento del reloj en tiempo real (RTC) le permite a usted o al técnico de servicio recuperar los sistemas de Dell de situaciones de falta de POST/falta de alimentación/falta de arranque. El restablecimiento del RTC activado para el puente heredado se ha retirado en estos modelos.

Inicie el restablecimiento del RTC con el sistema apagado y conectado a la alimentación de CA. Mantenga presionado el botón de encendido durante

Treinta (30) segundos.

. El restablecimiento del RTC del sistema se produce luego de soltar el botón de encendido.

## **Opciones de recuperación y medios de respaldo**

Se recomienda crear una unidad de recuperación para solucionar los problemas que pueden producirse con Windows. Dell propone múltiples opciones para recuperar el sistema operativo Windows en su PC de Dell. Para obtener más información, consulte [Opciones de](https://www.dell.com/support/contents/article/Product-Support/Self-support-Knowledgebase/software-and-downloads/dell-backup-solutions/Media-backup) [recuperación y medios de respaldo de Windows de Dell.](https://www.dell.com/support/contents/article/Product-Support/Self-support-Knowledgebase/software-and-downloads/dell-backup-solutions/Media-backup)

## **Ciclo de apagado y encendido Wi-Fi**

### **Sobre esta tarea**

Si la computadora no puede acceder a Internet debido a problemas de conectividad de wifi, se puede realizar un ciclo de apagado y encendido de wifi. El siguiente procedimiento proporciona las instrucciones sobre cómo realizar un ciclo de apagado y encendido de wifi: **NOTA:** Algunos ISP (proveedores de servicios de Internet) proporcionan un dispositivo combinado de módem/enrutador.  $(i)$ 

### **Pasos**

- 1. Apague el equipo.
- 2. Apague el módem.
- 3. Apague el enrutador inalámbrico.
- 4. Espere 30 segundos.
- 5. Encienda el enrutador inalámbrico.
- 6. Encienda el módem.
- 7. Encienda el equipo.

# **Descargue la energía residual (realice un restablecimiento forzado)**

### **Sobre esta tarea**

La energía residual es la electricidad estática residual que permanece en la computadora incluso después de haberla apagado y haber quitado la batería.

Por motivos de seguridad, y para proteger los componentes electrónicos sensibles en el equipo, se le solicitará que descargue la energía residual antes de extraer o sustituir los componentes de la computadora.

La descarga de la energía residual, conocida como "restablecimiento forzado", también es un paso común para la solución de problemas si la computadora no enciende ni se inicia en el sistema operativo.

### **Para descargar la energía residual (realice un restablecimiento forzado)**

### **Pasos**

- 1. Apague el equipo.
- 2. Desconecte el adaptador de alimentación de la computadora.
- 3. Extraiga la cubierta de la base.
- 4. Extraiga la batería.
- 5. Mantenga presionado el botón de encendido durante 20 segundos para drenar la energía residual.
- 6. Instale la batería.
- 7. Instale la cubierta de la base.
- 8. Conecte el adaptador de alimentación a la computadora.
- 9. Encienda la computadora.

**NOTA:** Para obtener más información sobre la instalación y configuración de Ubuntu, busque en el recurso de la base de conocimientos en [www.dell.com/support.](https://www.dell.com/support/)

# **Obtención de ayuda y contacto con Dell**

## Recursos de autoayuda

Puede obtener información y ayuda sobre los servicios y productos Dell mediante el uso de estos recursos de autoayuda en línea:

### **Tabla 27. Recursos de autoayuda**

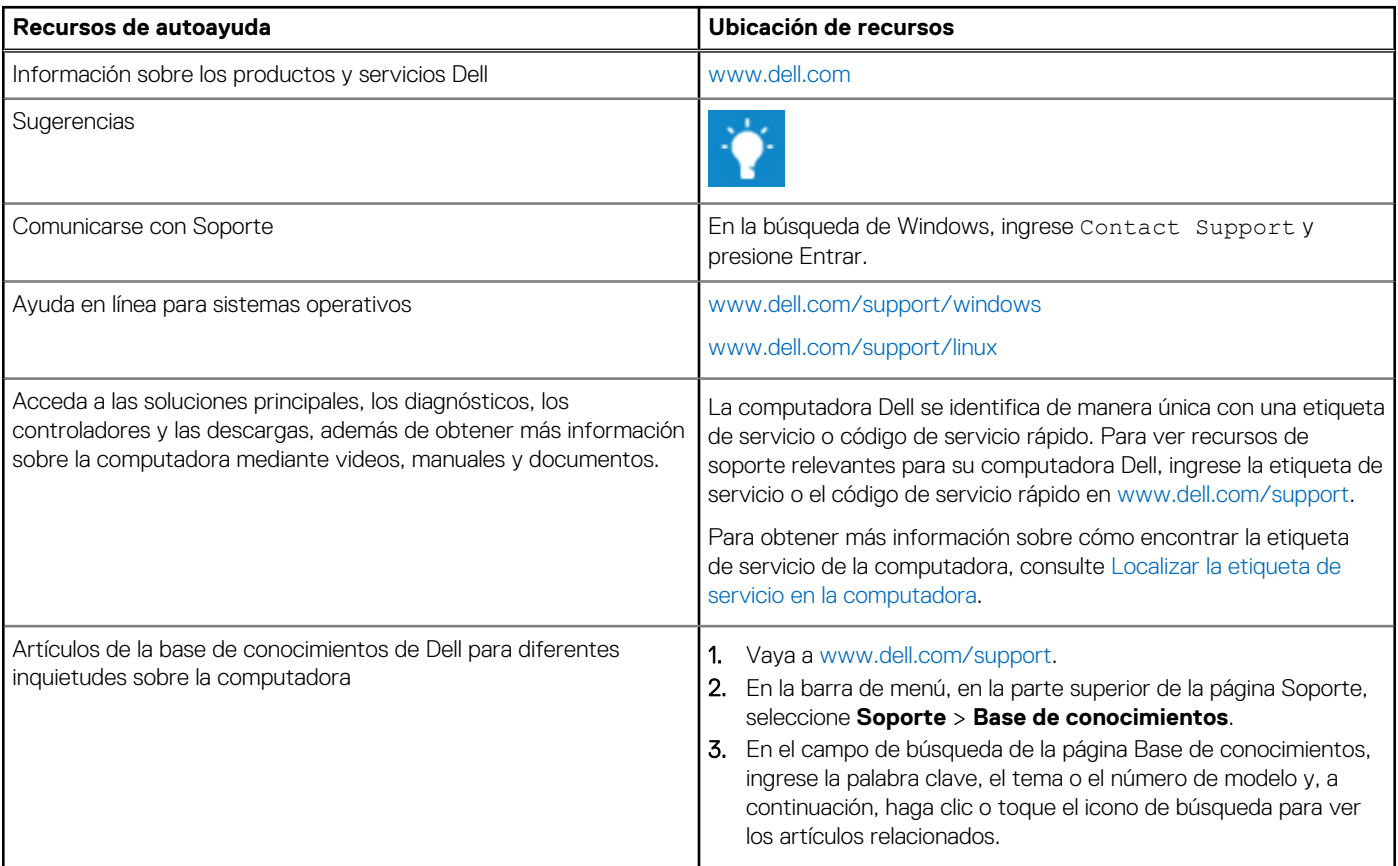

## Cómo ponerse en contacto con Dell

Para ponerse en contacto con Dell para tratar cuestiones relacionadas con las ventas, el soporte técnico o el servicio al cliente, consulte [www.dell.com/contactdell](https://www.dell.com/contactdell).

(i) NOTA: Puesto que la disponibilidad varía en función del país/región y del producto, es posible que no pueda disponer de algunos servicios en su país/región.

**(i) NOTA:** Si no tiene una conexión a Internet activa, puede encontrar información de contacto en su factura de compra, en su albarán de entrega, en su recibo o en el catálogo de productos de Dell.